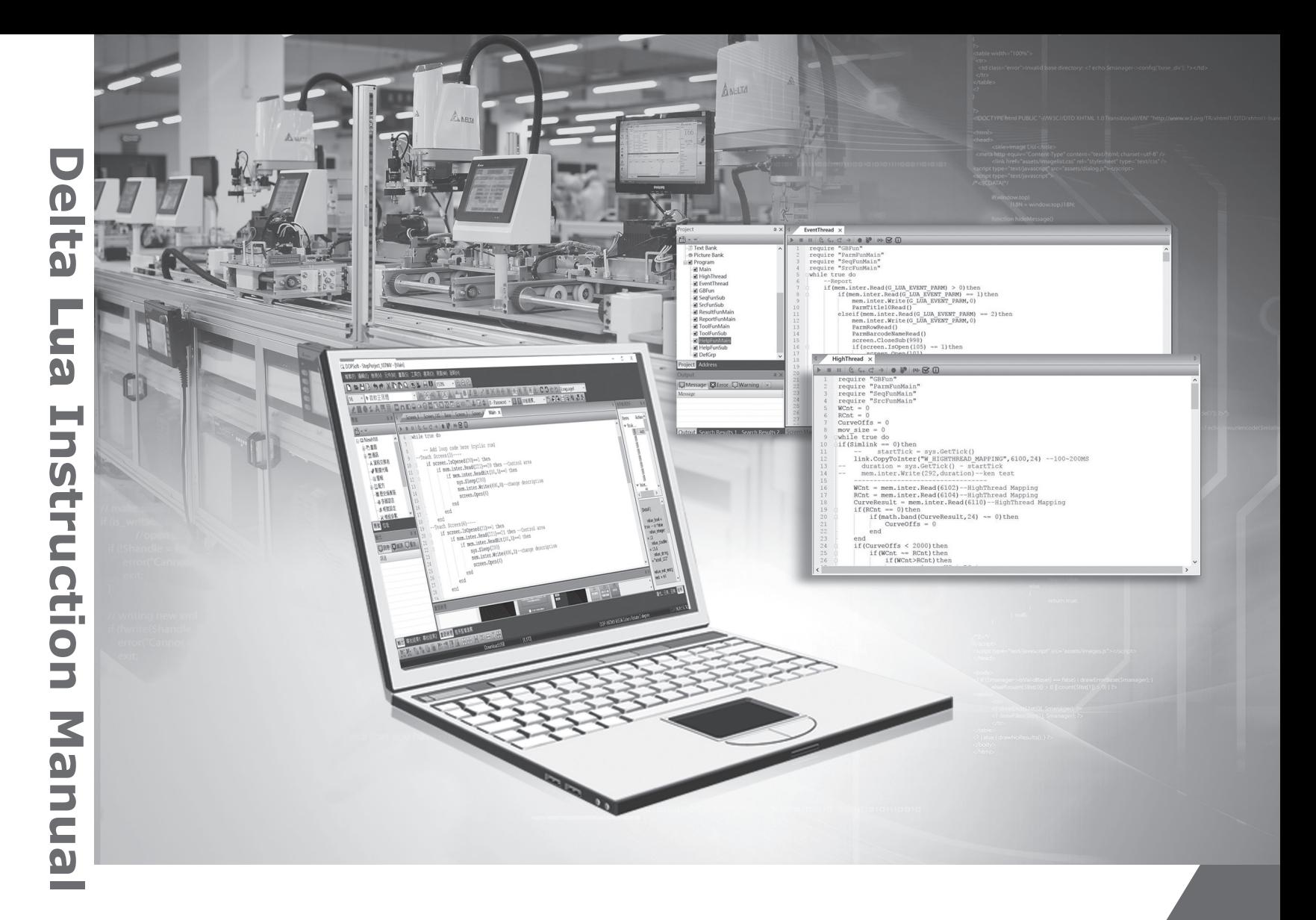

# **Delta Lua Instruction Manual**

\*We reserve the right to change the information in this catalogue without prior notice.

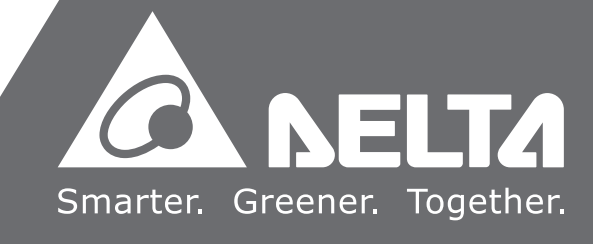

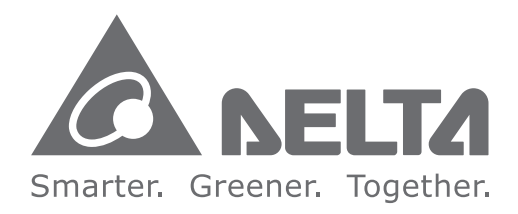

# **Industrial Automation Headquarters**

**Taiwan: Delta Electronics, Inc.**  Taoyuan Technology Center No.18, Xinglong Rd., Taoyuan District, Taoyuan City 33068, Taiwan TEL: +886-3-362-6301 / FAX: +886-3-371-6301

# **Asia**

**China: Delta Electronics (Shanghai) Co., Ltd.** No.182 Minyu Rd., Pudong Shanghai, P.R.C. Post code : 201209 TEL: +86-21-6872-3988 / FAX: +86-21-6872-3996 Customer Service: 400-820-9595

#### **Japan: Delta Electronics (Japan), Inc.** Industrial Automation Sales Department 2-1-14 Shibadaimon, Minato-ku Tokyo, Japan 105-0012 TEL: +81-3-5733-1155 / FAX: +81-3-5733-1255

**Korea: Delta Electronics (Korea), Inc.** 1511, 219, Gasan Digital 1-Ro., Geumcheon-gu,

Seoul, 08501 South Korea TEL: +82-2-515-5305 / FAX: +82-2-515-5302

**Singapore: Delta Energy Systems (Singapore) Pte Ltd.** 4 Kaki Bukit Avenue 1, #05-04, Singapore 417939 TEL: +65-6747-5155 / FAX: +65-6744-9228

**EMEA Headquarters: Delta Electronics (Netherlands) B.V.**  Sales: Sales.IA.EMEA@deltaww.com Marketing: Marketing.IA.EMEA@deltaww.com Technical Support: iatechnicalsupport@deltaww.com Customer Support: Customer-Support@deltaww.com Service: Service.IA.emea@deltaww.com  $TFI : +31(0)40.800.3900$ 

**India: Delta Electronics (India) Pvt. Ltd.** Plot No.43, Sector 35, HSIIDC Gurgaon, PIN 122001, Haryana, India TEL: +91-124-4874900 / FAX: +91-124-4874945

#### **Thailand: Delta Electronics (Thailand) PCL.**

909 Soi 9, Moo 4, Bangpoo Industrial Estate (E.P.Z), Pattana 1 Rd., T.Phraksa, A.Muang, Samutprakarn 10280, Thailand TEL: +66-2709-2800 / FAX: +66-2709-2827

**Australia: Delta Electronics (Australia) Pty Ltd.** Unit 20-21/45 Normanby Rd., Notting Hill Vic 3168, Australia TEL: +61-3-9543-3720

# **Americas**

Via Meda 2–22060 Novedrate(CO) Piazza Grazioli 18 00186 Roma Italy Mail: Sales.IA.Italy@deltaww.com  $TE1 \cdot +39.039.8900365$ 

**USA: Delta Electronics (Americas) Ltd.** 5101 Davis Drive, Research Triangle Park, NC 27709, U.S.A. TEL: +1-919-767-3813 / FAX: +1-919-767-3969

#### **Brazil: Delta Electronics Brazil**

Rua Itapeva, 26 - 3°, andar Edificio Itapeva, One - Bela Vista 01332-000 - São Paulo - SP - Brazil TEL: +55-12-3932-2300 / FAX: +55-12-3932-237

# **Mexico: Delta Electronics International Mexico S.A. de C.V.**

Gustavo Baz No. 309 Edificio E PB 103 Colonia La Loma, CP 54060 Tlalnepantla, Estado de México TEL: +52-55-3603-9200

# **EMEA**

**BENELUX: Delta Electronics (Netherlands) B.V.** Automotive Campus 260, 5708 JZ Helmond, The Netherlands Mail: Sales.IA.Benelux@deltaww.com TEL: +31(0)40 800 3900

**DACH: Delta Electronics (Netherlands) B.V.** Coesterweg 45,D-59494 Soest,Germany Mail: Sales.IA.DACH@deltaww.com TEL: +49(0)2921 987 0

## **France: Delta Electronics (France) S.A.**

ZI du bois Challand 2,15 rue des Pyrénées, Lisses, 91090 Evry Cedex, France Mail: Sales.IA.FR@deltaww.com TEL: +33(0)1 69 77 82 60

#### **Iberia: Delta Electronics Solutions (Spain) S.L.U**

Ctra. De Villaverde a Vallecas, 265 1º Dcha Ed. Hormigueras – P.I. de Vallecas 28031 Madrid TEL: +34(0)91 223 74 20 Carrer Llacuna 166, 08018 Barcelona, Spain Mail: Sales.IA.Iberia@deltaww.com

#### **Italy: Delta Electronics (Italy) S.r.l.**

#### **Russia: Delta Energy System LLC**

Vereyskaya Plaza II, office 112 Vereyskaya str. 17 121357 Moscow Russia Mail: Sales.IA.RU@deltaww.com TEL: +7 495 644 3240

#### **Turkey: Delta Greentech Elektronik San. Ltd. Sti. (Turkey)**

Şerifali Mah. Hendem Cad. Kule Sok. No:16-A 34775 Ümraniye – İstanbul Mail: Sales.IA.Turkey@deltaww.com TEL: + 90 216 499 9910

#### **MEA: Eltek Dubai (Eltek MEA DMCC)**

OFFICE 2504, 25th Floor, Saba Tower 1, Jumeirah Lakes Towers, Dubai, UAE Mail: Sales.IA.MEA@deltaww.com TEL: +971(0)4 2690148

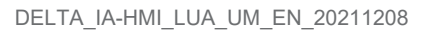

# **Lua Instruction Manual**

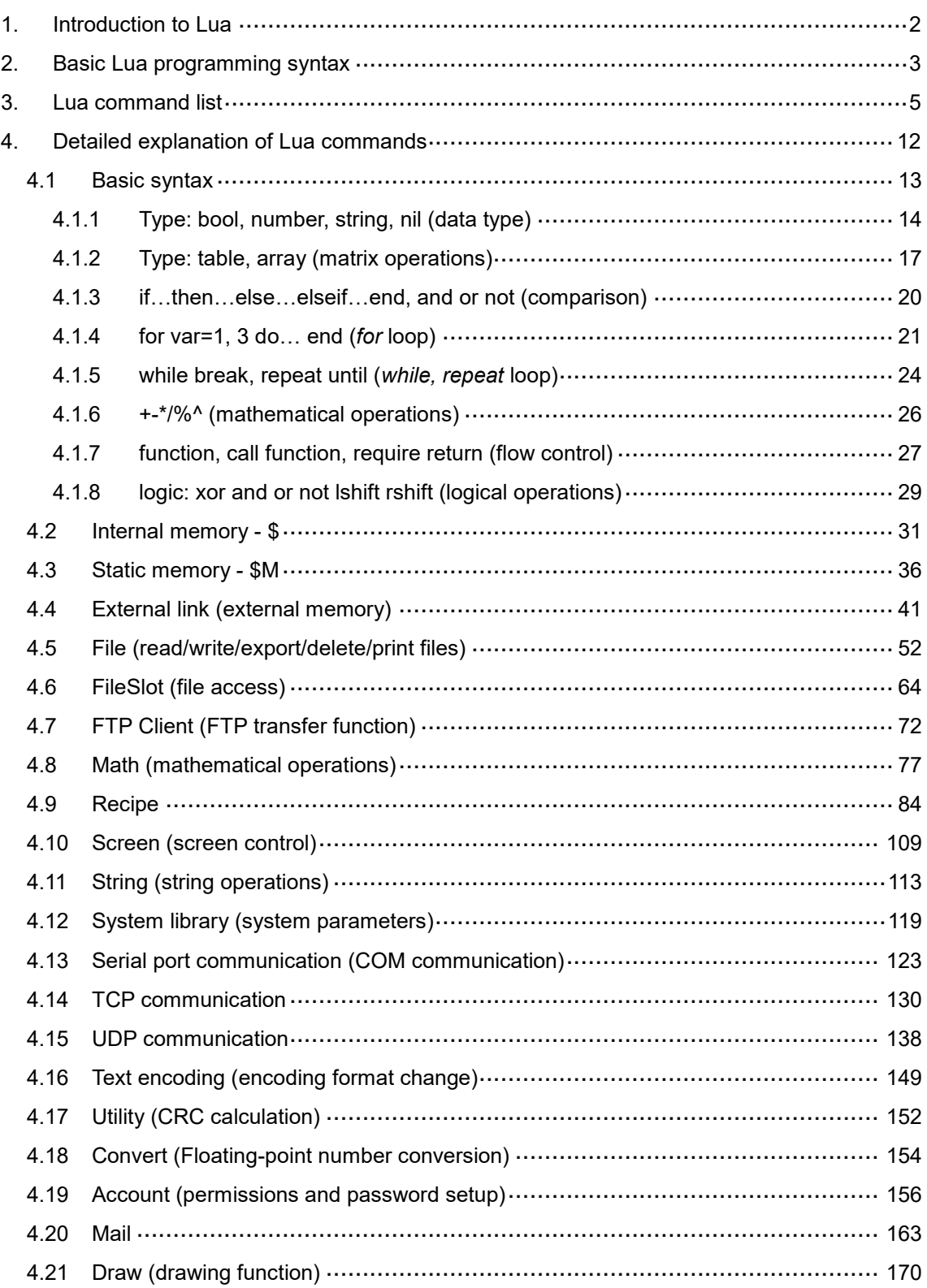

# <span id="page-2-0"></span>**1. Introduction to Lua**

Lua is a lightweight programming language created by the Computer Graphics Technology Group (Tecgraf) in Brazil. Its scripting language is simple and easy to learn and use, helping [programmers to](https://en.wikipedia.org/wiki/Programmer) quickly complete their [programming](https://en.wikipedia.org/wiki/Computer_program) tasks. With Delta HMI's support of the Lua programming language, you can have more flexibility in designing screens.

## Lua editor window

Click [Project] > [Program] > [Main], then you can start writing the Lua programs, as shown in Figure 1.1.

When writing the Lua program, you can use the program example assistant to quickly get familiar with the commands, or move the mouse pointer to the commands to see its description. Refer to Figure 1.2.

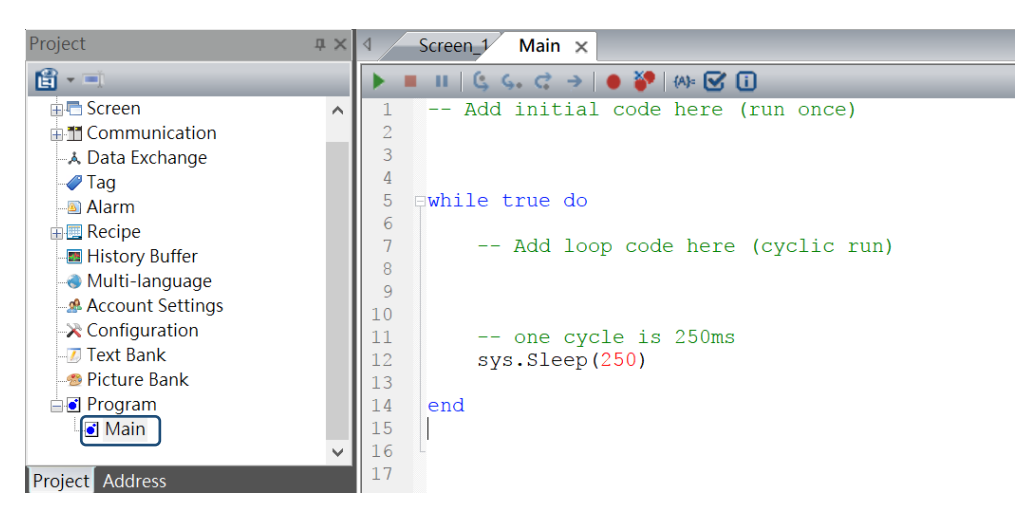

Figure 1.1 The Lua programming interface

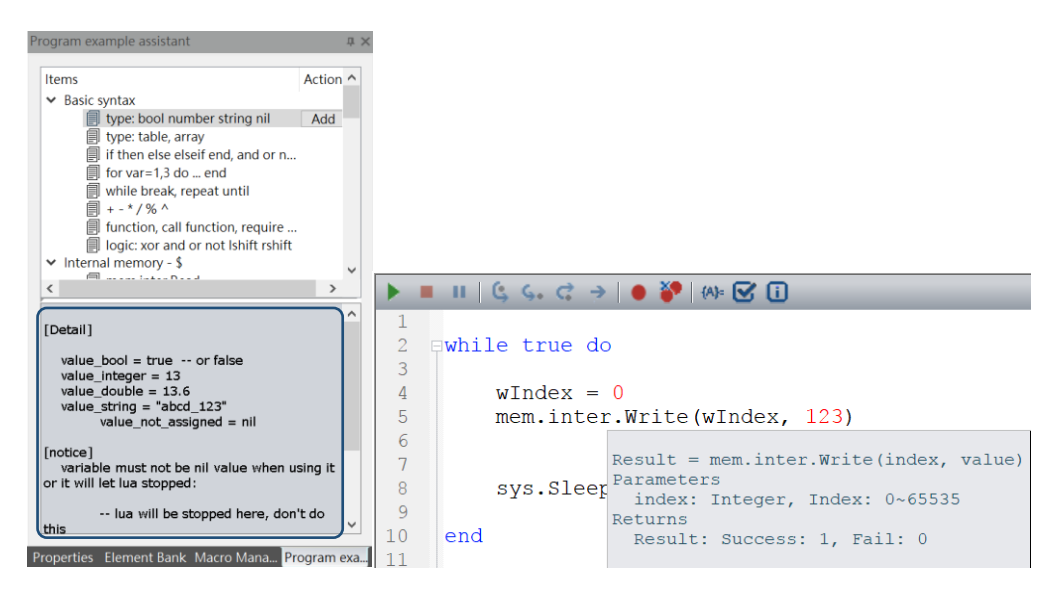

Figure 1.2 The Lua program example assistant and description

You can also go to the Action field in the Lua window and click **Add** to quickly add basic Lua command templates to the program.

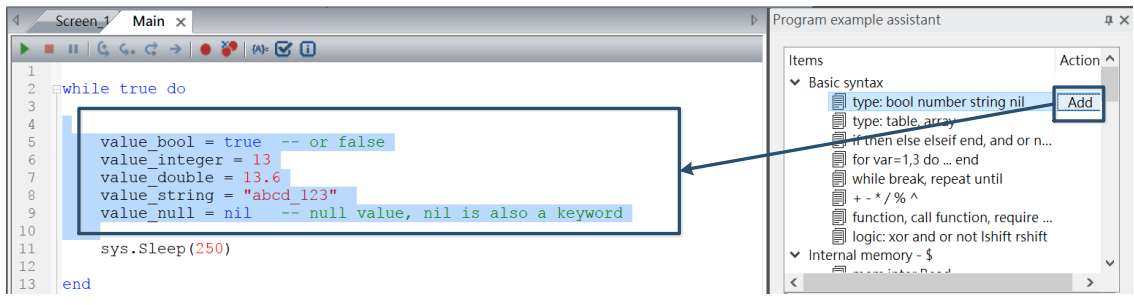

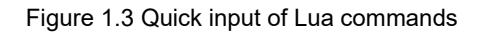

# <span id="page-3-0"></span>**2. Basic Lua programming syntax**

The following is a summary of the basic Lua programming syntax.

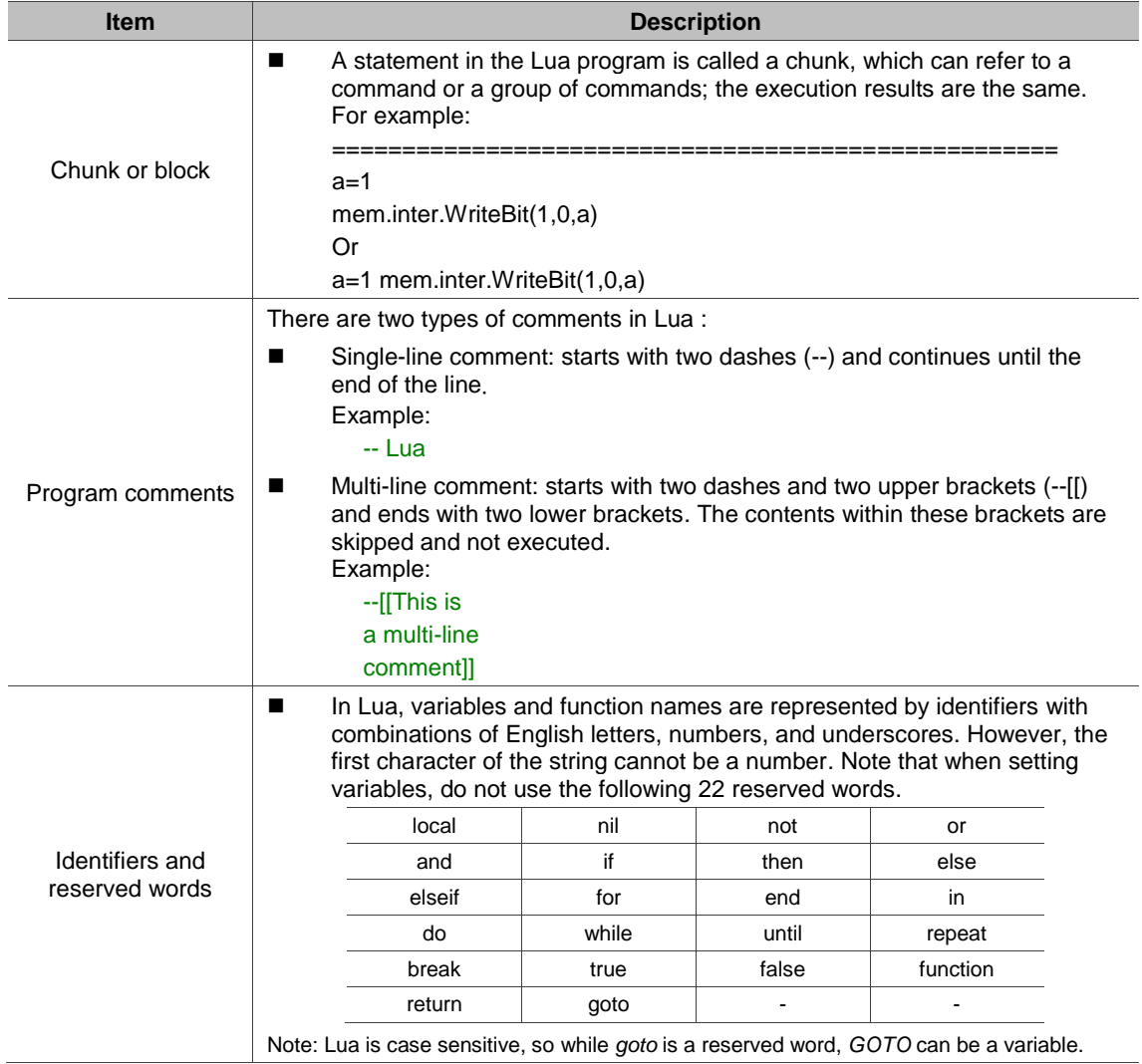

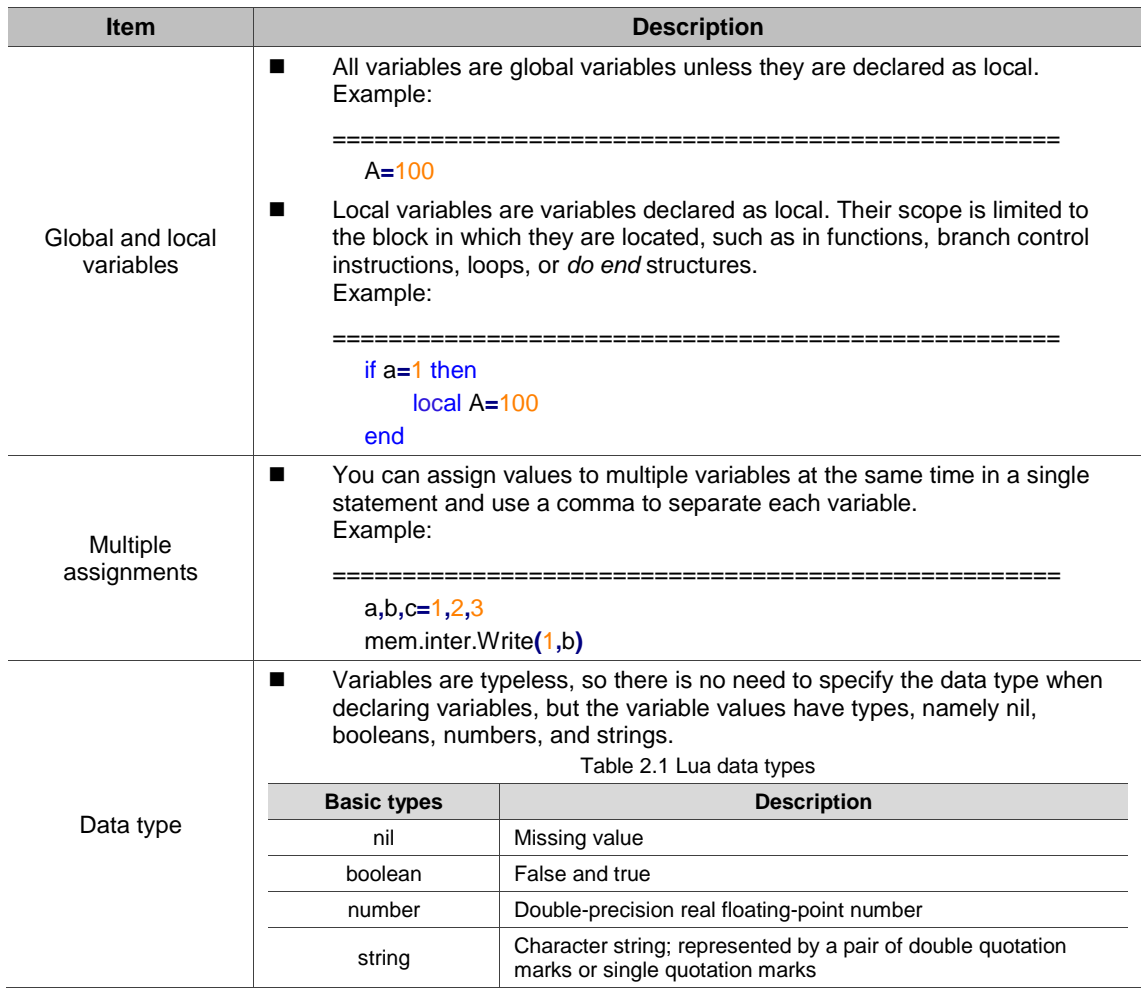

# <span id="page-5-0"></span>**3. Lua command list**

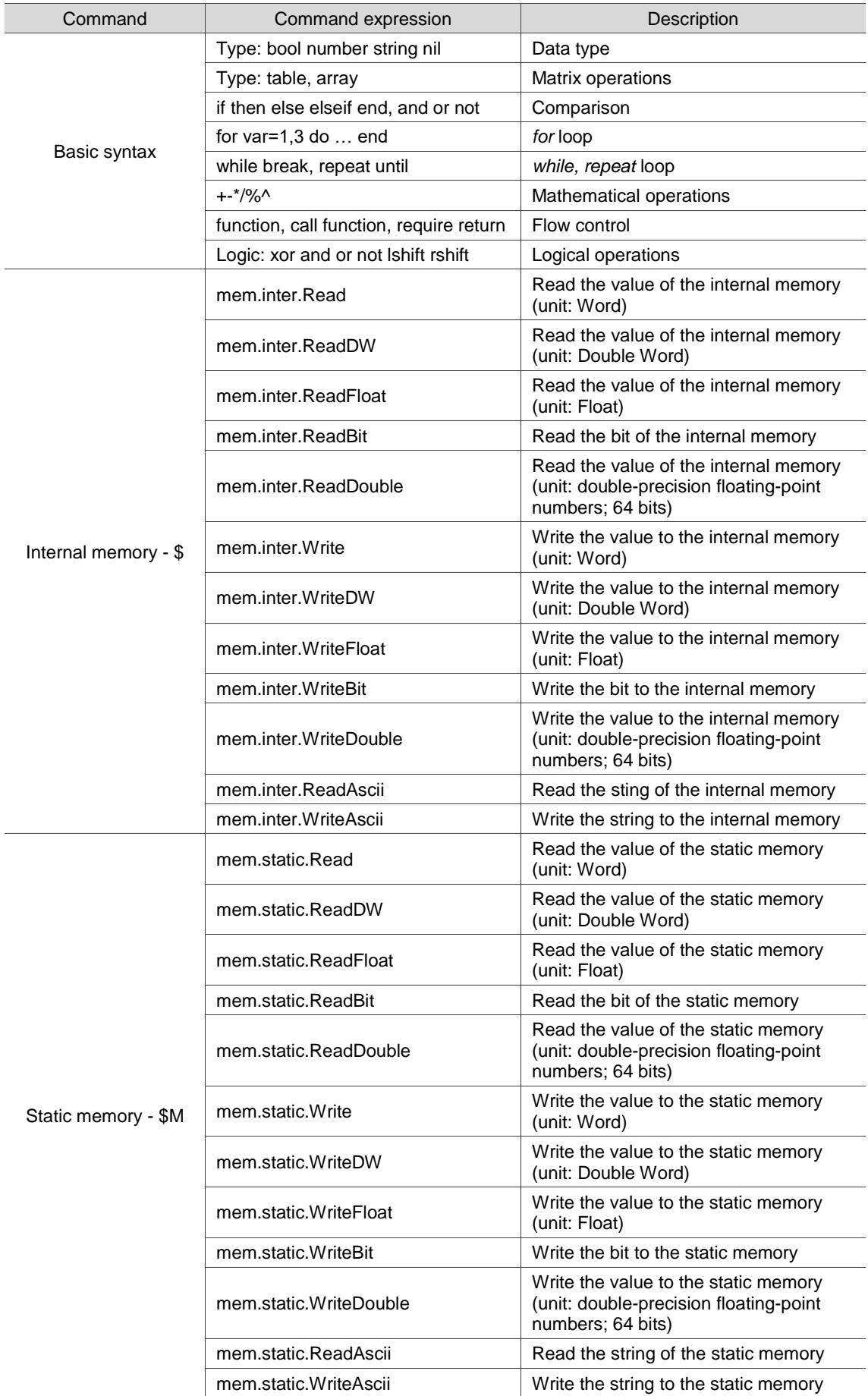

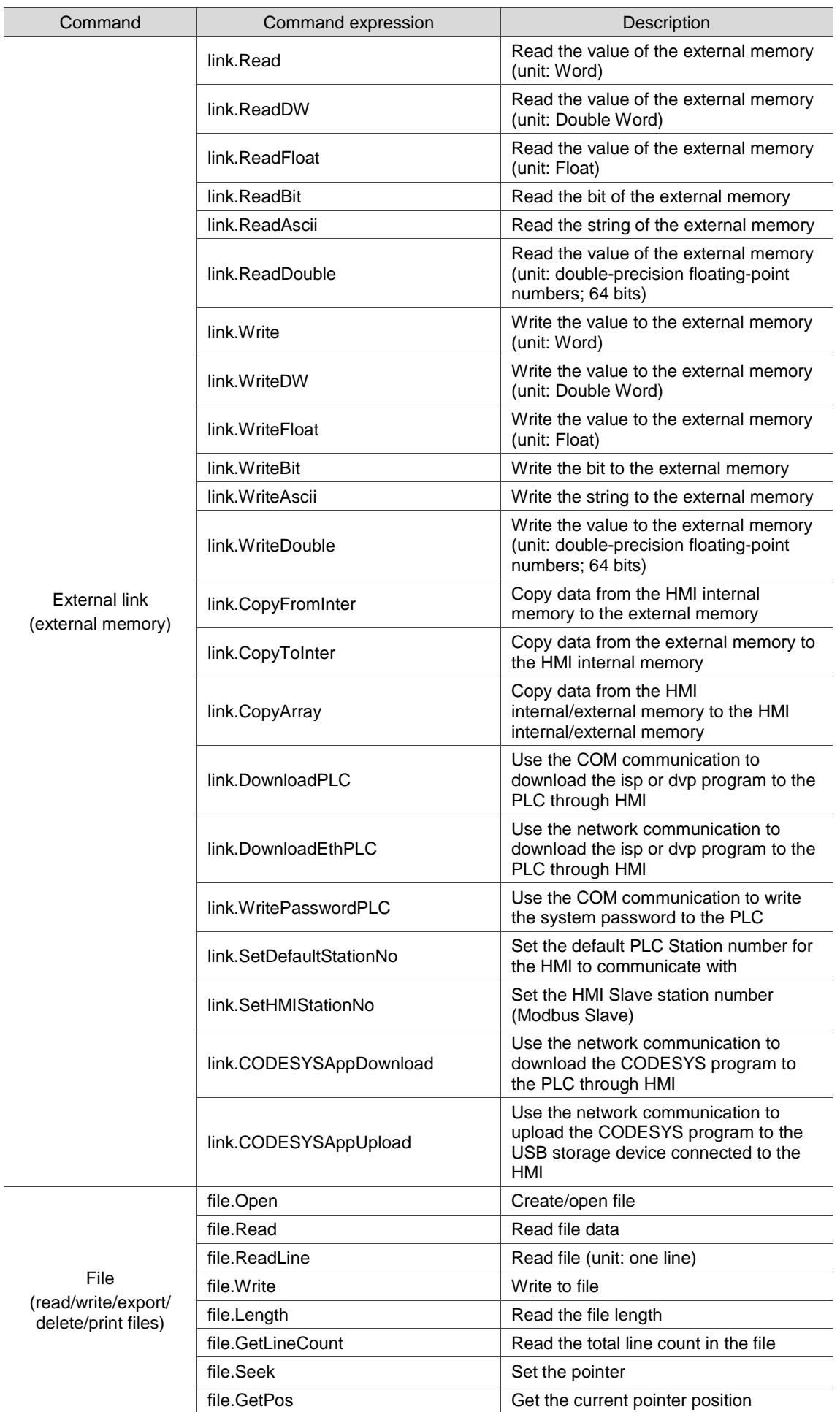

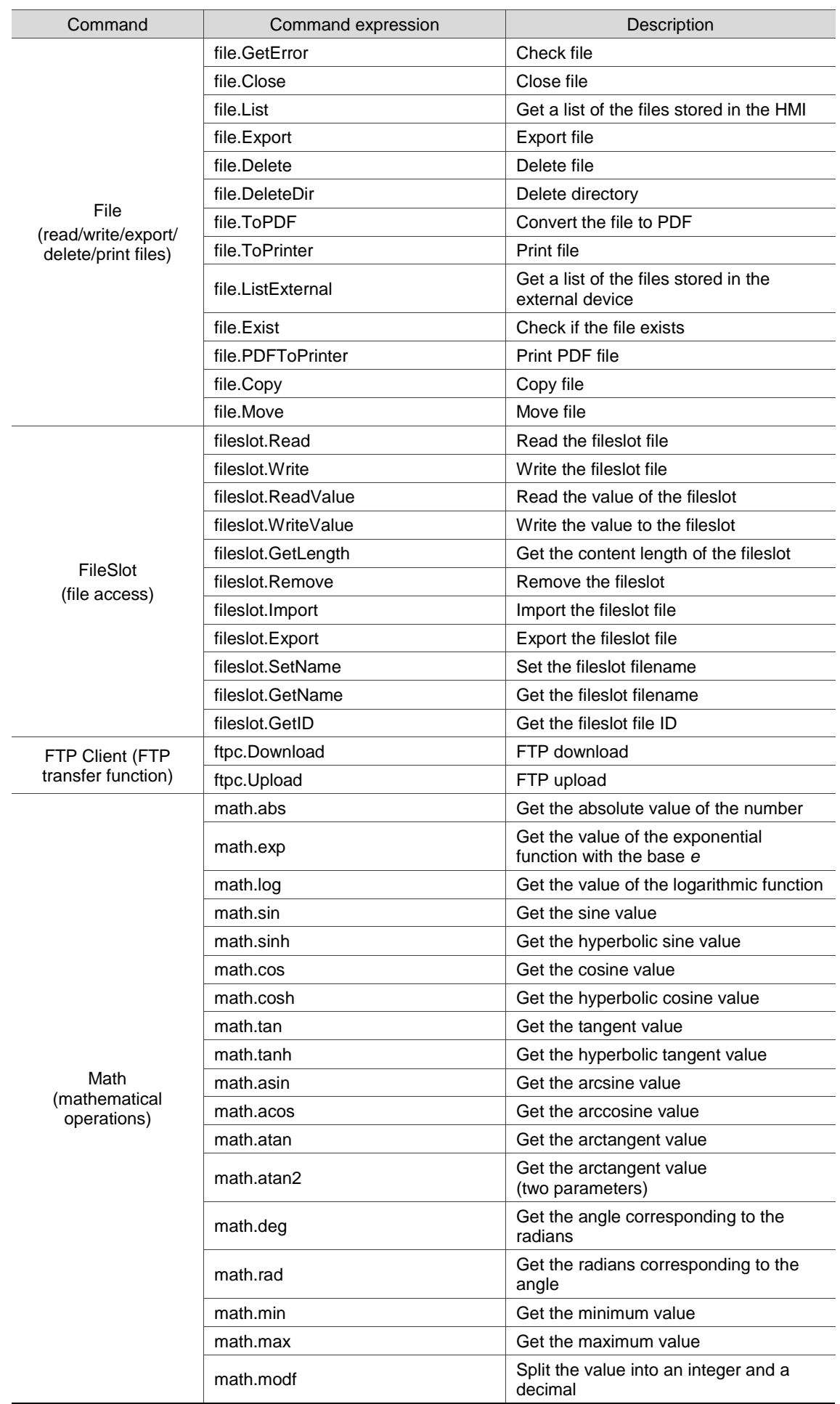

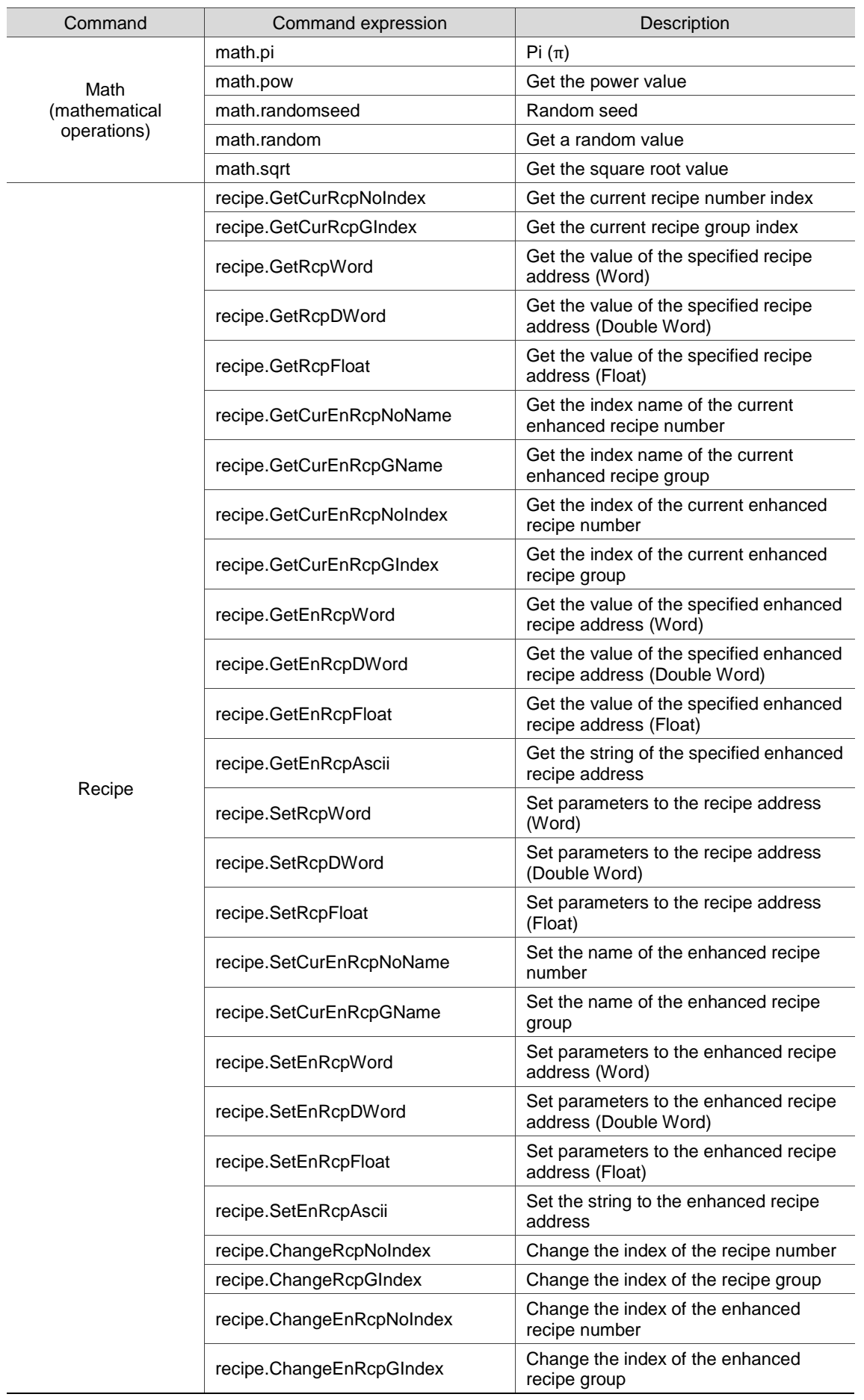

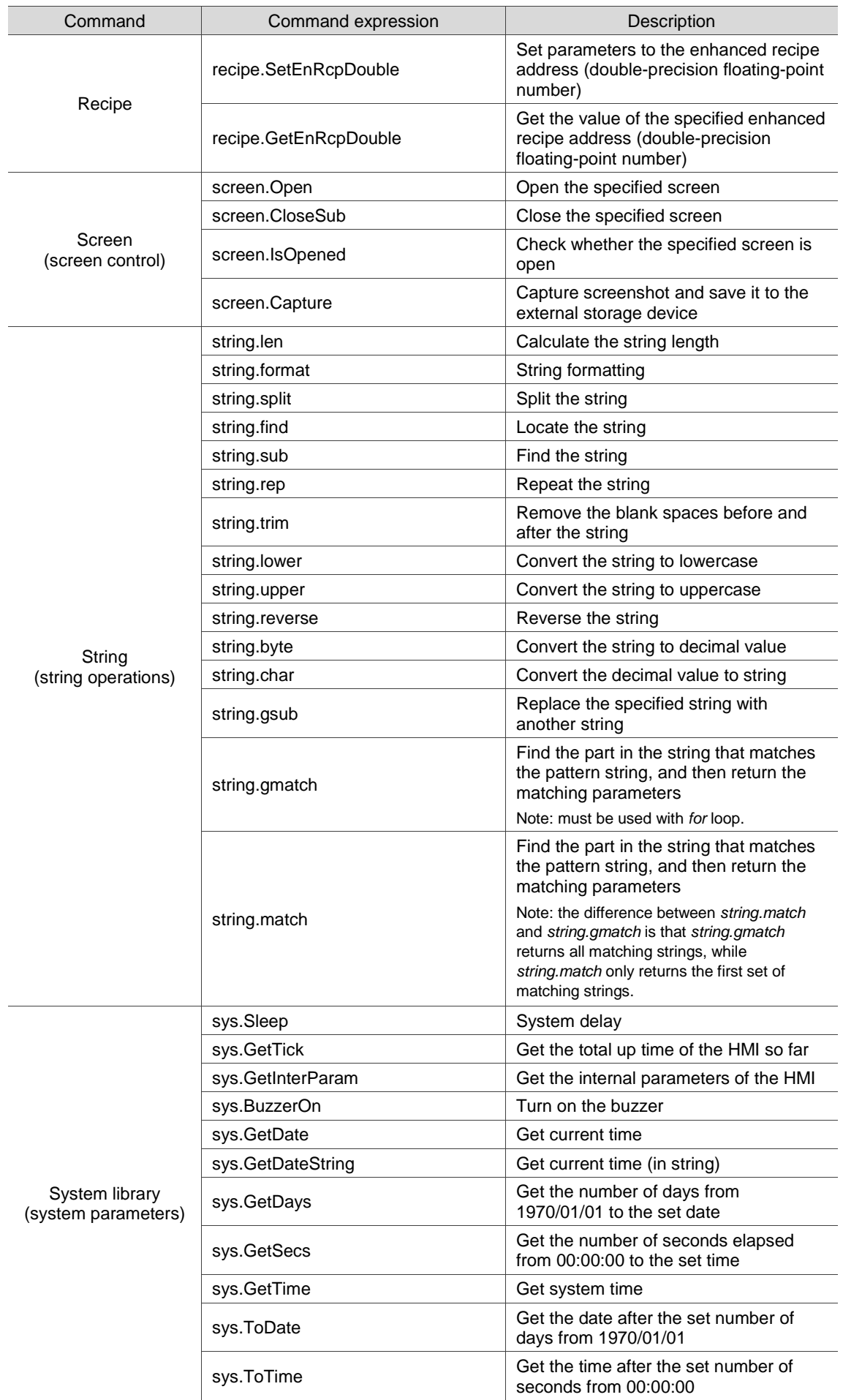

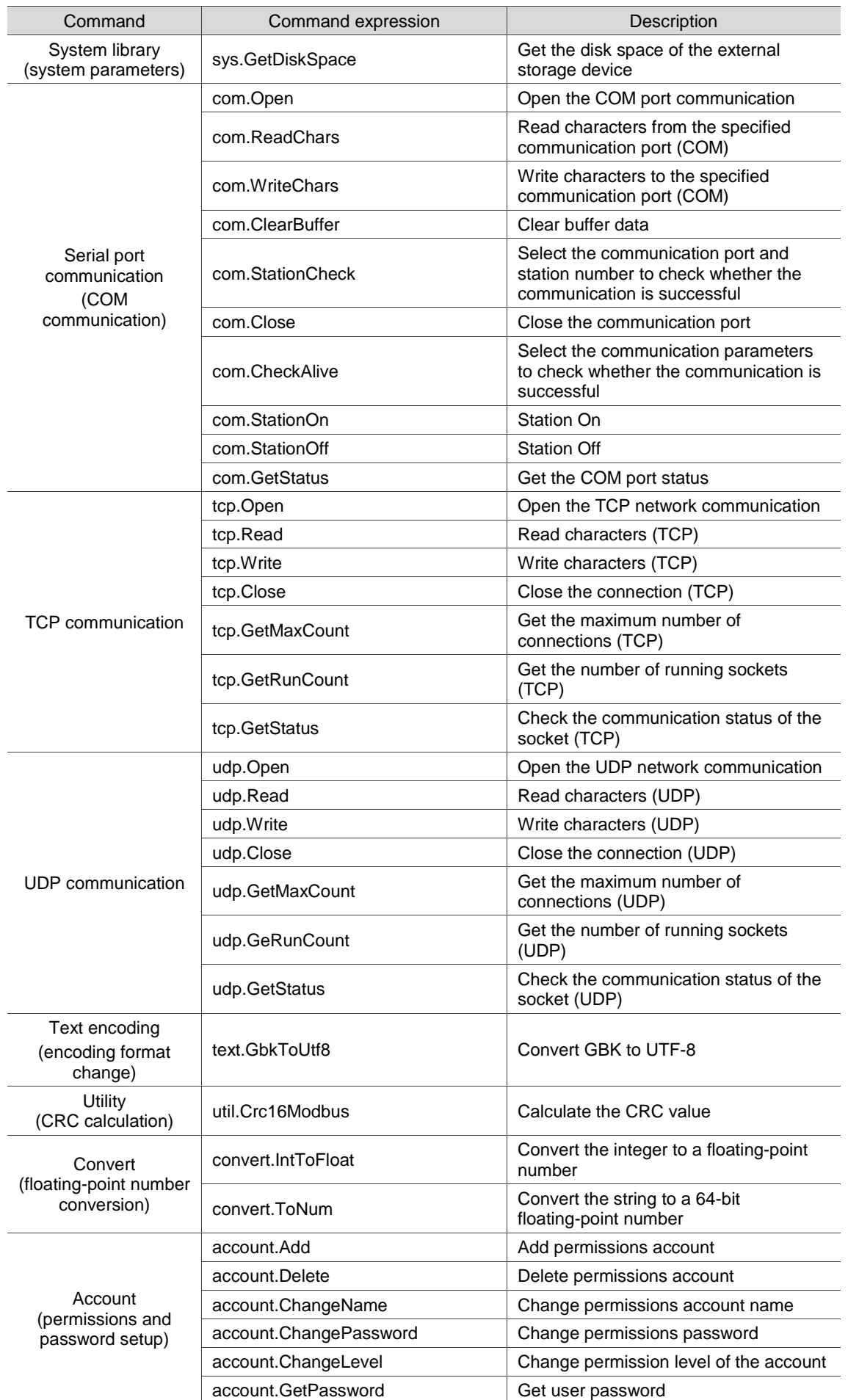

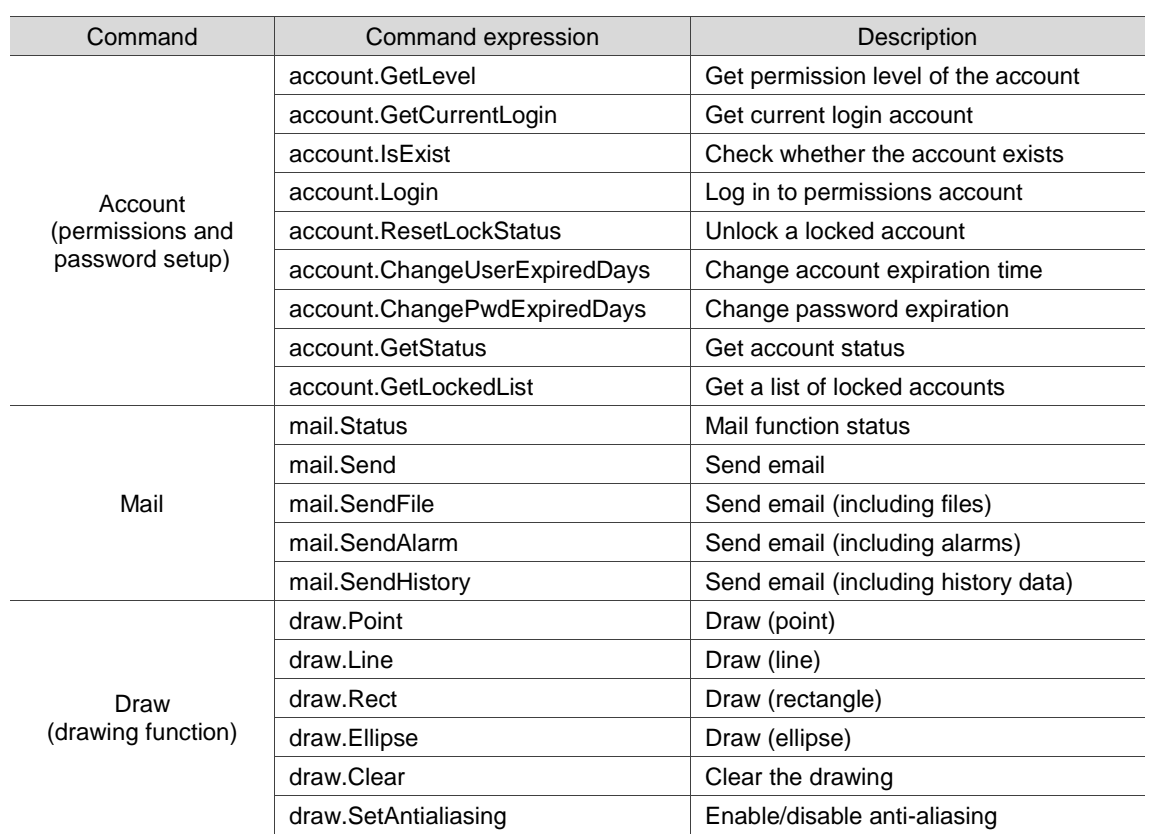

# <span id="page-12-0"></span>**4. Detailed explanation of Lua commands**

Lua commands include:

- **Basic syntax**
- $\blacksquare$  Internal memory \$
- Static memory \$M
- External link (external memory)
- File (read/write/export/delete/print files)
- FileSlot (file access)
- **FTP Client (FTP transfer function)**
- Math (mathematical operations)
- **Recipe**
- Screen (screen control)
- String (string operations)
- System library (system parameters)
- Serial port communication (COM communication)
- **TCP** communication
- **UDP** communication
- Text encoding (encoding format change)
- **Utility (CRC calculation)**
- Convert (floating-point number conversion)
- Account (permissions and password setup)
- Mail
- **Draw (drawing function)**

The following chapters will introduce each type of Lua command.

# <span id="page-13-0"></span>**4.1 Basic syntax**

Basic syntax commands help you perform matrix operations, comparisons, *for* loops, *while* loops, basic mathematical operations, and subprogram production and logical operations. The commands include:

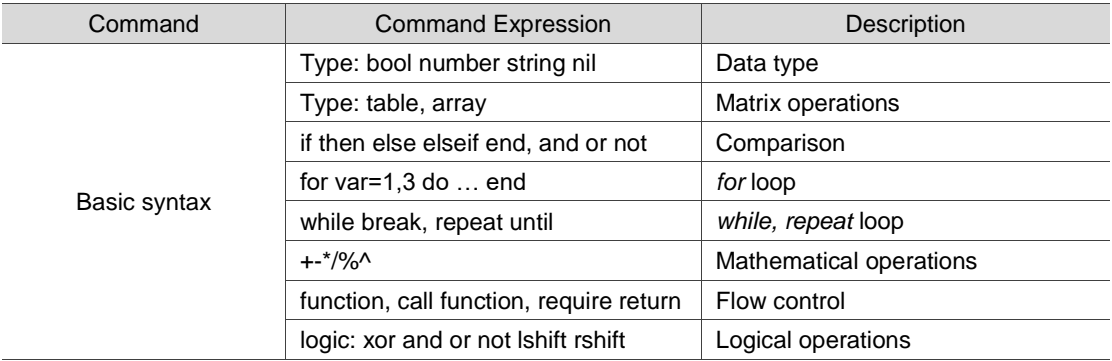

The following sections will explain each in detail.

# <span id="page-14-0"></span>**4.1.1 Type: bool, number, string, nil (data type)**

Variables do not have types, so there is no need to specify the data type when declaring variables, but the variable values have types. The types of variables provided by Lua are Boolean expressions, integers, decimals, and strings. Examples of their use are as follows:

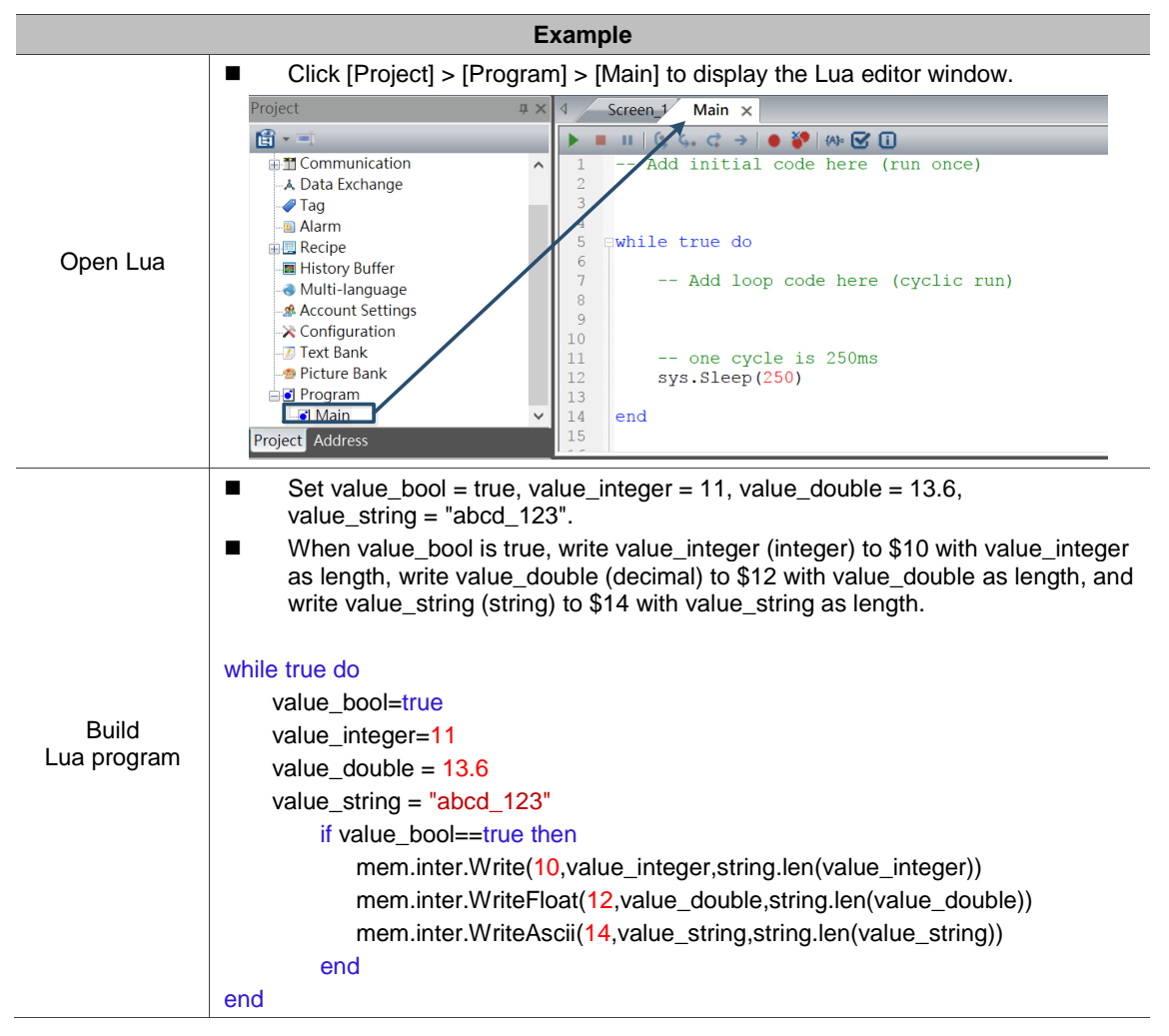

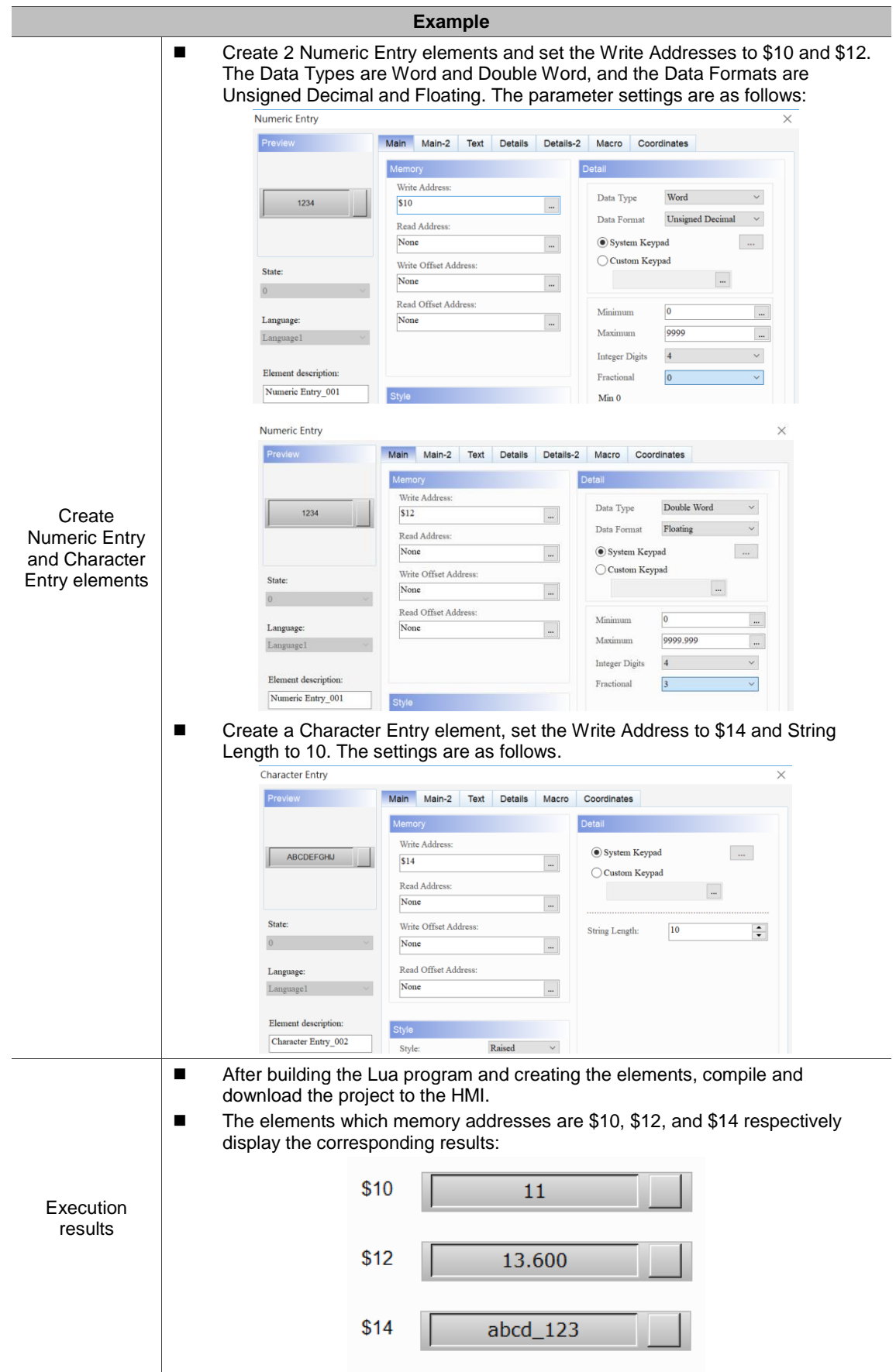

Except for the above defined variables (Boolean expressions, integers, decimals, strings), the undefined variables are not allowed in Lua. Using undefined variables causes the Lua program to terminate. The following is a simple example.

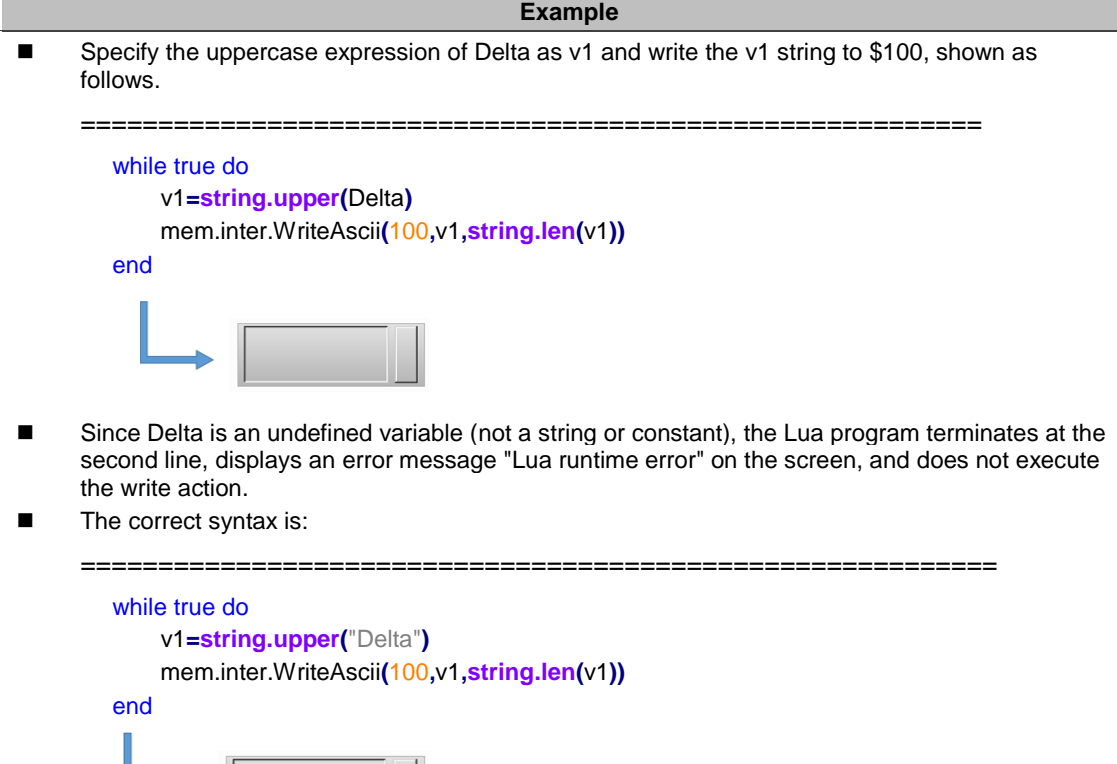

 After adding " " to Delta, Delta becomes a string, and v1 is the uppercase expression of Delta. Then, write the v1 string to \$100.

**DELTA** 

# <span id="page-17-0"></span>**4.1.2 Type: table, array (matrix operations)**

These commands help you calculate and design the matrix. The following sections will explain each in detail.

The following tables are the lists for array commands.

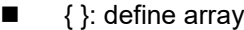

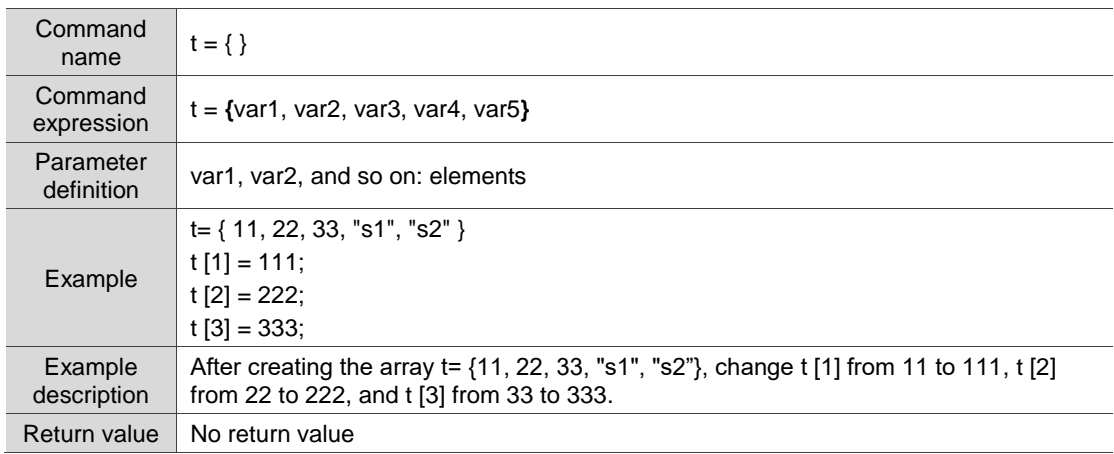

#### ■ table.count: get the number of elements in the array

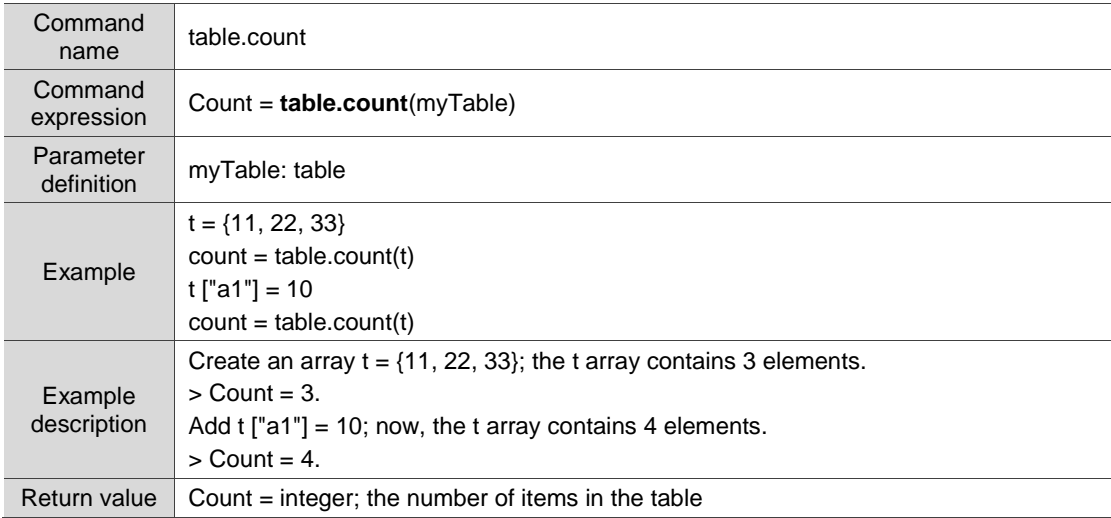

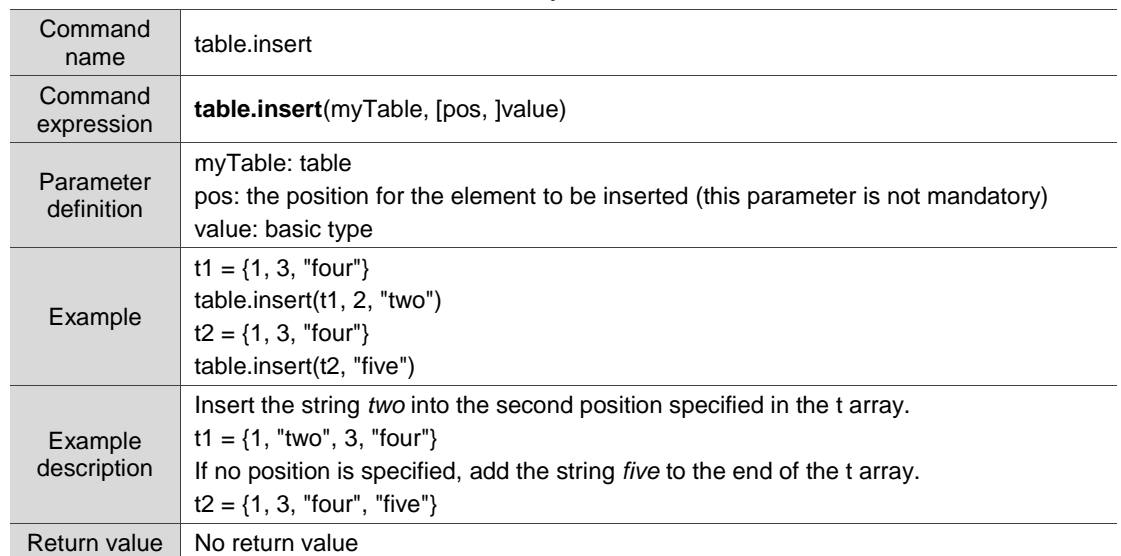

# ■ table.insert: insert elements into the array

### ■ table.remove: remove elements

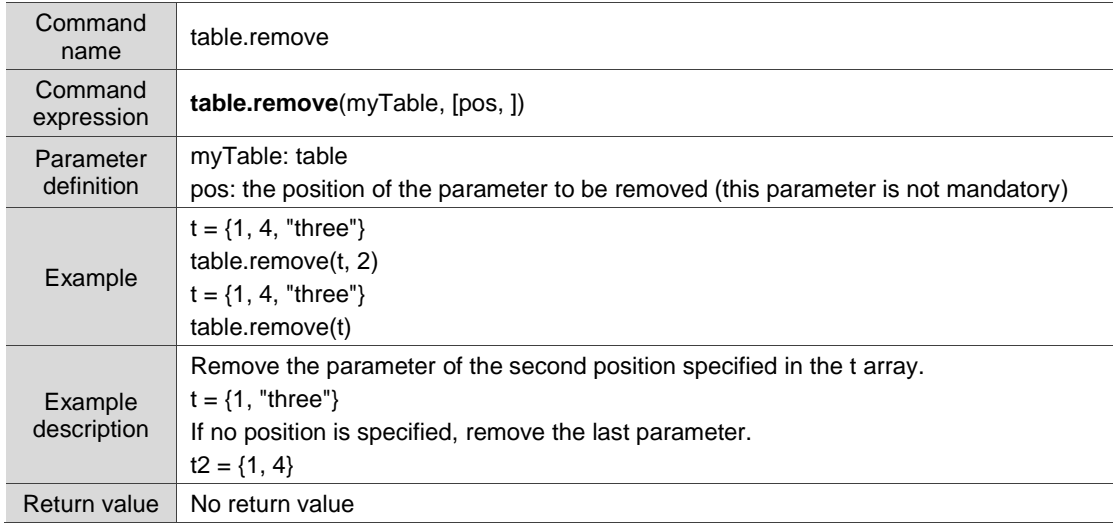

# ■ table.concat: concatenate the array into a string

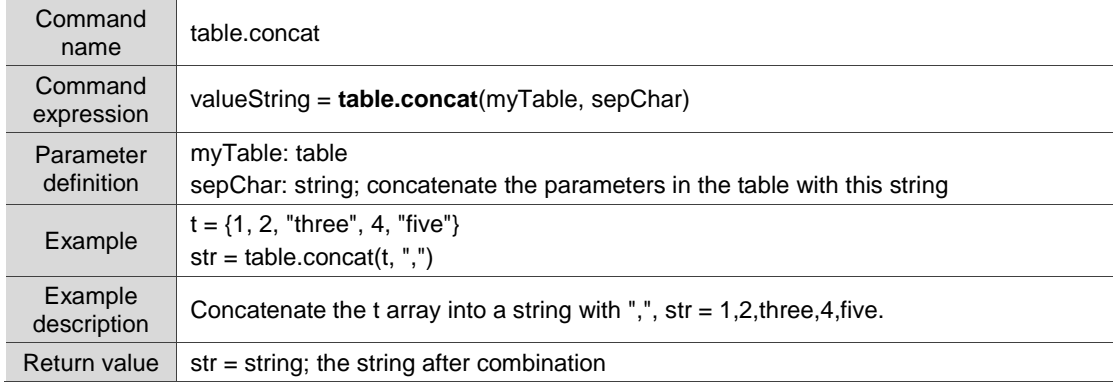

# ■ table.sort: sort the array

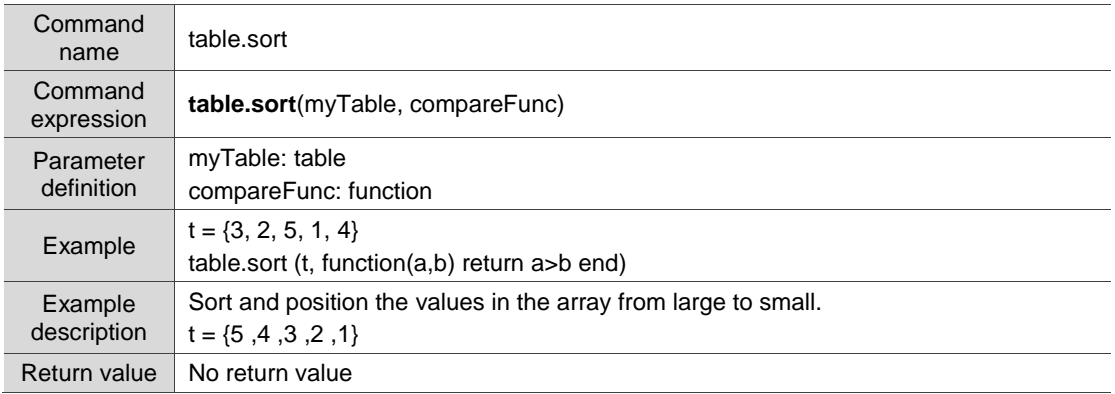

# <span id="page-20-0"></span>**4.1.3 if…then…else…elseif…end, and or not (comparison)**

These commands help you design loops of *if* conditional expressions in Lua. The following sections will explain each in detail.

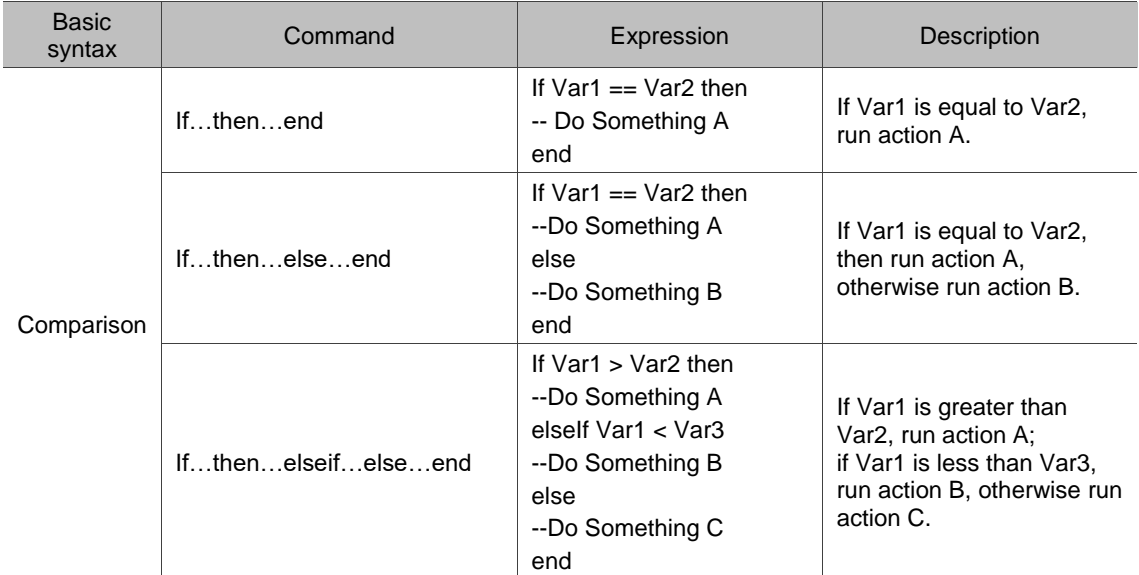

The following table is the list for if...else...end commands.

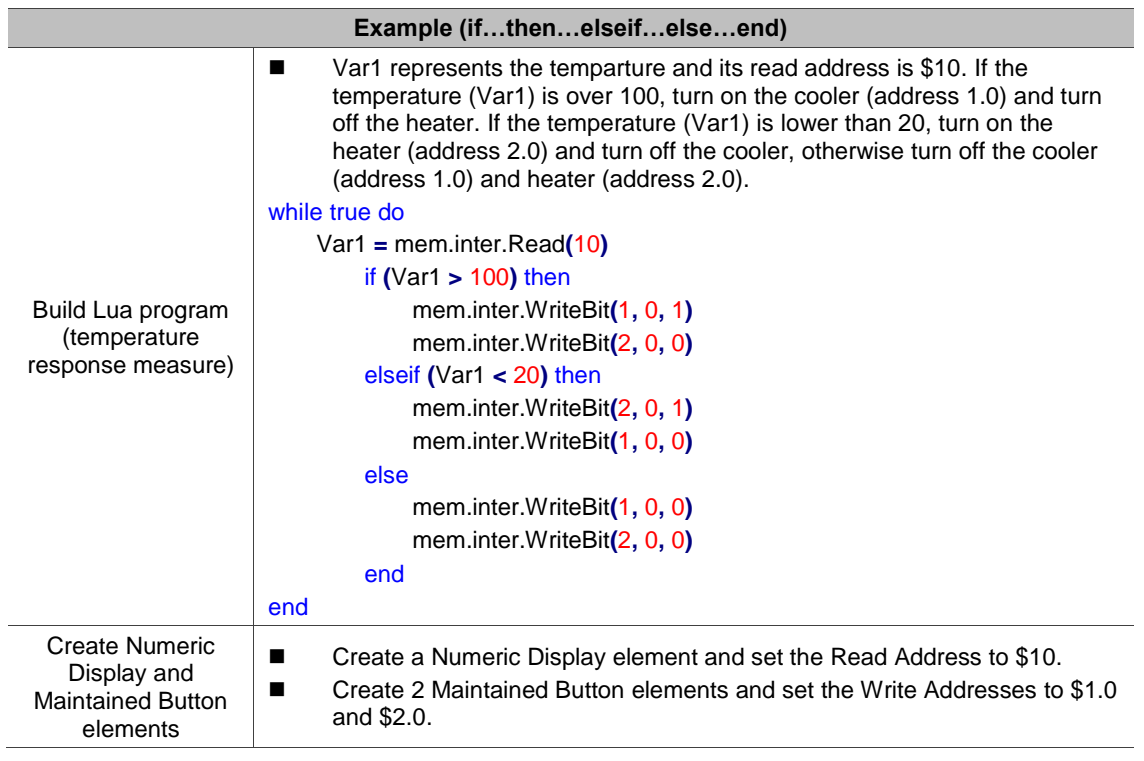

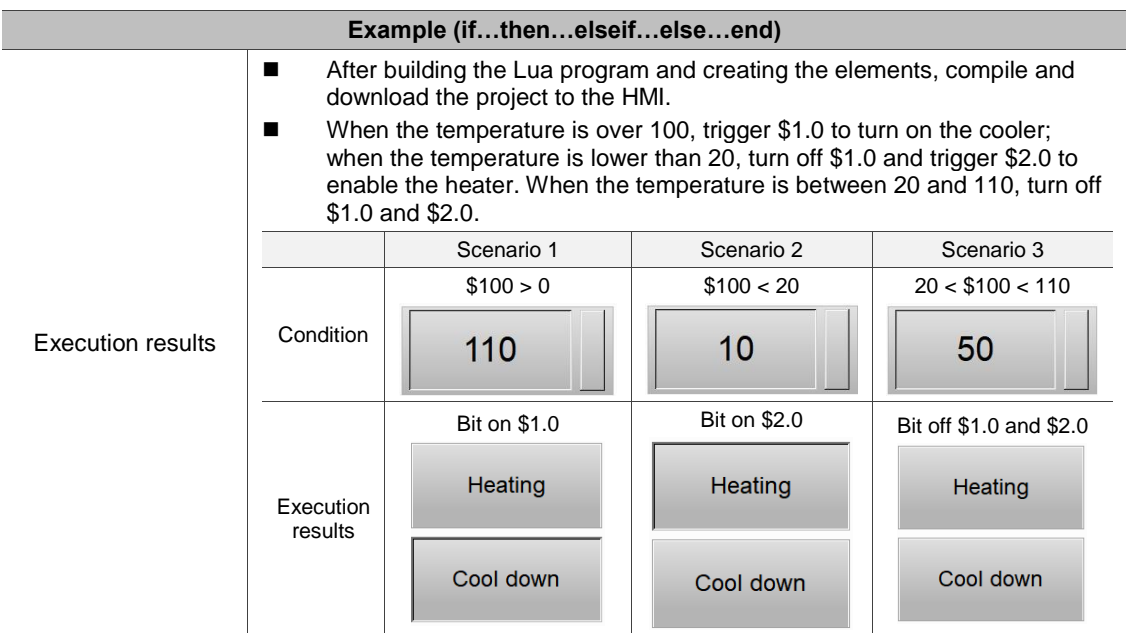

# <span id="page-21-0"></span>**4.1.4 for var=1, 3 do… end (***for* **loop)**

These commands help you design the *for* loops in Lua. The following sections will explain each in detail.

The following table is the list of *for* commands.

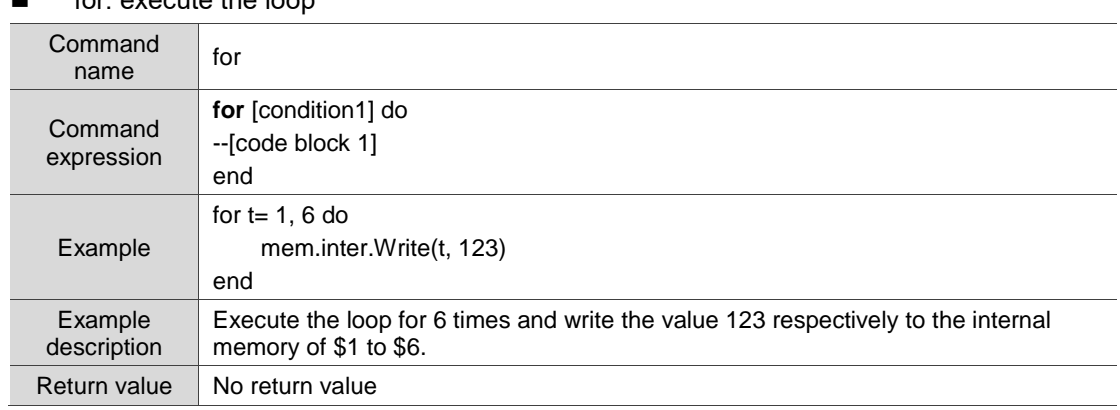

# for: execute the loop

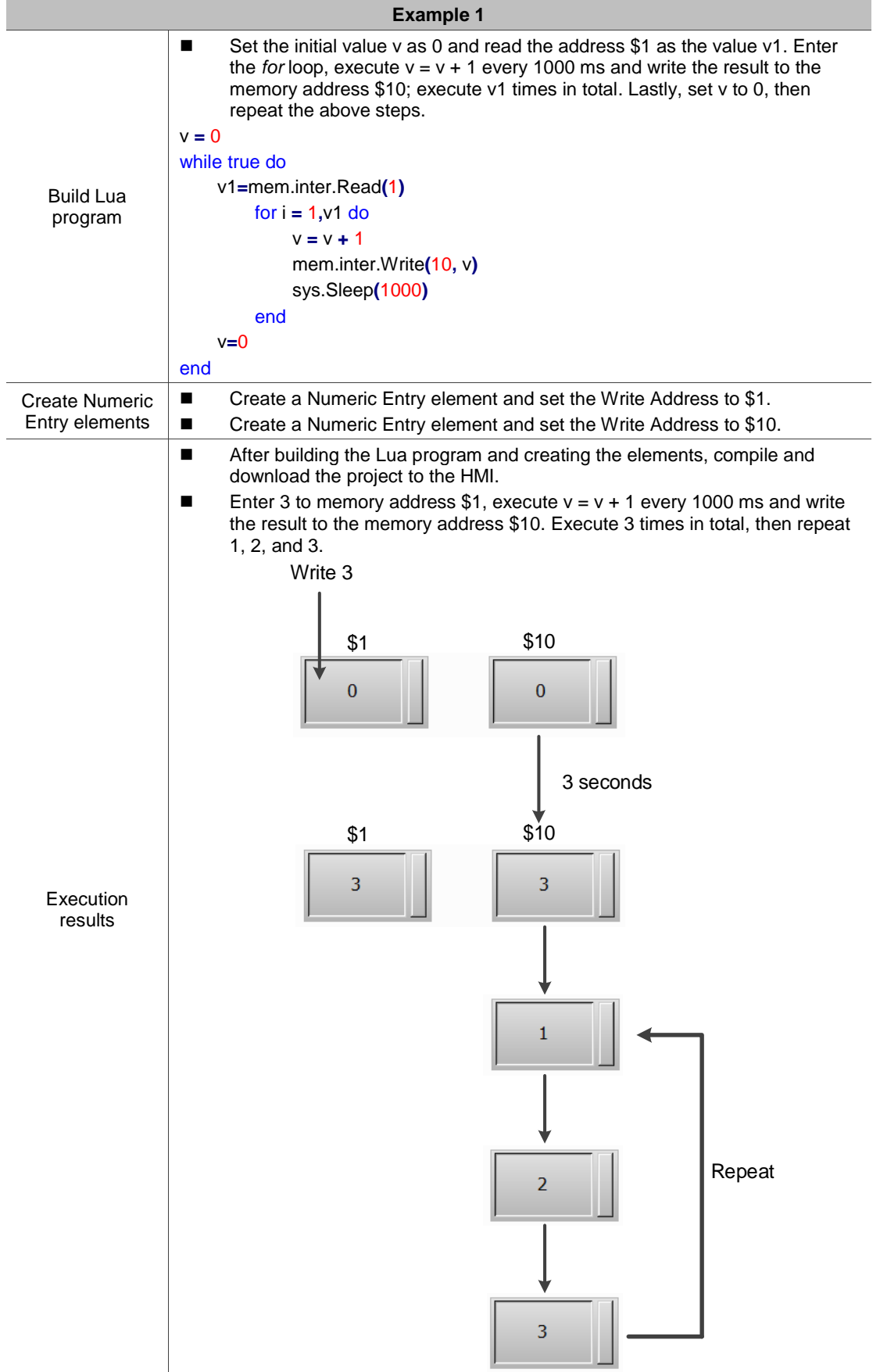

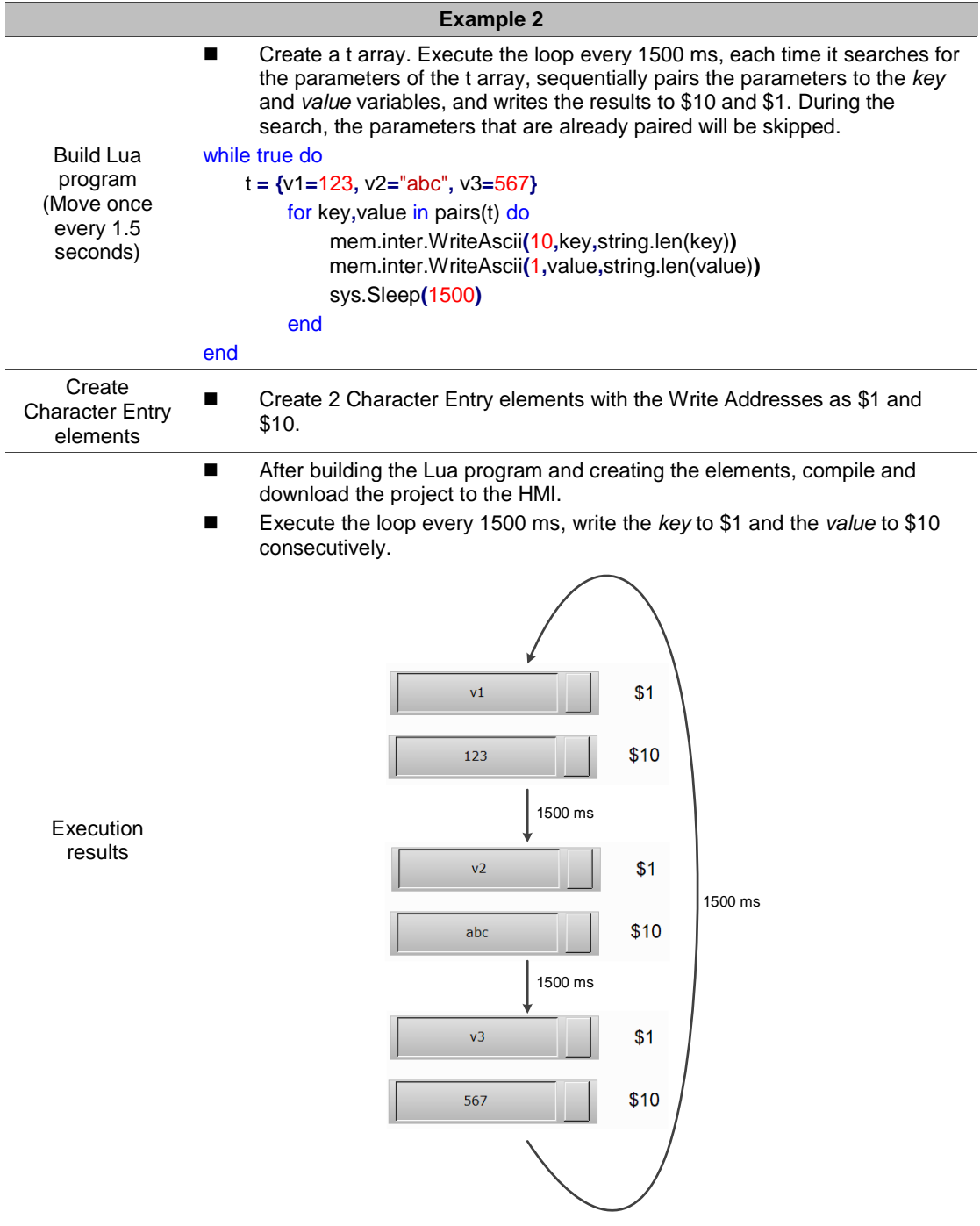

# <span id="page-24-0"></span>**4.1.5 while break, repeat until (***while, repeat* **loop)**

These commands help you design the *while* and *repeat* loops in Lua. The following sections will explain each in detail.

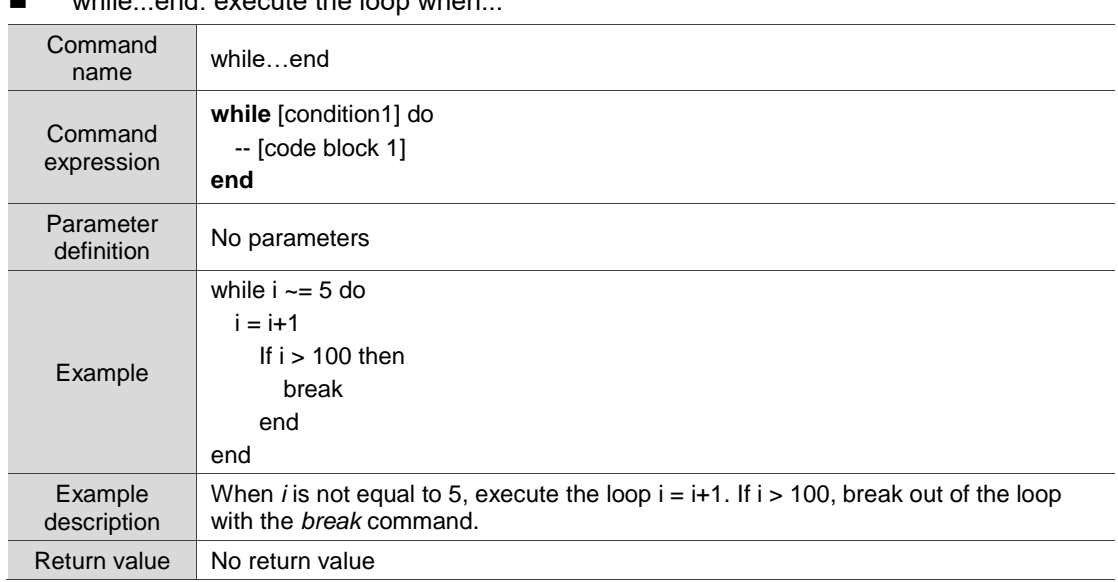

while...end: execute the loop when.

# **repeat...until: repeatedly execute the loop until...**

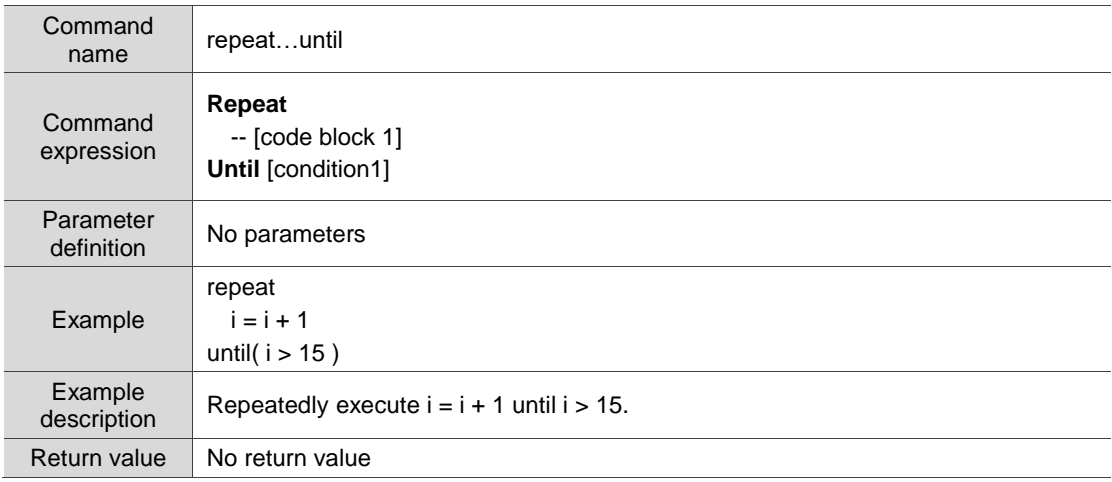

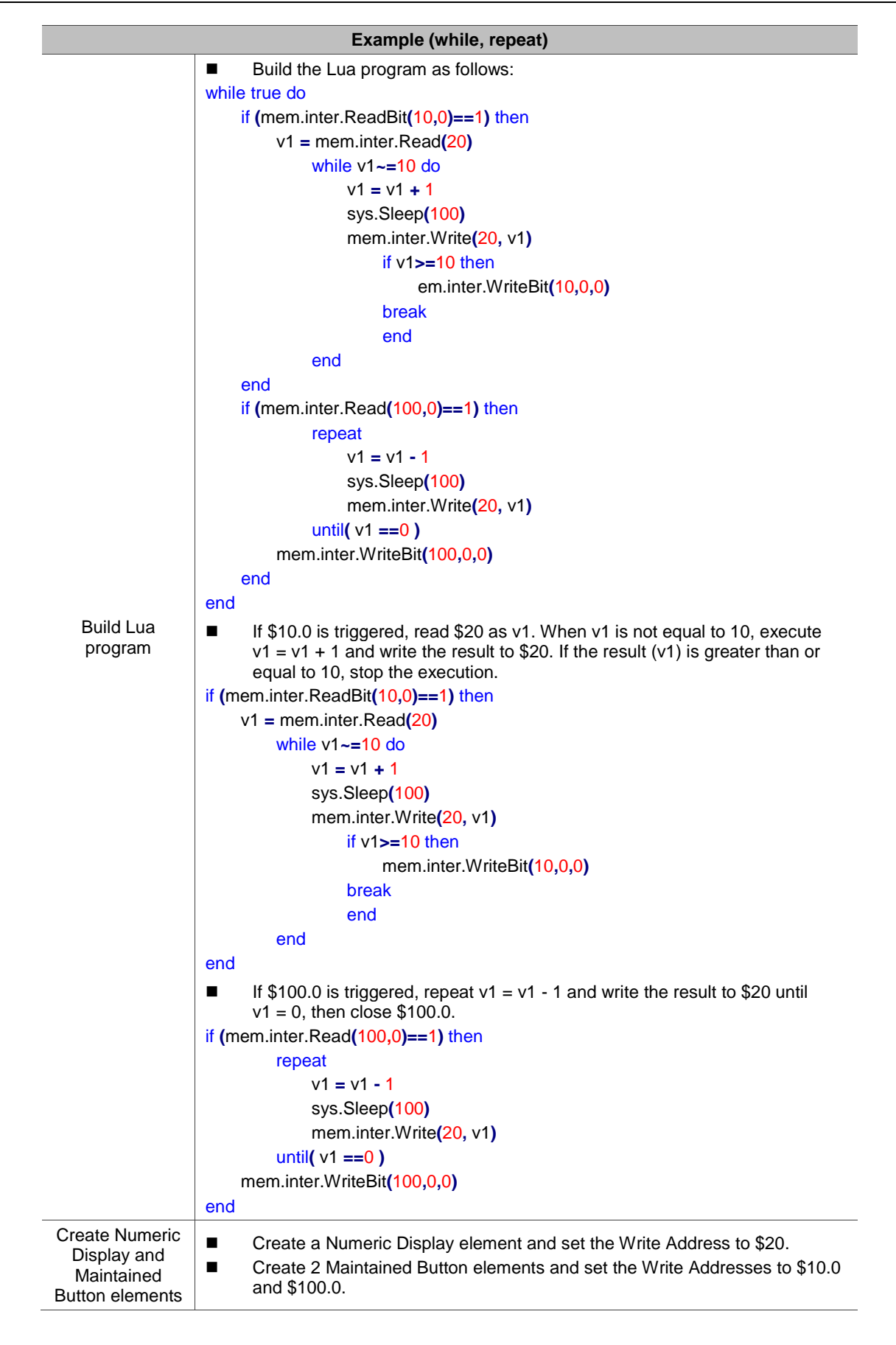

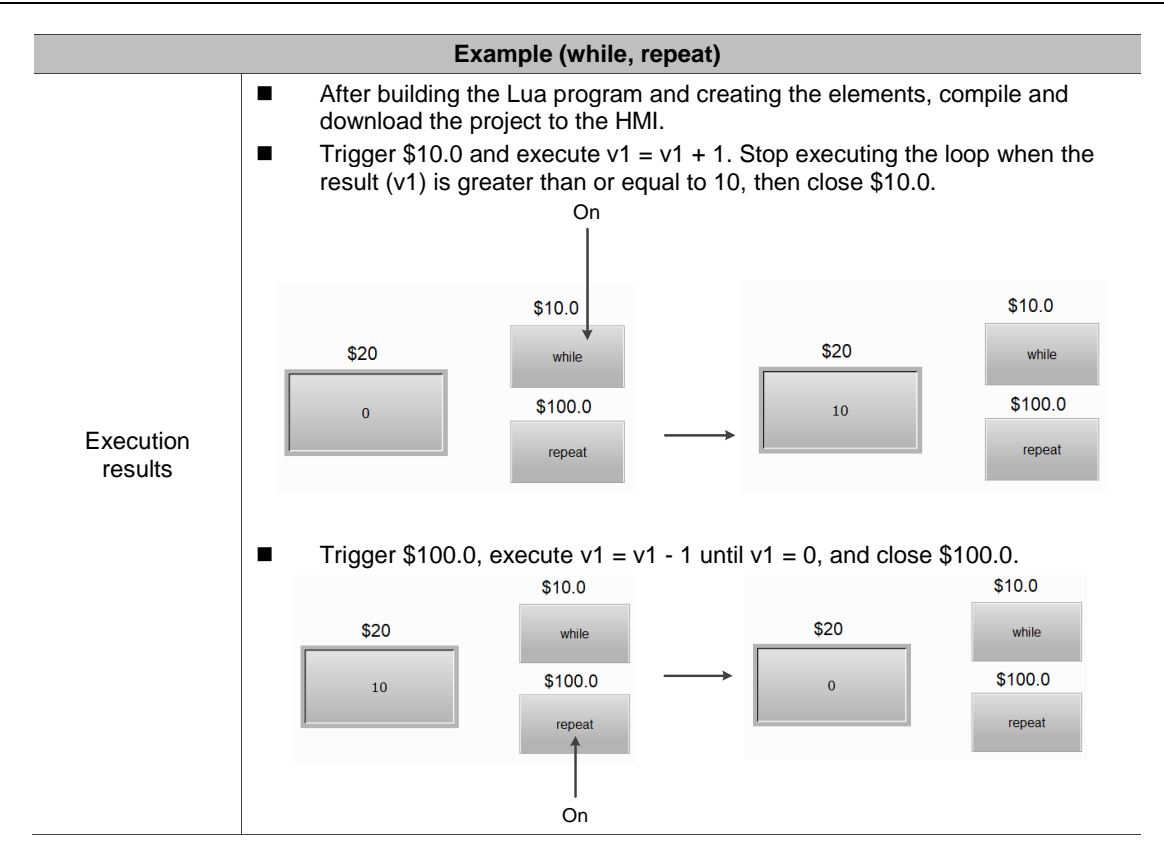

# <span id="page-26-0"></span>**4.1.6 +-\*/%^ (mathematical operations)**

These commands help you design mathematical operations in Lua. The following sections will explain each in detail.

| Basic syntax               | Command   | Expression     | <b>Description</b>           |
|----------------------------|-----------|----------------|------------------------------|
| Mathematical<br>operations | $\ddot{}$ | Var1=Var2+Var3 | Addition                     |
|                            |           | Var1=Var2-Var3 | Subtraction                  |
|                            | $\star$   | Var1=Var2*Var3 | Multiplication               |
|                            |           | Var1=Var2/Var3 | <b>Division</b>              |
|                            | %         | Var1=Var2%Var3 | Remainder operation          |
|                            | $\wedge$  | Var1=Var2^Var3 | Involution (power) operation |

The following table is the list for +-\*/%^ commands.

# <span id="page-27-0"></span>**4.1.7 function, call function, require return (flow control)**

A function can wrap and name the Lua code blocks, and it is called in a program for execution, which makes the program planning simpler. The following sections will explain each in detail.

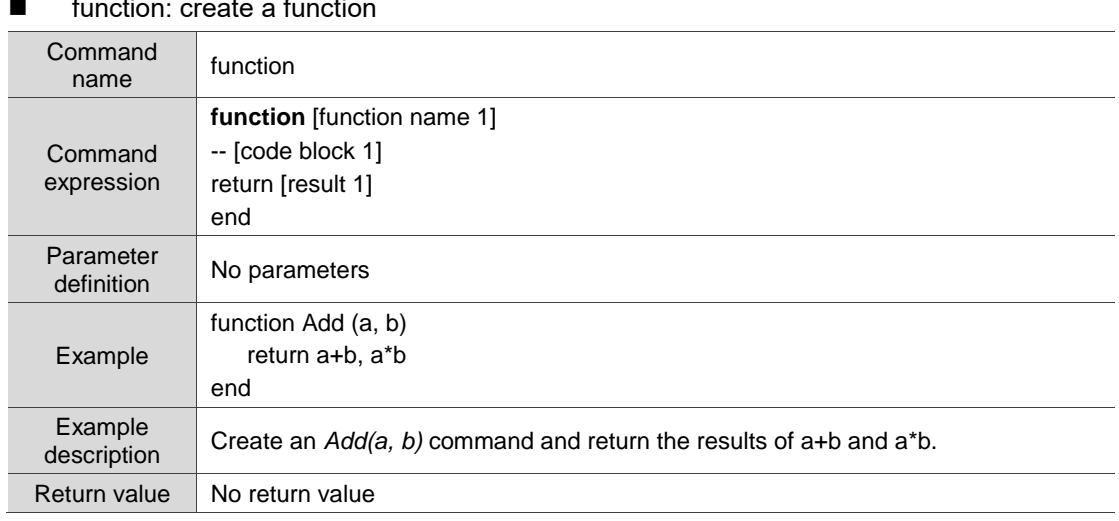

#### **E** function: create a function

# $\blacksquare$  require: load the module

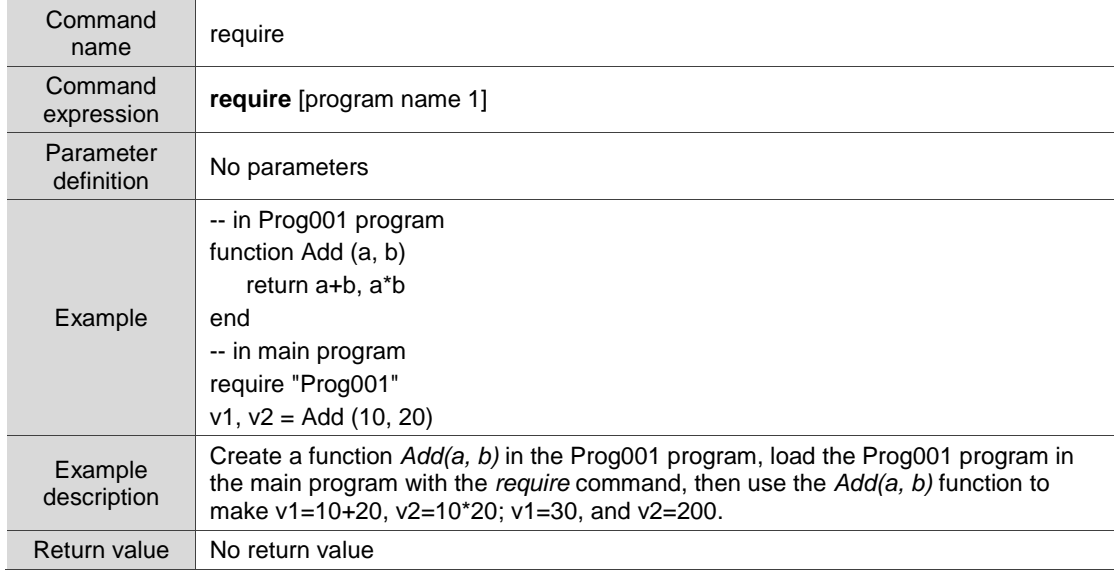

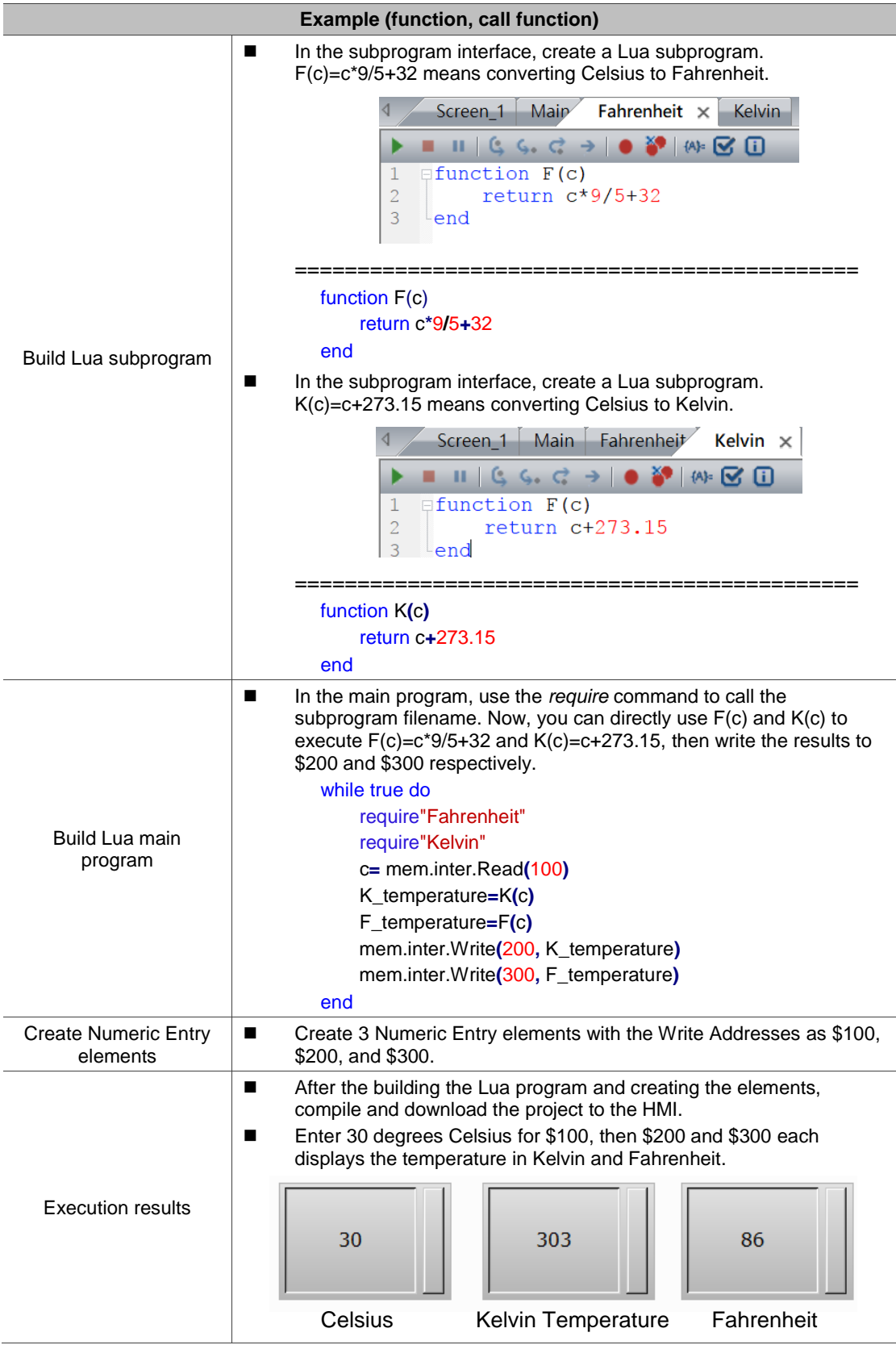

# <span id="page-29-0"></span>**4.1.8 logic: xor and or not lshift rshift (logical operations)**

This command helps you to perform logical operations. The following sections will explain each in detail.

| Basic syntax          | Command      | <b>Expression examples</b>     | Description                                                                                                    |
|-----------------------|--------------|--------------------------------|----------------------------------------------------------------------------------------------------|
| Logical<br>operations | math bxor    | $Var1 = math.bxor(0x01, 0x03)$ | Var1 performs xor operation<br>on $0x01$ and $0x03$ .<br>-- output: $Var1 = 2$                                            |
|                       | math band    | $Var1 = math-band(0x01, 0x03)$ | Var1 performs and operation<br>on $0x01$ and $0x03$ .<br>$\text{-}$ output: $\text{Var1} = 1$                             |
|                       | math.bor     | $Var1 = math.bor(0x01, 0x03)$  | Var1 performs or operation on<br>$0x01$ and $0x03$ .<br>-- output: $Var1 = 3$                                             |
|                       | math bnot    | $Var1 = math.hnot(0x01)$       | Var1 performs not operation<br>on $0x01$ .<br>$\rightarrow$ output: Var1 = 0xFFFFFFFE                                     |
|                       | math. Ishift | $Var1 = math.lshift(0x01, 2)$  | Convert 1 from hexadecimal to<br>binary and shift it to the left by<br>two bits.<br>-- output: $Var1 = 4$                 |
|                       | math.rshift  | $Var1 = math.rshift(0x04, 2)$  | Convert 4 from hexadecimal to<br>binary and shift it to the right<br>by two bits.<br>$\text{-}$ output: $\text{Var1} = 1$ |

The following are the lists for logical operation commands.

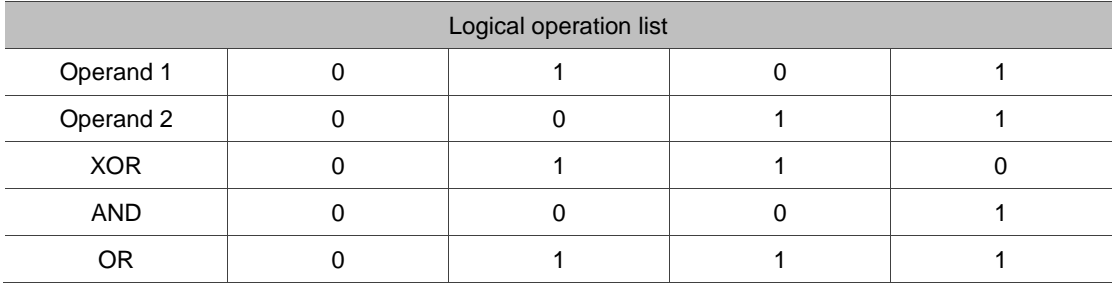

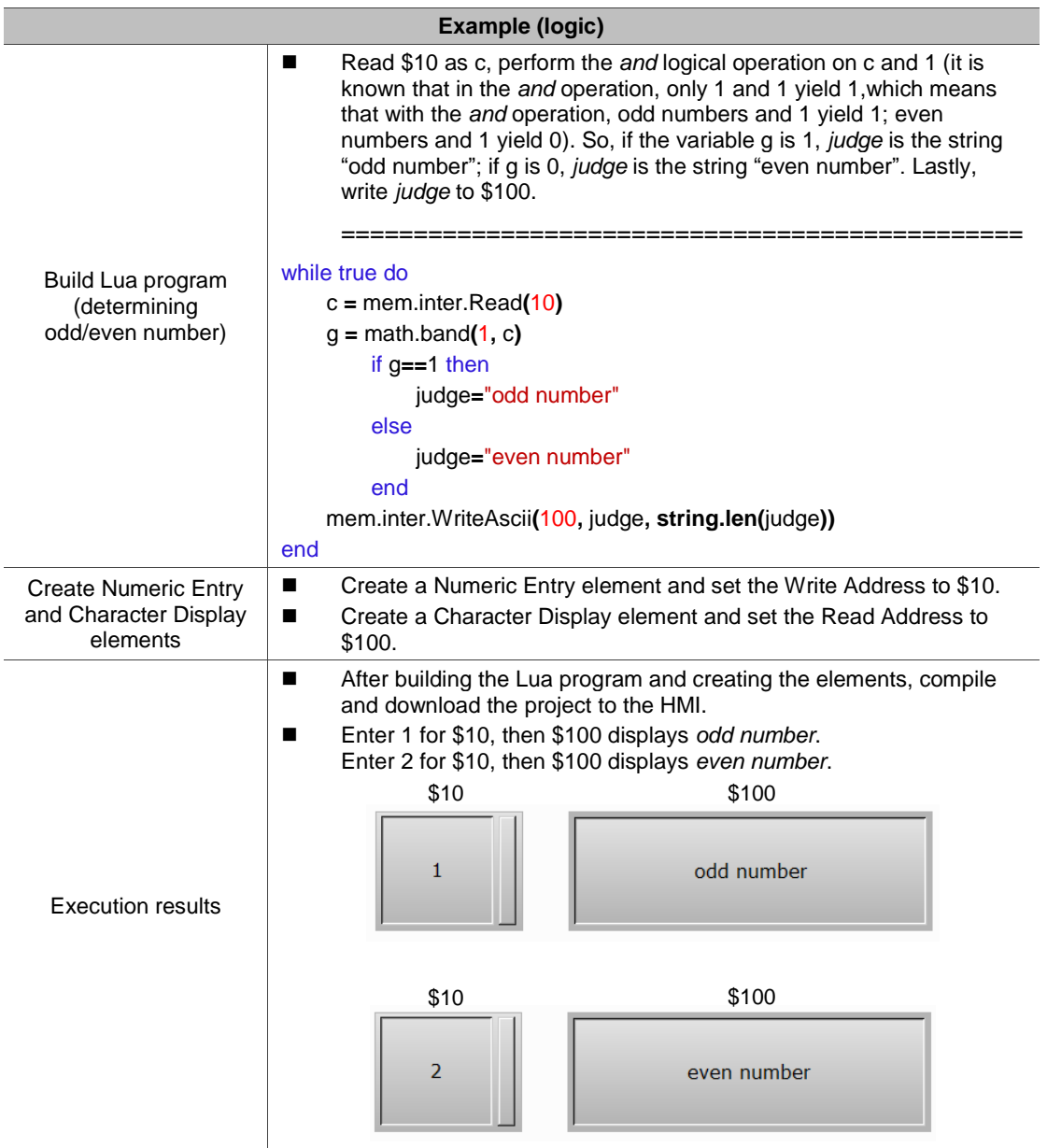

# <span id="page-31-0"></span>**4.2 Internal memory - \$**

These commands help you read and write to the internal memory address. The commands include:

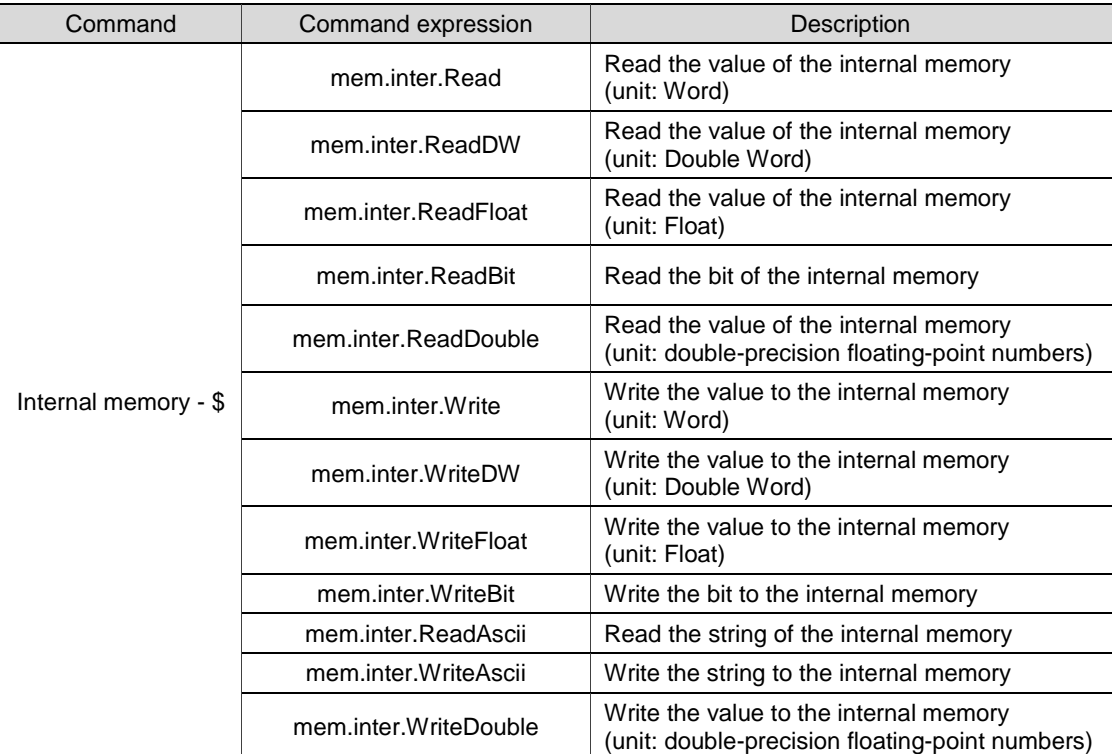

The following sections will explain each in detail.

### ■ mem.inter.Read: read the value of the internal memory (unit: Word)

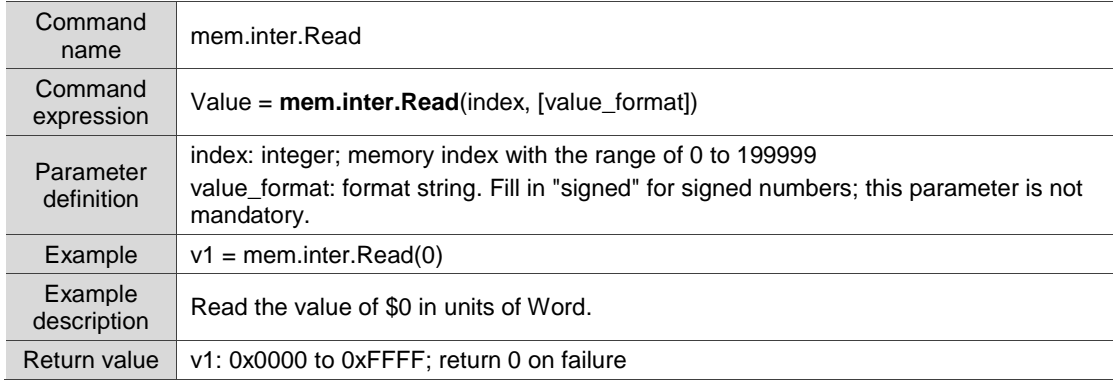

# ■ mem.inter.ReadDW: read the value of the internal memory (unit: Double Word)

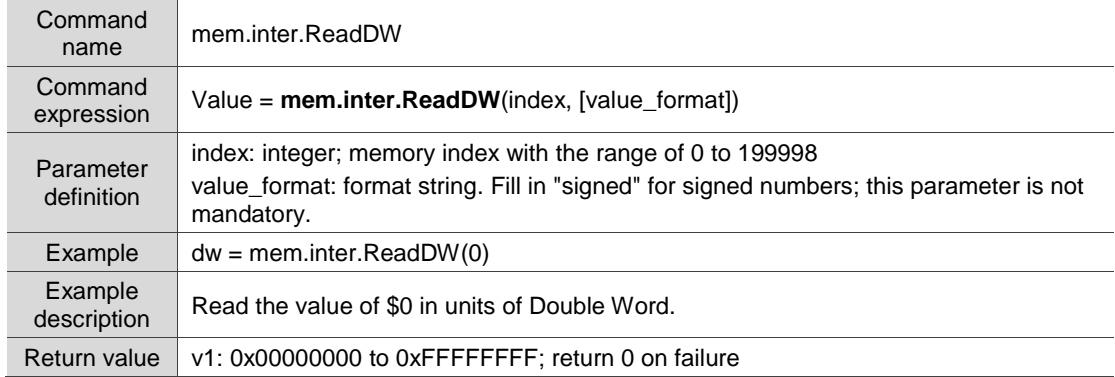

# ■ mem.inter.ReadFloat: read the value of the internal memory (unit: Float)

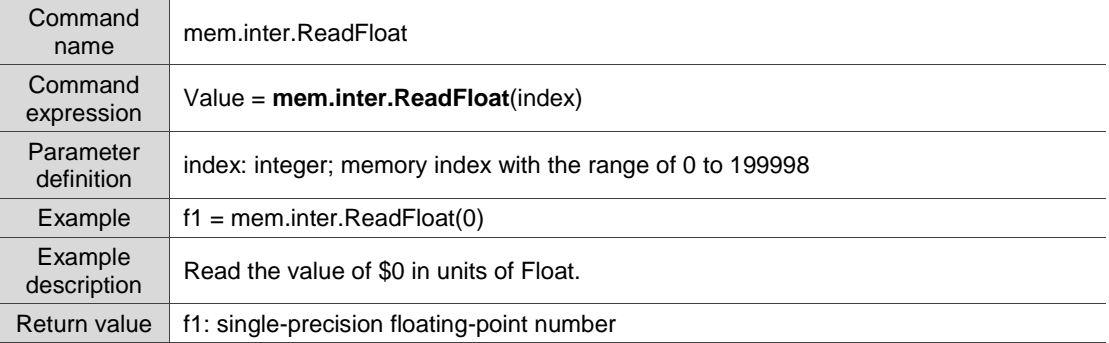

### ■ mem.inter.ReadBit: read the bit of the internal memory

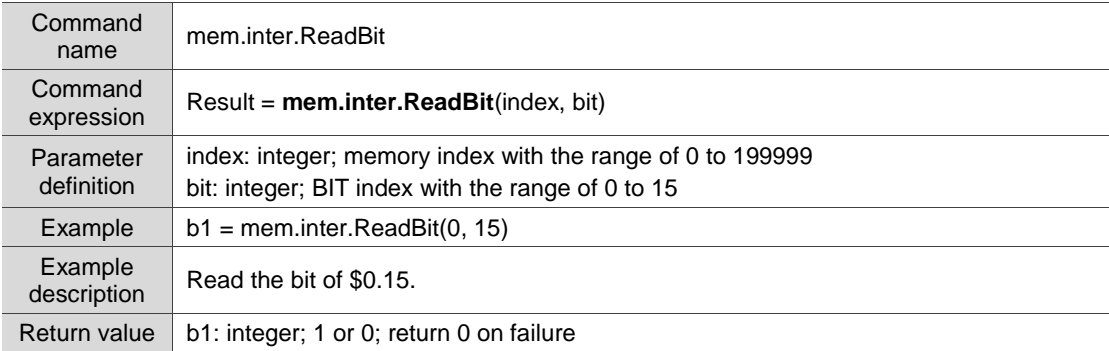

#### ■ mem.inter.ReadDouble: read the value of the internal memory

(unit: double-precision floating-point numbers)

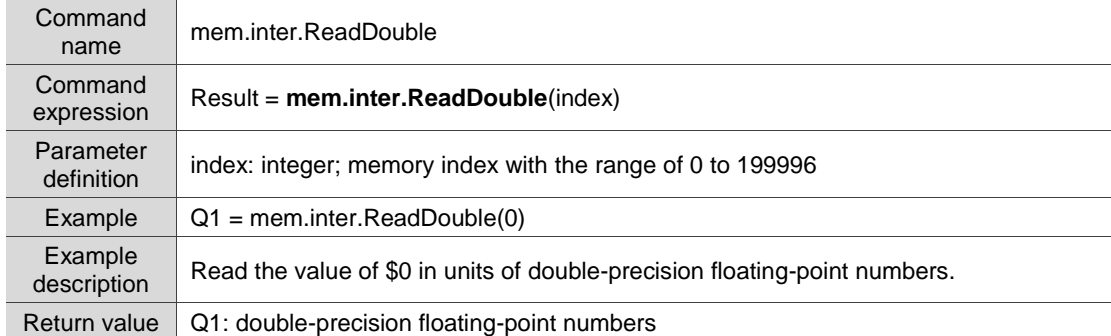

#### ■ mem.inter.Write: write the value to the internal memory (unit: Word)

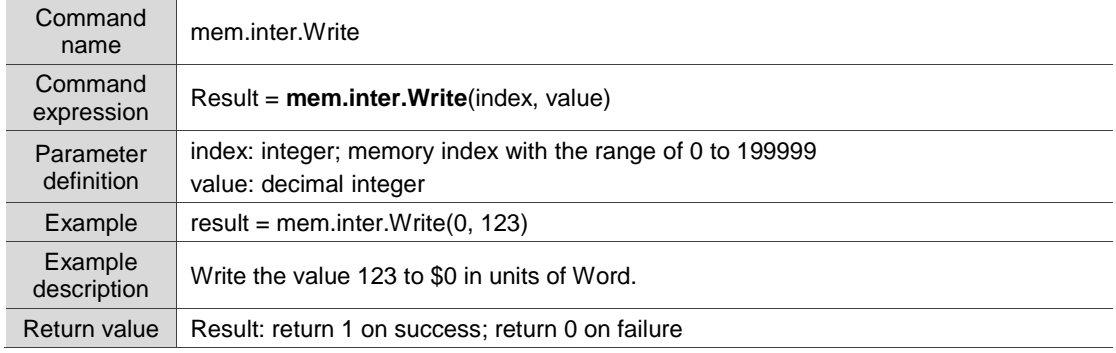

■ mem.inter.WriteDW: write the value to the internal memory (unit: Double Word)

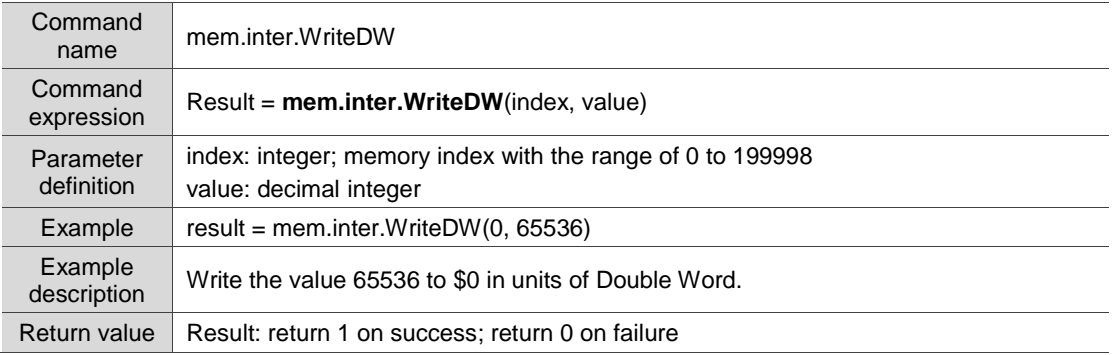

# ■ mem.inter.WriteFloat: write the value to the internal memory (unit: Float)

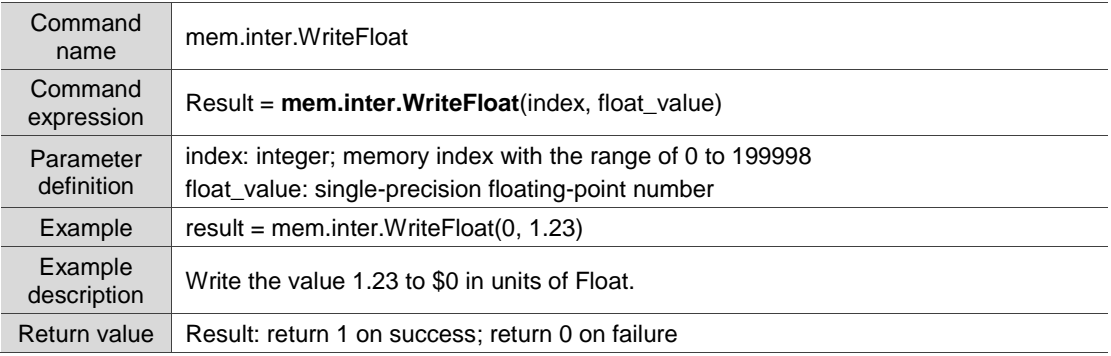

## ■ mem.inter.WriteBit: write the bit to the internal memory

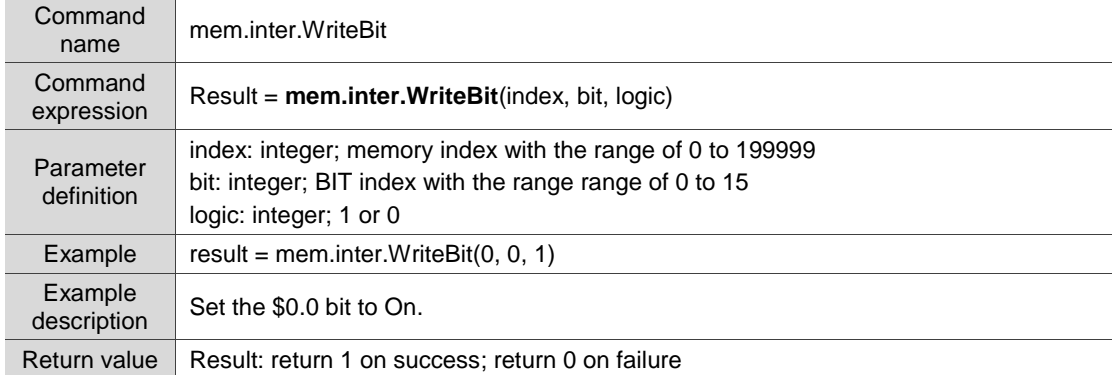

# ■ mem.inter.WriteDouble: write the value to the internal memory

(unit: double-precision floating-point numbers)

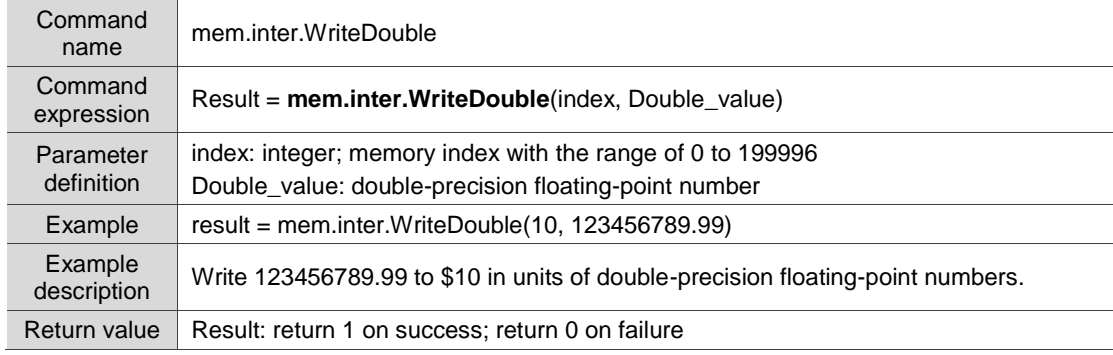

# ■ mem.inter.ReadAscii: read the string of the internal memory

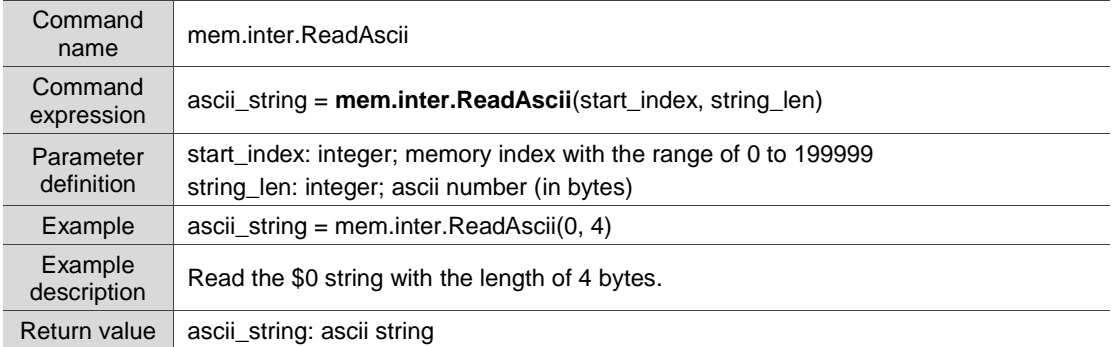

# ■ mem.inter.WriteAscii: write the string to the internal memory

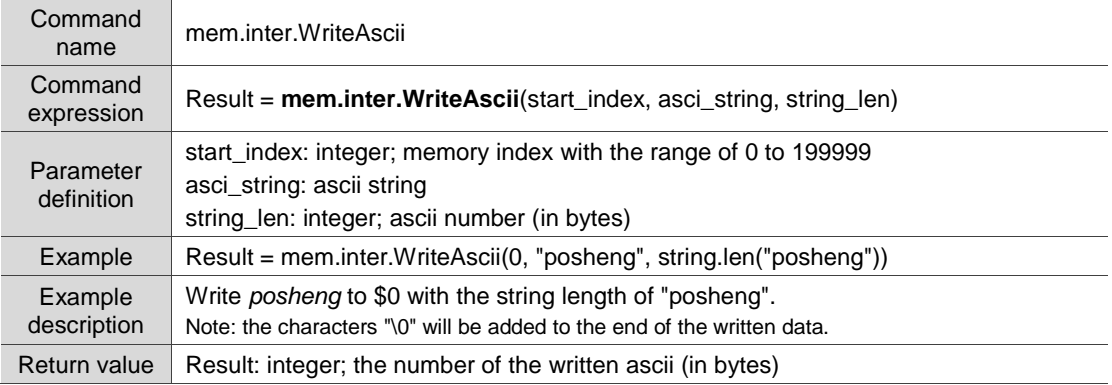

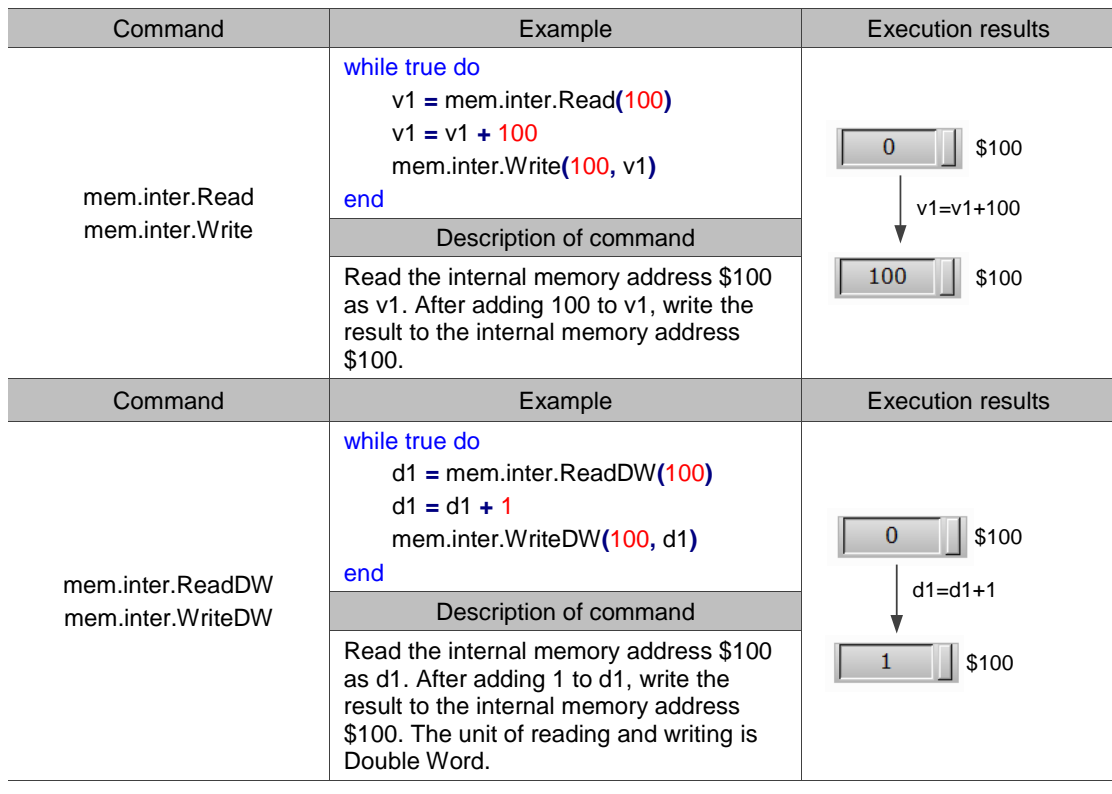

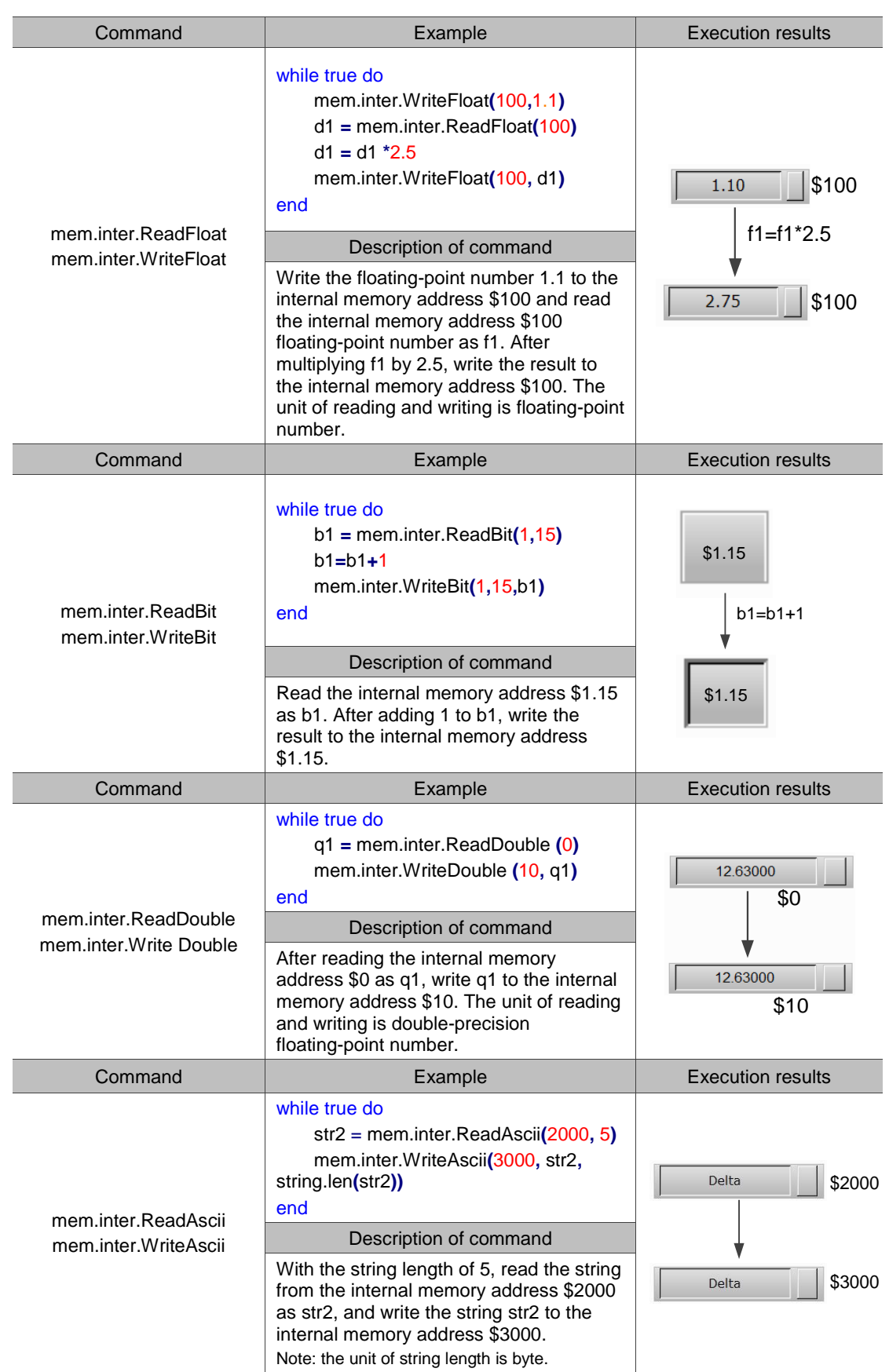
# **4.3 Static memory - \$M**

These commands help you read from and write to the internal memory address in the HMI when the power is off. The commands include:

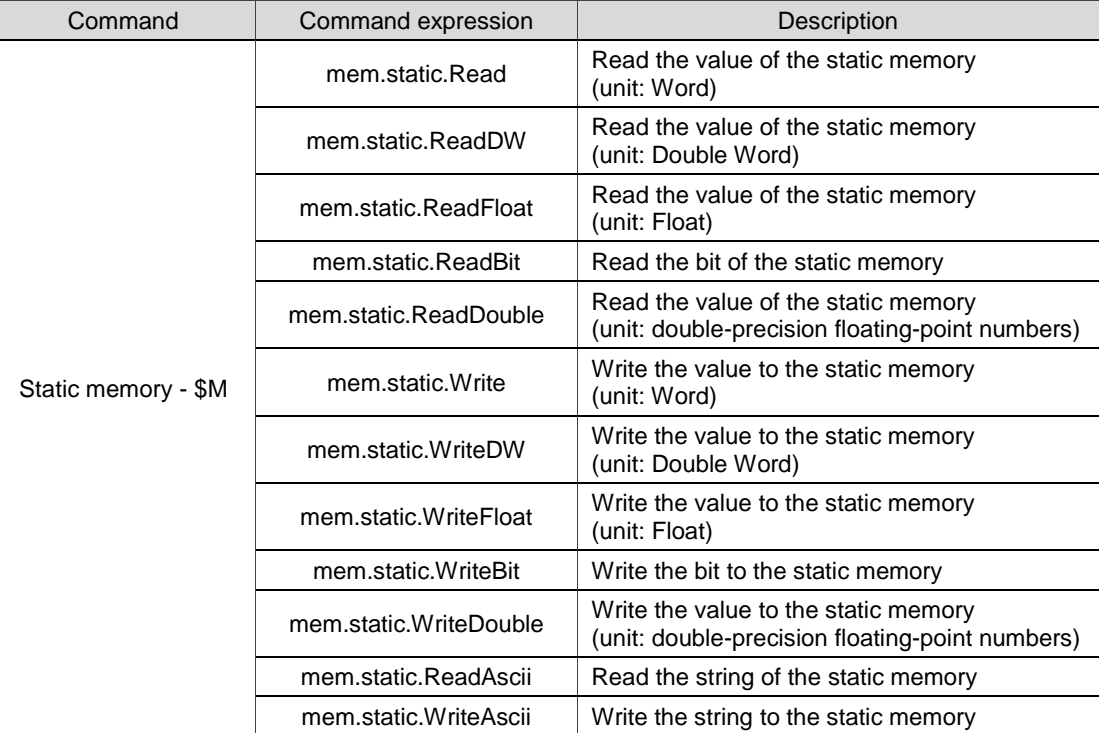

The following will explain each in detail.

### mem.static.Read: read the value of the static memory (unit: Word)

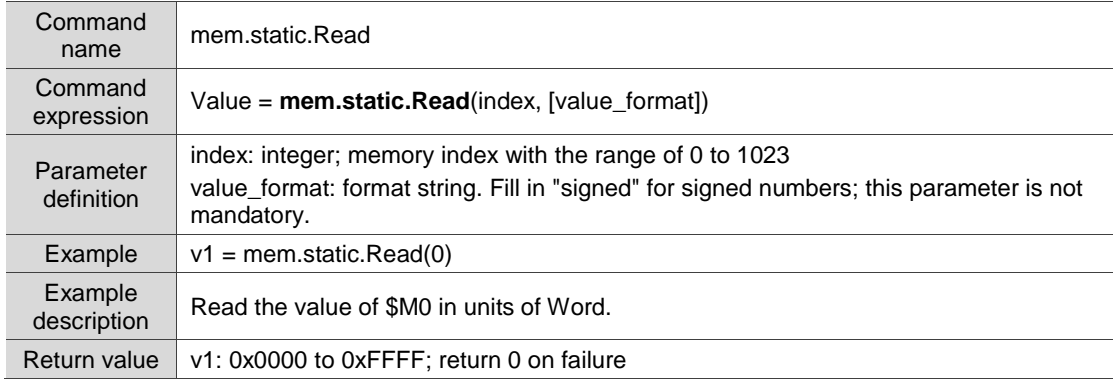

### ■ mem.static.ReadDW: read the value of the static memory (unit: Double Word)

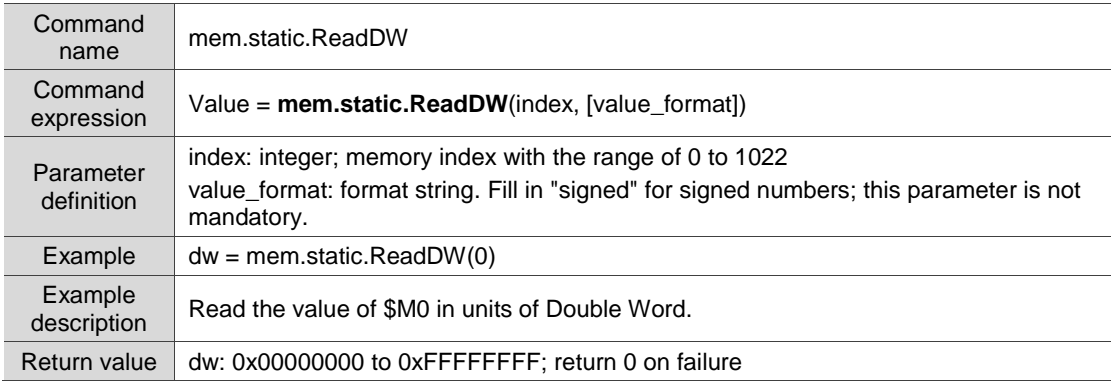

■ mem.static.ReadFloat: read the value of the static memory (unit: Float)

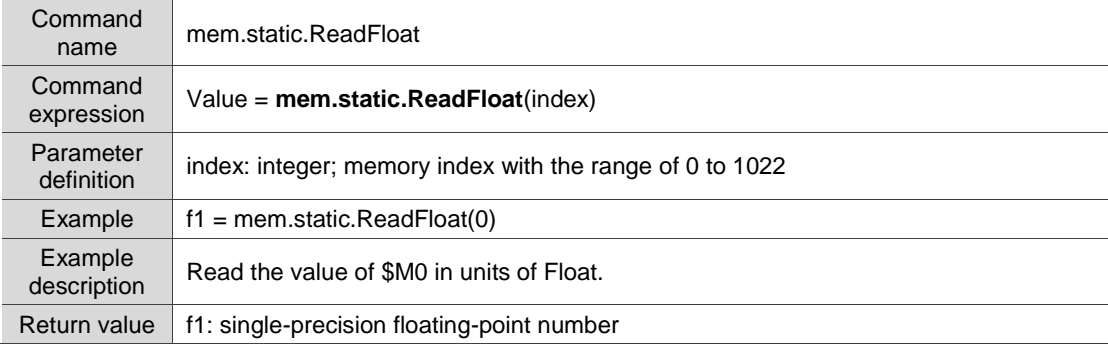

### ■ mem.static.ReadBit: read the bit of the static memory

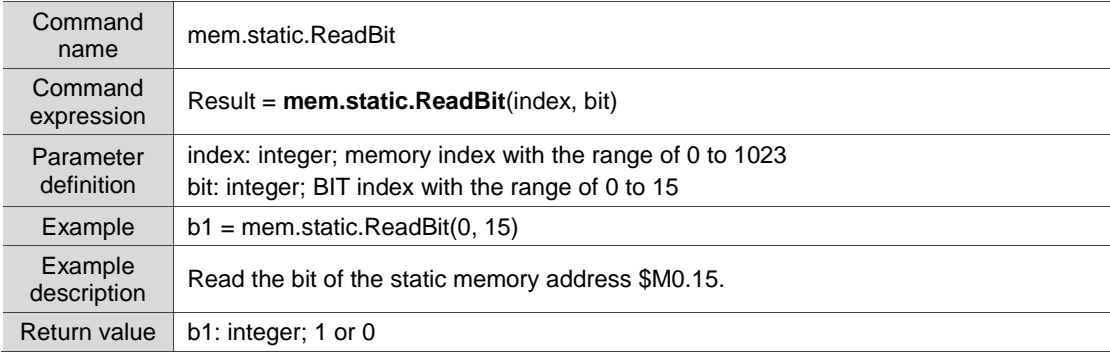

### ■ mem.static.ReadDouble: read the value of the static memory

(unit: double-precision floating-point numbers)

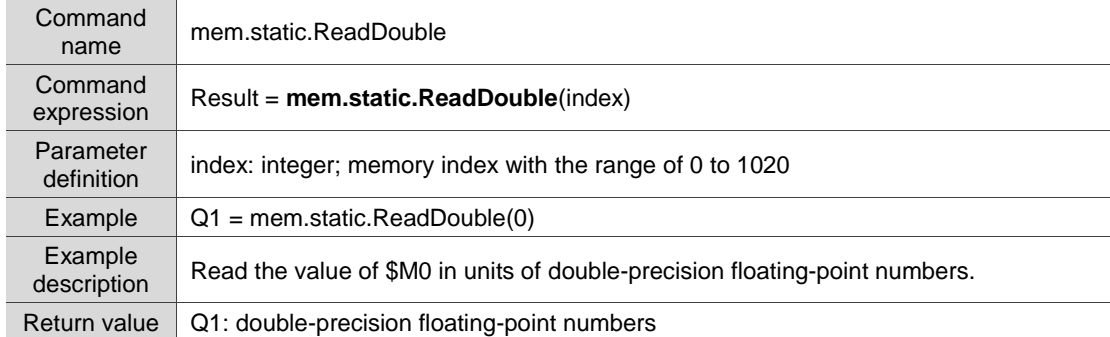

### ■ mem.static.ReadAscii: read the string of the static memory

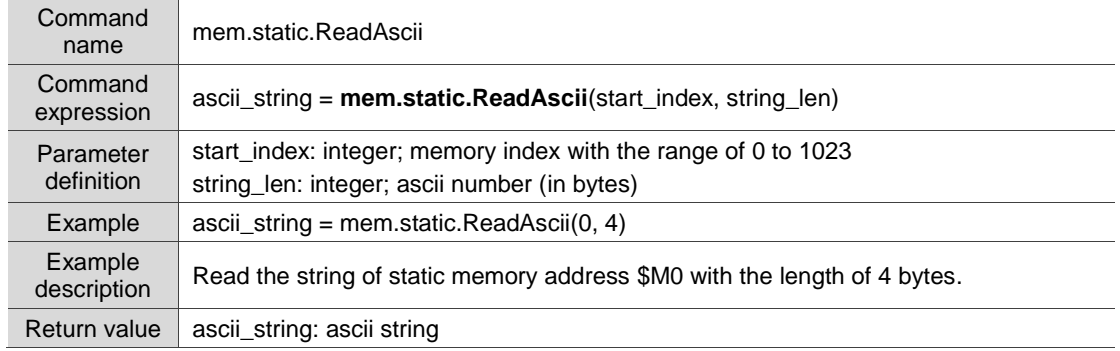

■ mem.static.Write: write the value to the static memory (unit: Word)

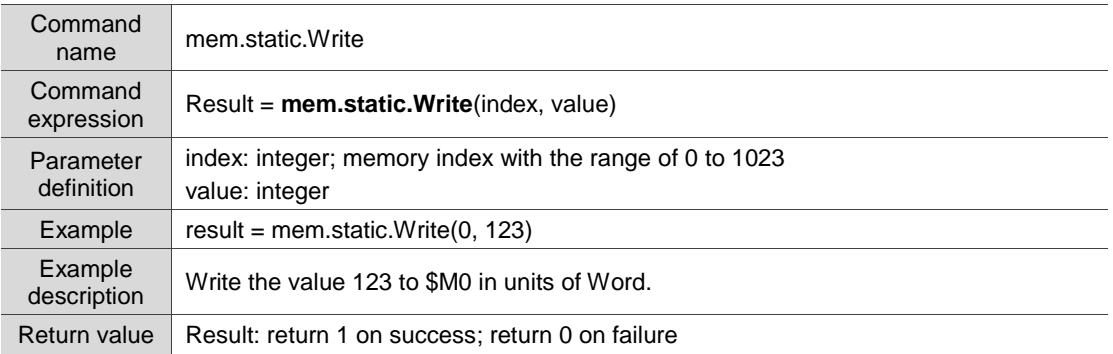

### ■ mem.static.WriteDW: write the value to the static memory (unit: Double Word)

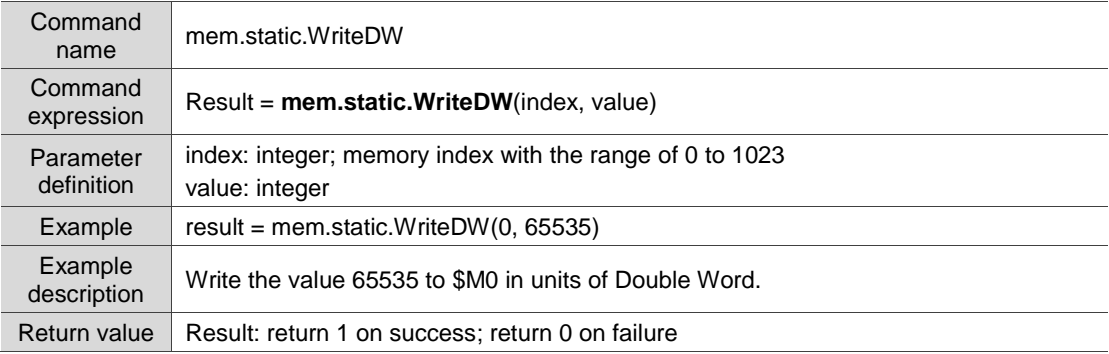

### ■ mem.static.WriteFloat: write the value to the static memory (unit: Float)

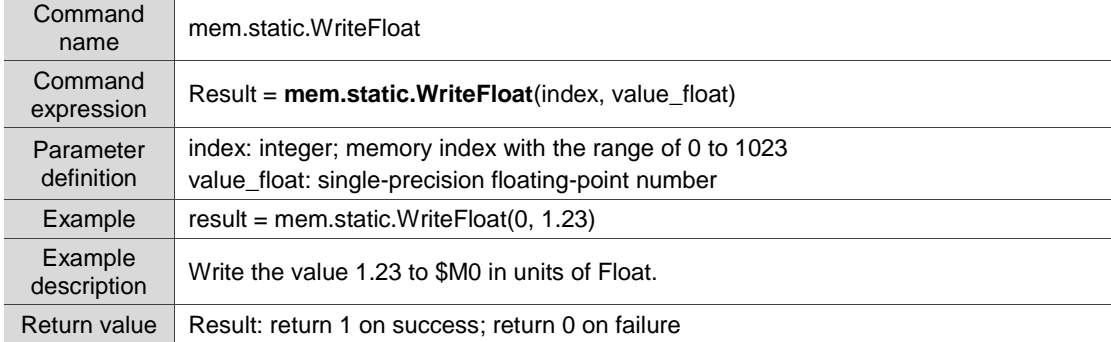

### ■ mem.static.WriteBit: write the bit to the static memory

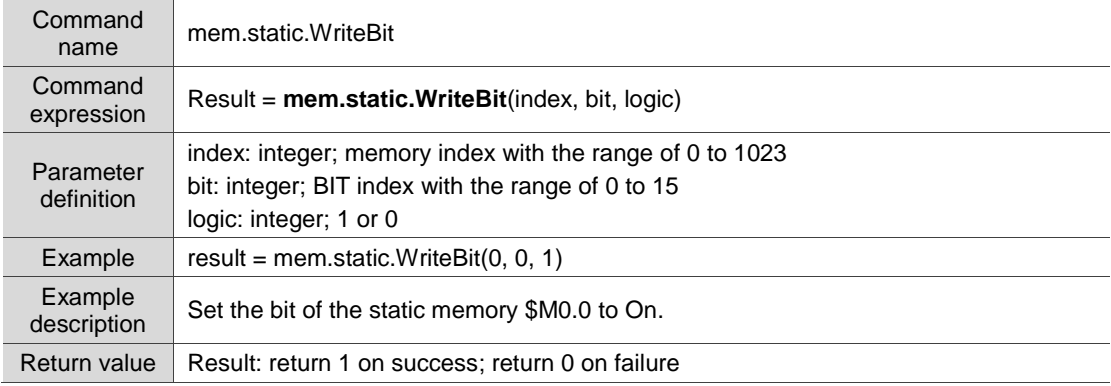

■ mem.static.WriteDouble: write the value to the static memory

### (unit: double-precision floating-point numbers)

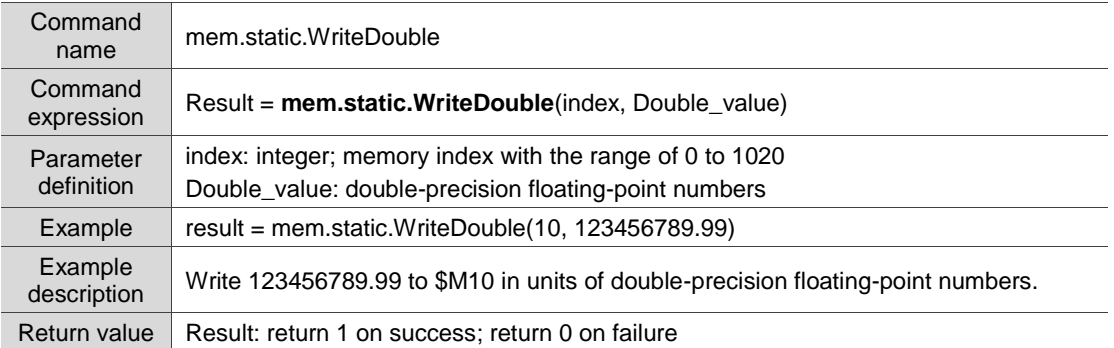

### ■ mem.static.WriteAscii: write the string to the static memory

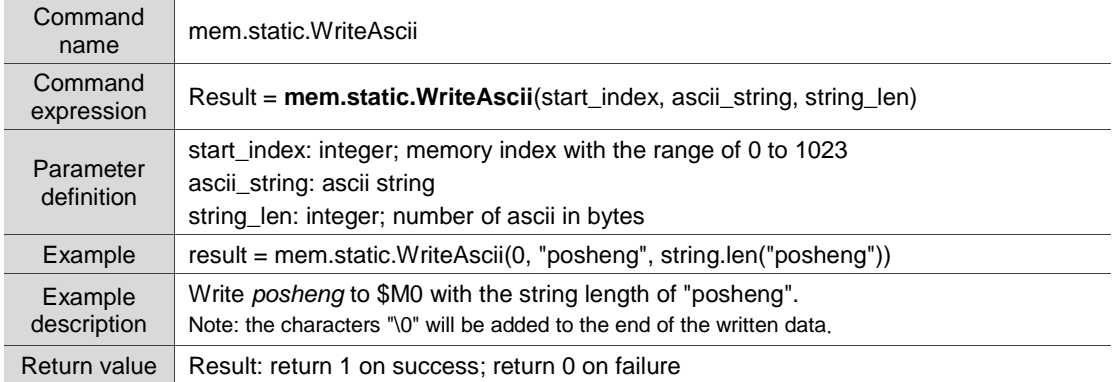

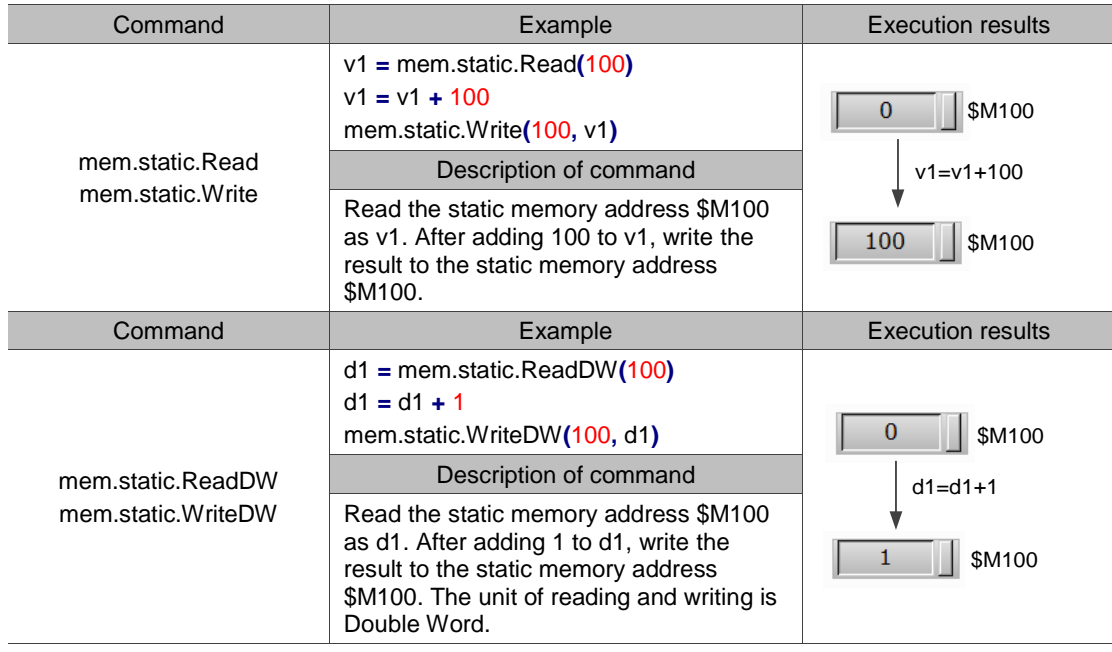

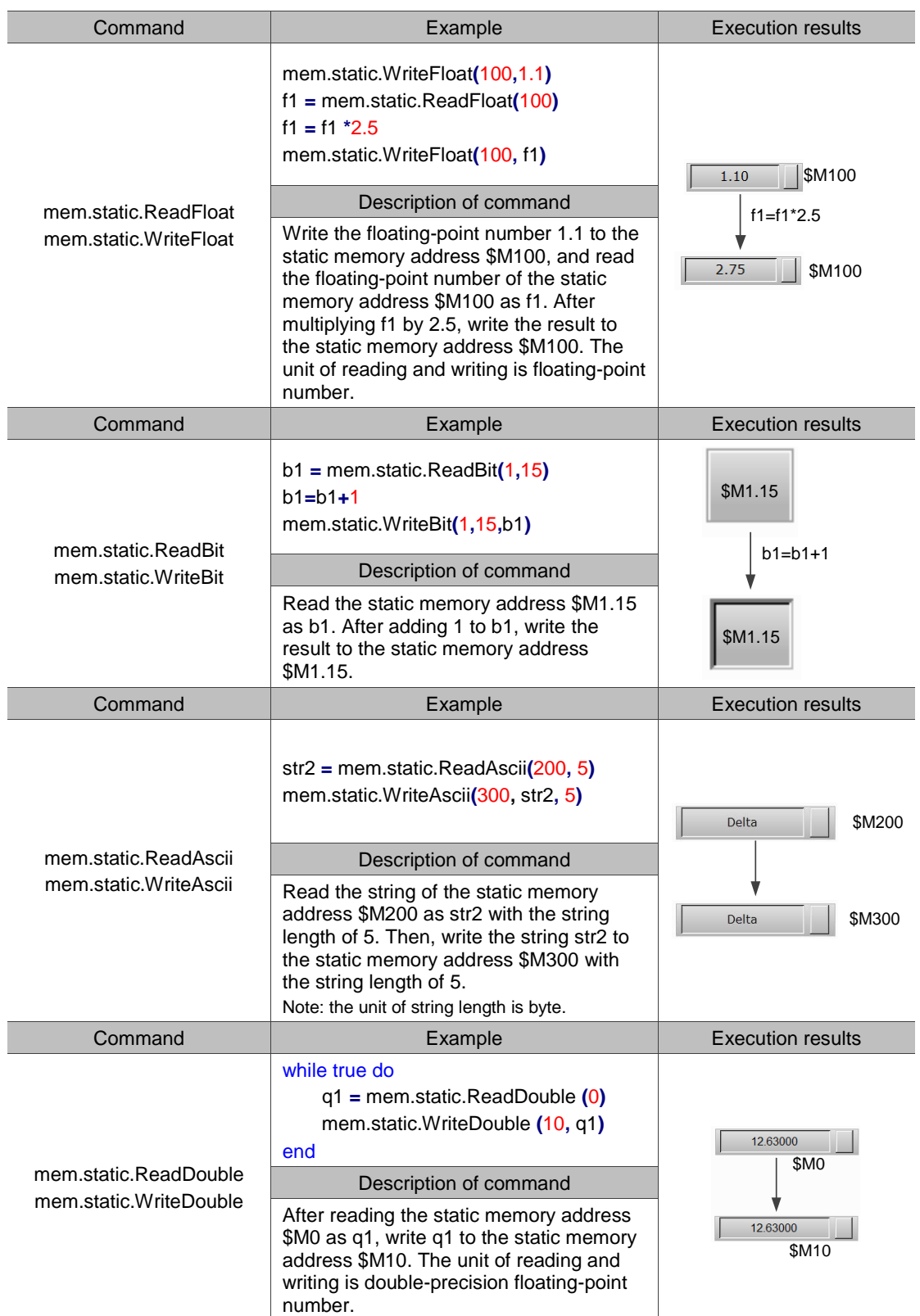

# **4.4 External link (external memory)**

These commands help you read from and write to the memory address of the external device

| Command                               | Command expression       | Description                                                                                                    |
|---------------------------------------|--------------------------|----------------------------------------------------------------------------------------------------|
| External link<br>(external<br>memory) | link.Read                | Read the value of the external memory<br>(unit: Word)                                                                |
|                                       | link.ReadDW              | Read the value of the external memory<br>(unit: Double Word)                                                         |
|                                       | link.ReadFloat           | Read the value of the external memory<br>(unit: Float)                                                               |
|                                       | link.ReadBit             | Read the bit of the external memory                                                                                  |
|                                       | link.ReadAscii           | Read the string of the external memory                                                                               |
|                                       | link.ReadDouble          | Read the value of the external memory<br>(unit: double-precision floating-point numbers; 64<br>bits)                 |
|                                       | link.Write               | Write the value to the external memory<br>(unit: Word)                                                               |
|                                       | link.WriteDW             | Write the value to the external memory<br>(unit: Double Word)                                                        |
|                                       | link.WriteFloat          | Write the value to the external memory<br>(unit: Float)                                                              |
|                                       | link.WriteBit            | Write the bit to the external memory                                                                                 |
|                                       | link.WriteAscii          | Write the string to the external memory                                                                              |
|                                       | link.WriteDouble         | Write the value to the external memory (unit:<br>double-precision floating-point numbers; 64 bits)                   |
|                                       | link.CopyFromInter       | Copy data from the HMI internal memory to the<br>external memory                                                     |
|                                       | link.CopyToInter         | Copy data from the external memory to the HMI<br>internal memory                                                     |
|                                       | link.CopyArray           | Copy data from the HMI internal/external memory<br>to the HMI internal/external memory                               |
|                                       | link.DownloadPLC         | Use the COM communication to download the isp<br>or dvp program to the PLC through HMI                               |
|                                       | link.DownloadEthPLC      | Use the network communication to download the<br>isp or dvp program to the PLC through HMI                           |
|                                       | link.WritePasswordPLC    | Use the COM communication to write the system<br>password to the PLC                                                 |
|                                       | link.SetDefaultStationNo | Set the PLC default station number for the HMI to<br>communicate with                                                |
|                                       | link.SetHMIStationNo     | Set the HMI Slave station number (Modbus Slave)                                                                      |
|                                       | link.CODESYSAppDownload  | Use the network communication to download the<br>CODESYS program to the PLC through HMI                              |
|                                       | link.CODESYSAppUpload    | Use the network communication to upload the<br>CODESYS program to the the USB storage<br>device connected to the HMI |

connected to the HMI. The commands include:

The following sections will explain each in detail.

### ■ link.Read: read the value of the external memory (unit: Word)

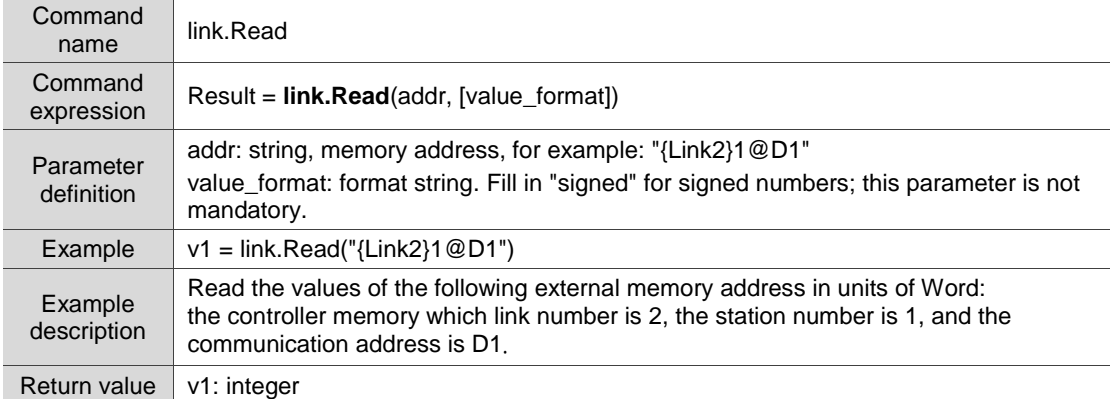

### ■ link.ReadDW: read the value of the external memory (unit: Double Word)

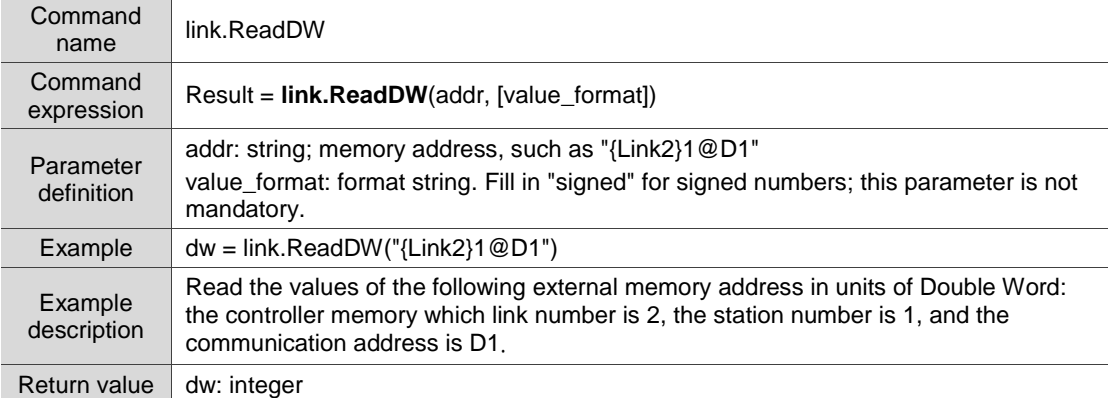

### ■ link.ReadFloat: read the value of the external memory (unit: Float)

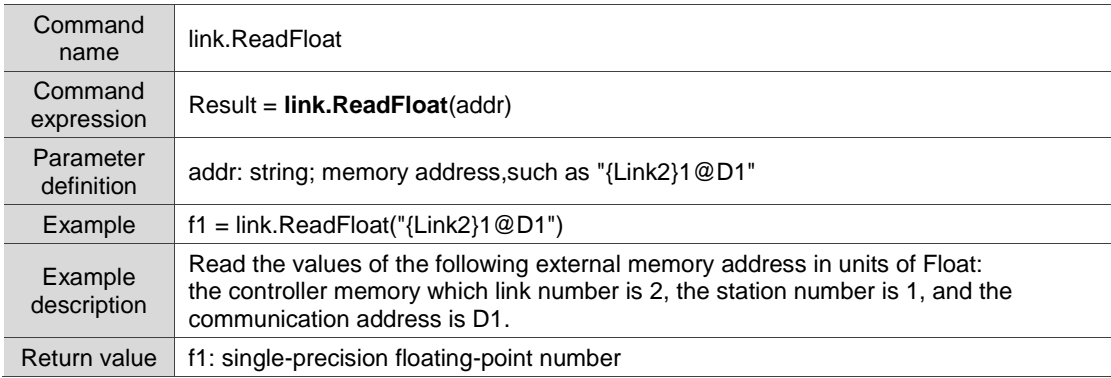

### ■ link.ReadBit: read the bit of the external memory

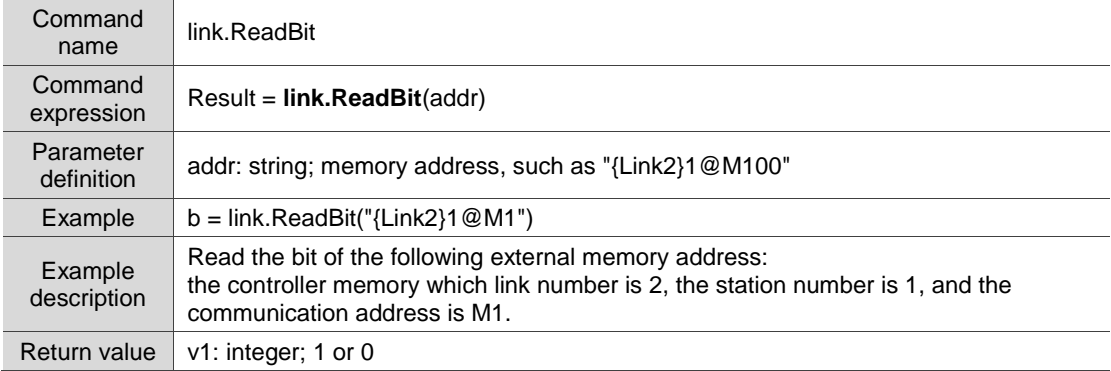

# ■ link.ReadAscii: read the string of the external memory

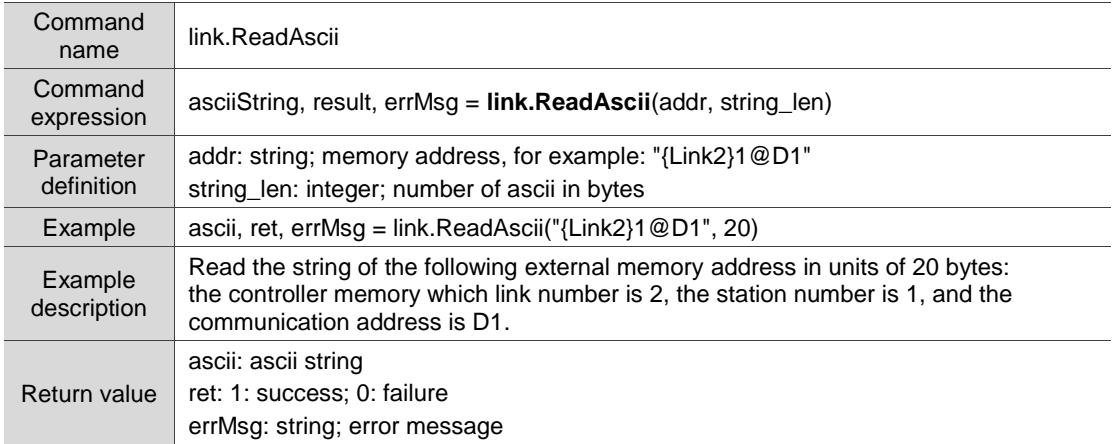

### ■ link.ReadDouble: read the value of the external memory

### (unit: double-precision floating-point numbers; 64 bits)

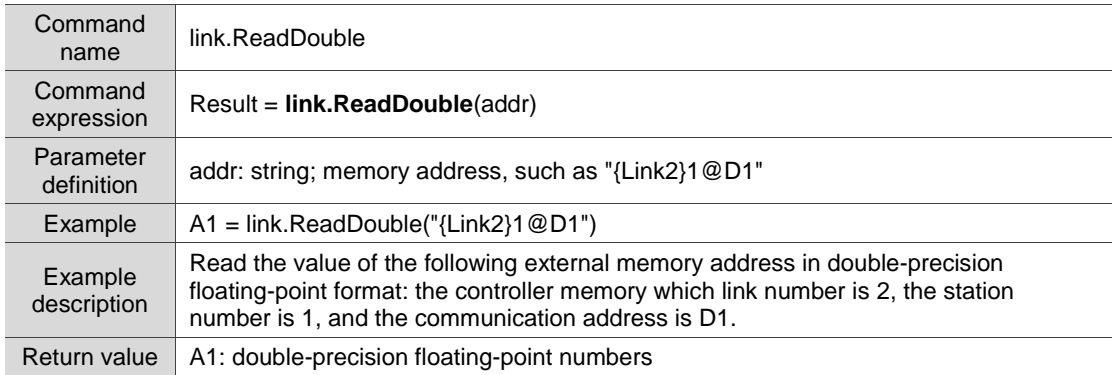

### ■ link.Write: write the value to the external memory (unit: Word)

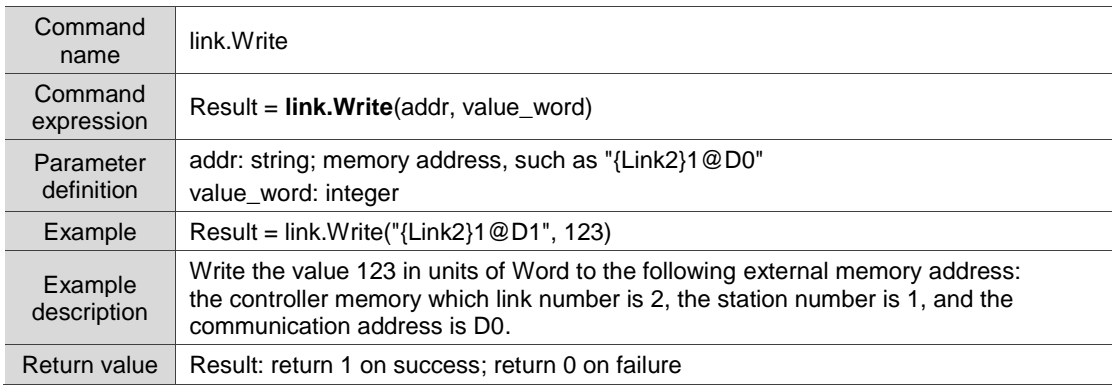

### link.WriteDW: write the value to the external memory (unit: Double Word)

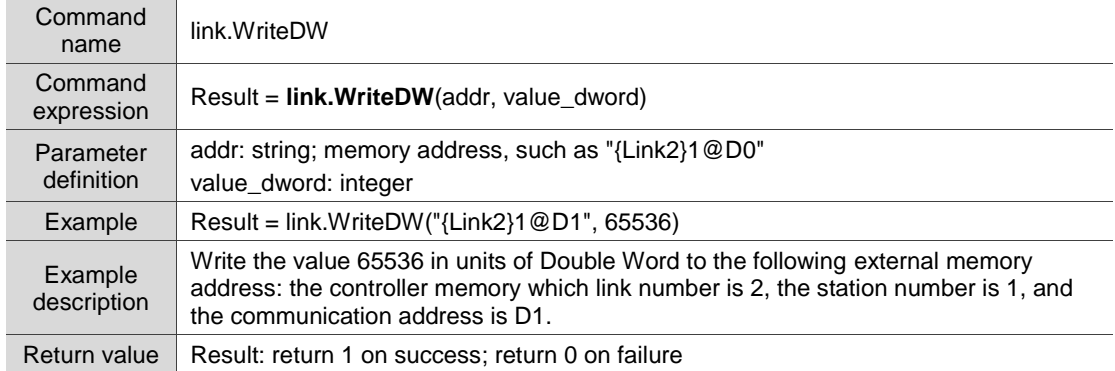

### ■ link.WriteFloat: write the value to the external memory (unit: Float)

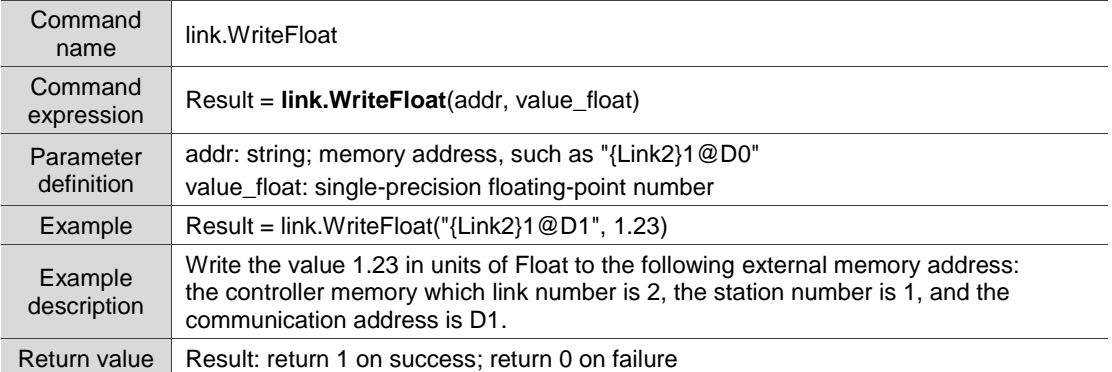

### ■ link.WriteBit: write the bit to the external memory

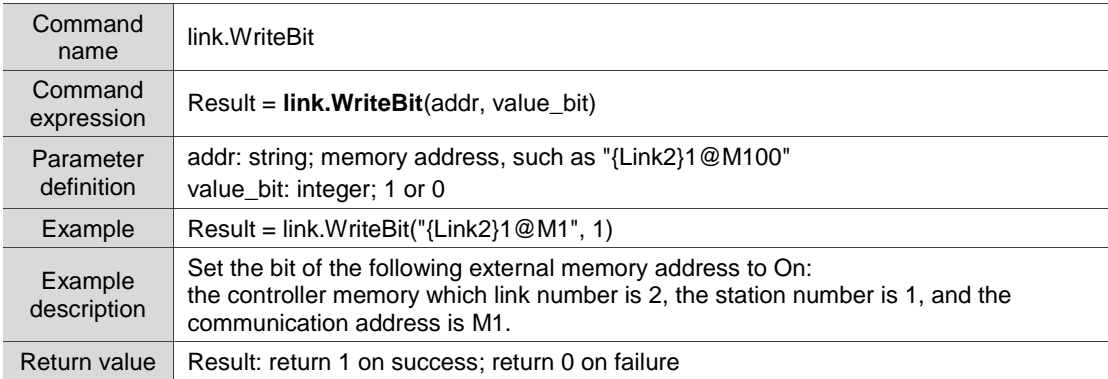

### ■ link.WriteAscii: write the string to the external memory

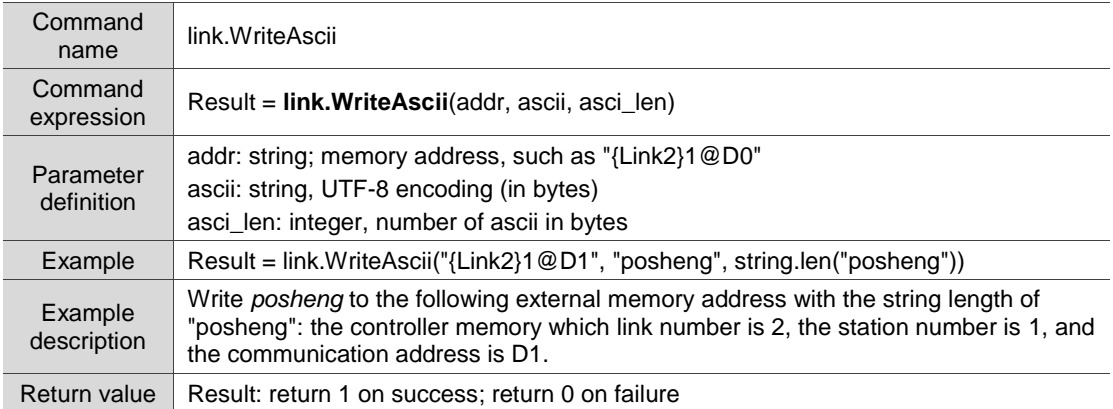

### ■ link.WriteDouble: write the value to the external memory

(unit: double-precision floating-point numbers; 64 bits)

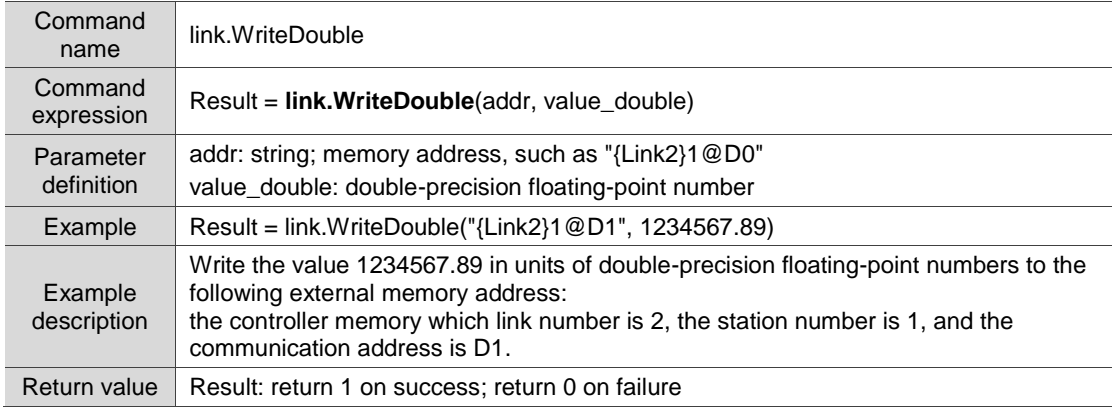

■ link.CopyFromInter: copy data from the HMI internal memory to the external memory

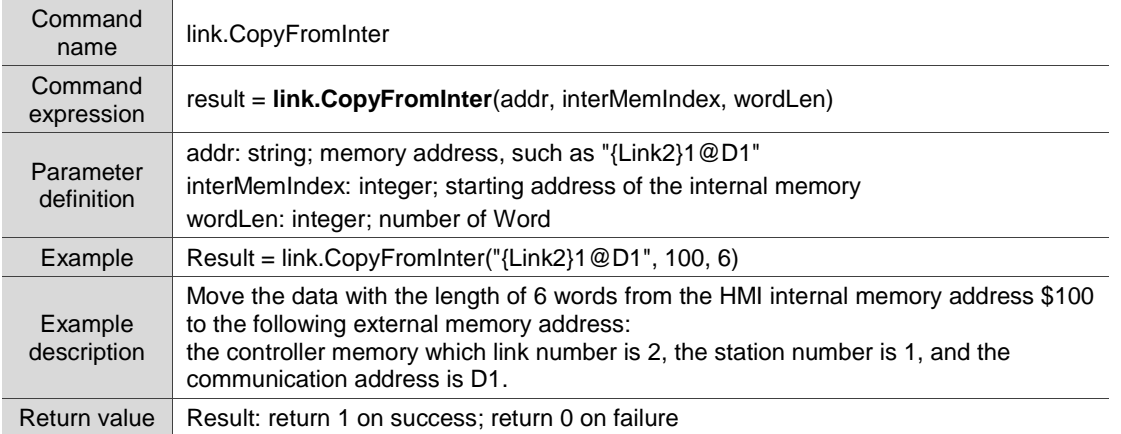

## ■ link.CopyToInter: copy data from the external memory to the HMI internal memory

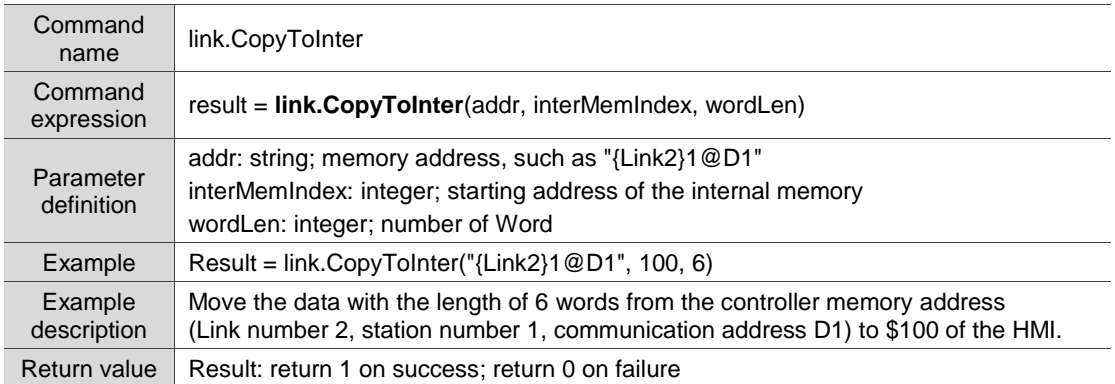

# ■ link.CopyArray: copy data from the HMI internal/external memory to the HMI

## internal/external memory

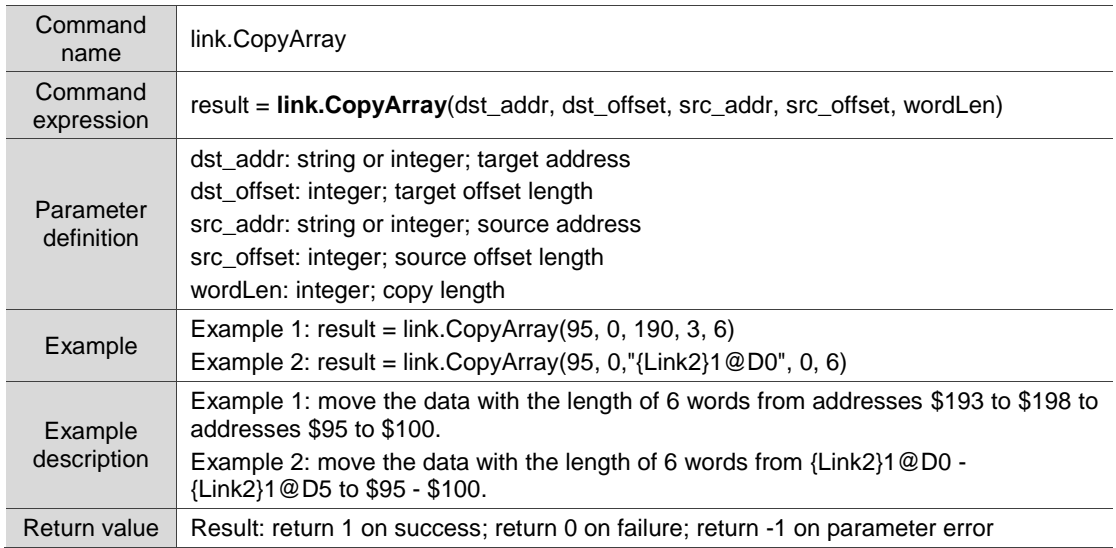

■ link.DownloadPLC: use the COM communication to download the isp or dvp program to

the PLC through HMI

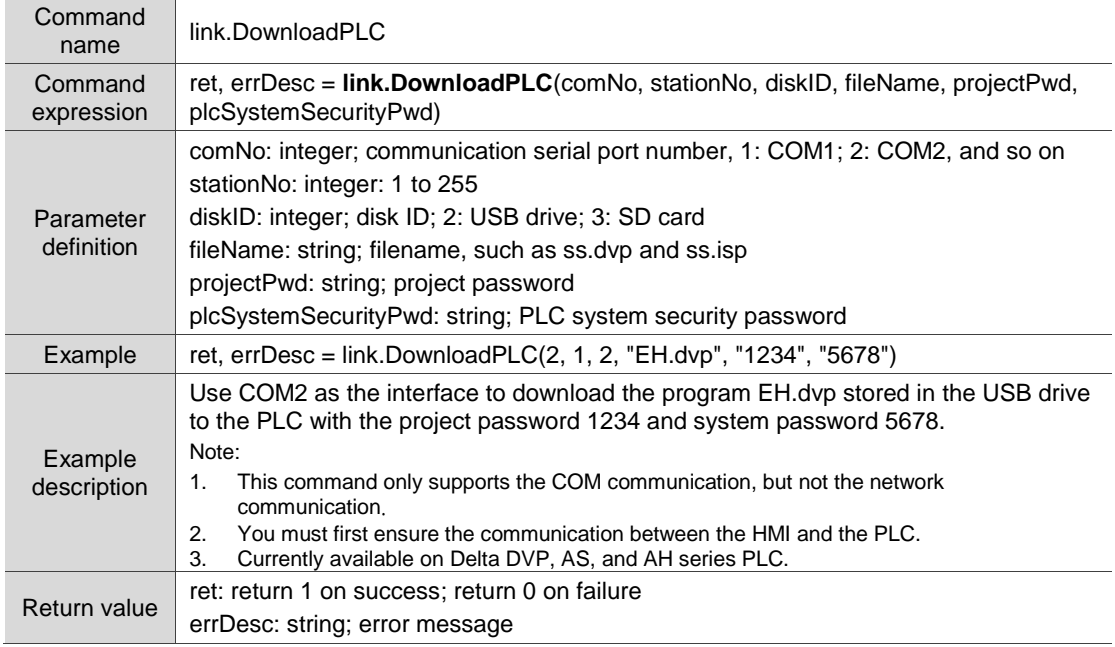

# link.DownloadEthPLC: use the network communication to download the isp or dvp

#### program to the PLC through HMI **Command** name link.DownloadEthPLC Command expression ret, errDesc = **link.DownloadEthPLC**(ip, port, stationNo, diskID, fileName, projectPwd, plcSystemSecurityPwd) Parameter definition ip: string; "192.168.0.1", and so on port: integer stationNo: integer; station number: 1 to 255 diskID: integer; disk ID; 2: USB drive; 3: SD card fileName: string; filename, such as delta.dvp and delta.isp projectPwd: string; project password plcSystemSecurityPwd: string; PLC system security password Example ret, errDesc = link.DownloadEthPLC("192.168.123.205", 502, 1, 2, "delta.isp", "1234", "5678") Example description Using the network as the interface, download the program delta.isp stored in the USB drive to the PLC with the project password 1234 and system password 5678. Note: 1. This command only supports the network communication, but not the COM communication. 2. You must first ensure that the HMI and PLC are in the same network domain. 3. Currently availale on Delta DVP, AS, and AH series PLC. Return value ret: return 1 on success; return 0 on failure errDesc: string; error message

■ link.WritePasswordPLC: use the COM communication to write the system password to the

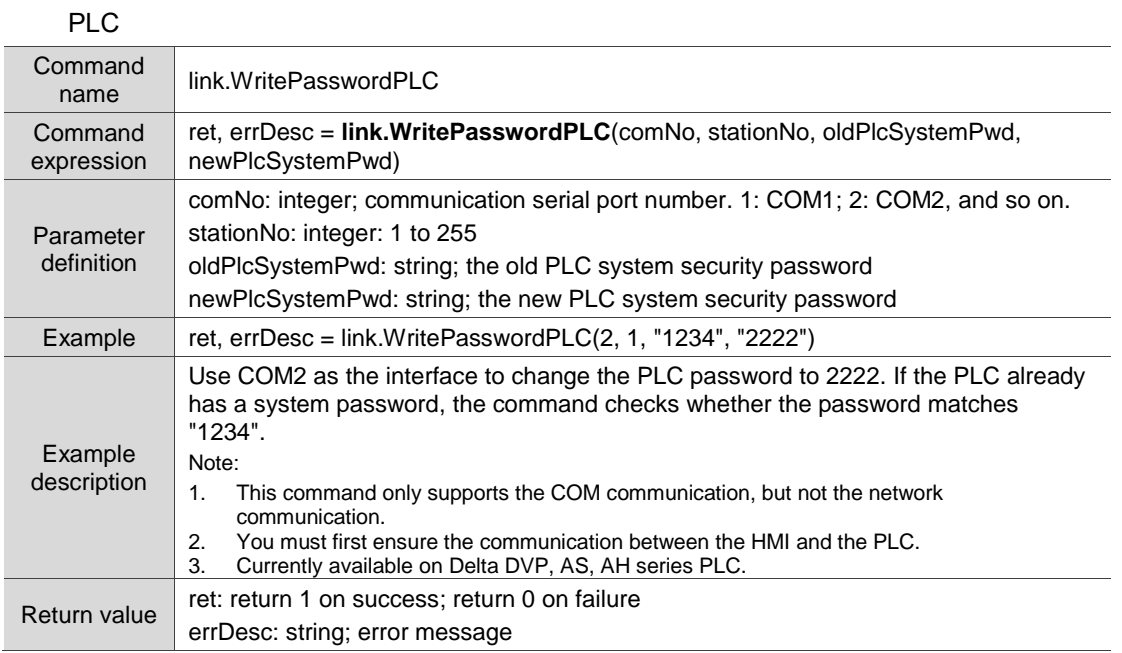

■ link.SetDefaultStationNo: set the default PLC Station number for the HMI to communicate with

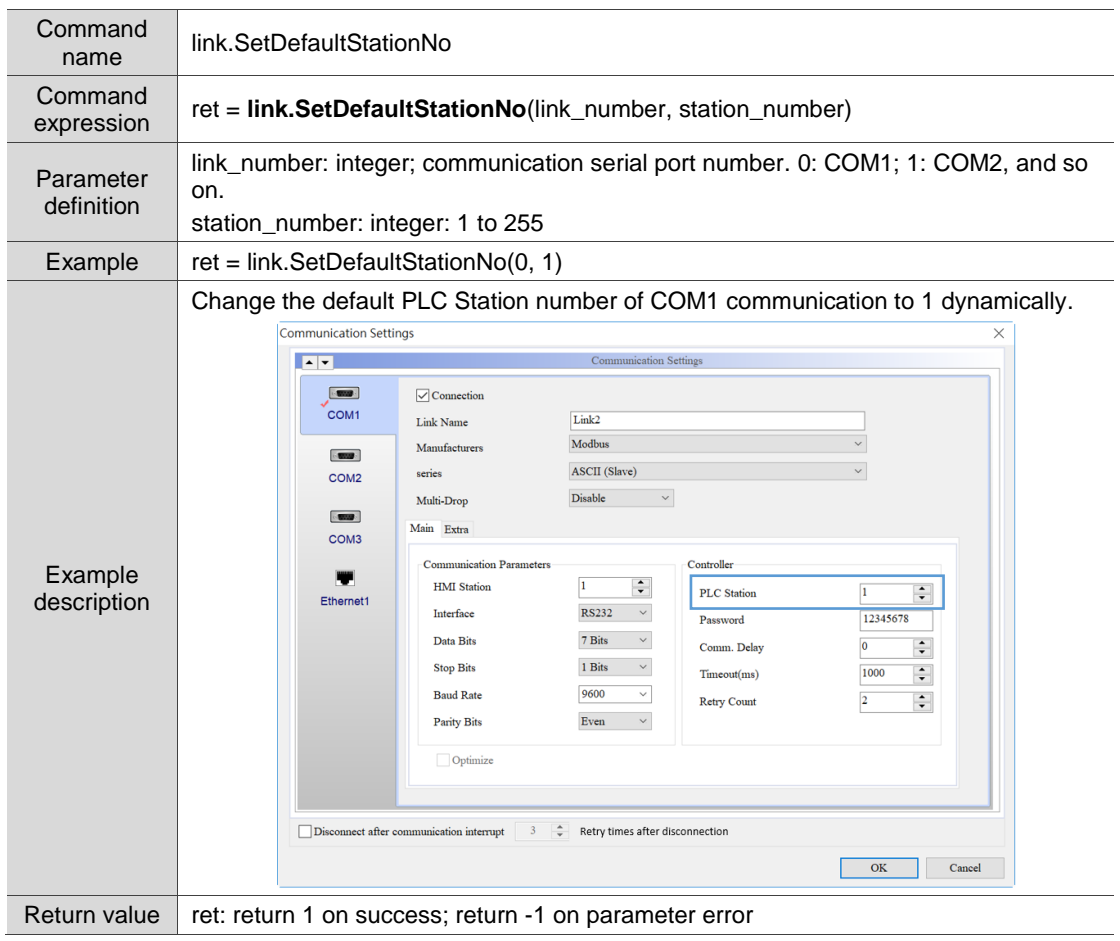

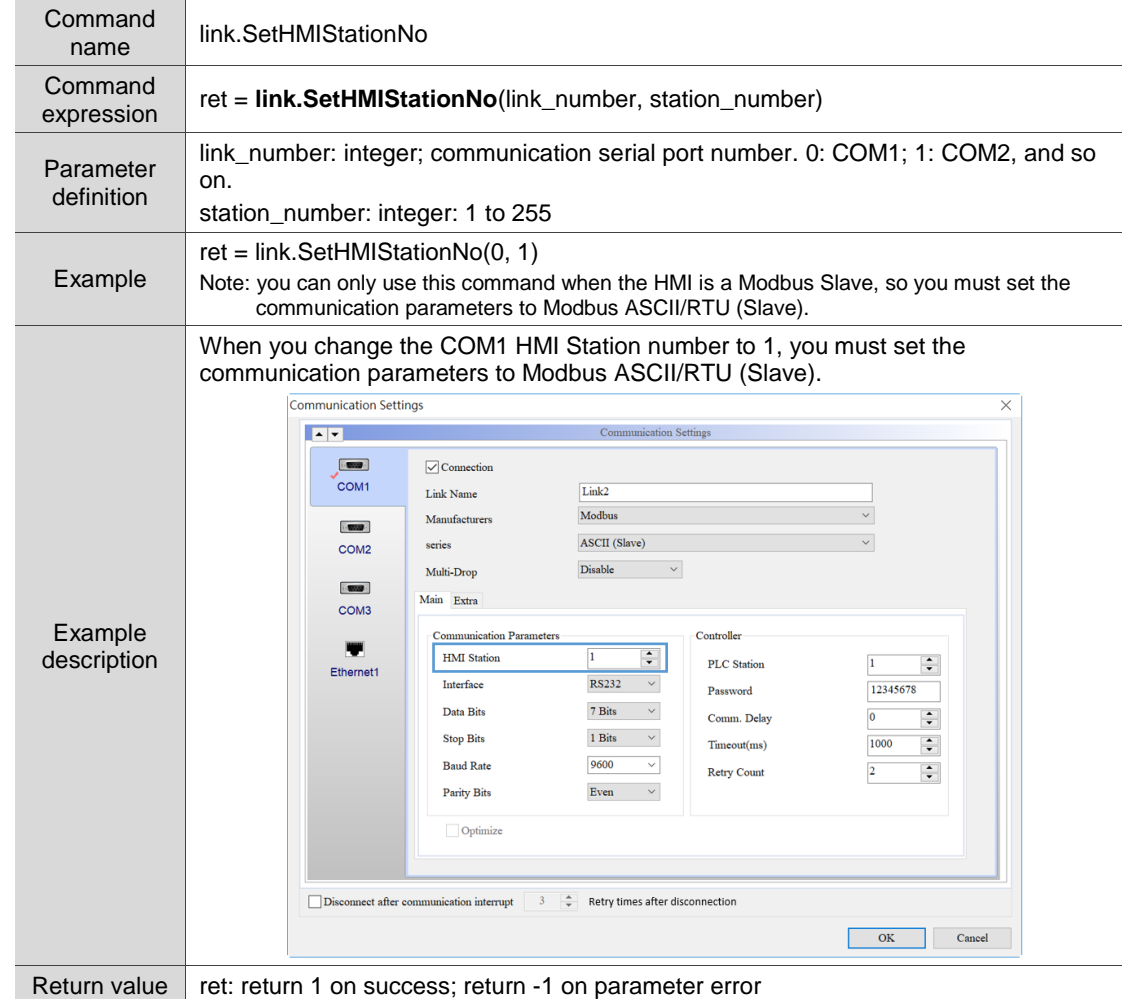

■ link.SetHMIStationNo: set the HMI Slave station number (Modbus Slave)

■ link.CODESYSAppDownload: use the network communication to download the CODESYS

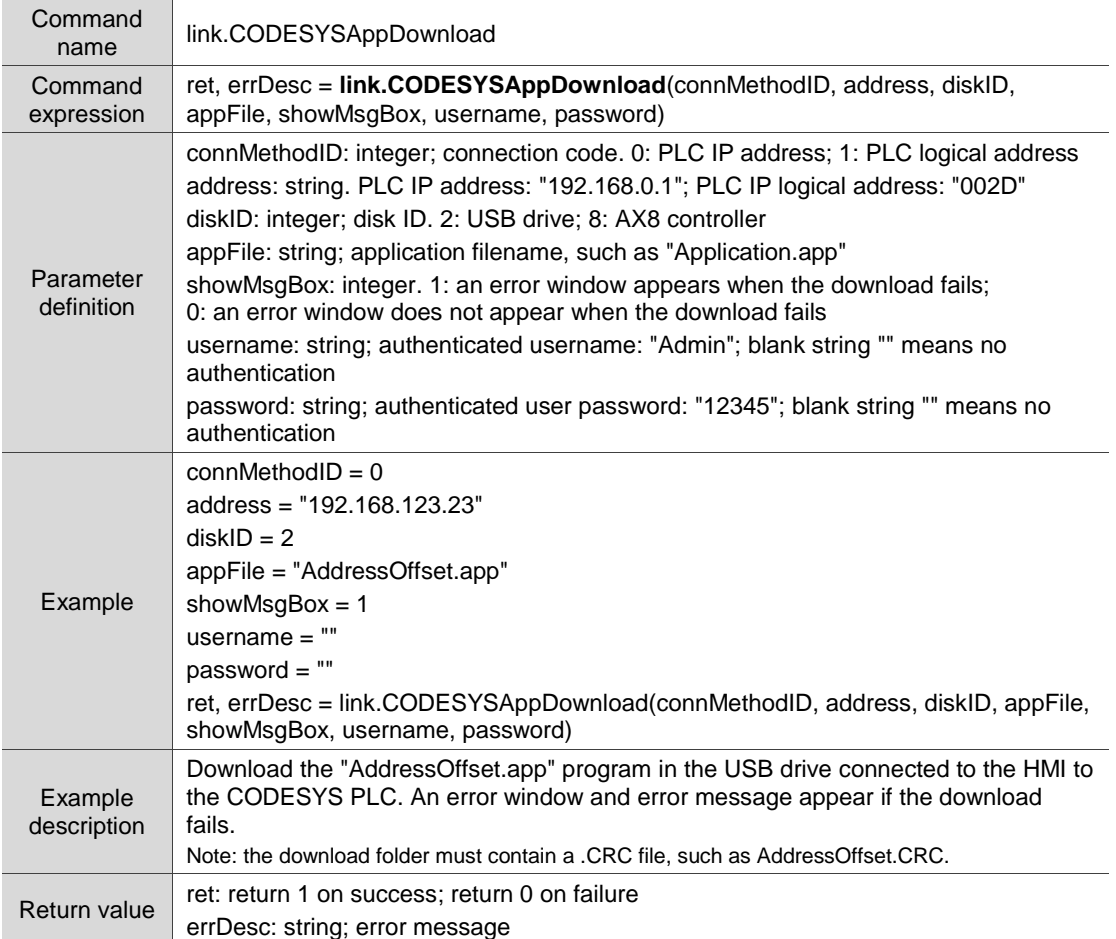

program to the PLC through HMI

■ link.CODESYSAppUpload: use the network communication to upload the CODESYS

program to the USB storage device connected to the HMI

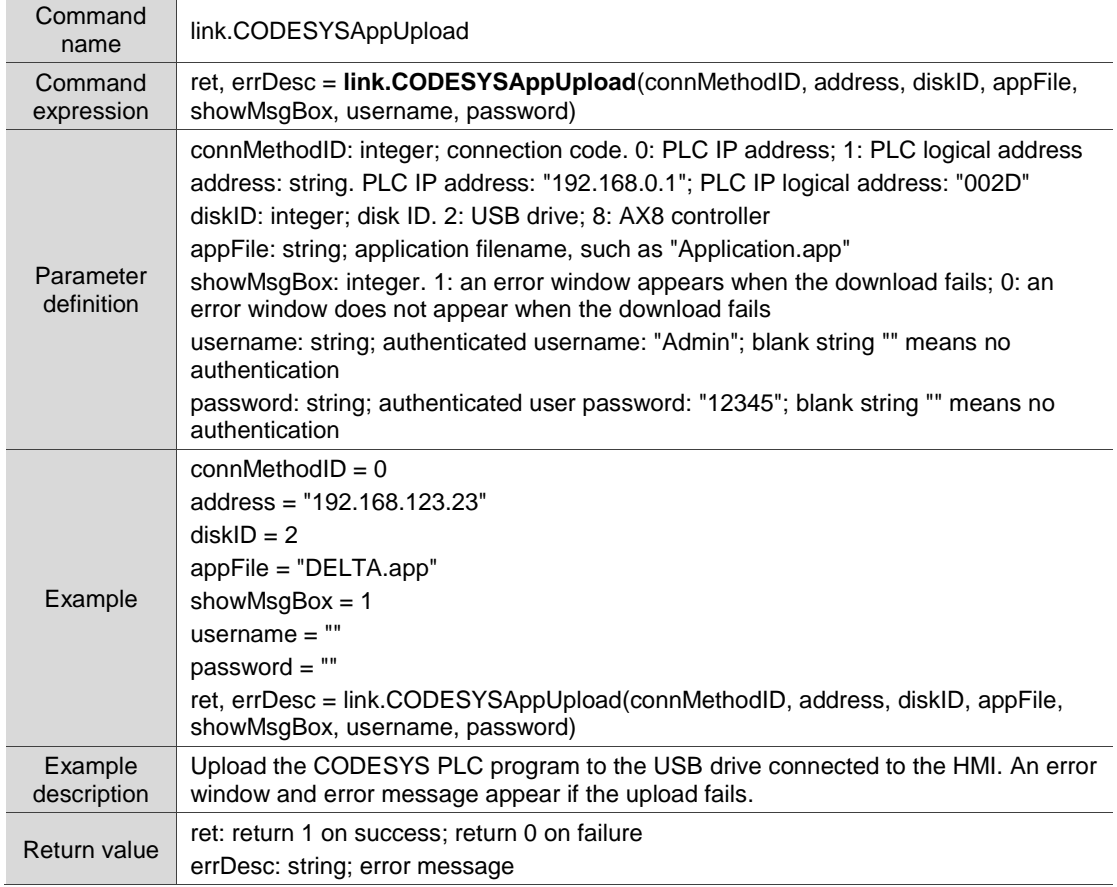

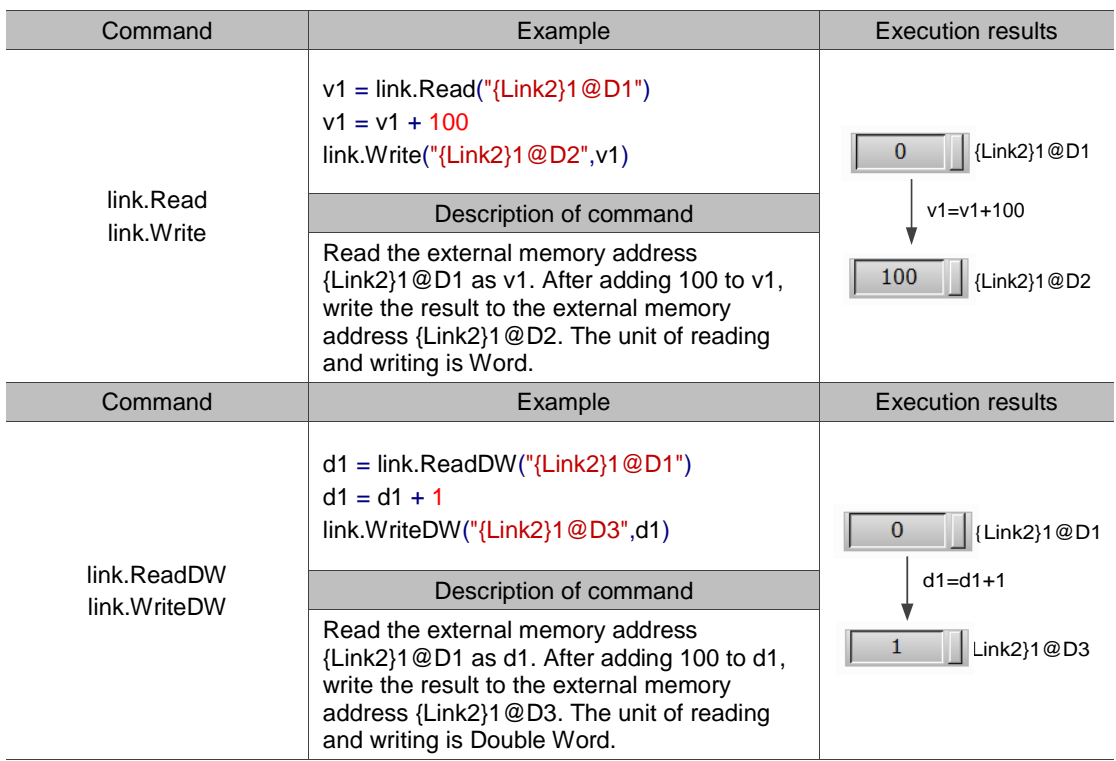

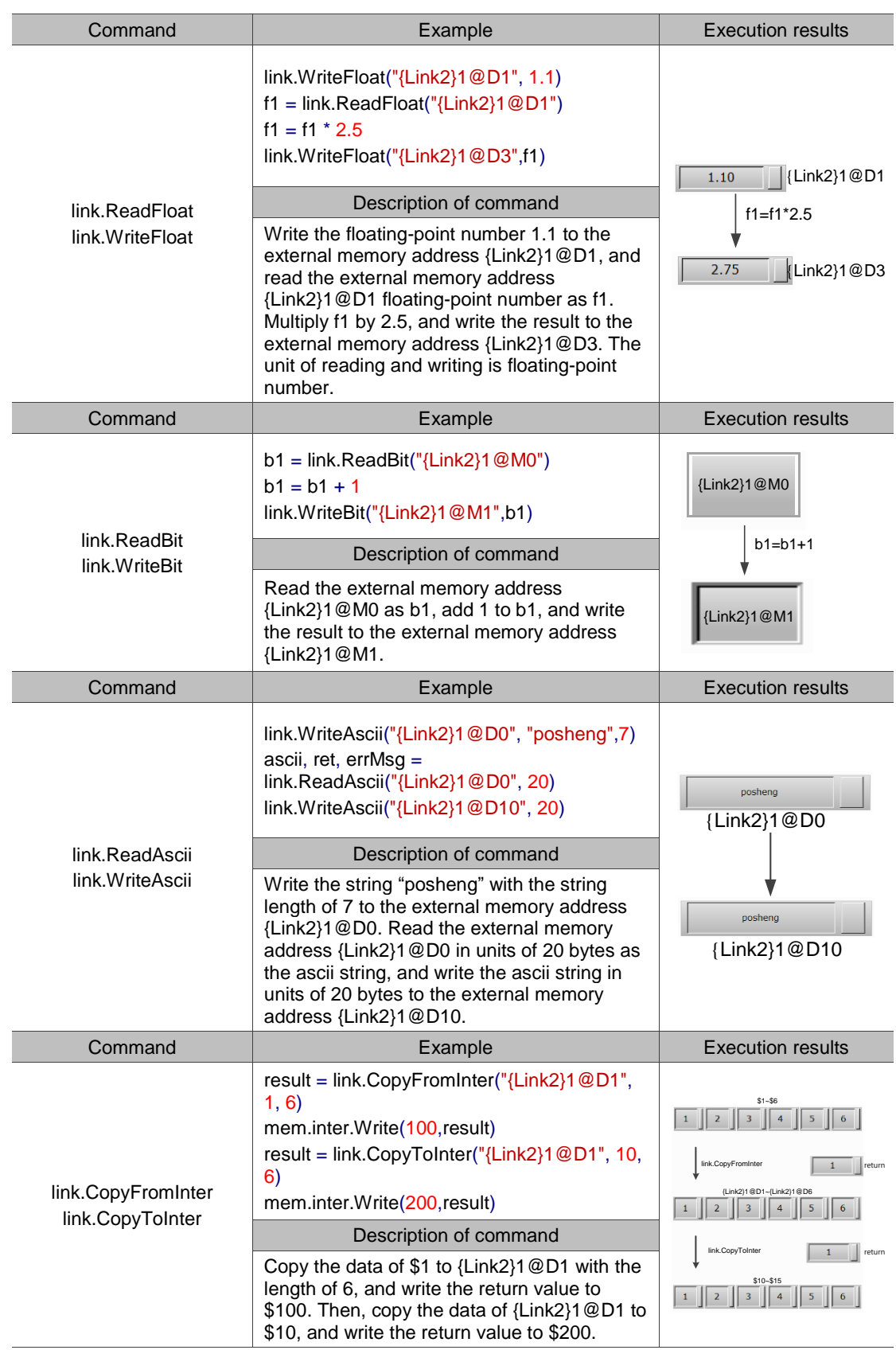

# **4.5 File (read/write/export/delete/print files)**

These commands help you read, write, export, print files, and create pdf files from the files.

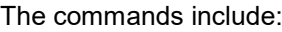

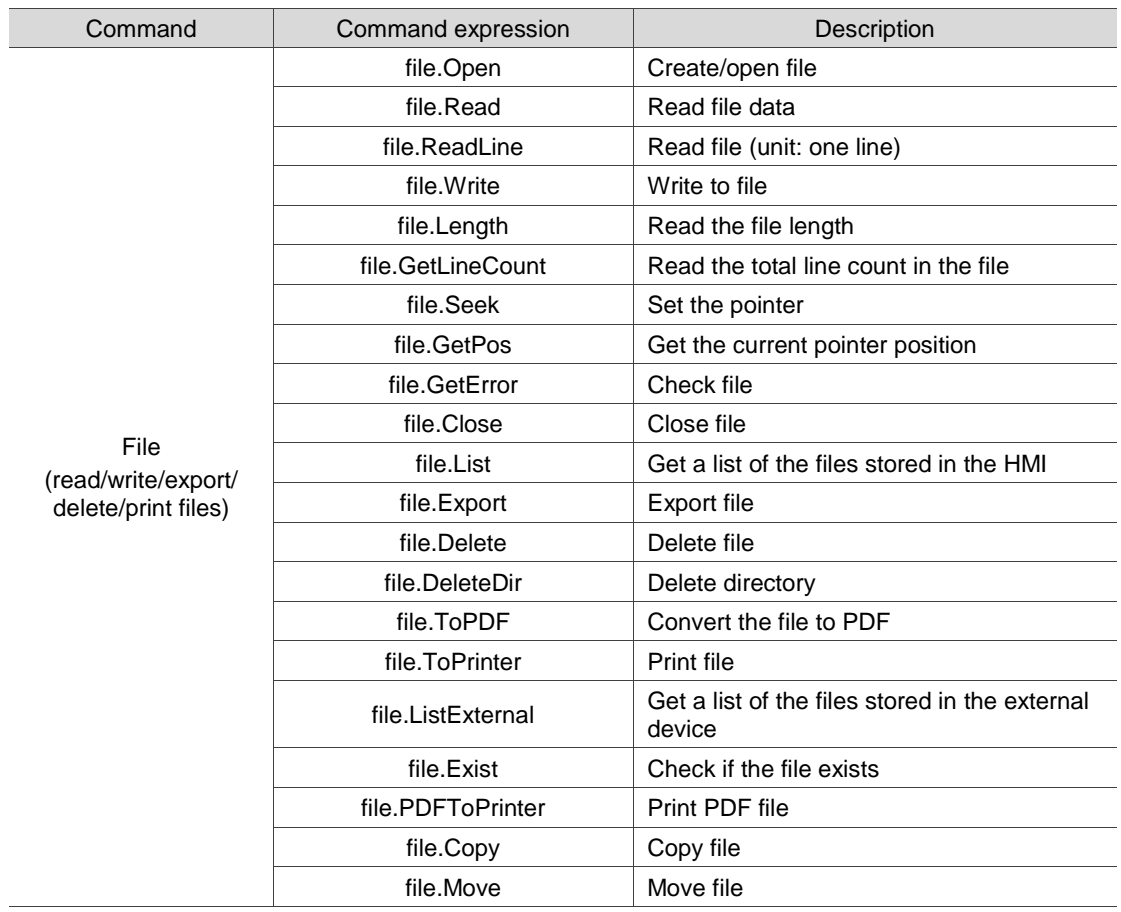

The following sections will explain each in detail.

# ■ file.Open: create/open file

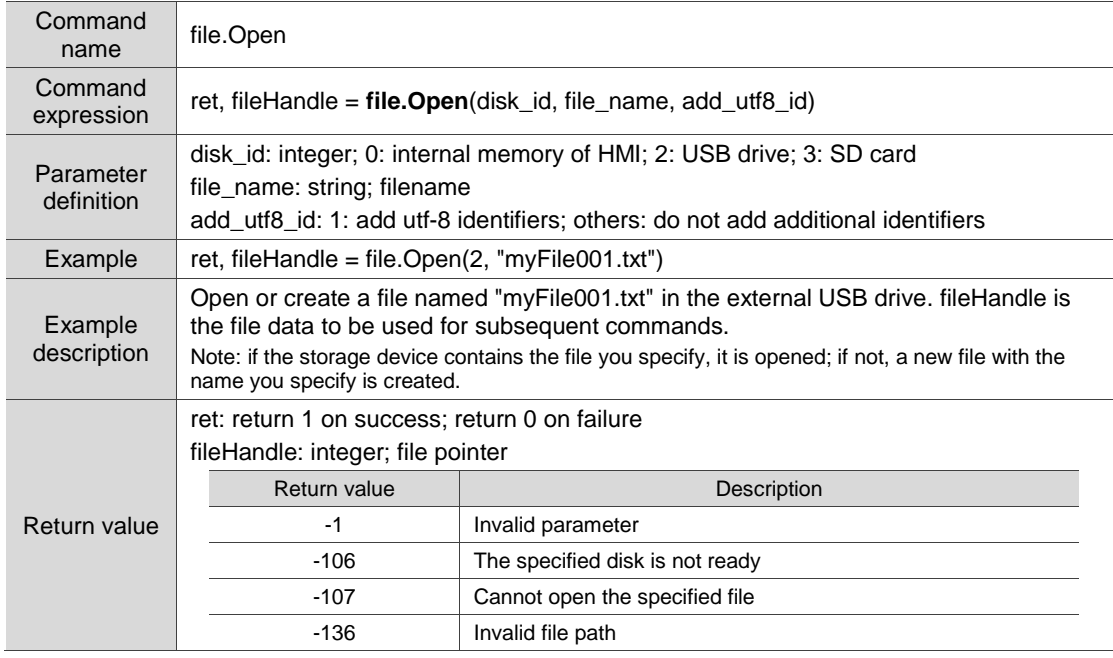

### ■ file.Read: read file data

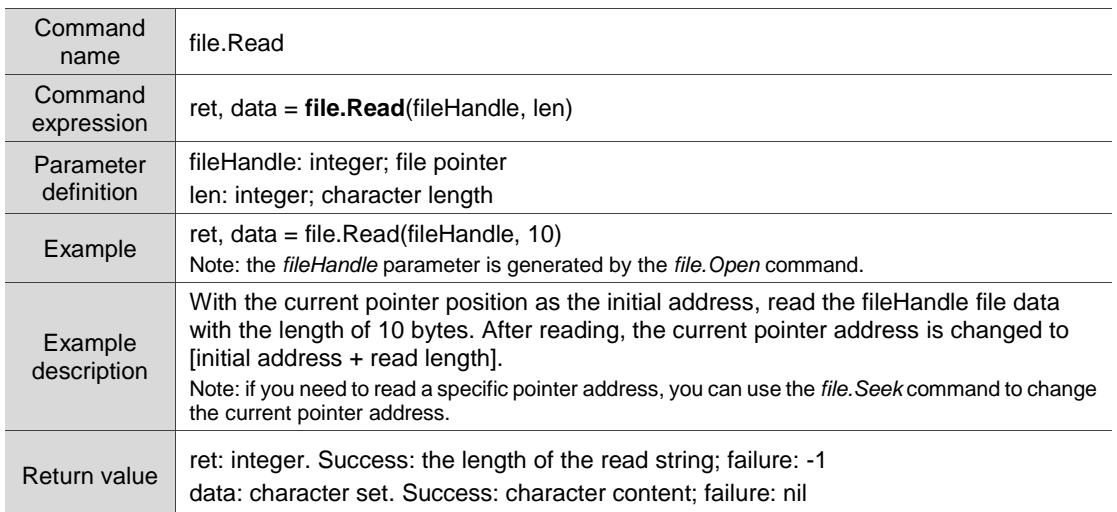

# ■ file.ReadLine: read file (unit: one line)

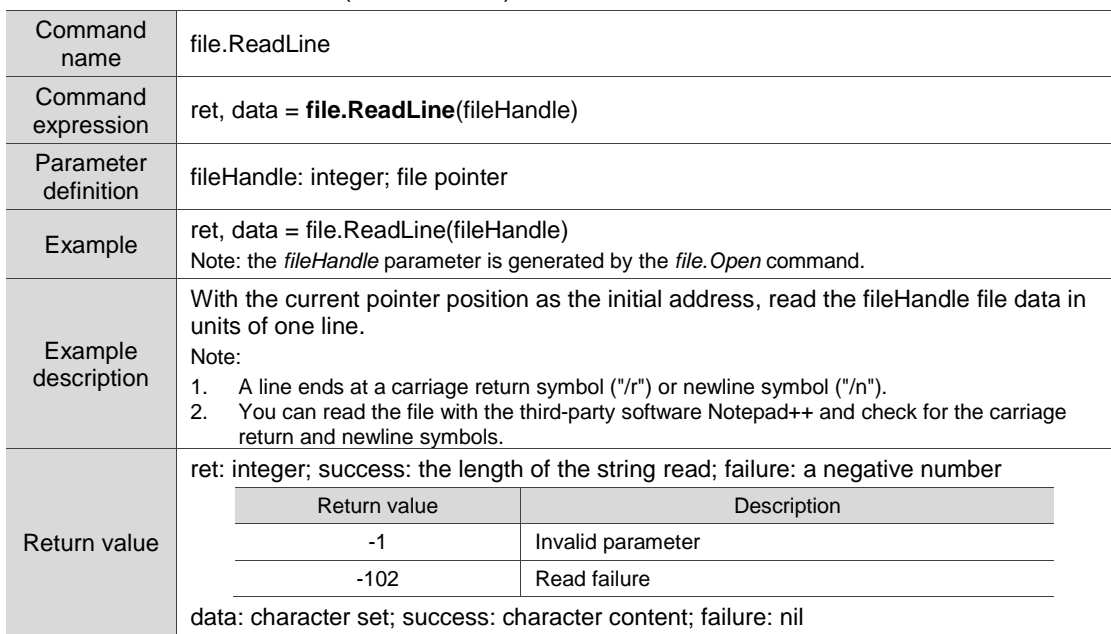

### ■ file.Write: write to file

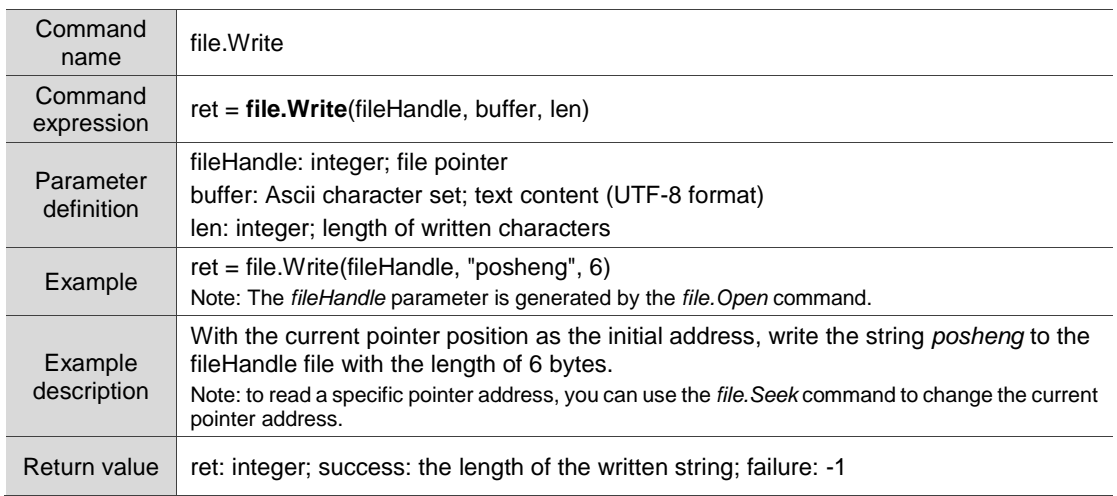

# $\blacksquare$  file. Length: read the file length

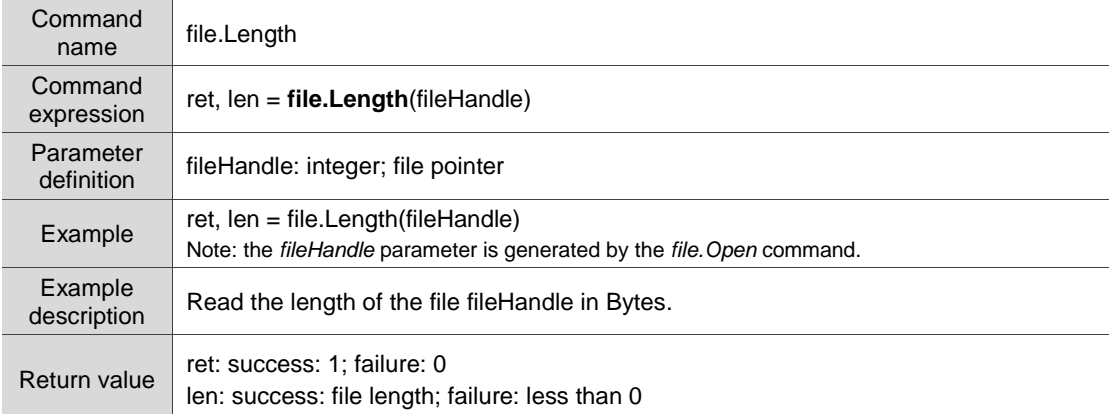

## ■ file.GetLineCount: read the total line count in the file

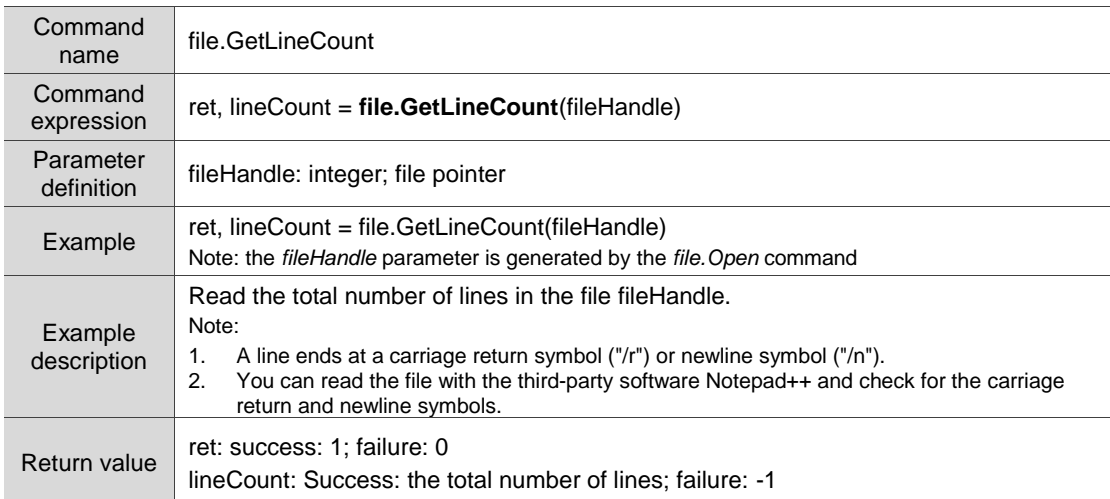

### ■ file.Seek: set the pointer

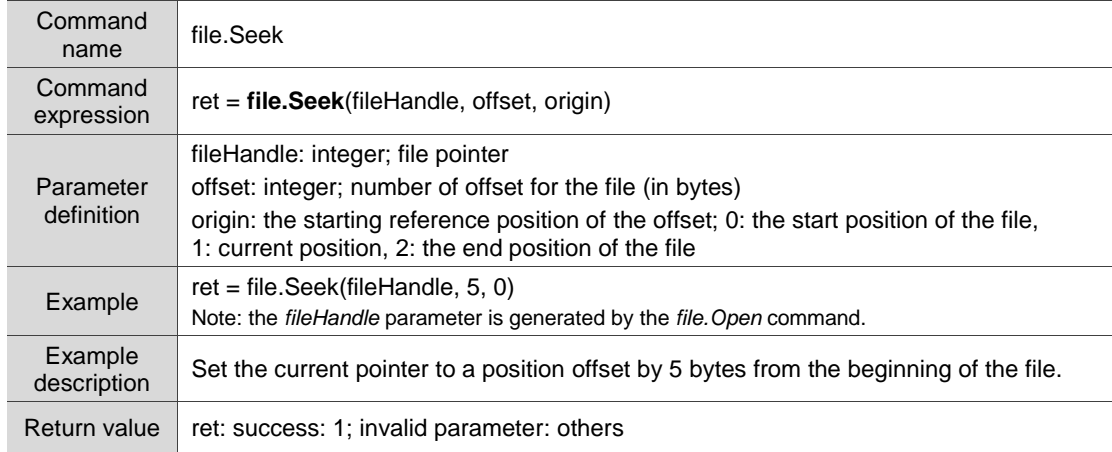

## ■ file.GetPos: get the current pointer position

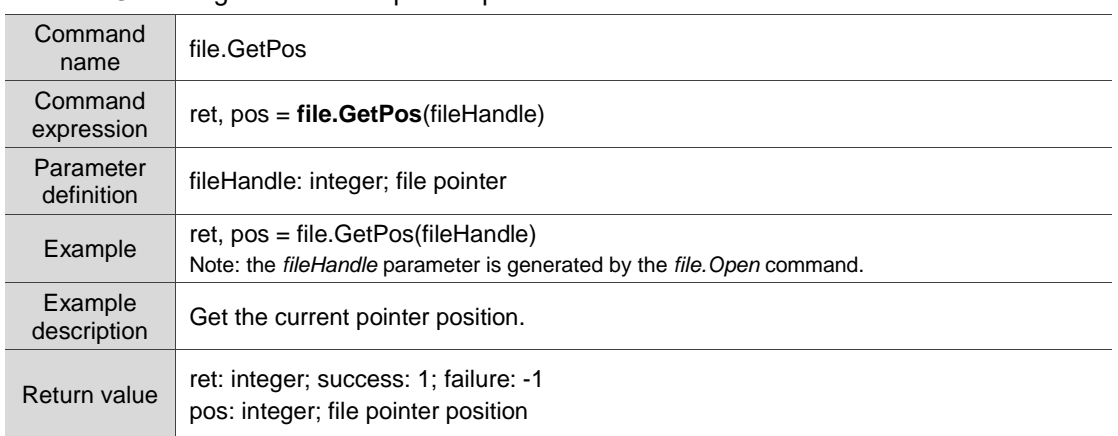

### ■ file.GetError: check file

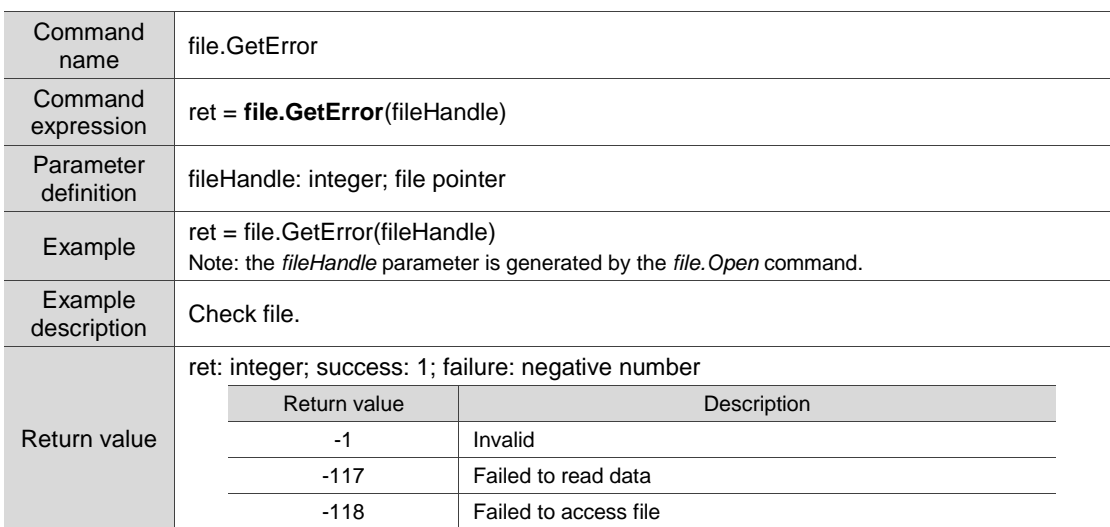

### ■ file.Close: close file

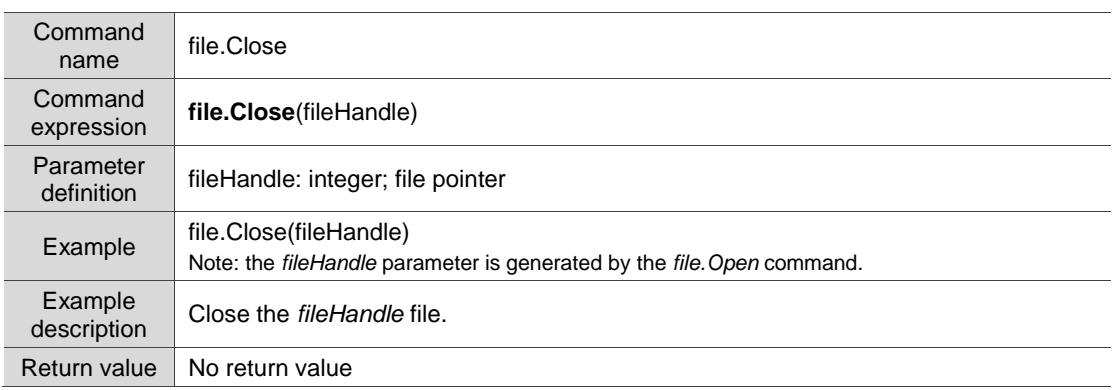

# ■ file.List: get a list of the files stored in the HMI

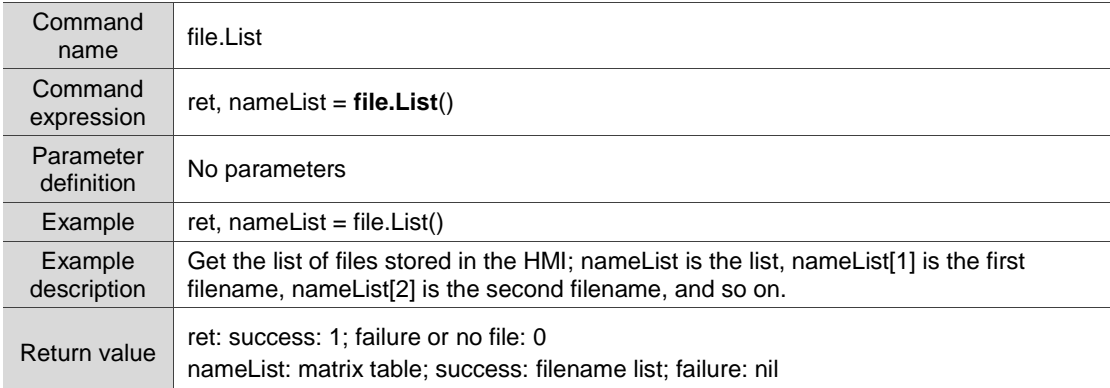

# ■ file.Export: export file

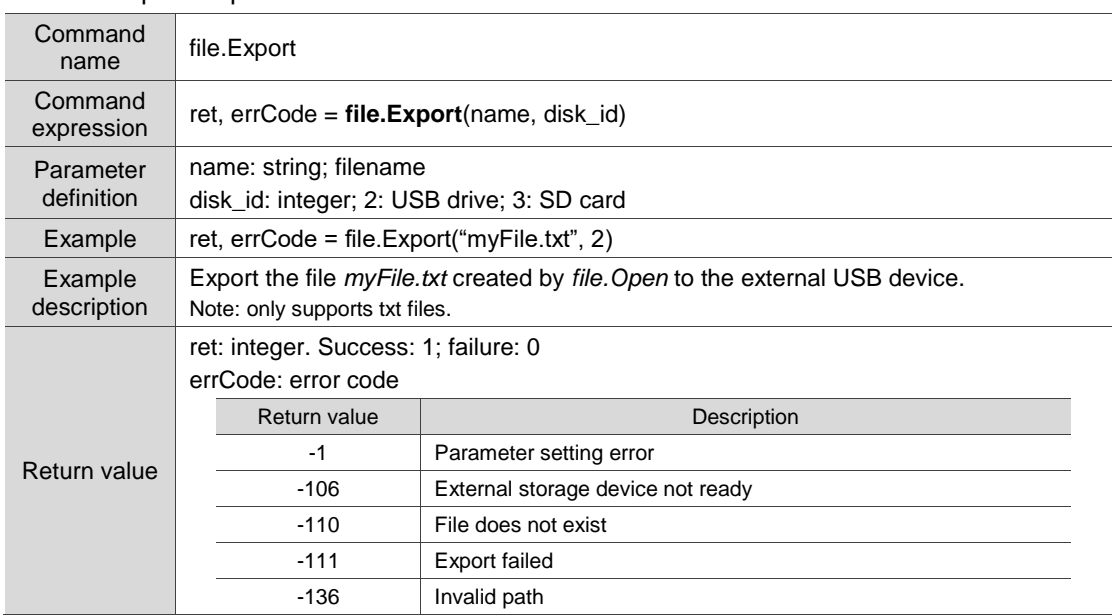

### ■ file.Delete: delete file

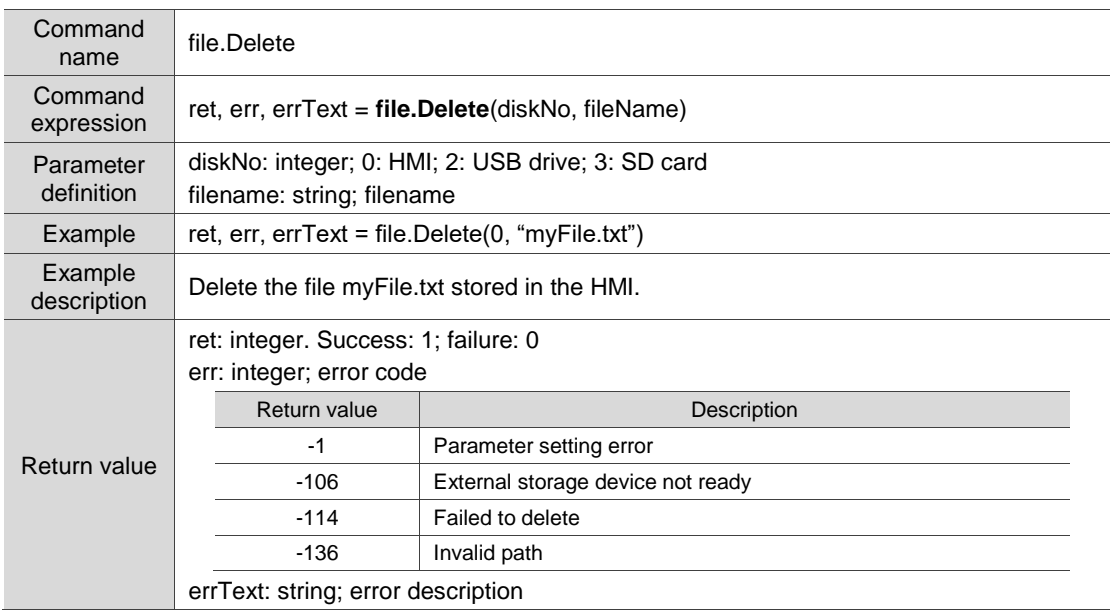

# ■ file.DeleteDir: delete directory

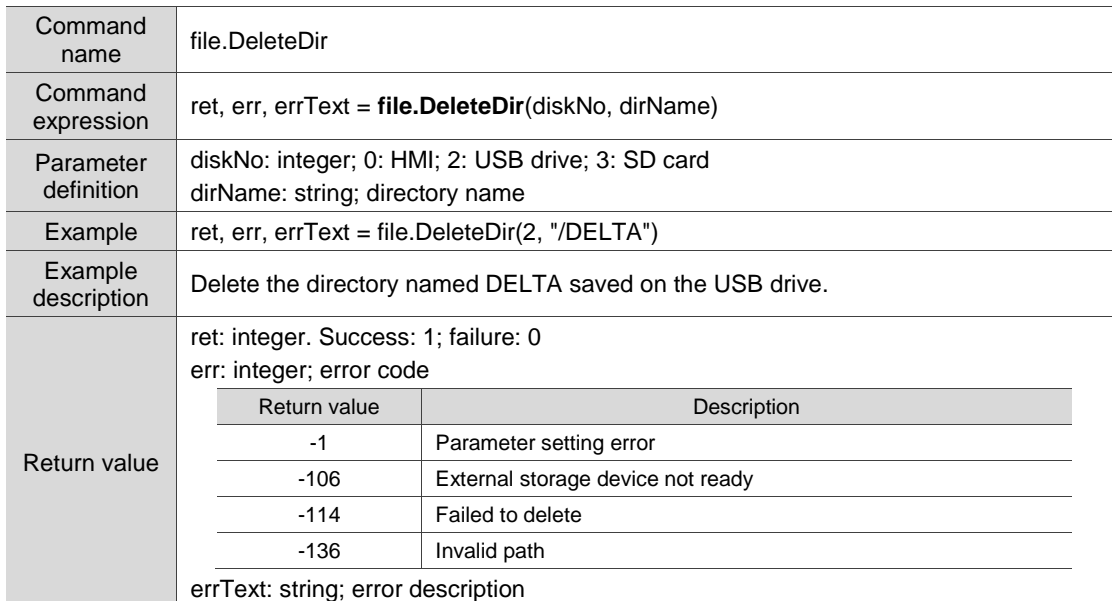

### ■ file.ToPDF: convert the file to PDF

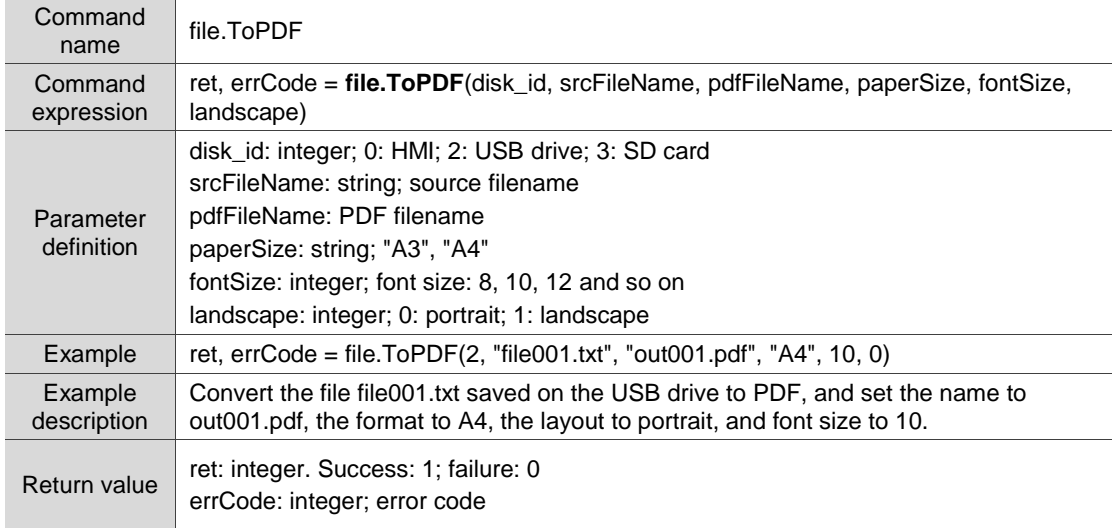

### ■ file.ToPrinter: print file

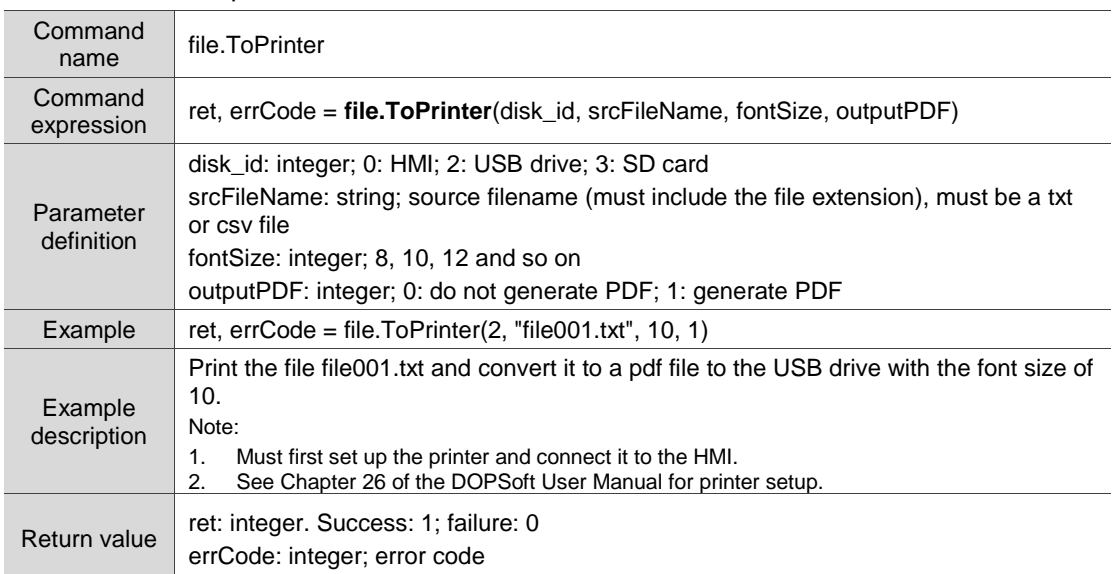

# ■ file.ListExternal: get a list of the files stored in the external device

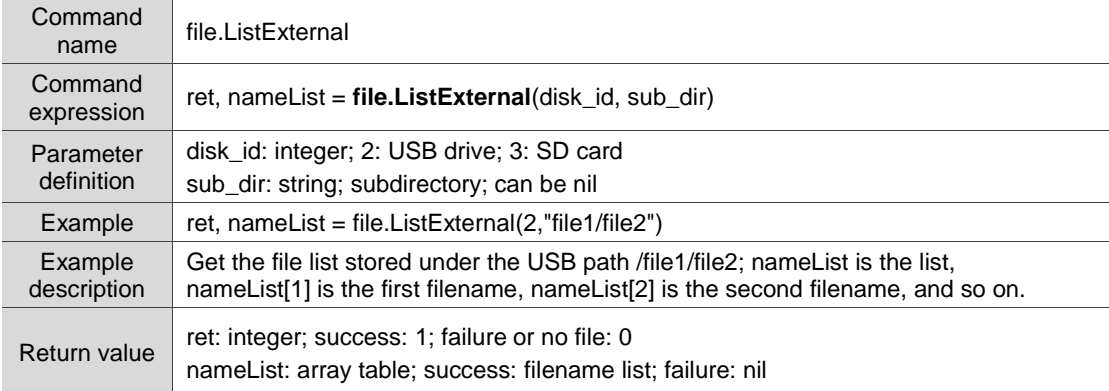

### ■ file.Exist: check if the file exists

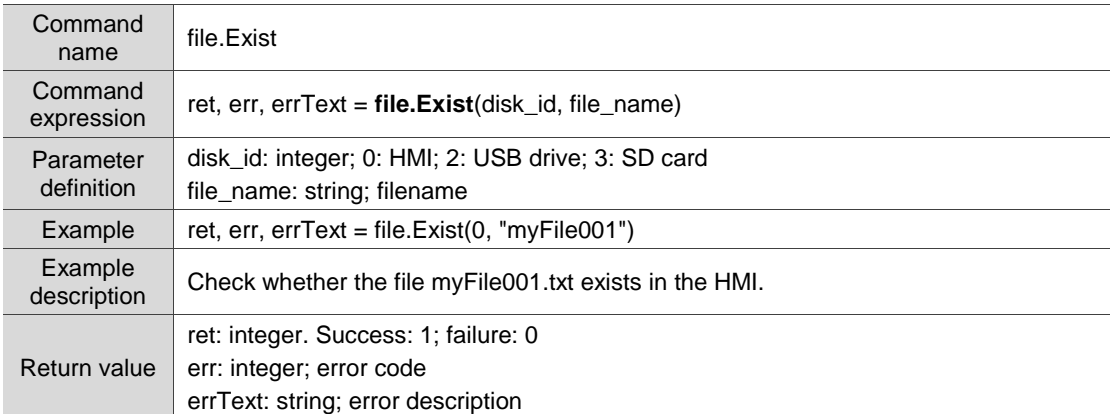

# ■ file.PDFToPrinter: print PDF file

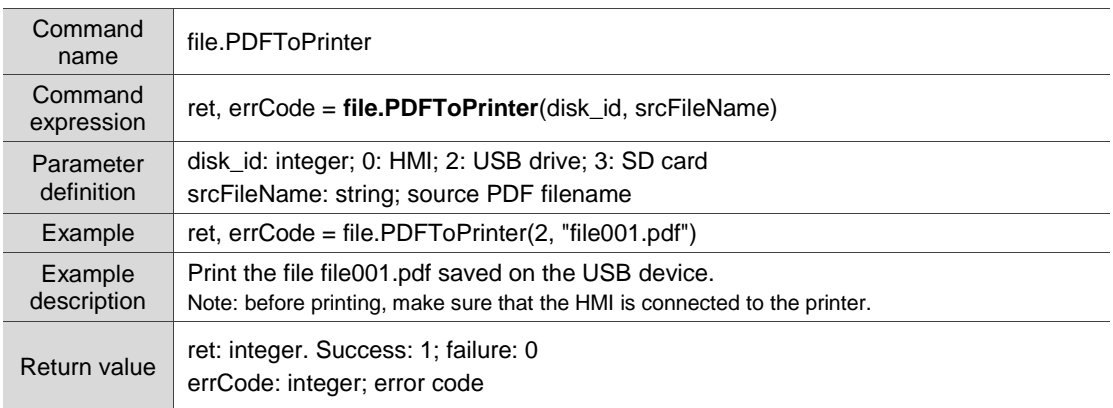

### ■ file.Copy: copy file

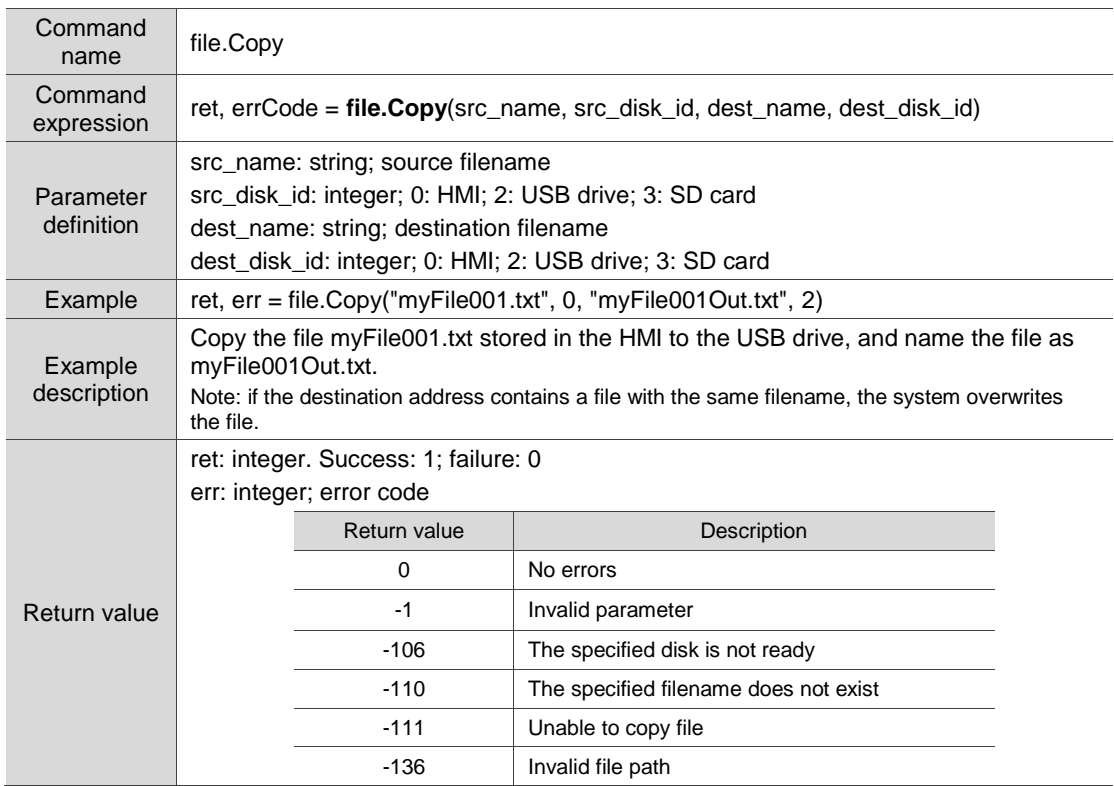

### ■ file.Move: move file

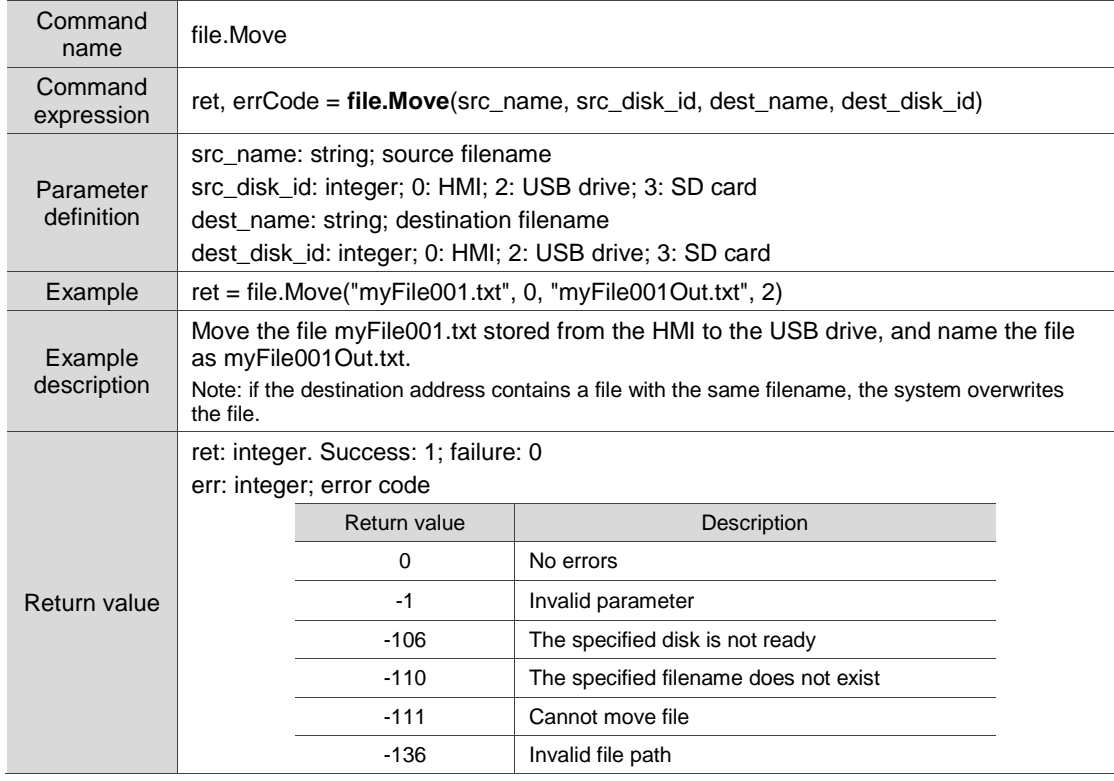

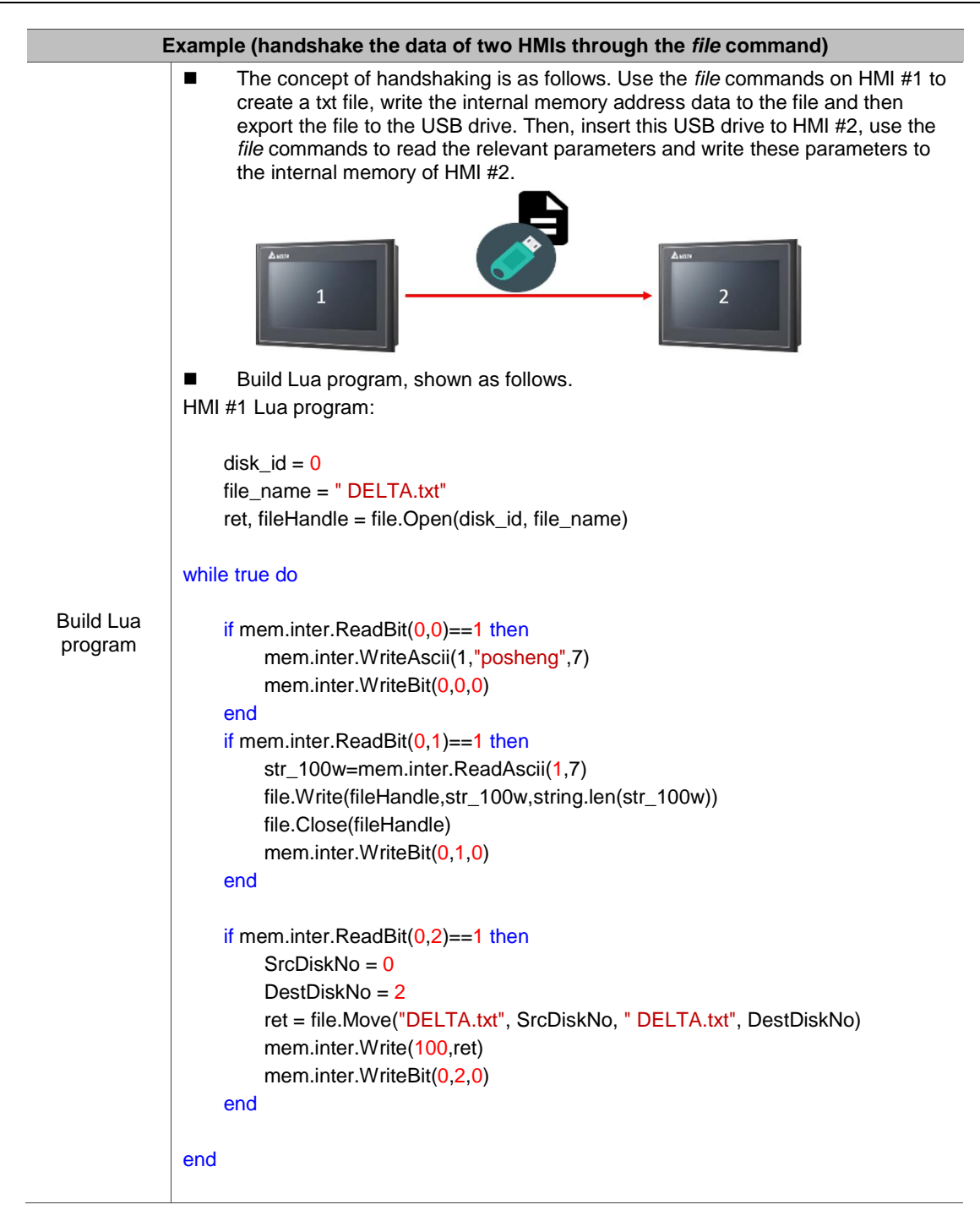

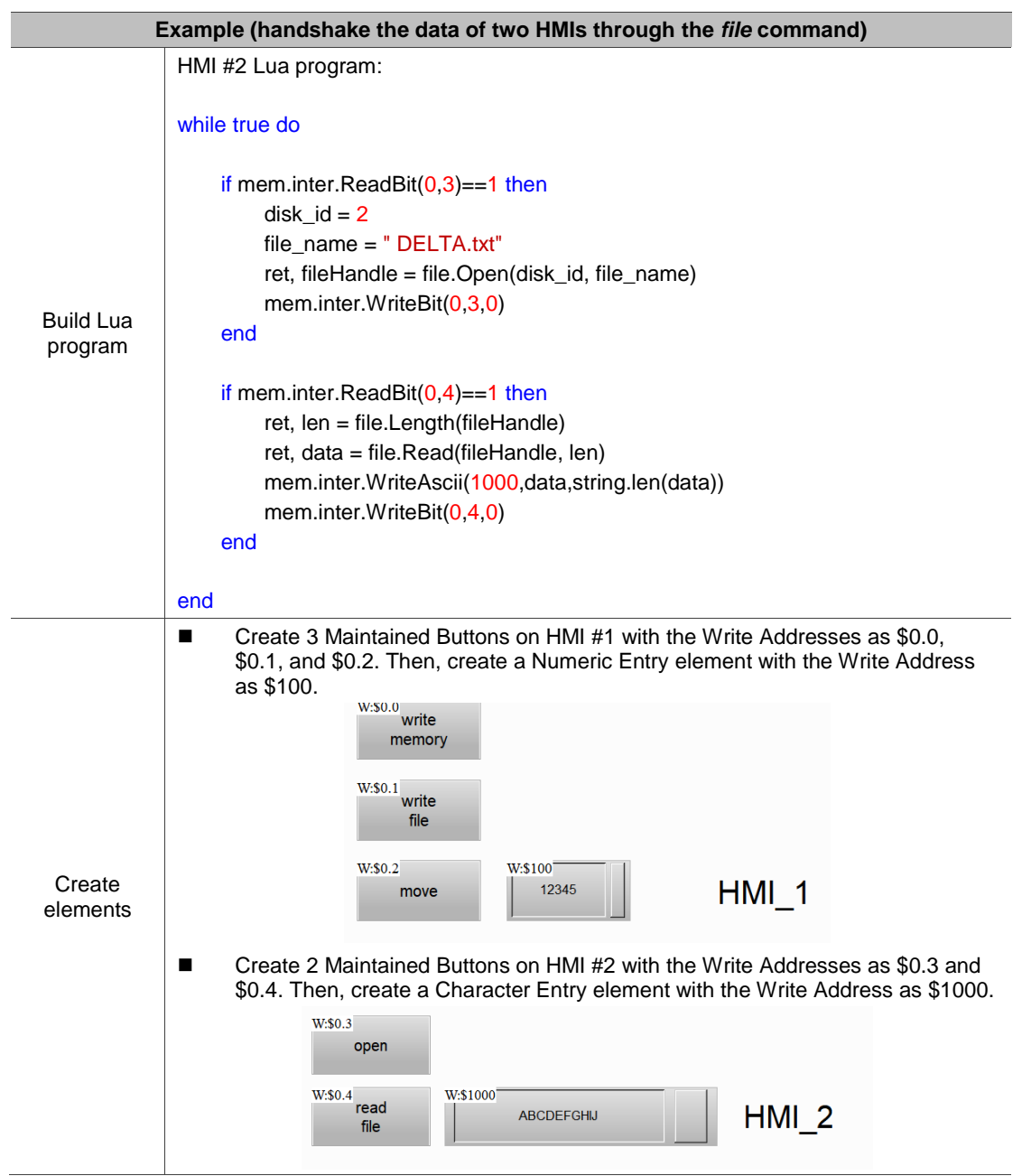

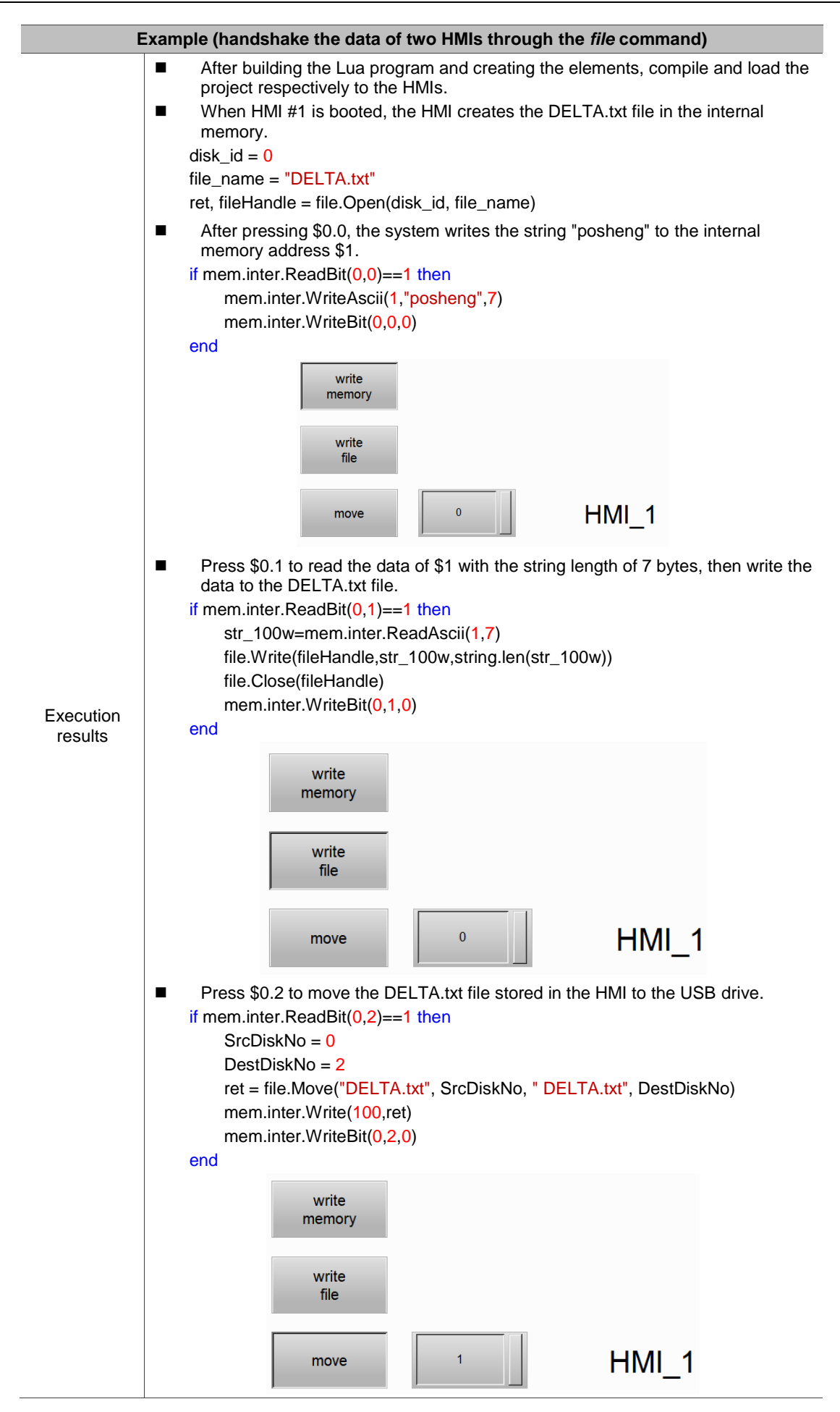

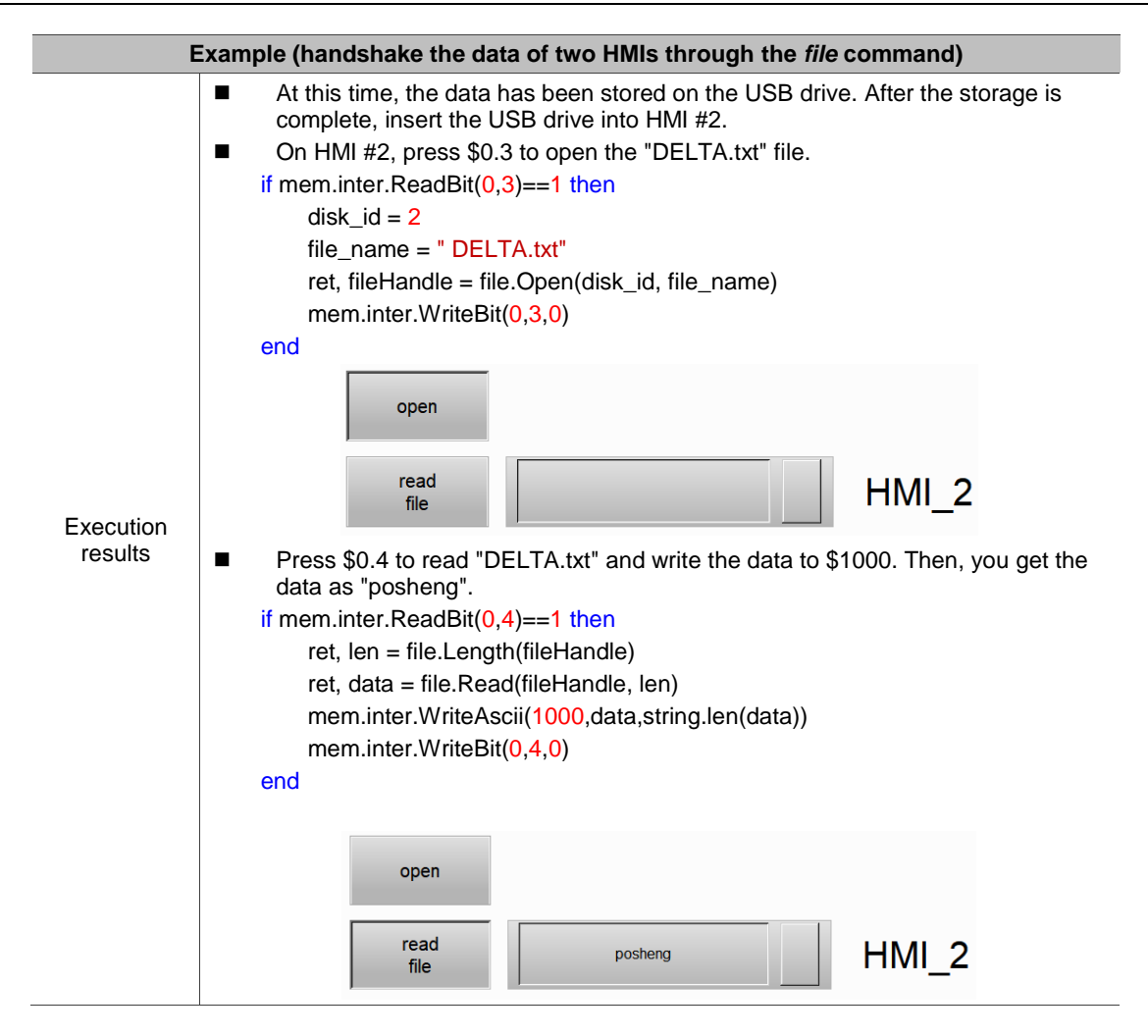

# **4.6 FileSlot (file access)**

These commands help you read, write, export files, and create pdf files from the files.

### The commands include:

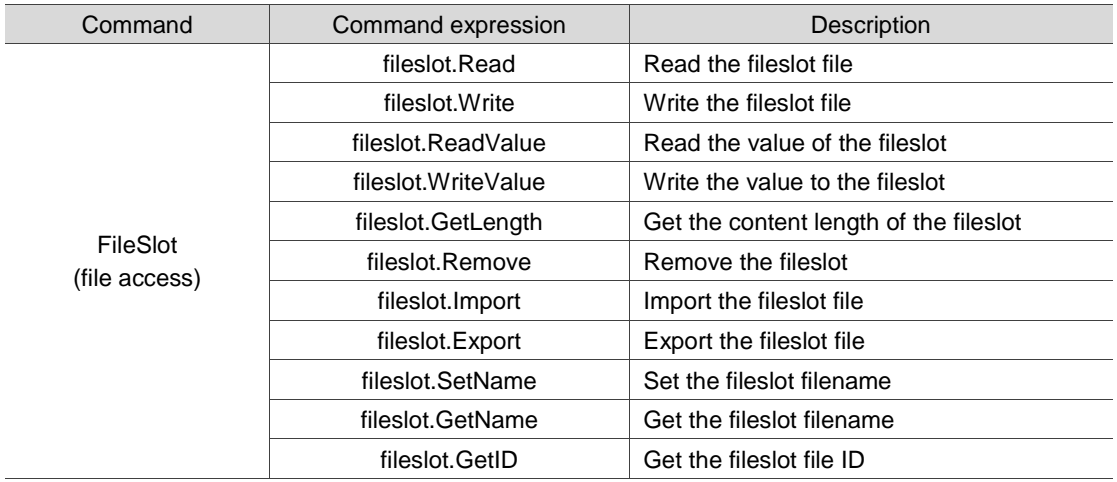

The following sections will explain each in detail.

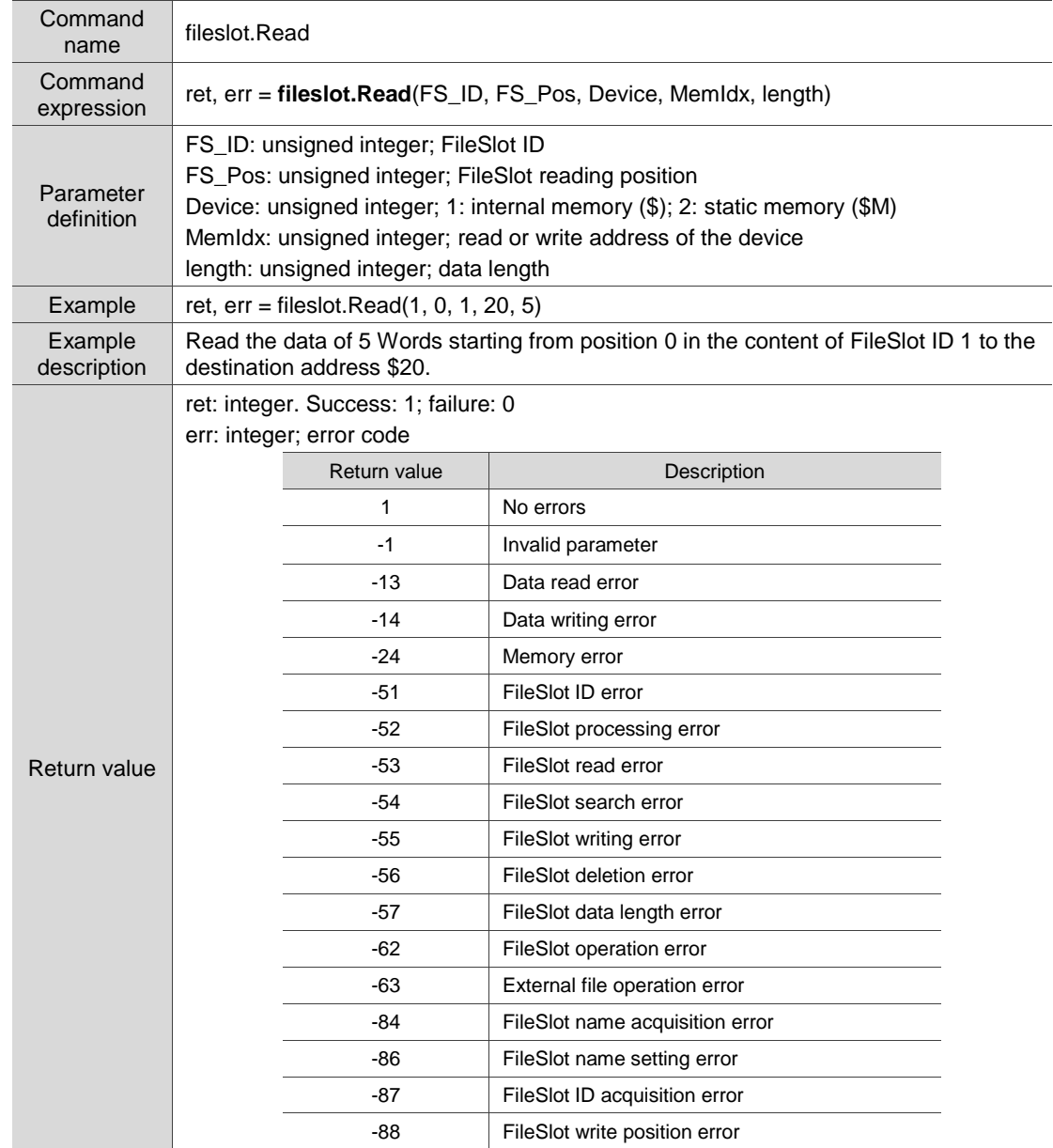

### ■ fileslot.Read: read the fileslot file

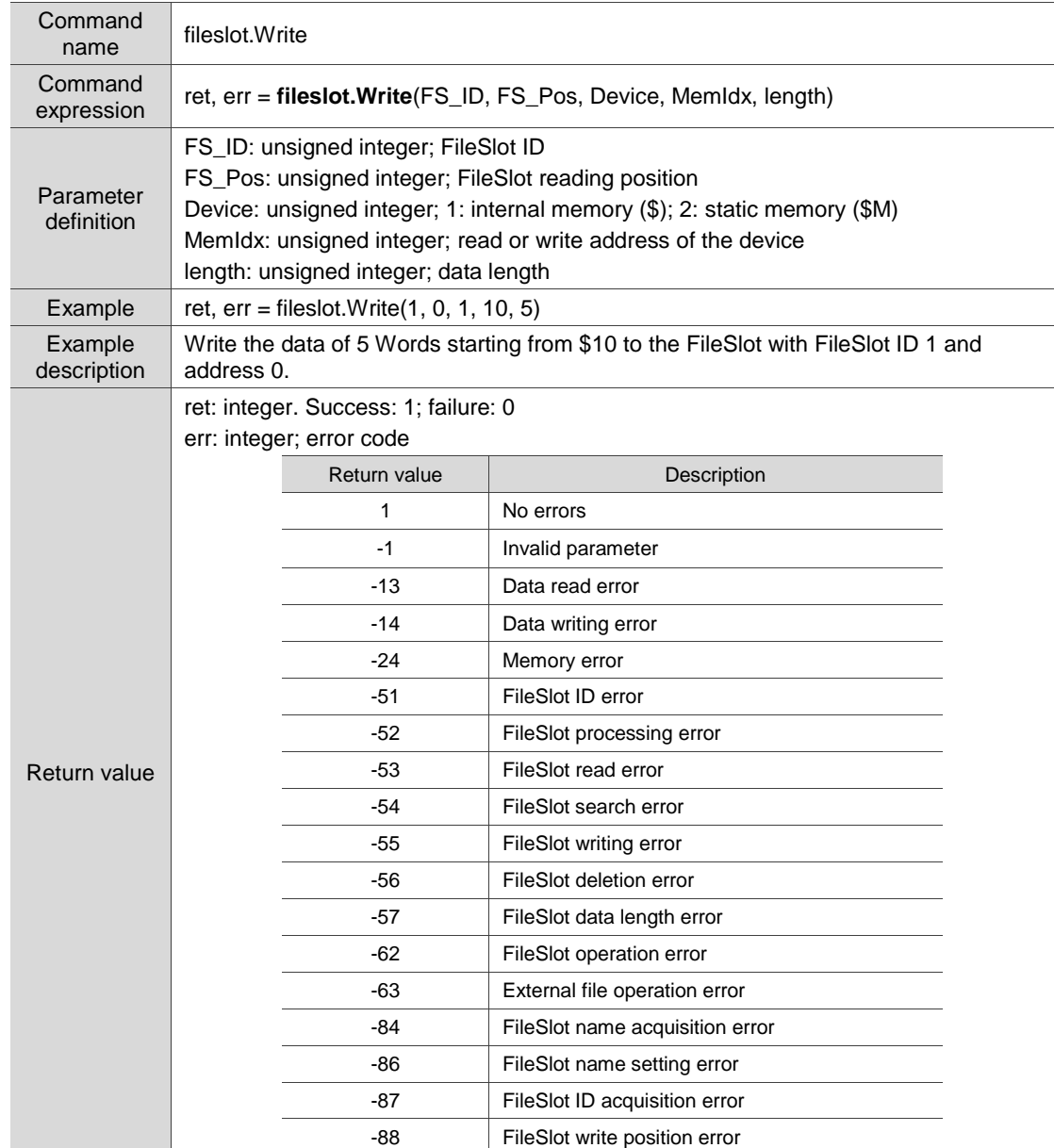

### ■ fileslot. Write: write to the fileslot file

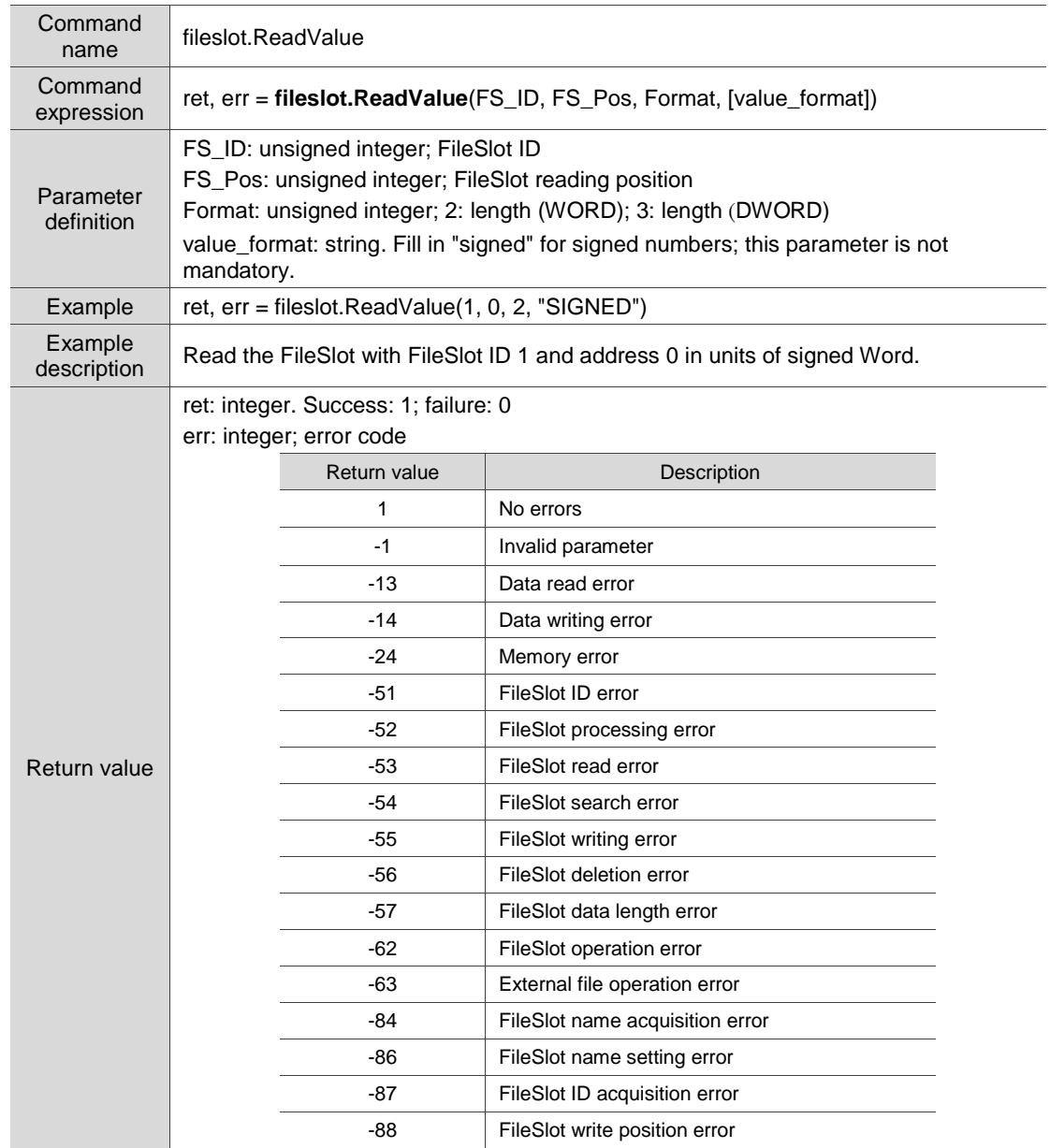

■ fileslot.ReadValue: read the value of the fileslot

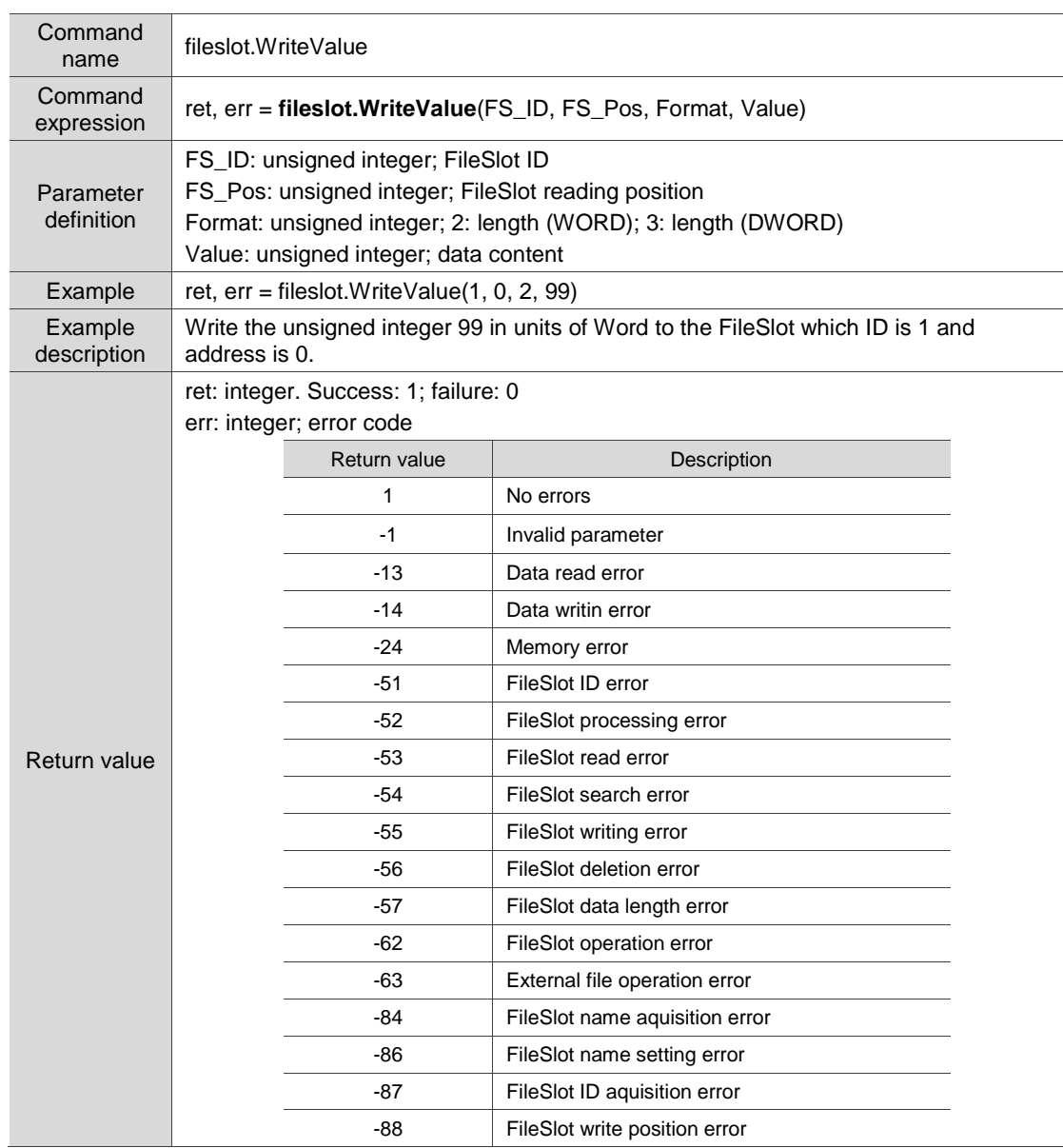

■ fileslot. WriteValue: write the value to the fileslot

# fileslot.GetLength: get the content length of the fileslot

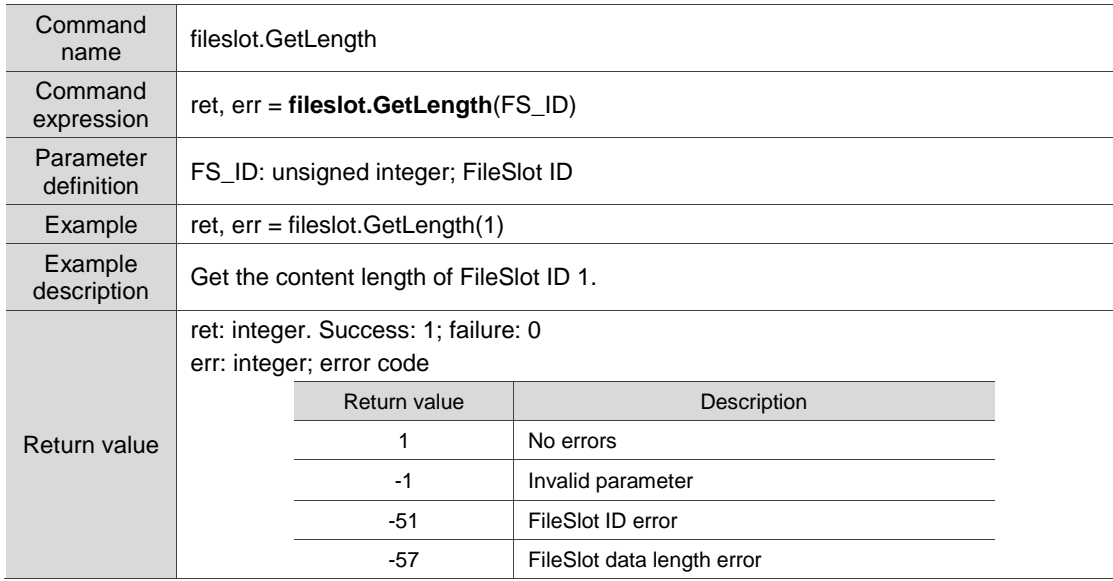

### Command name fileslot.Remove Command<br>expression ret, err = **fileslot.Remove**(FS\_ID) Parameter<br>definition FS\_ID: unsigned integer; FileSlot ID Example  $\left|$  ret, err = fileslot.Remove(1) Example<br>description Remove FileSlot ID 1. Return value ret: integer. Success: 1; failure: 0 err: integer; error code Return value | Description 1 No errors -1 Invalid parameter -51 FileSlot ID error -56 FileSlot deletion error

# ■ fileslot.Remove: remove the fileslot

# **fileslot.Import: import the fileslot file**

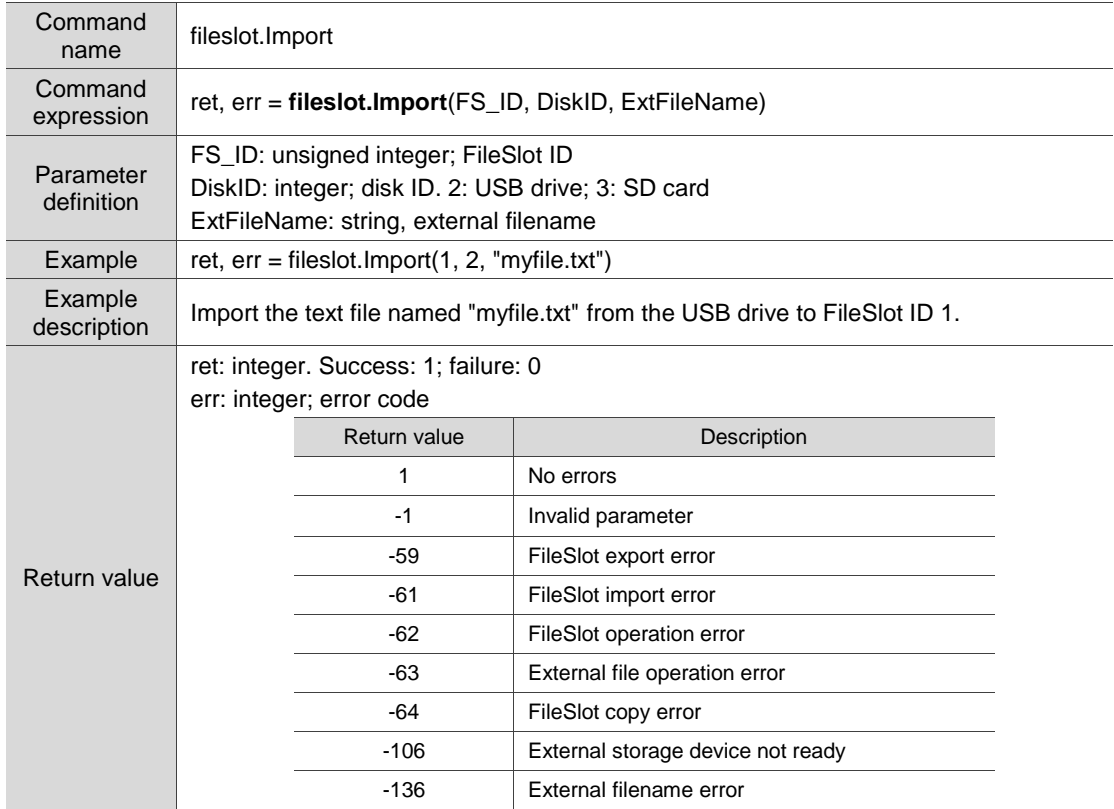

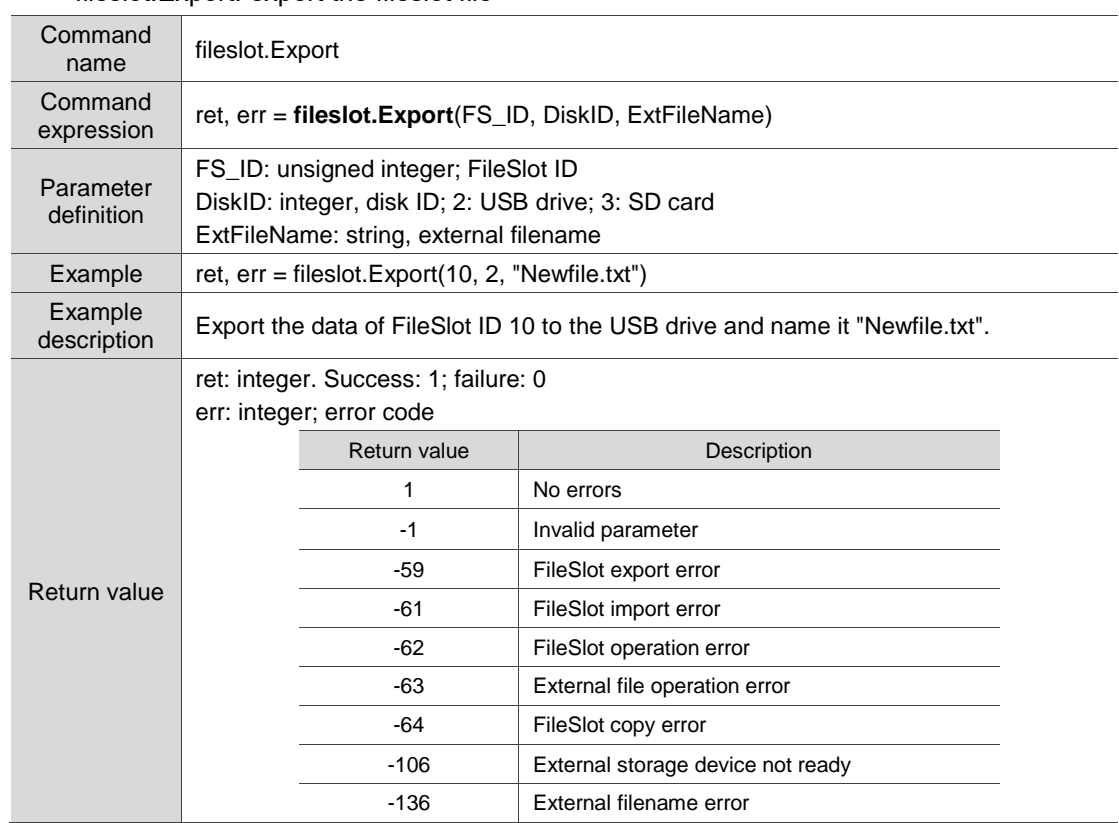

#### ■ fileslot.Export: export the fileslot file

### ■ fileslot.SetName: set the fileslot filename

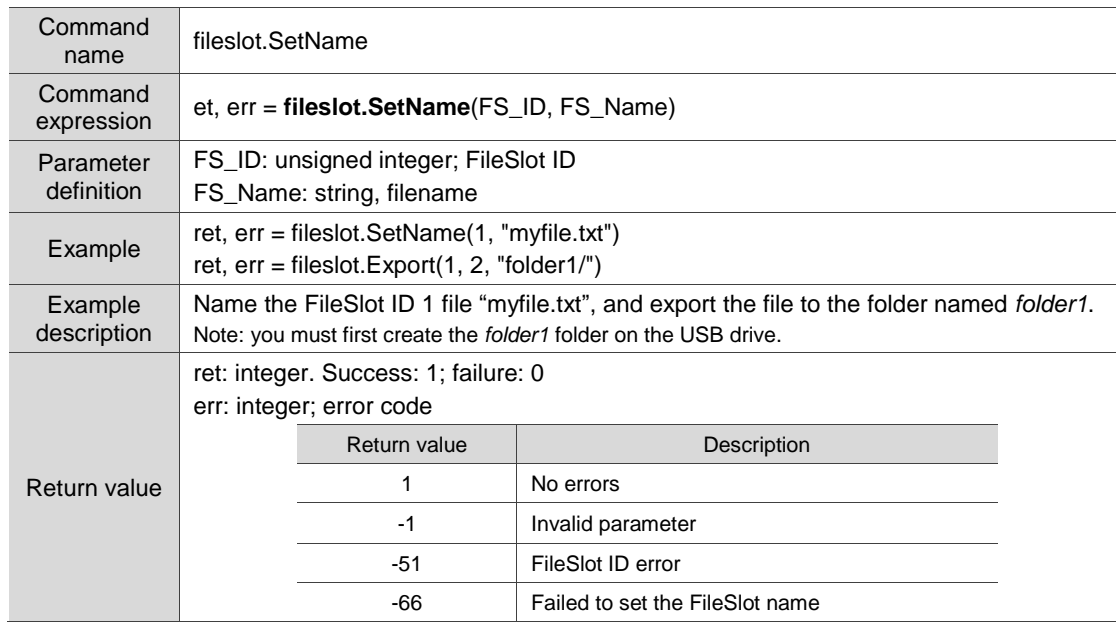

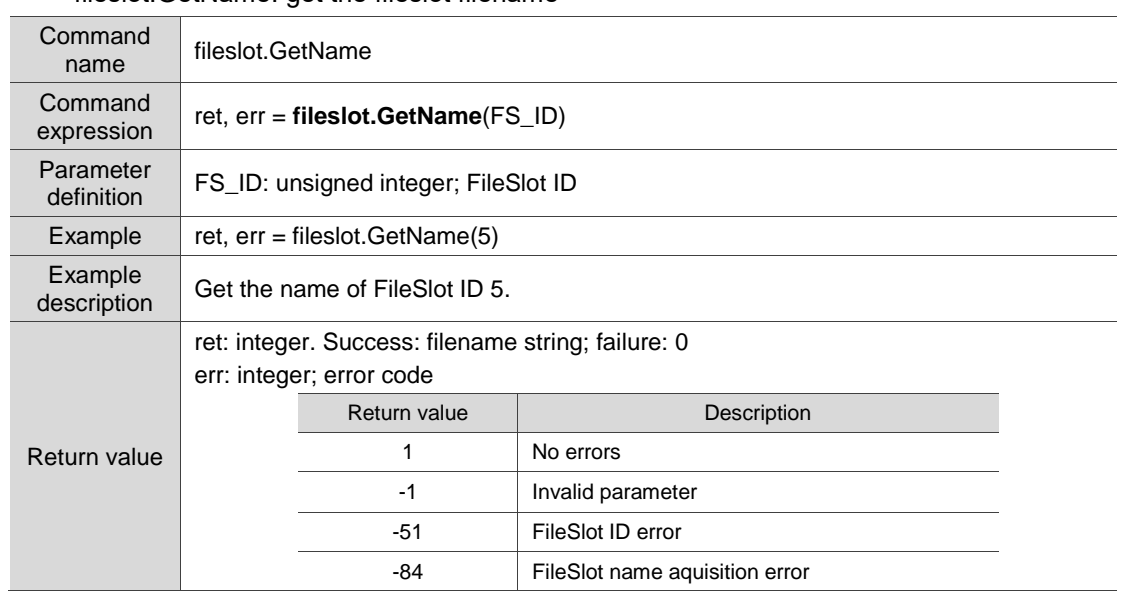

# ■ fileslot.GetName: get the fileslot filename

# ■ fileslot.GetID: get the fileslot file ID

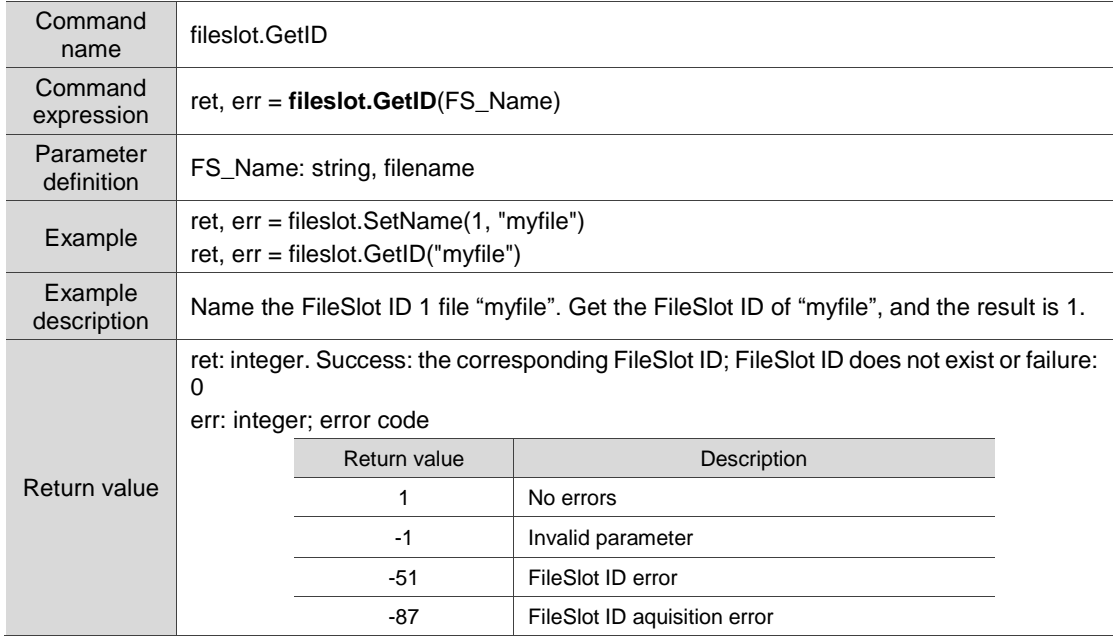
# **4.7 FTP Client (FTP transfer function)**

These commands help you upload and download with the FTP. The commands include:

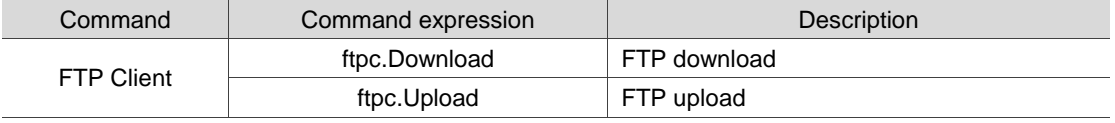

The following sections will explain each in detail.

## ■ ftpc.Download: FTP download

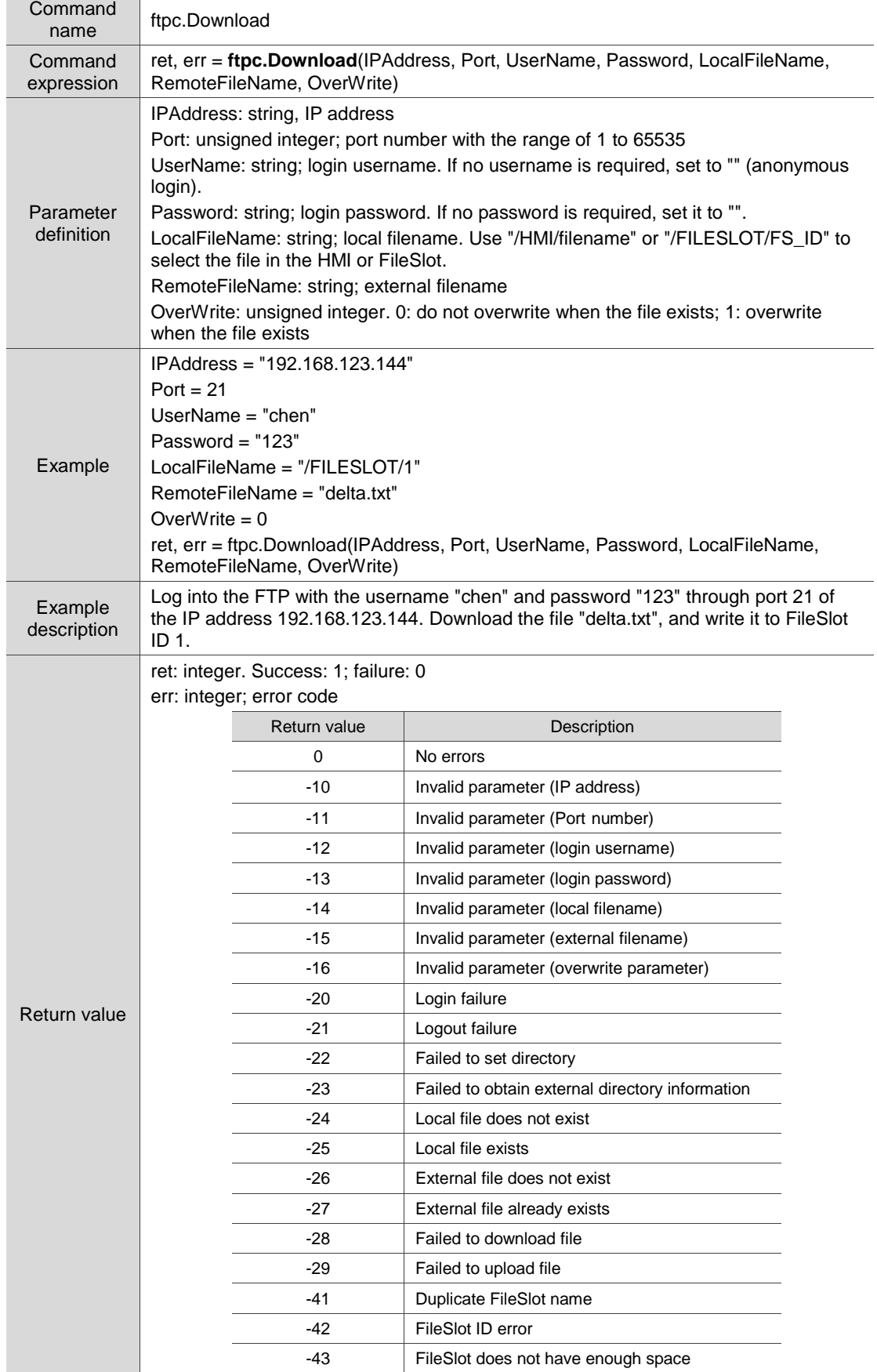

## ■ ftpc.Upload: FTP upload

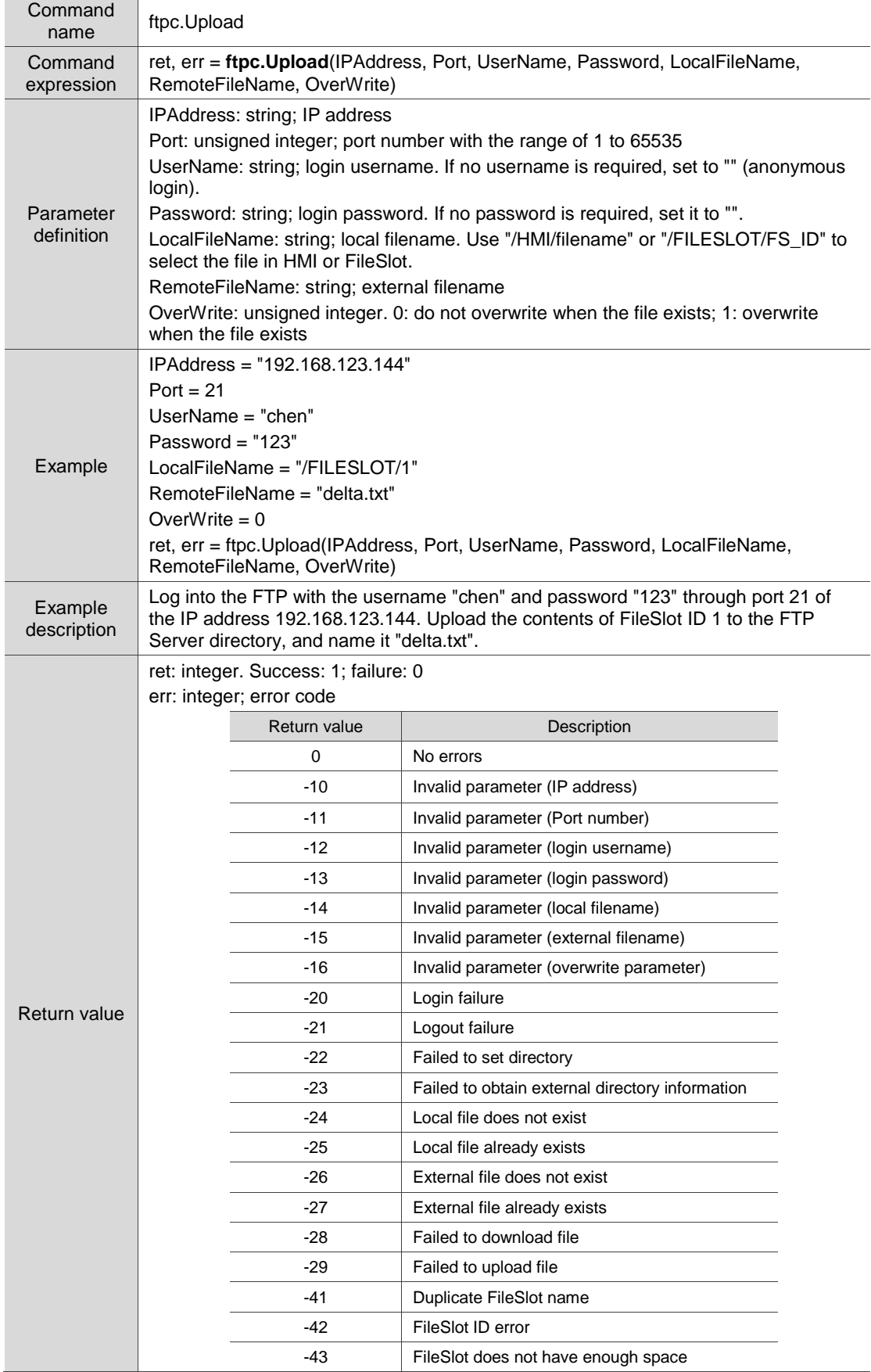

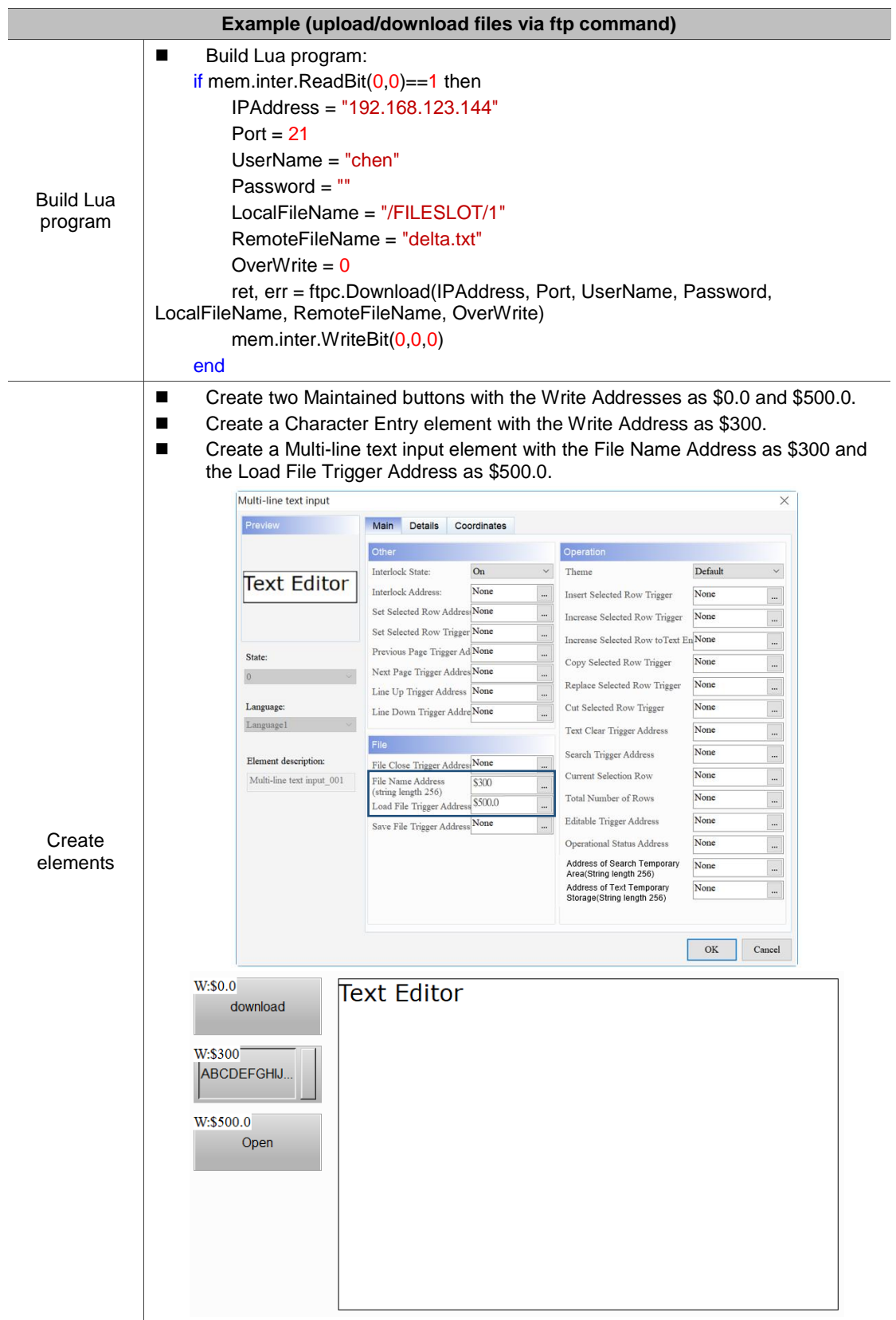

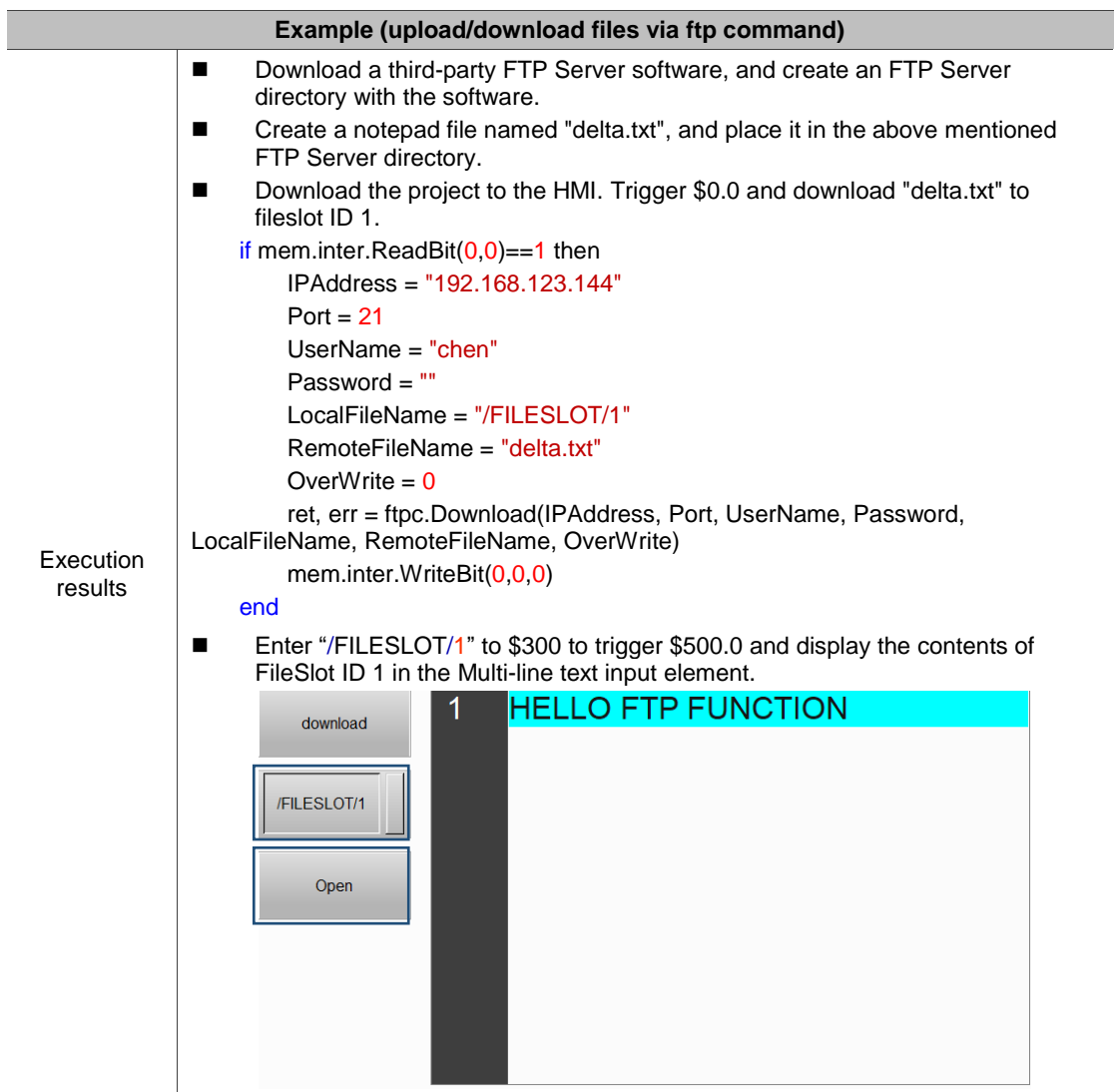

# **4.8 Math (mathematical operations)**

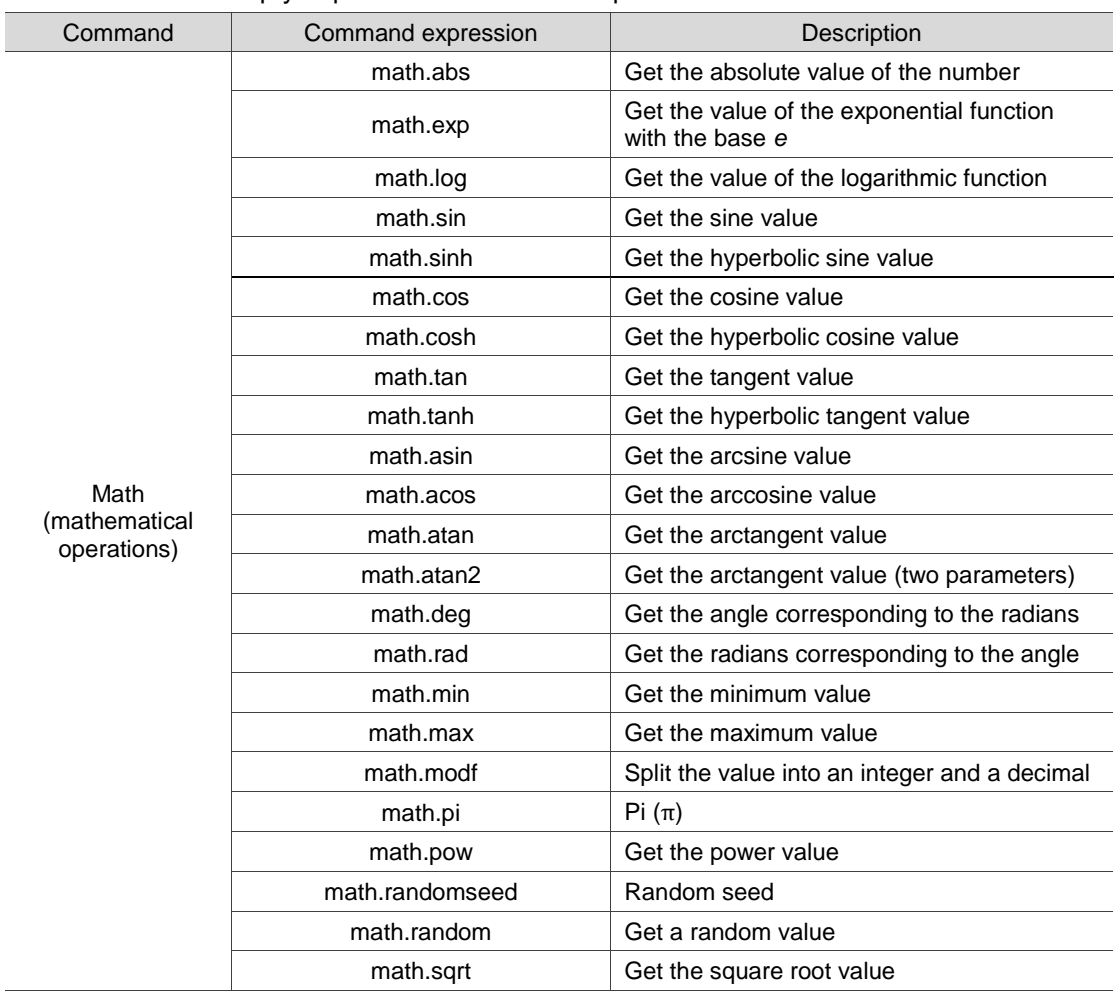

These commands help you perform mathematical operations. The commands include:

The following sections will explain each in detail.

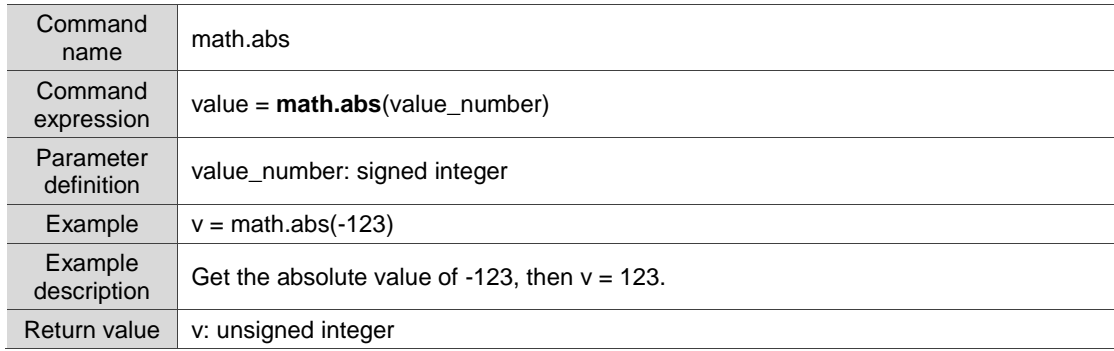

## ■ math.abs: get the absolute value of the number

## ■ math.exp: get the value of the exponential function with the base *e*

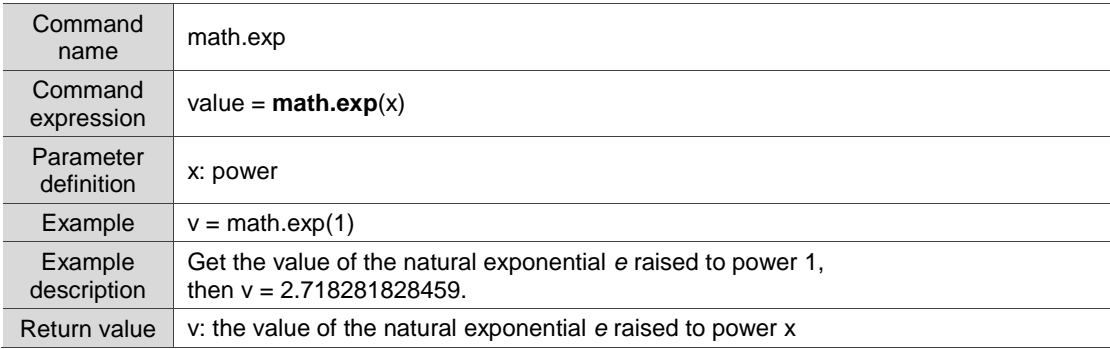

## ■ math.log: get the value of the logarithmic function

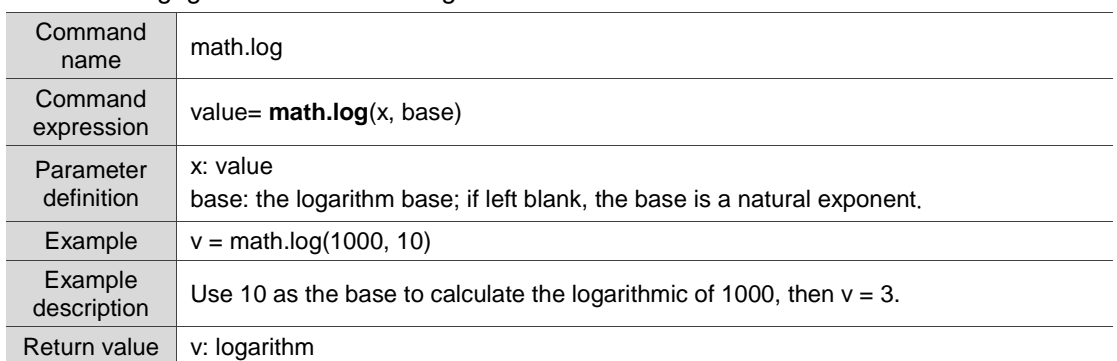

## **nath.sin: get the sine value**

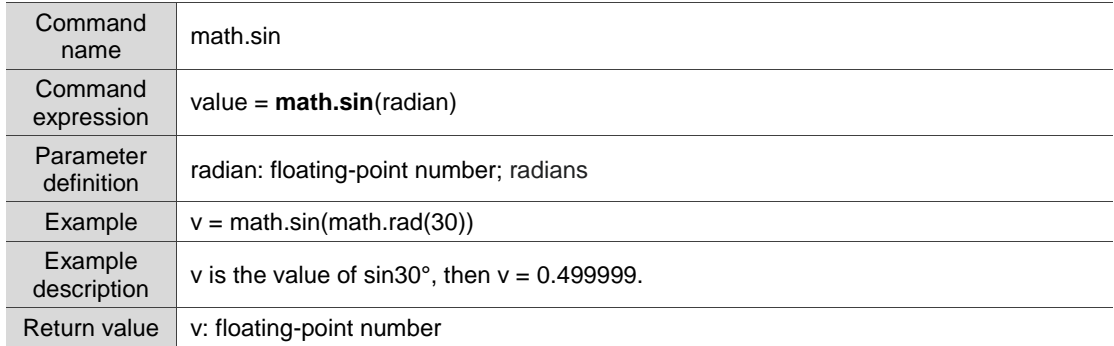

## ■ math.sinh: get the hyperbolic sine value

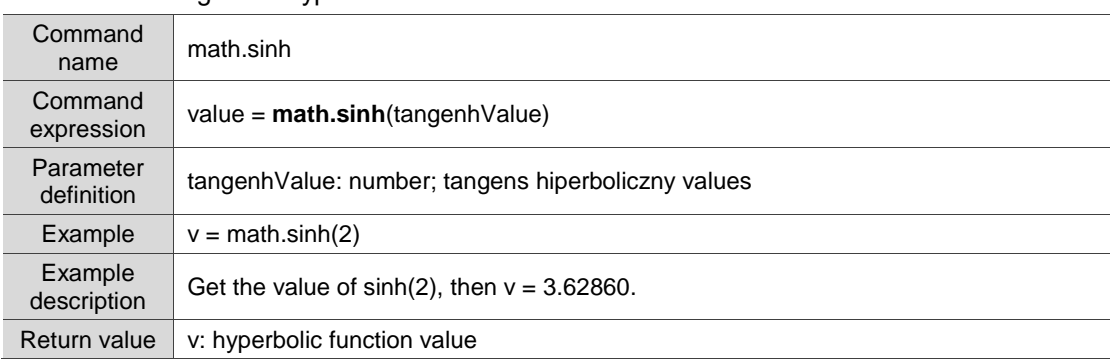

#### ■ math.cos: get the cosine value

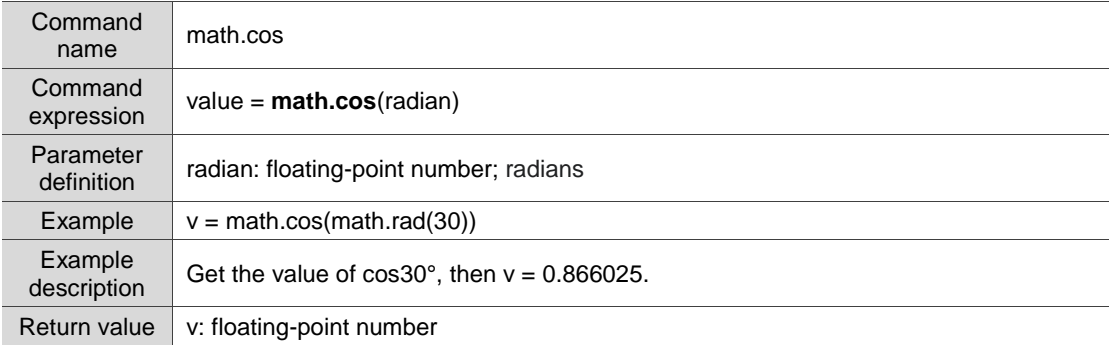

## ■ math.cosh: get the hyperbolic cosine value

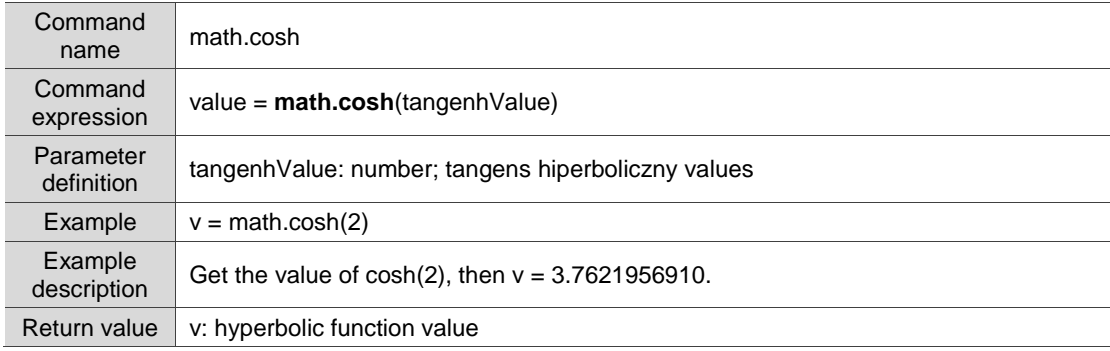

## **math.tan: get the tangent value**

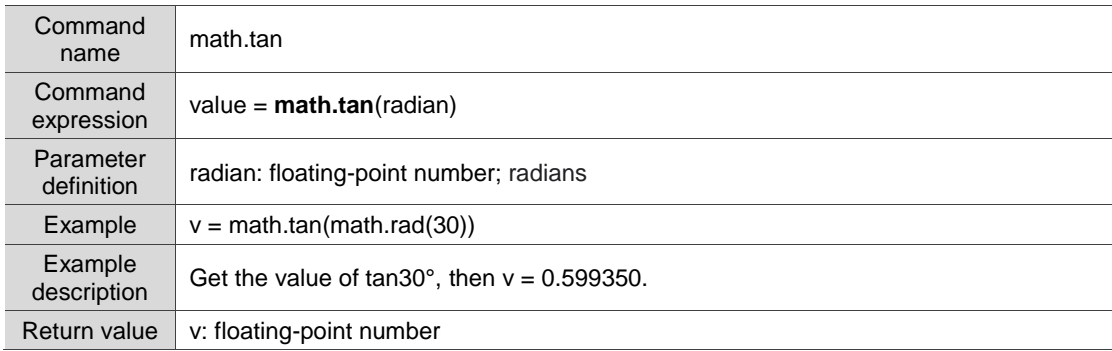

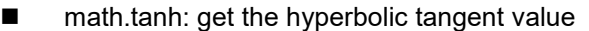

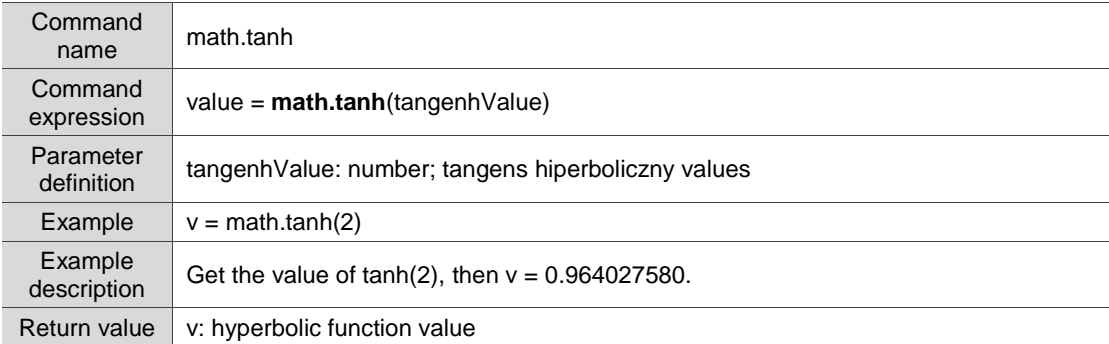

#### ■ math.asin: get the arcsine value

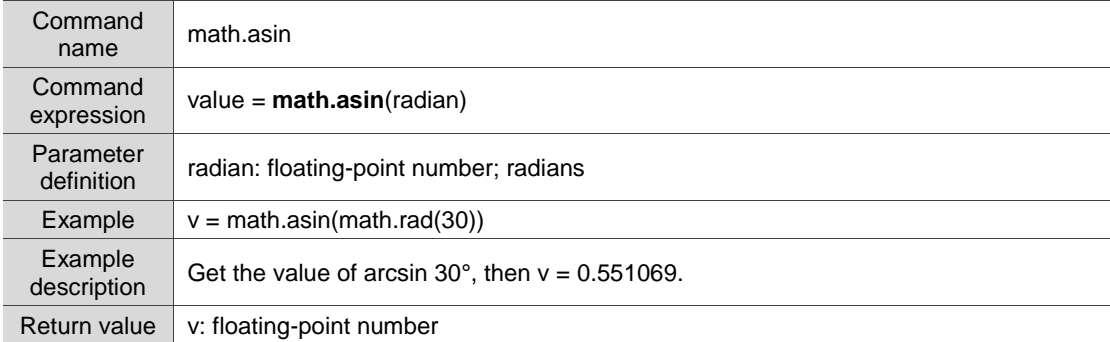

## ■ math.acos: get the arccosine value

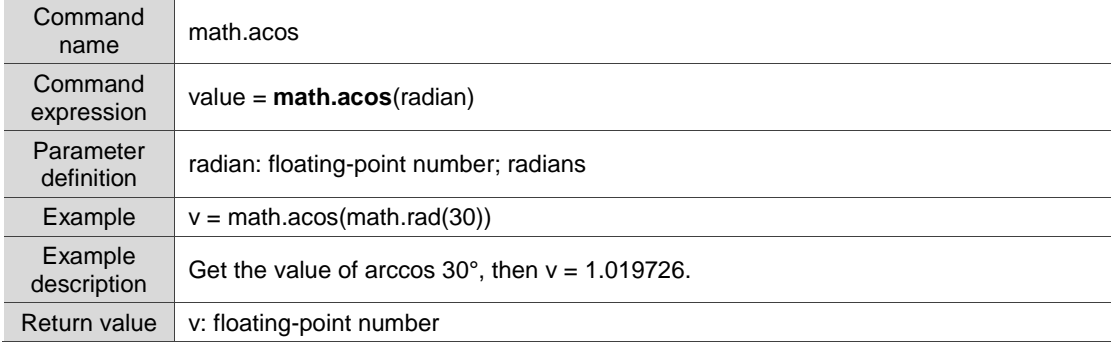

## ■ math.atan: get the arctangent value

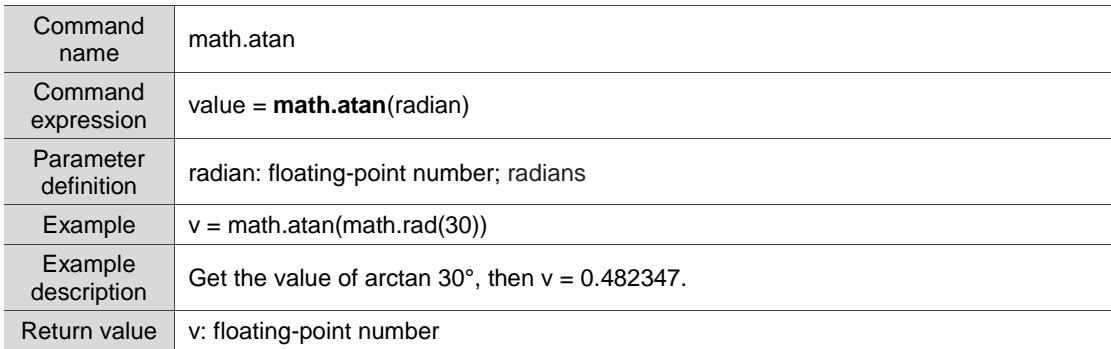

## ■ math.atan2: get the arctangent value (two parameters)

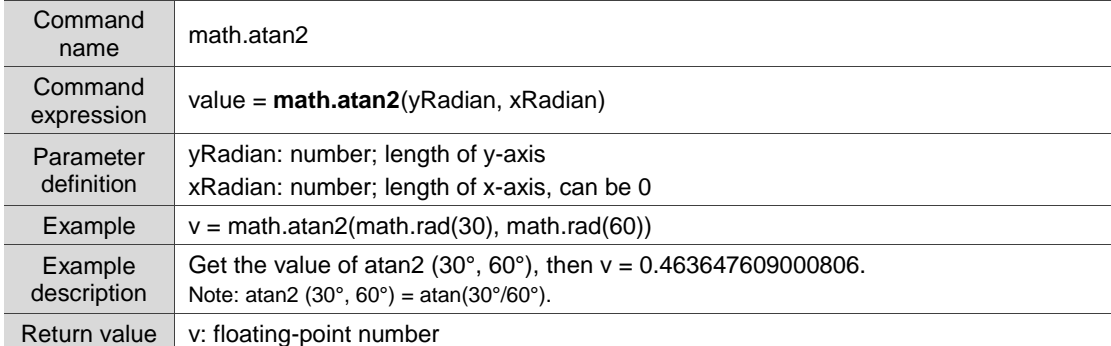

## ■ math.deg: get the angle corresponding to the radians

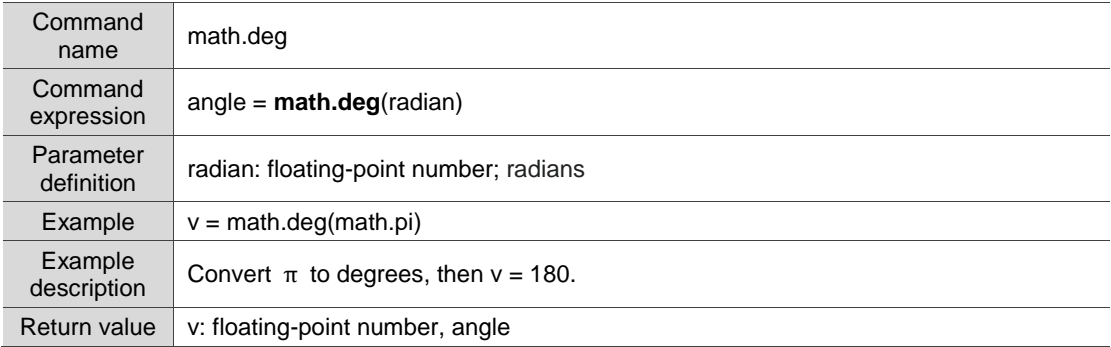

#### ■ math.rad: get the radians corresponding to the angle

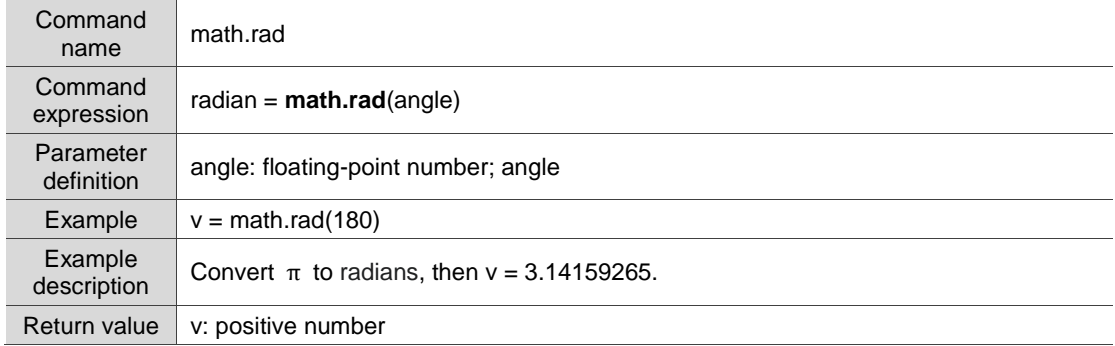

## **n** math.min: get the minimum value

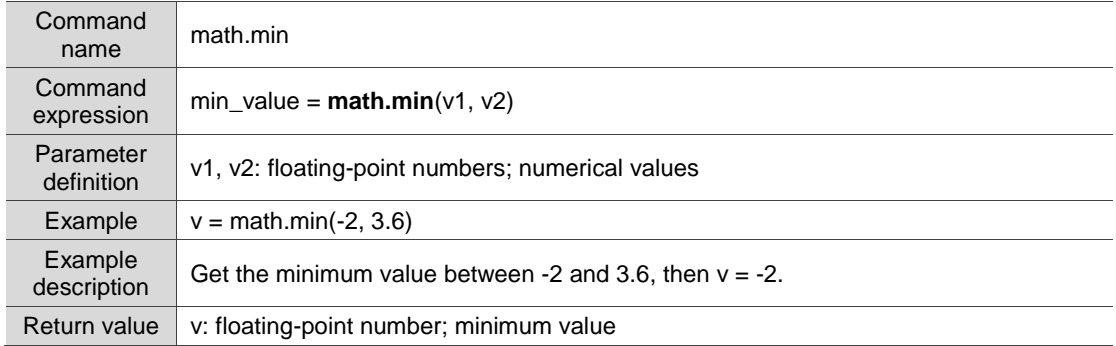

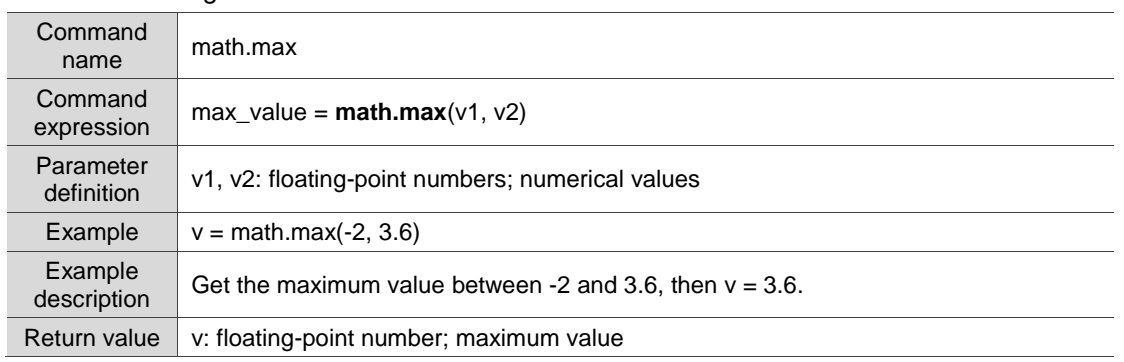

## **n** math.max: get the maximum value

## ■ math.modf: split the value into an integer and a decimal

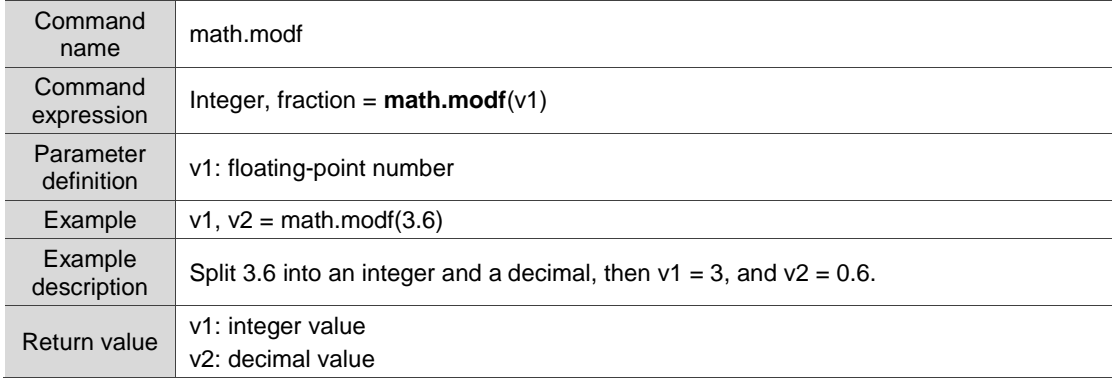

## **math.pi: Pi**  $(\pi)$

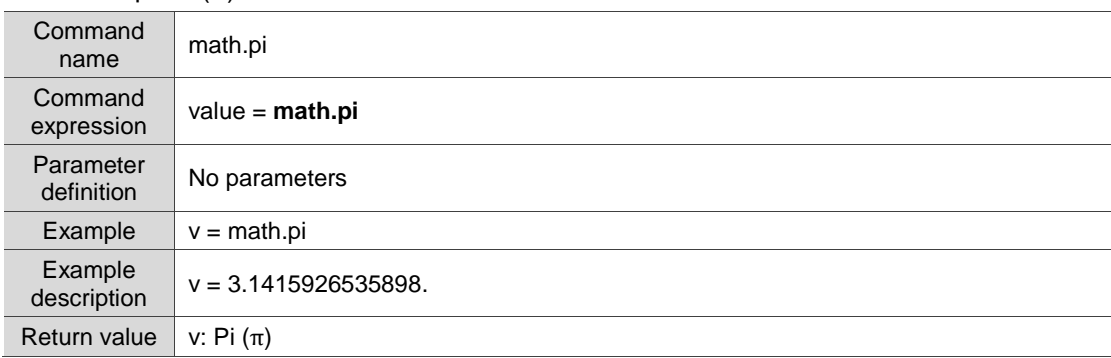

## ■ math.pow: get the power value

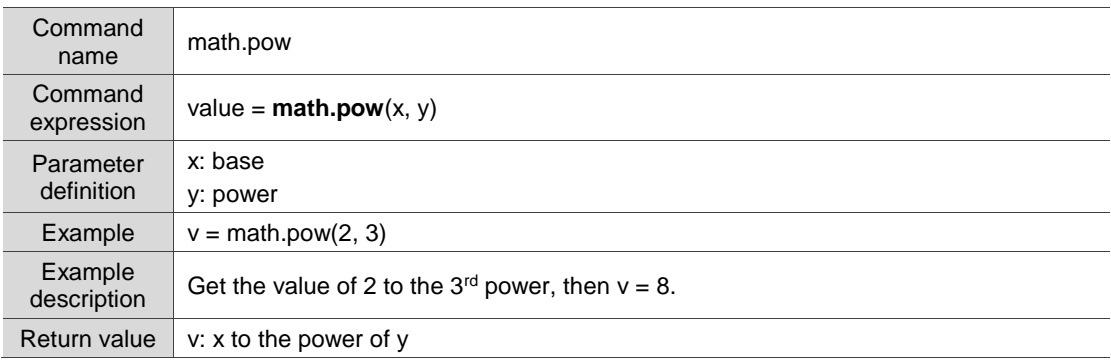

## ■ math.randomseed: random seed (used with the *math.random* command)

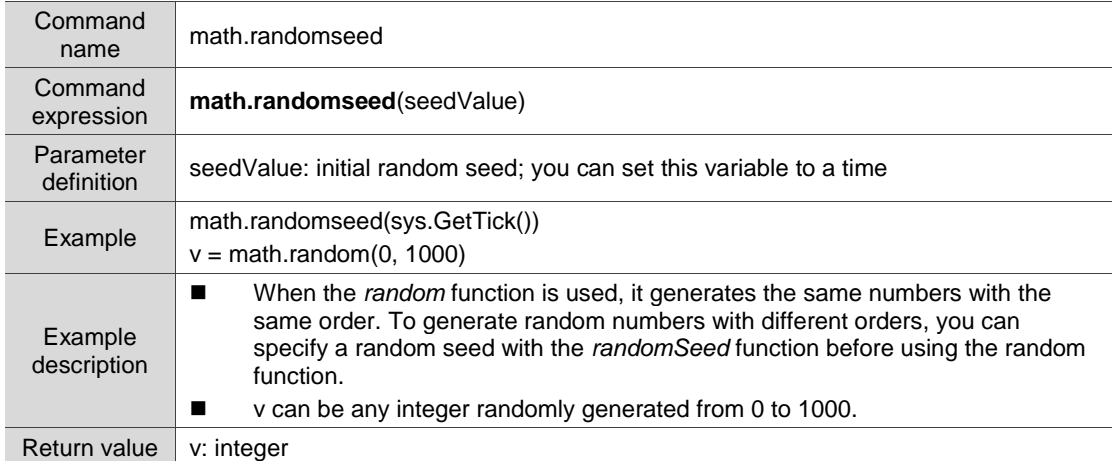

## ■ math.random: get a random value

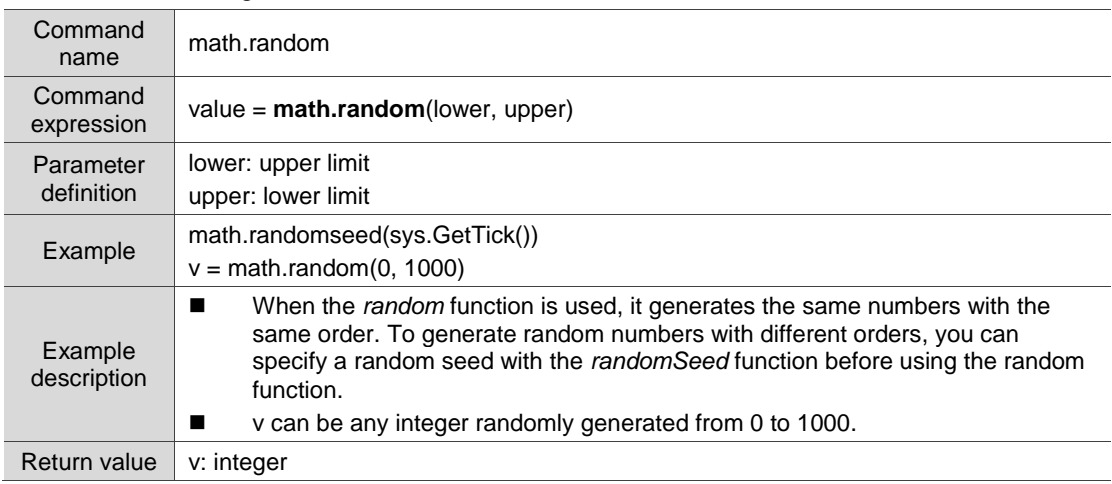

## ■ math.sqrt: get the square root value

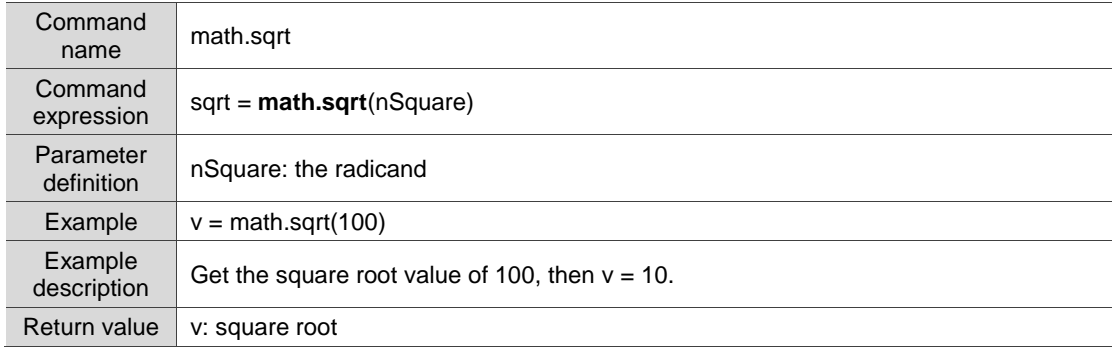

## **4.9 Recipe**

Command

These commands help you read and write the recipes. The recipes include 16-bit recipes, 32-bit recipes, and enhanced recipes. If you need to specify a 16-bit recipe, the recipe group is 0. If you need a 32-bit recipe, the recipe group is from 1 to 255. The commands include:

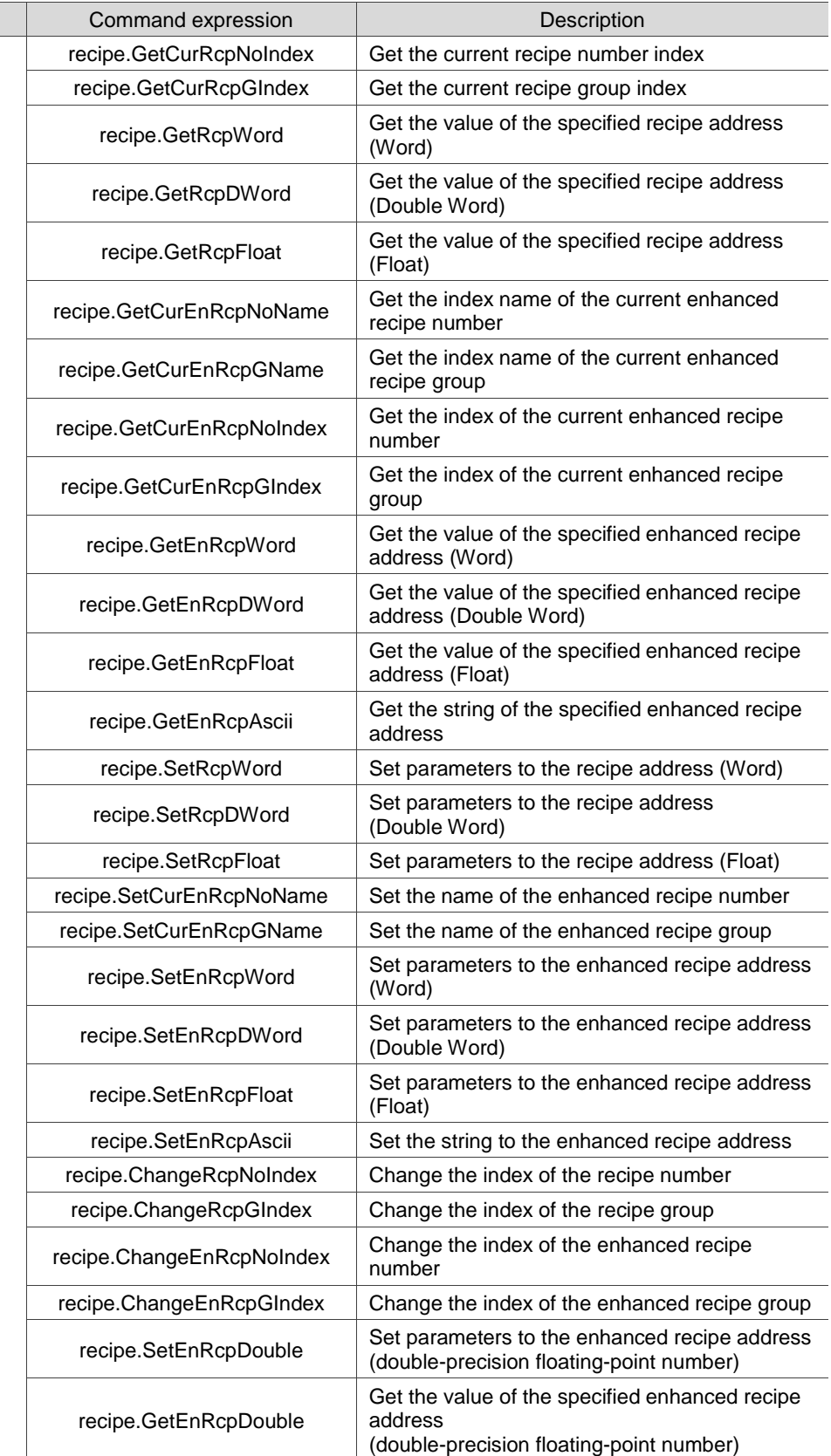

Recipe

The following sections will explain each in detail.

## ■ recipe.GetCurRcpNoIndex: get the current recipe number index

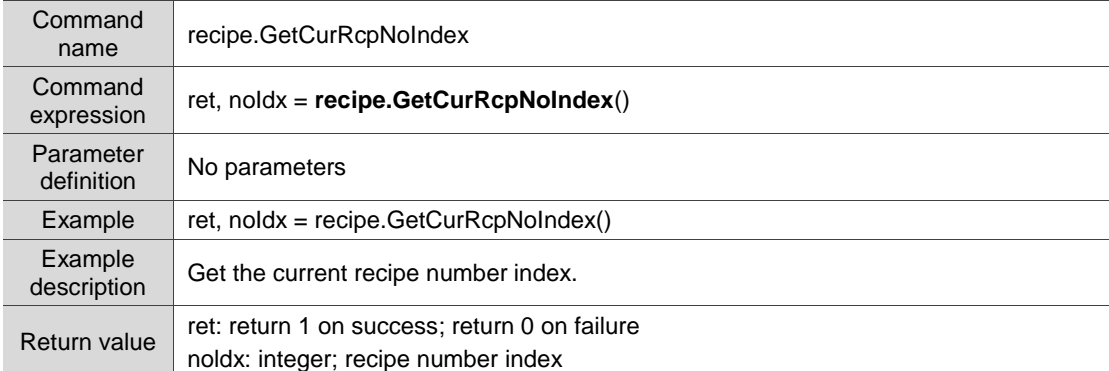

## ■ recipe.GetCurRcpGIndex: get the current recipe group index

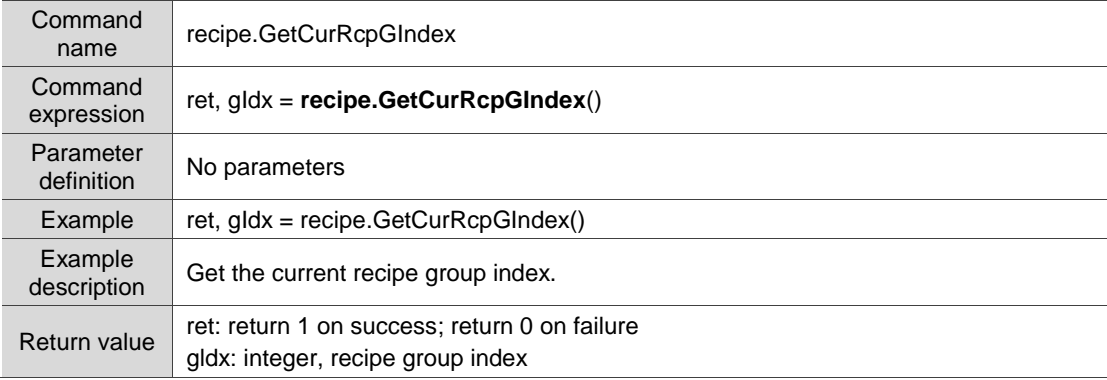

## ■ recipe.GetRcpWord: get the value of the specified recipe address (Word)

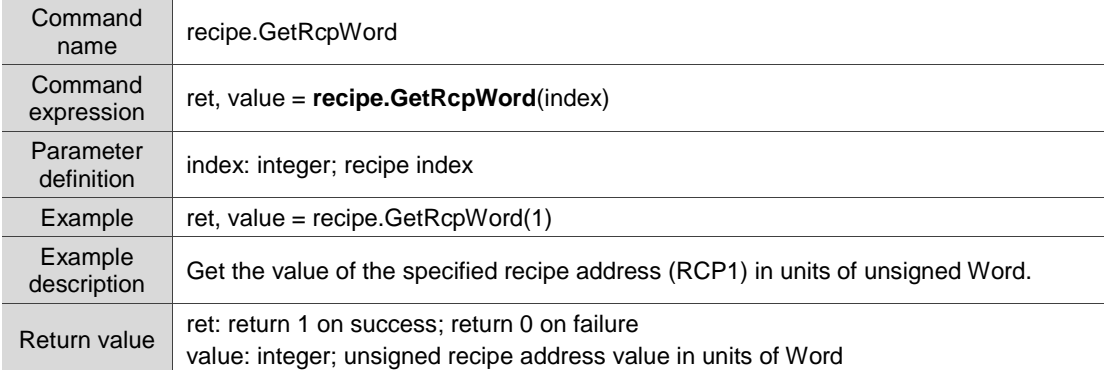

#### ■ recipe.GetRcpDWord: get the value of the specified recipe address (Double Word)

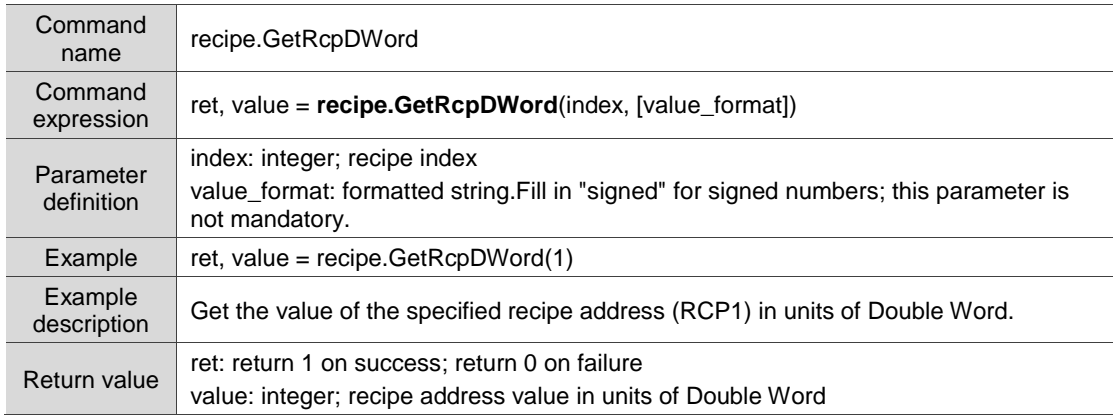

## ■ recipe.GetRcpFloat: get the value of the specified recipe address (Float)

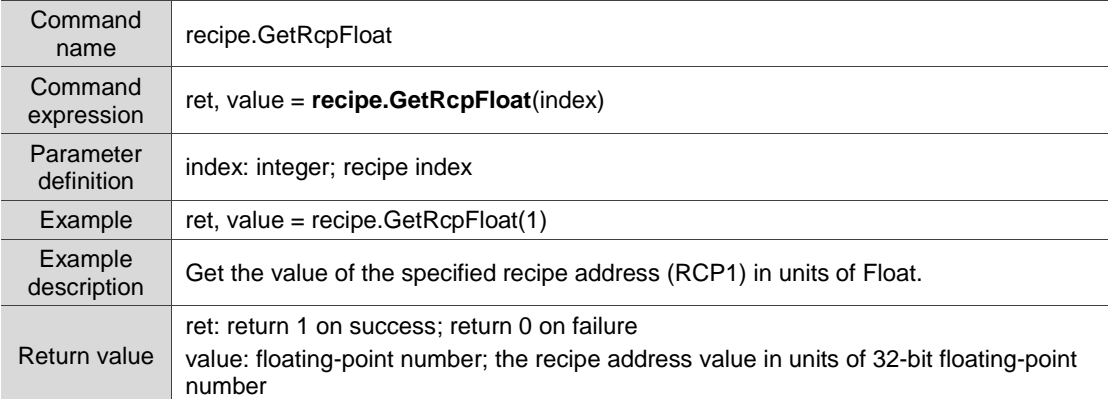

## ■ recipe.GetCurEnRcpNoName: get the index name of the current enhanced recipe number

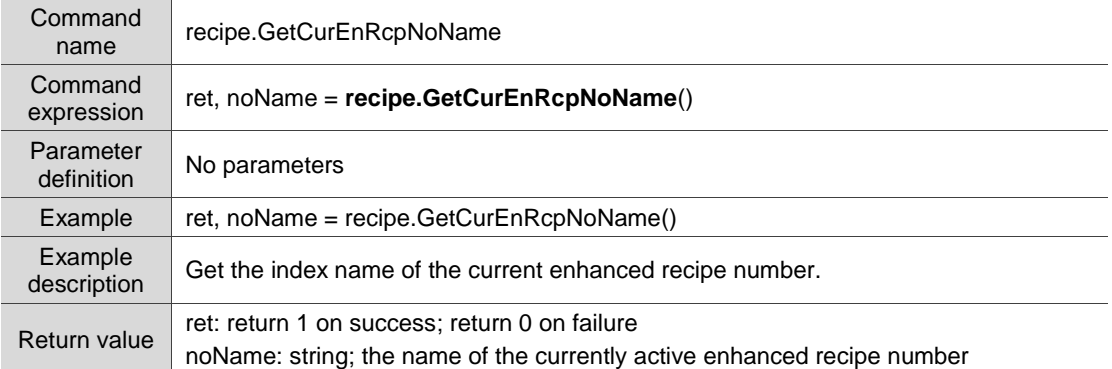

#### ■ recipe.GetCurEnRcpGName: get the index name of the current enhanced recipe group

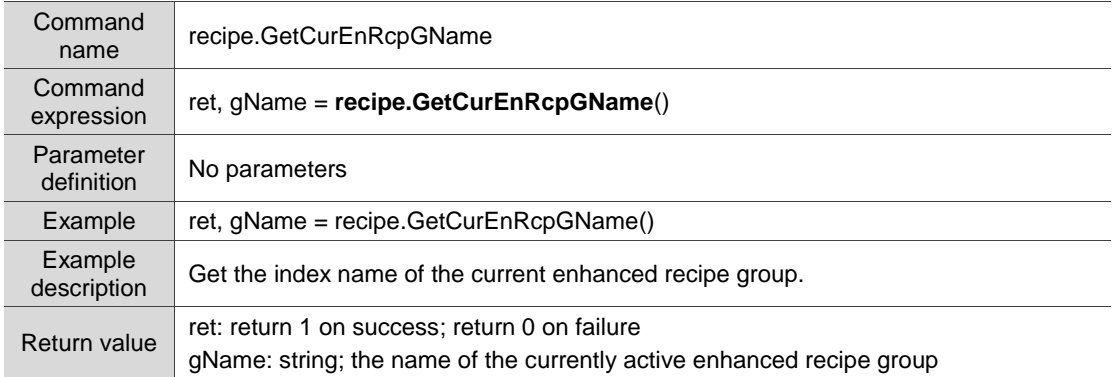

## ■ recipe.GetCurEnRcpNoIndex: get the index of the current enhanced recipe number

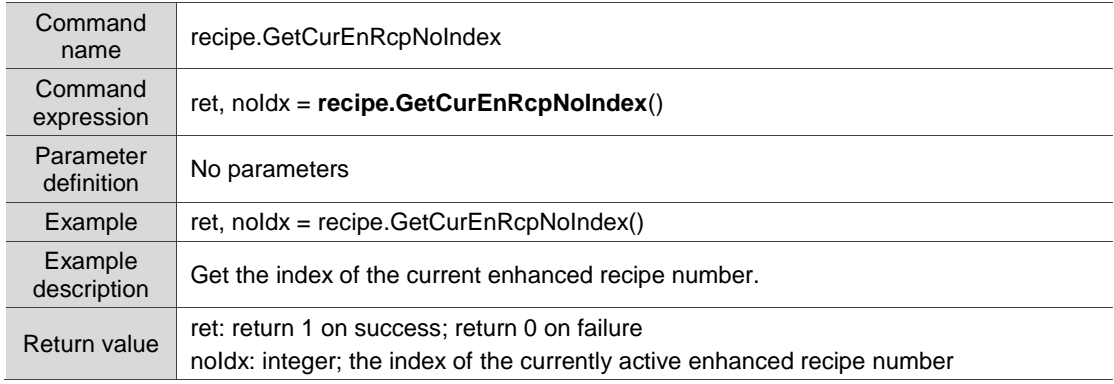

■ recipe.GetCurEnRcpGIndex: get the index of the current enhanced recipe group

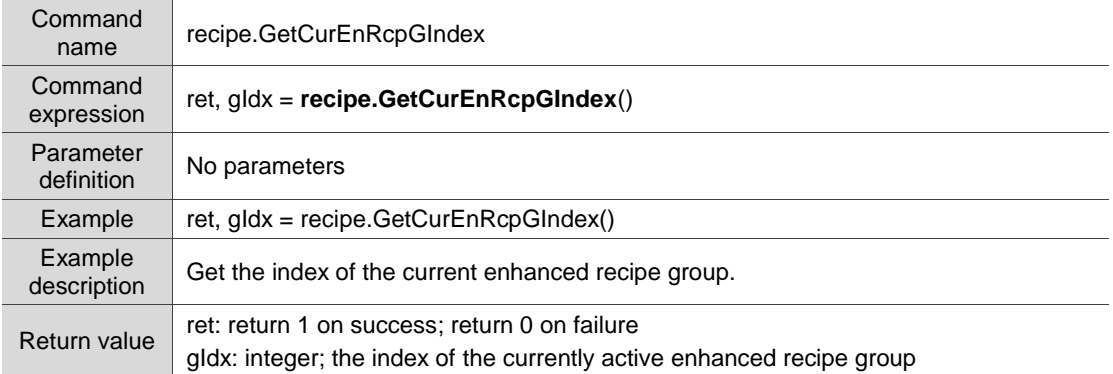

## ■ recipe.GetEnRcpWord: get the value of the specified enhanced recipe address (Word)

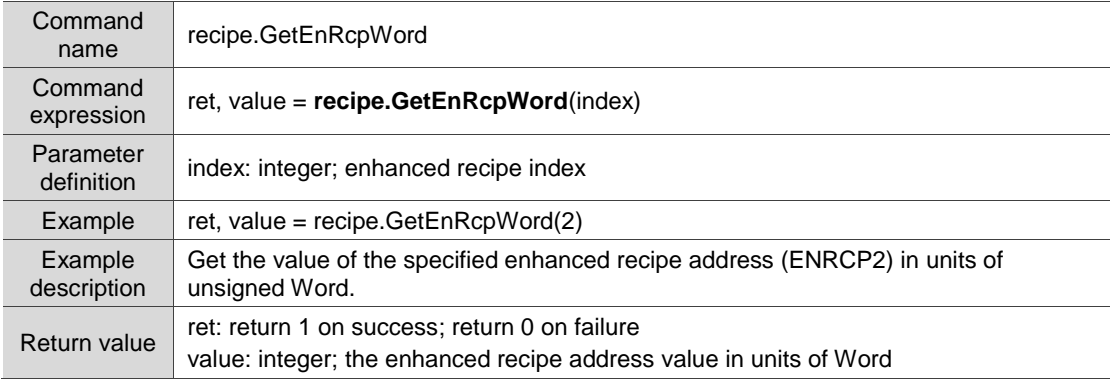

## ■ recipe.GetEnRcpDWord: get the value of the specified enhanced recipe address

## (Double Word)

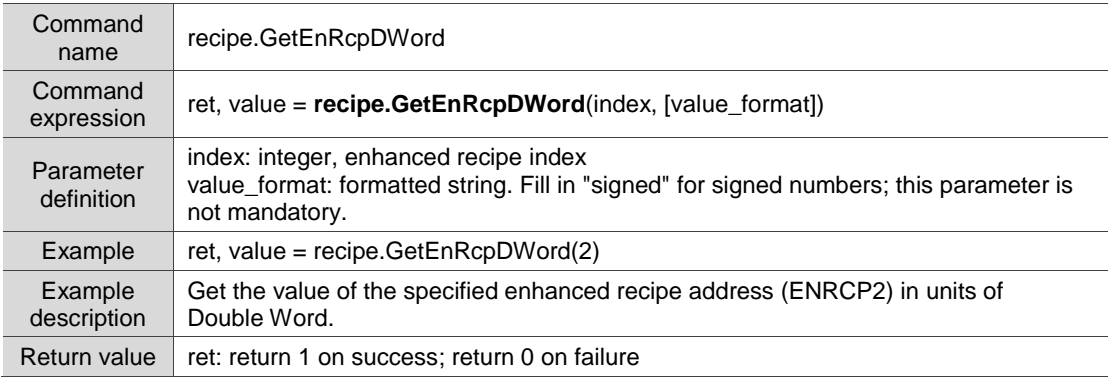

#### recipe.GetEnRcpFloat: get the value of the specified enhanced recipe address (Float)

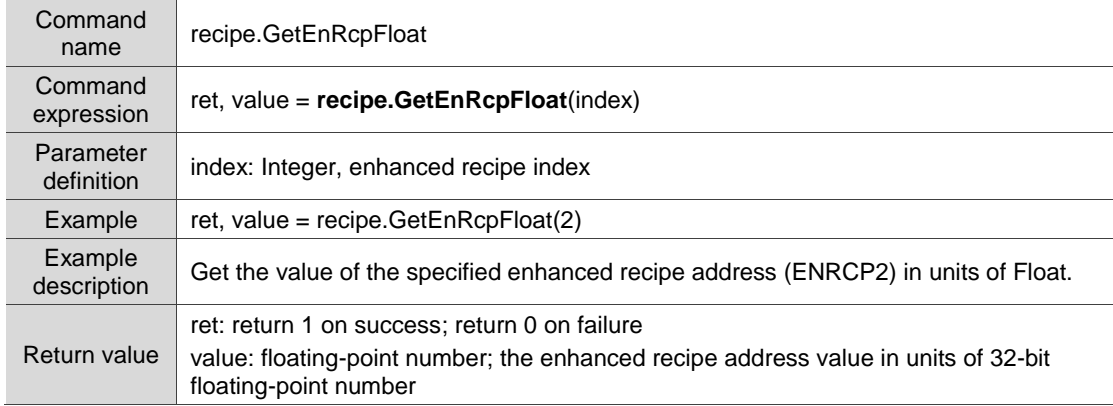

## ■ recipe.GetEnRcpAscii: get the string of the specified enhanced recipe address

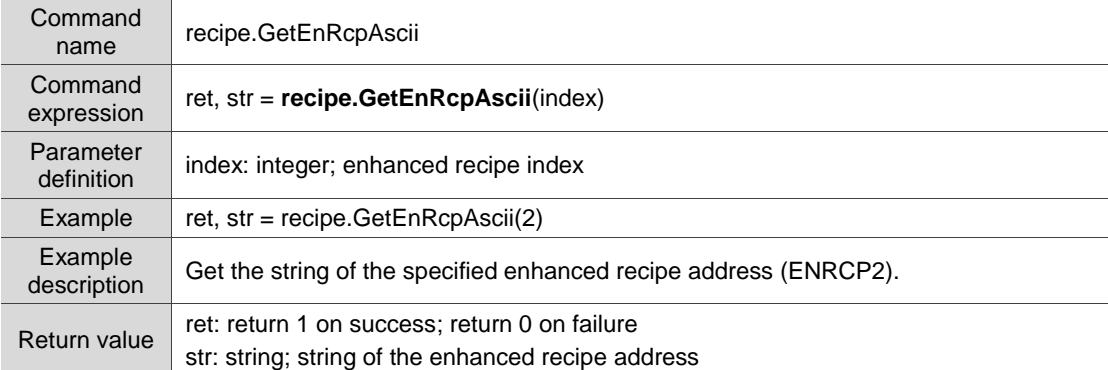

## ■ recipe.SetRcpWord: set parameters to the recipe address (Word)

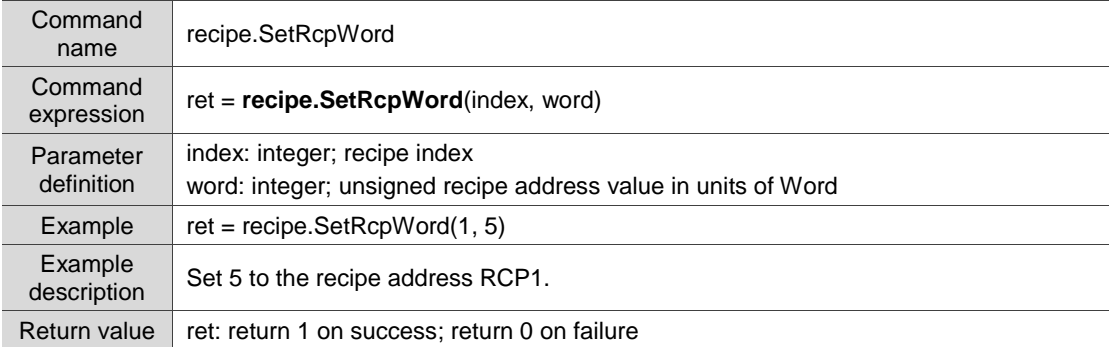

## ■ recipe.SetRcpDWord: set parameters to the recipe address (Double Word)

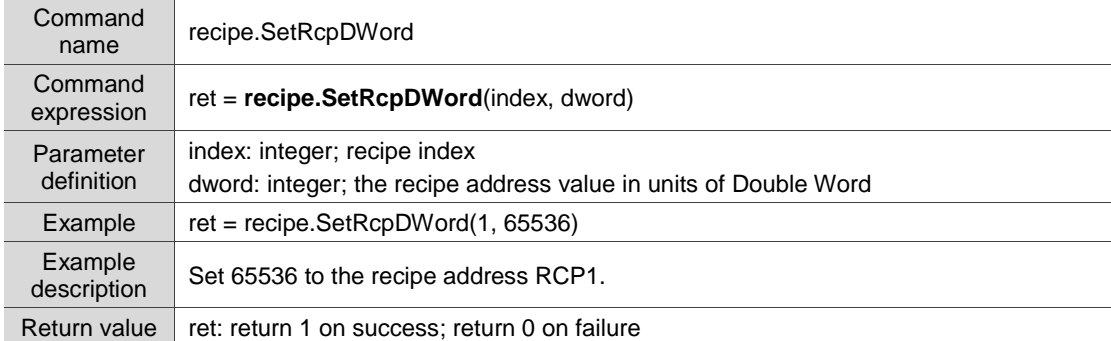

## ■ recipe.SetRcpFloat: set parameters to the recipe address (Float)

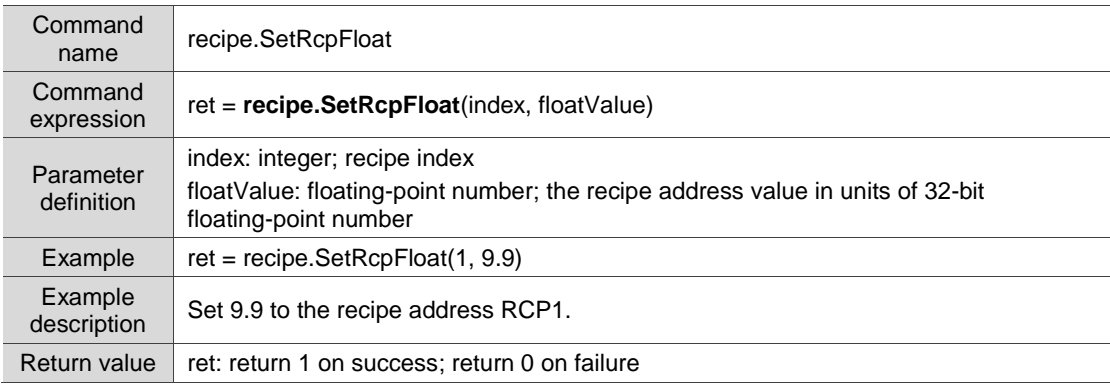

■ recipe.SetCurEnRcpNoName: set the name of the enhanced recipe number

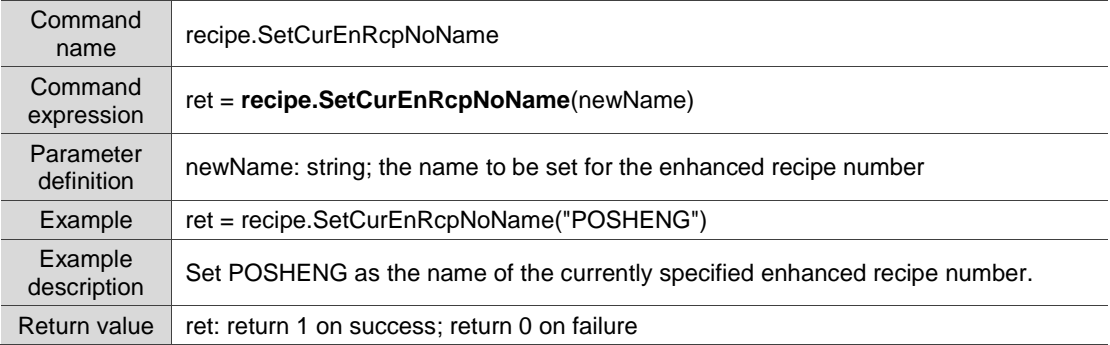

#### ■ recipe.SetCurEnRcpGName: set the name of the enhanced recipe group

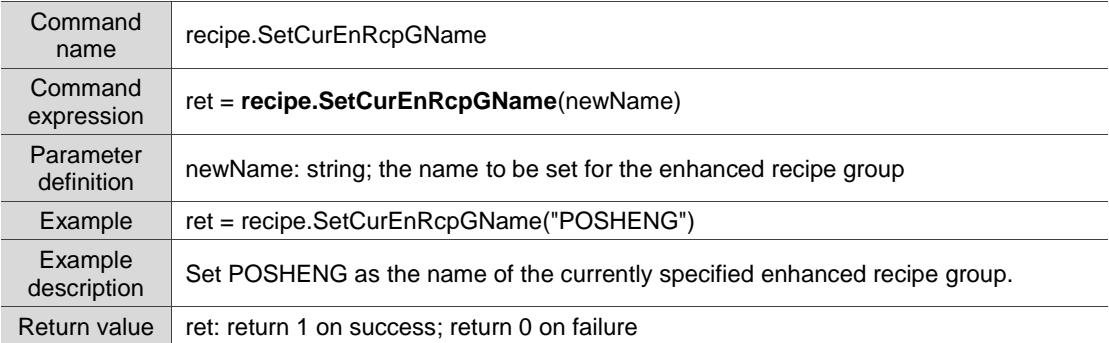

## ■ recipe.SetEnRcpWord: set parameters to the enhanced recipe address (Word)

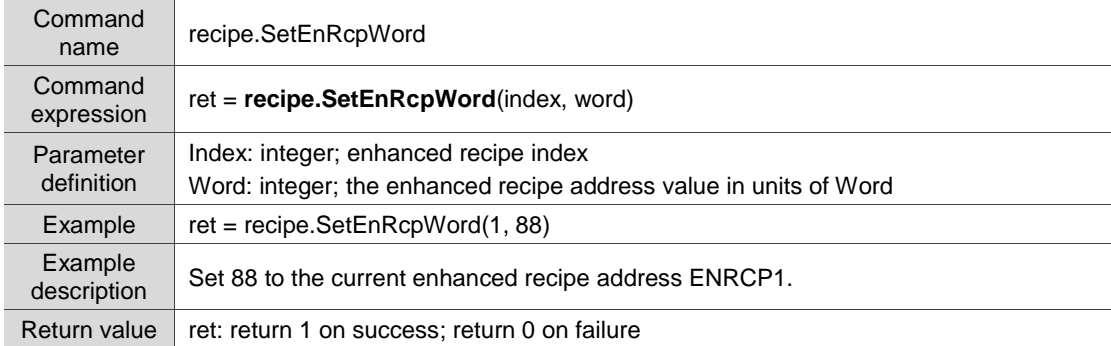

## ■ recipe.SetEnRcpDWord: set parameters to the enhanced recipe address (Double Word)

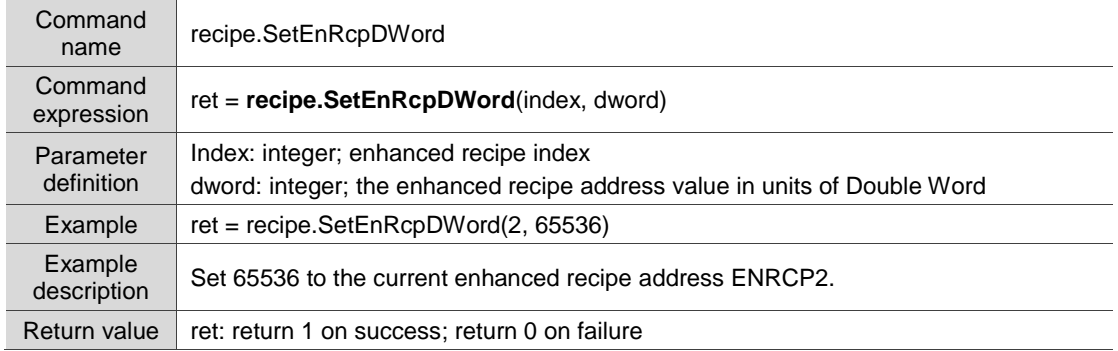

## ■ recipe.SetEnRcpFloat: set parameters to the enhanced recipe address (Float)

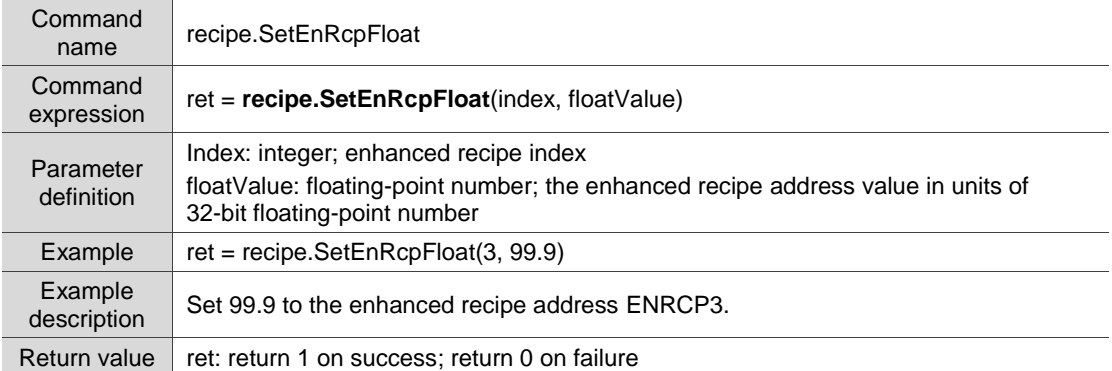

## ■ recipe.SetEnRcpAscii: set the string to the enhanced recipe address

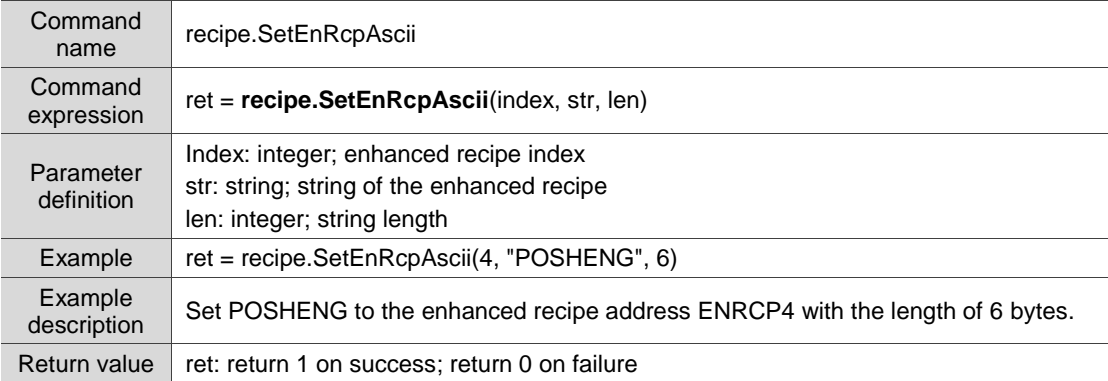

## ■ recipe.ChangeRcpNoIndex: change the index of the recipe number

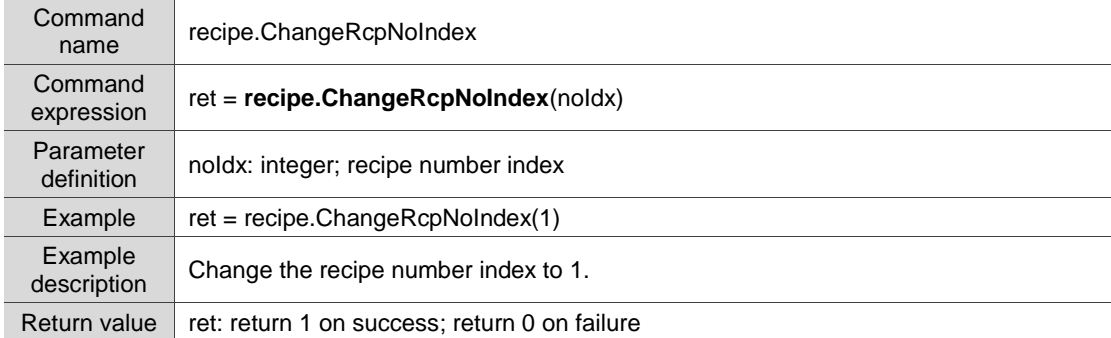

## ■ recipe.ChangeRcpGIndex: change the index of the recipe group

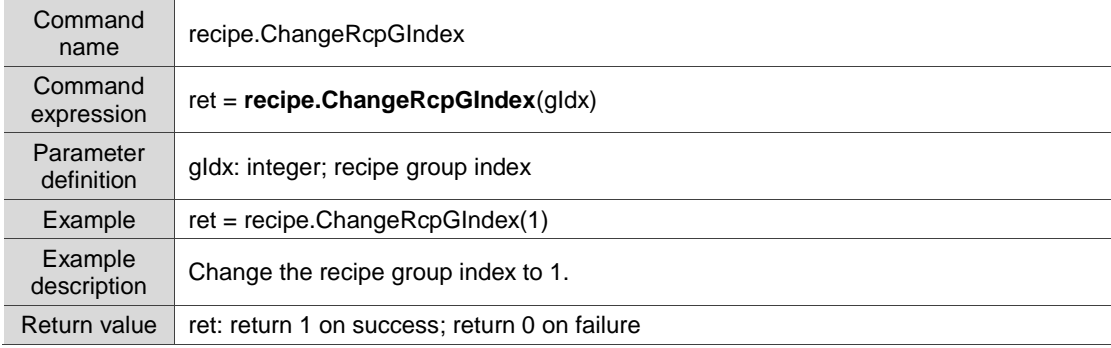

Command name recipe.ChangeEnRcpNoIndex Command **Expression** ret = **recipe.ChangeEnRcpNoIndex**(noIdx) Parameter ralameter | noldx: integer; enhanced recipe number index<br>definition Example  $\left|$  ret = recipe.ChangeEnRcpNoIndex(3) Example<br>description Change the enhanced recipe number index to 3. Return value | ret: return 1 on success; return 0 on failure

## recipe.ChangeEnRcpNoIndex: change the index of the enhanced recipe number

## recipe.ChangeEnRcpGIndex: change the index of the enhanced recipe group

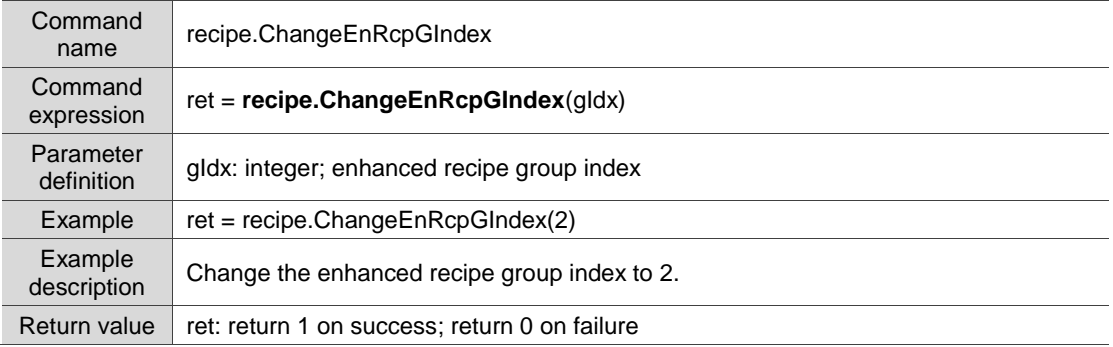

#### ■ recipe.SetEnRcpDouble: set parameters to the enhanced recipe address

#### (double-precision floating-point number)

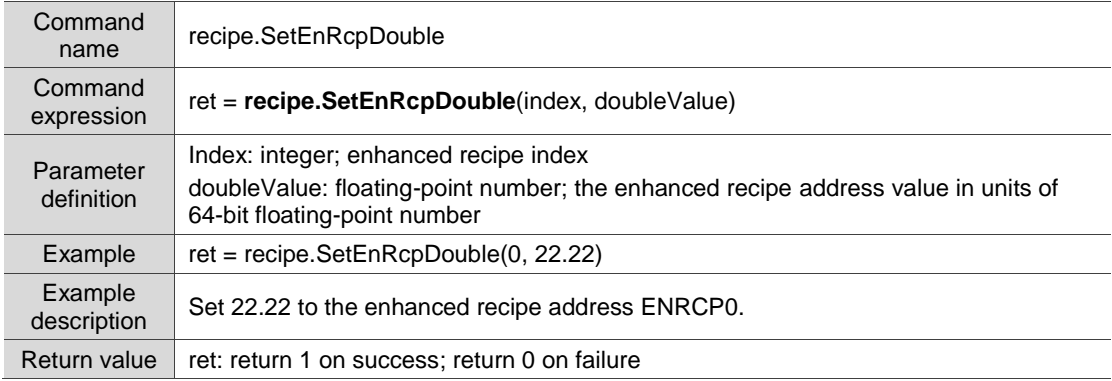

#### recipe.GetEnRcpDouble: get the value of the specified enhanced recipe address

#### (double-precision floating-point number)

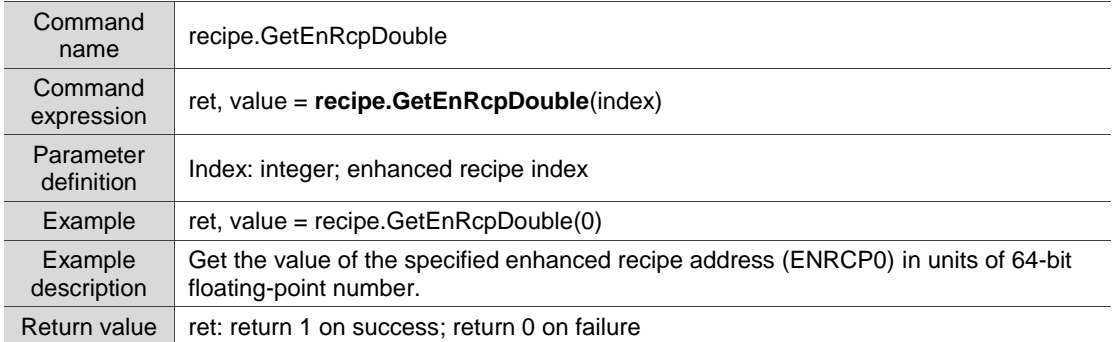

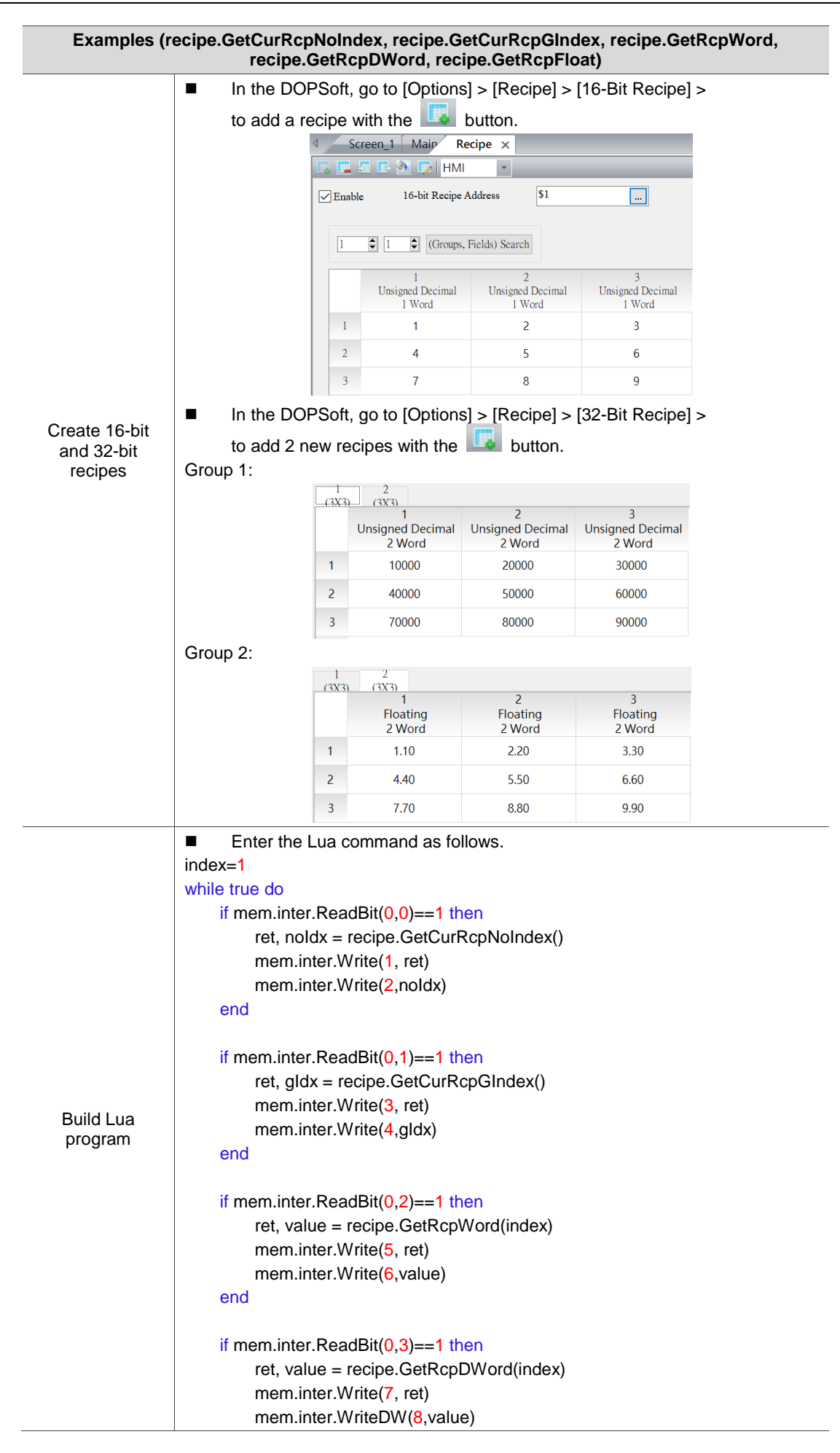

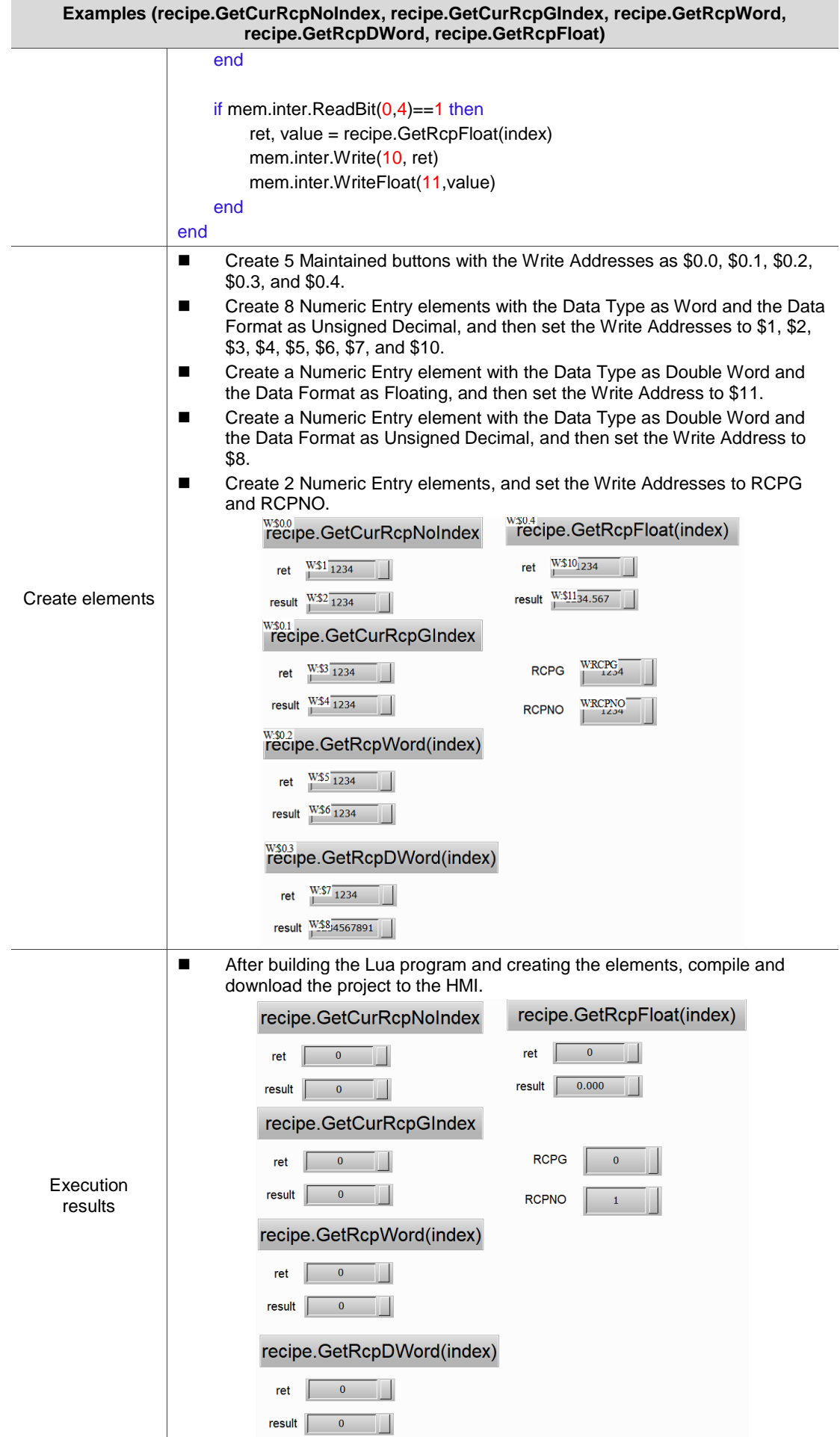

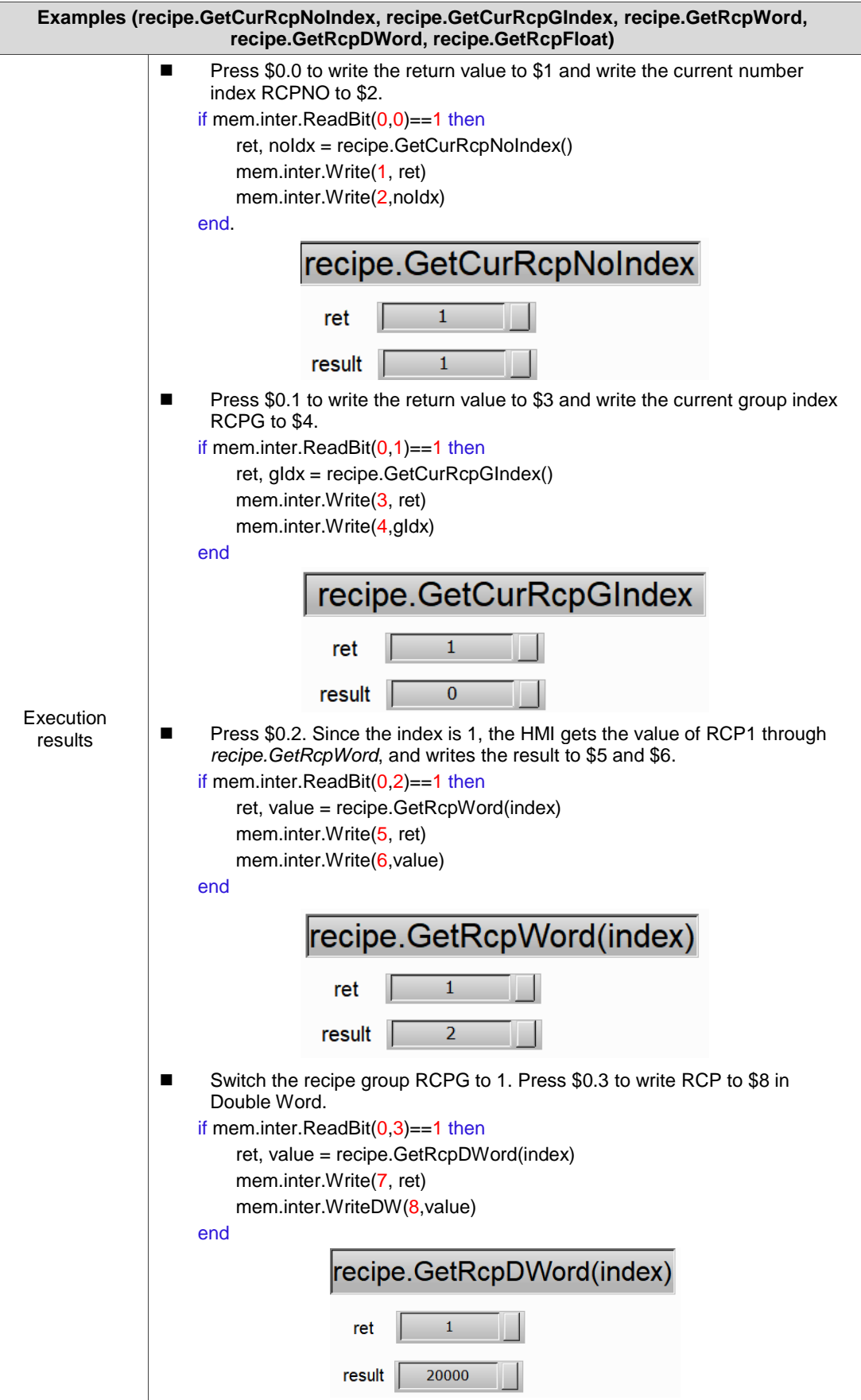

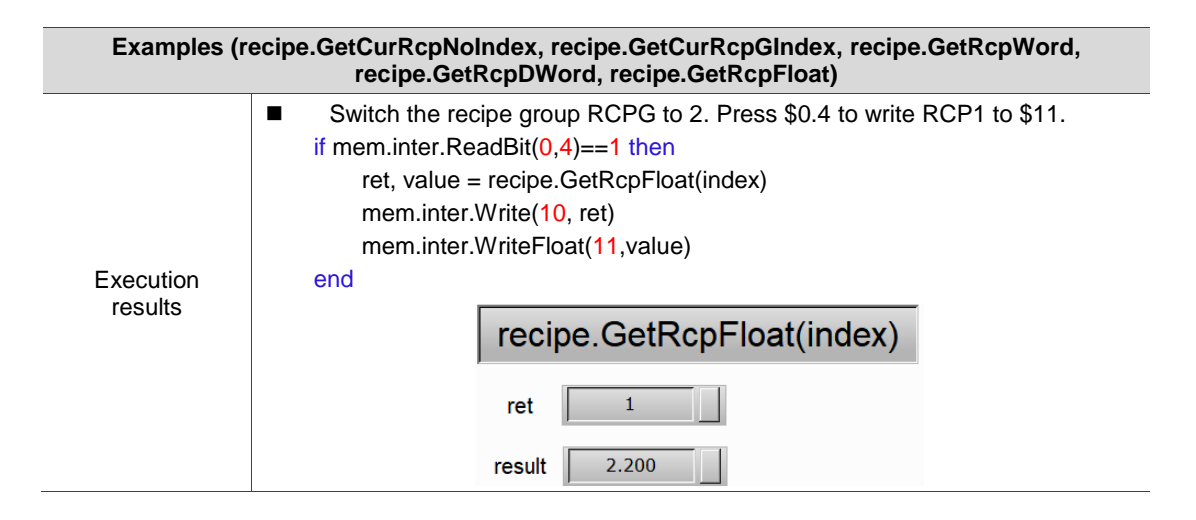

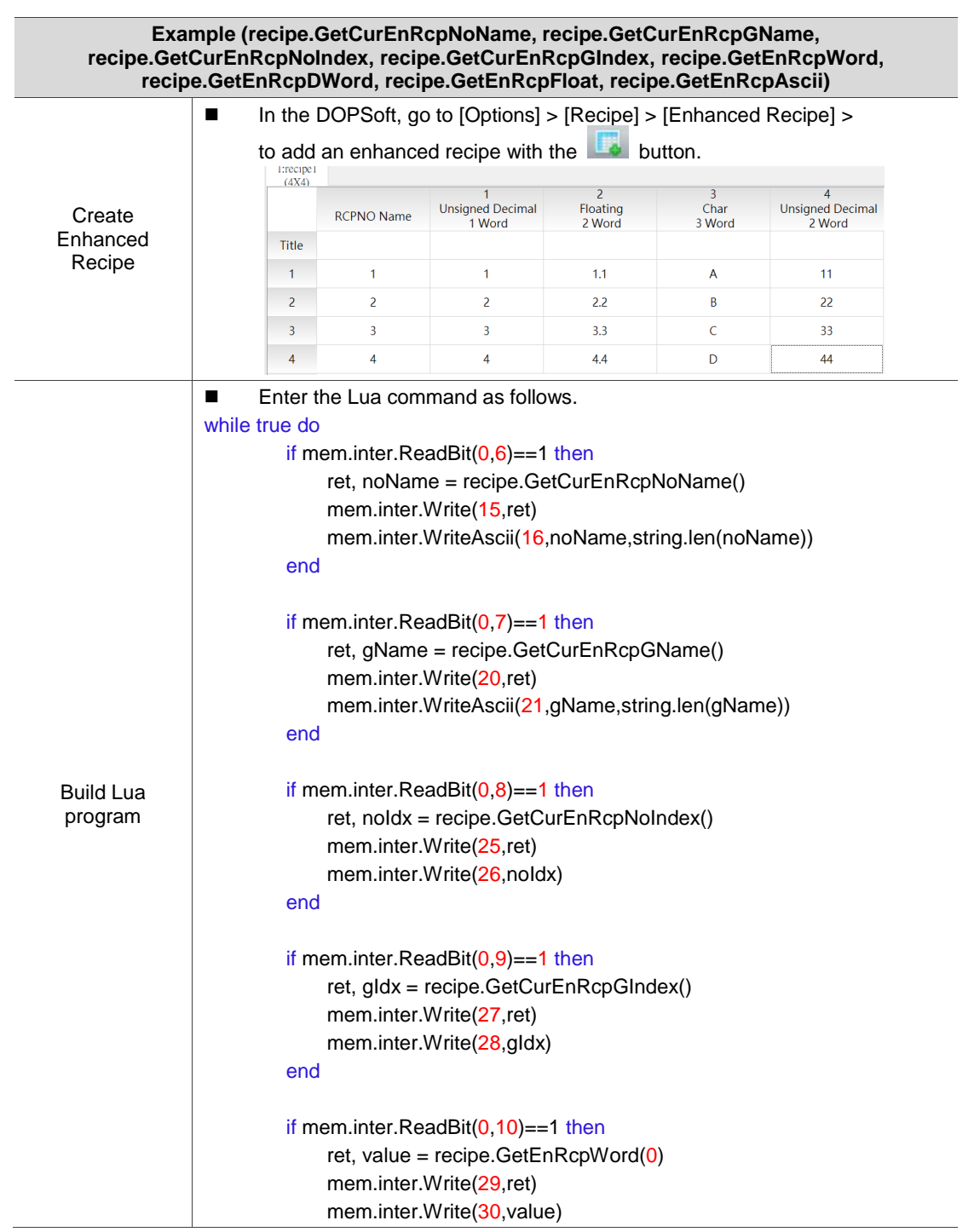

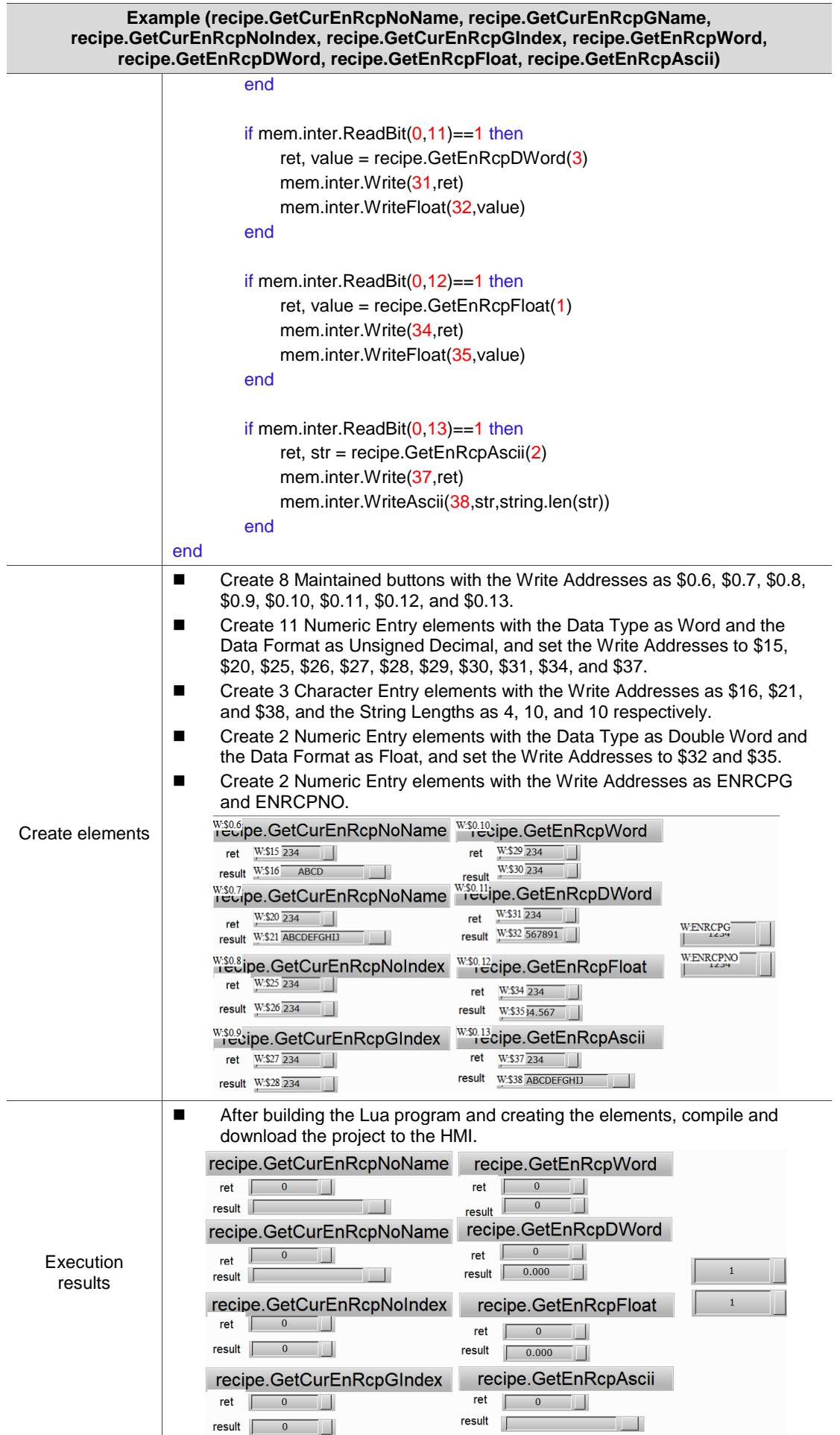

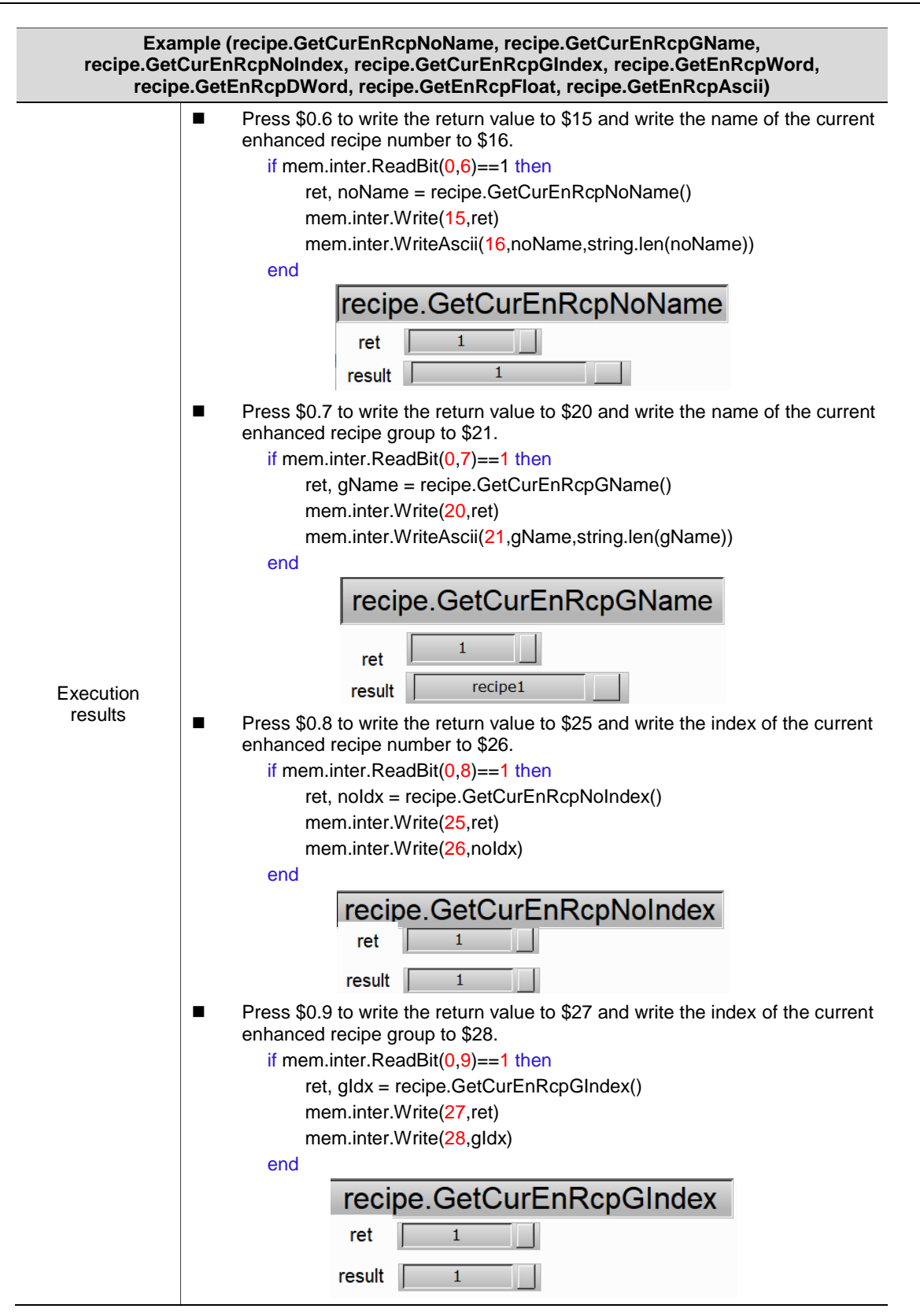

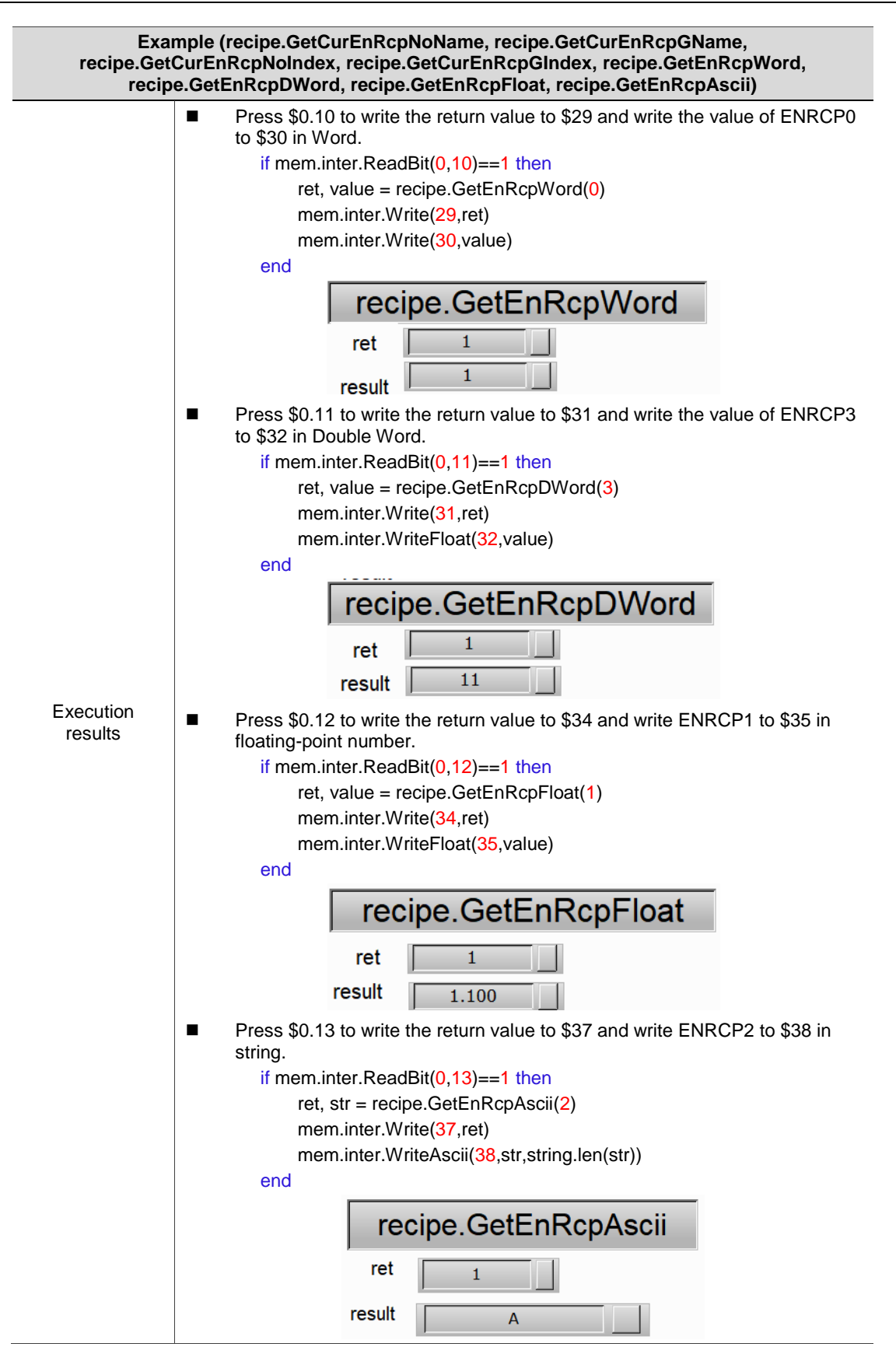

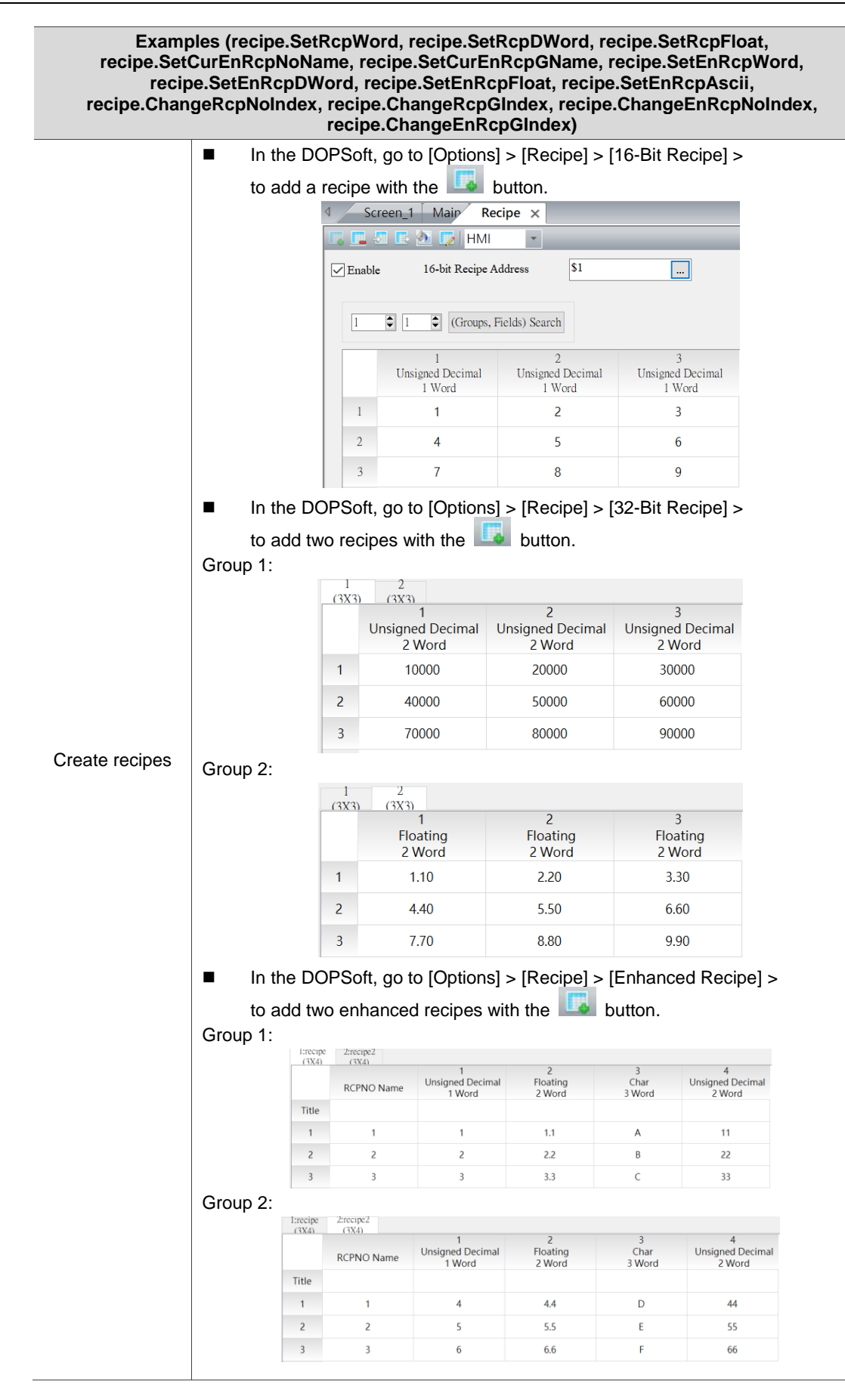

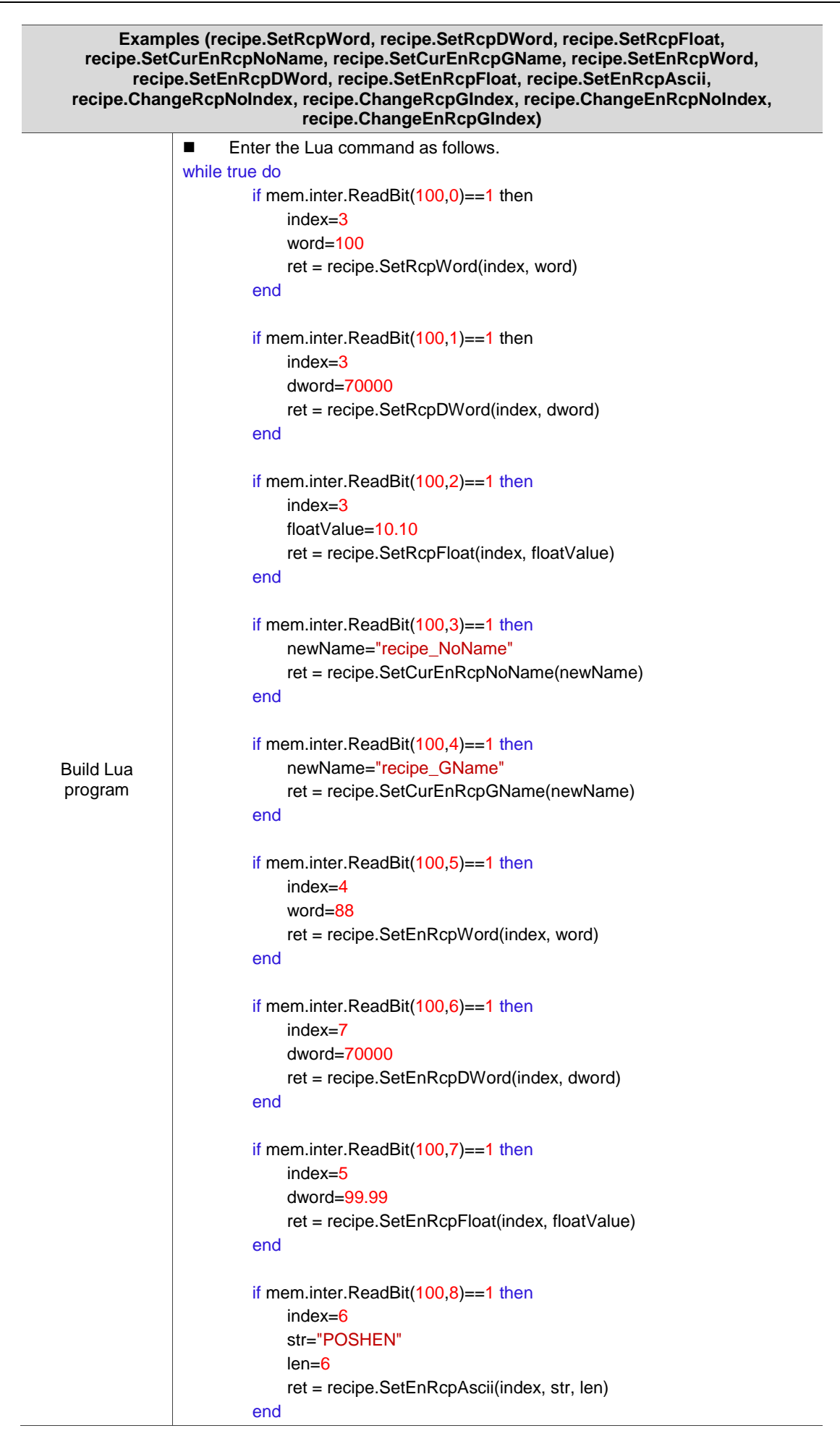

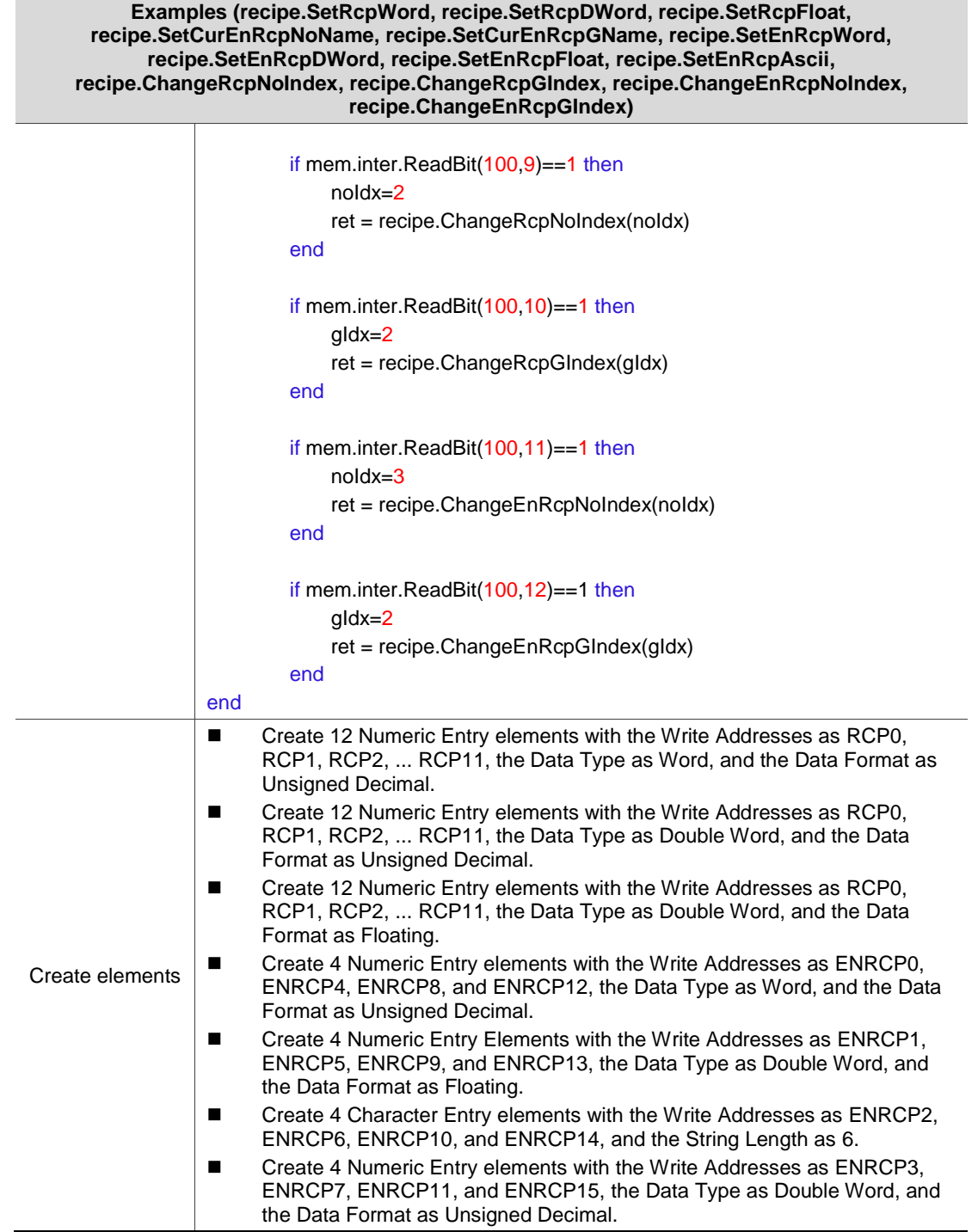

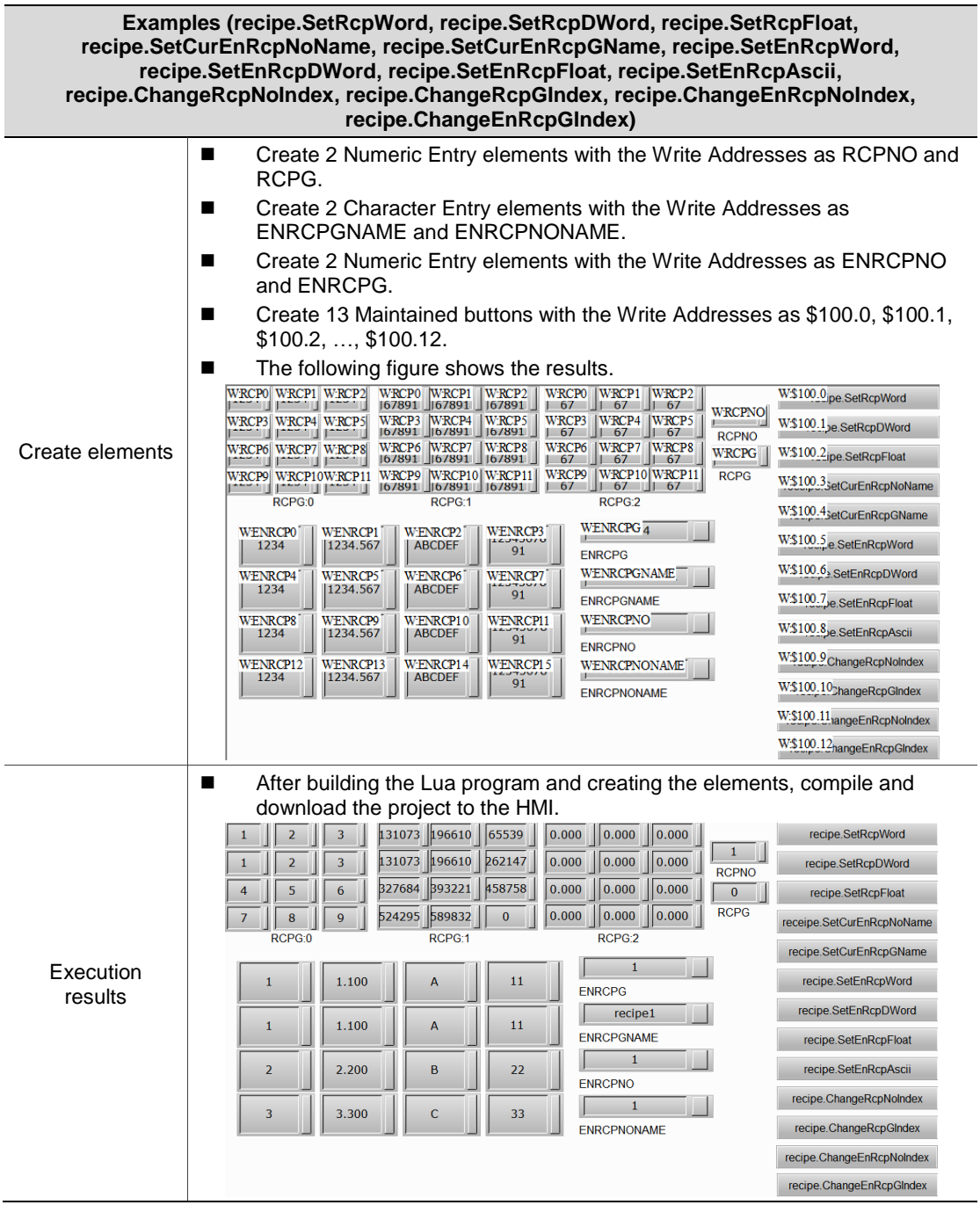

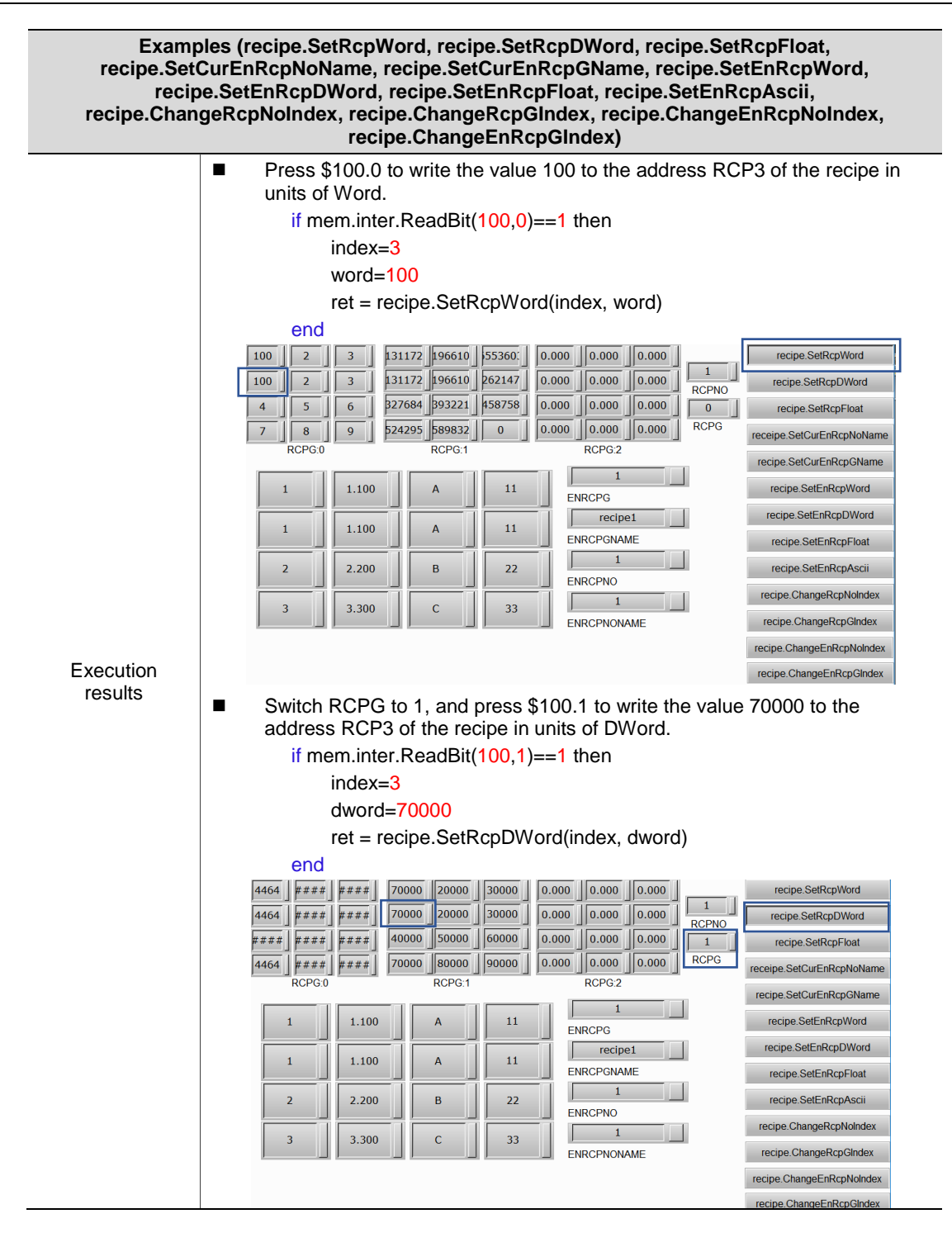

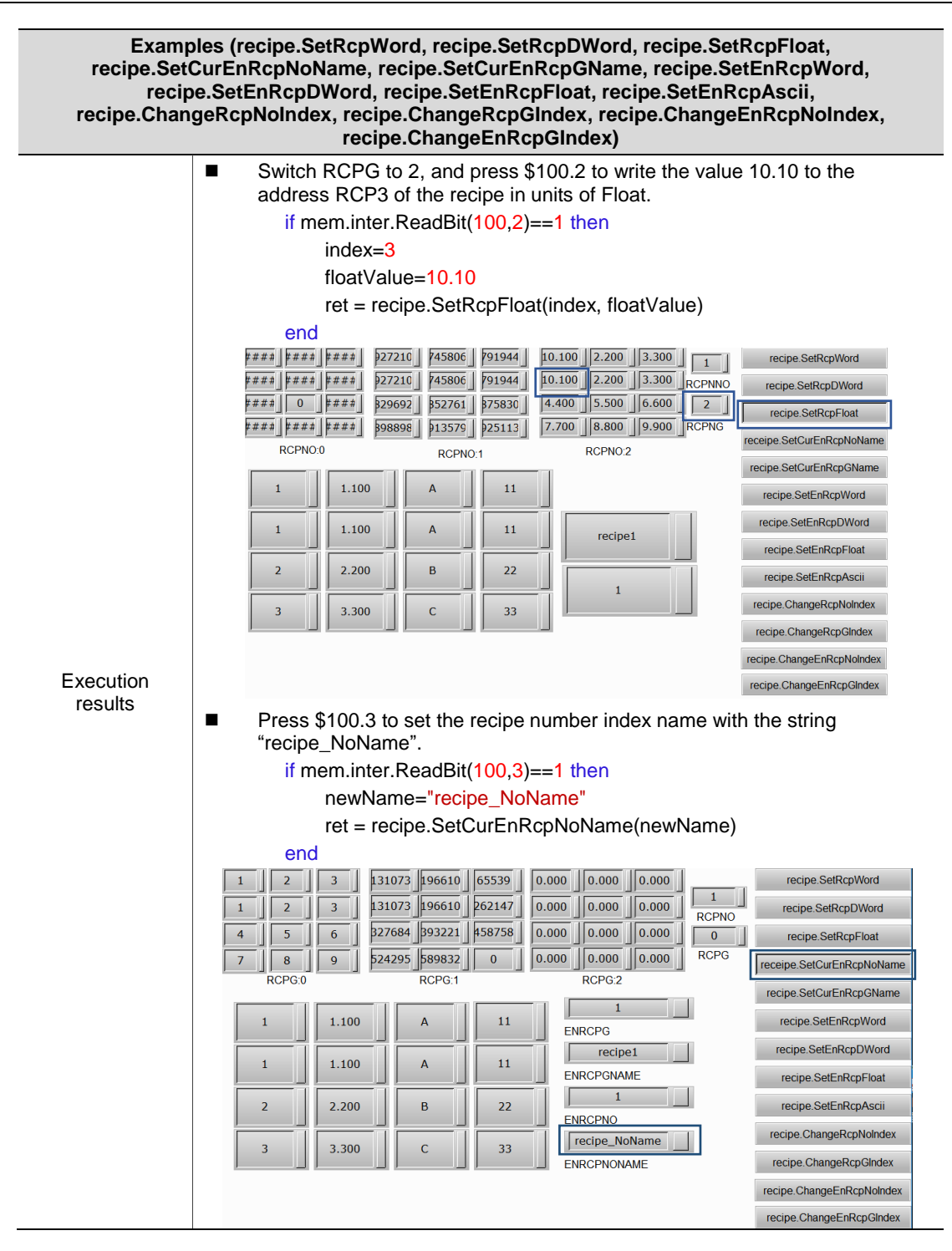

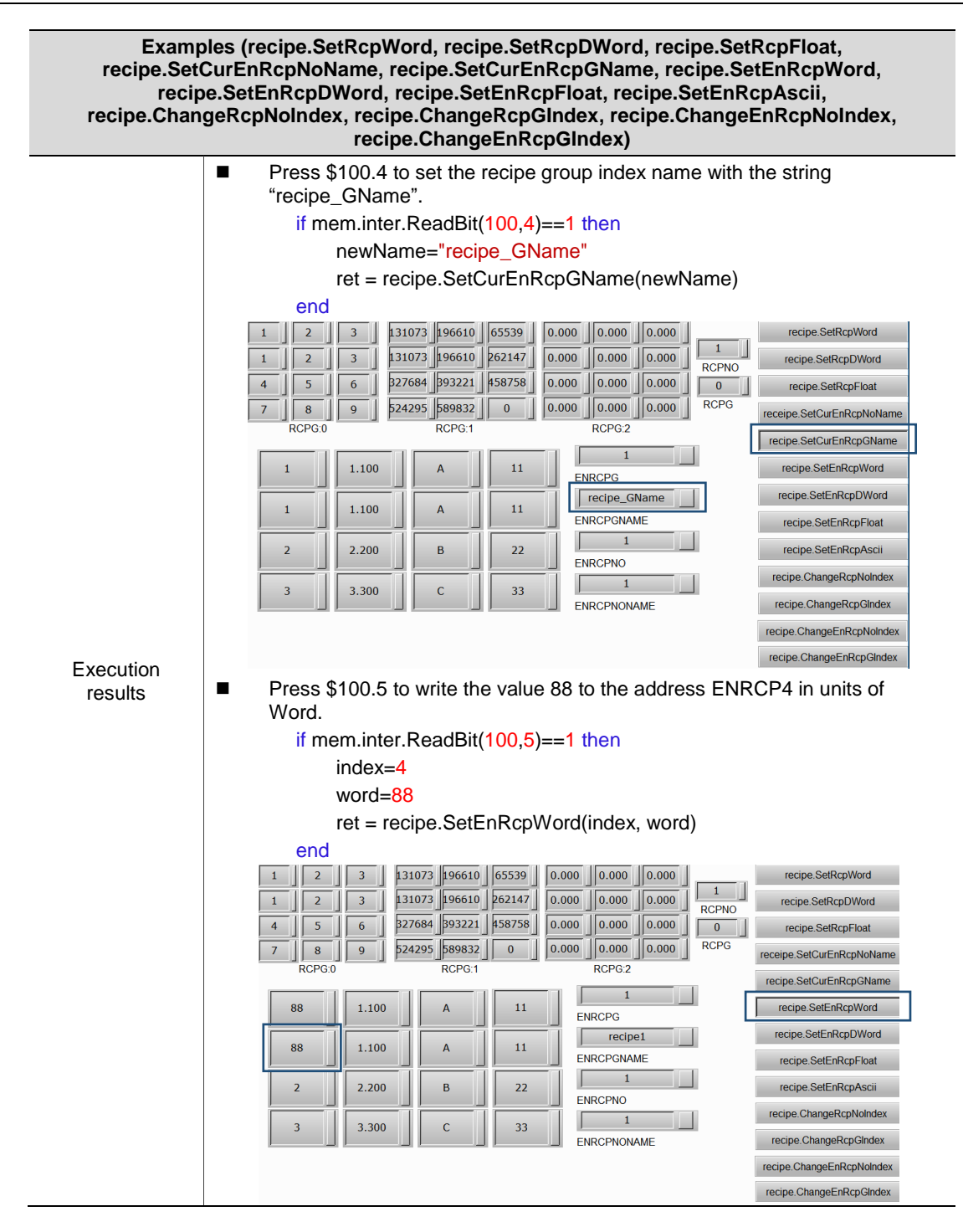

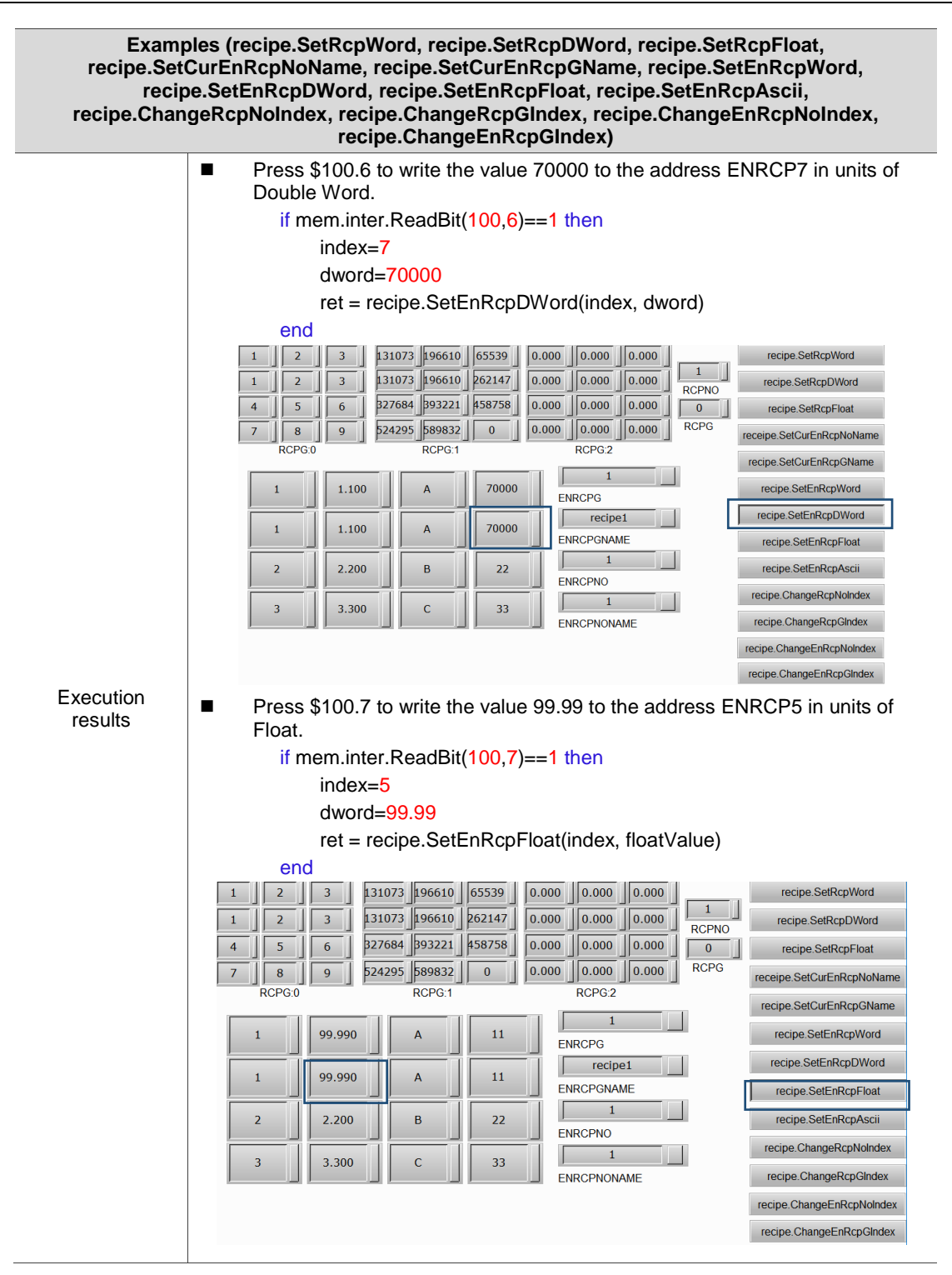

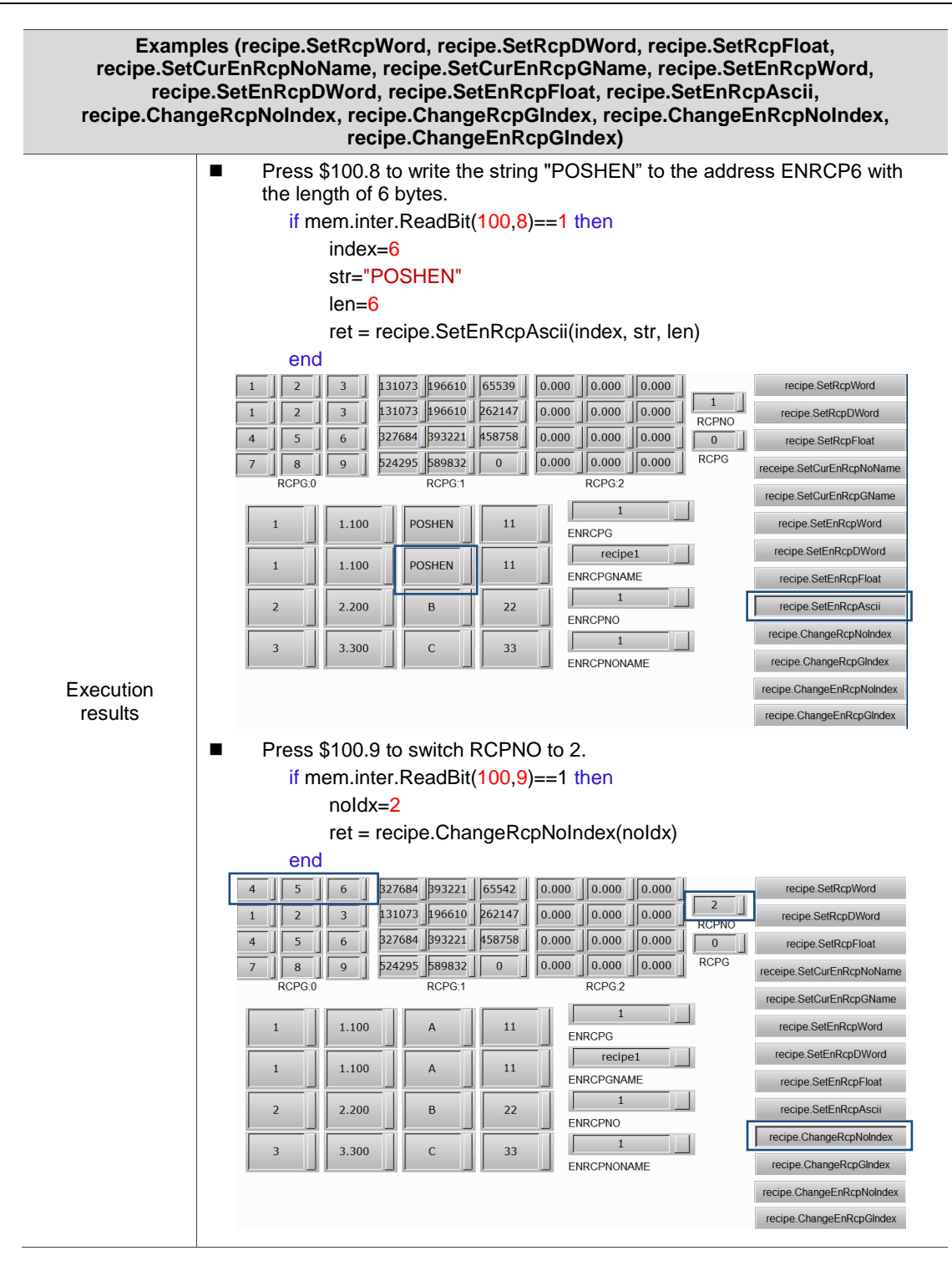
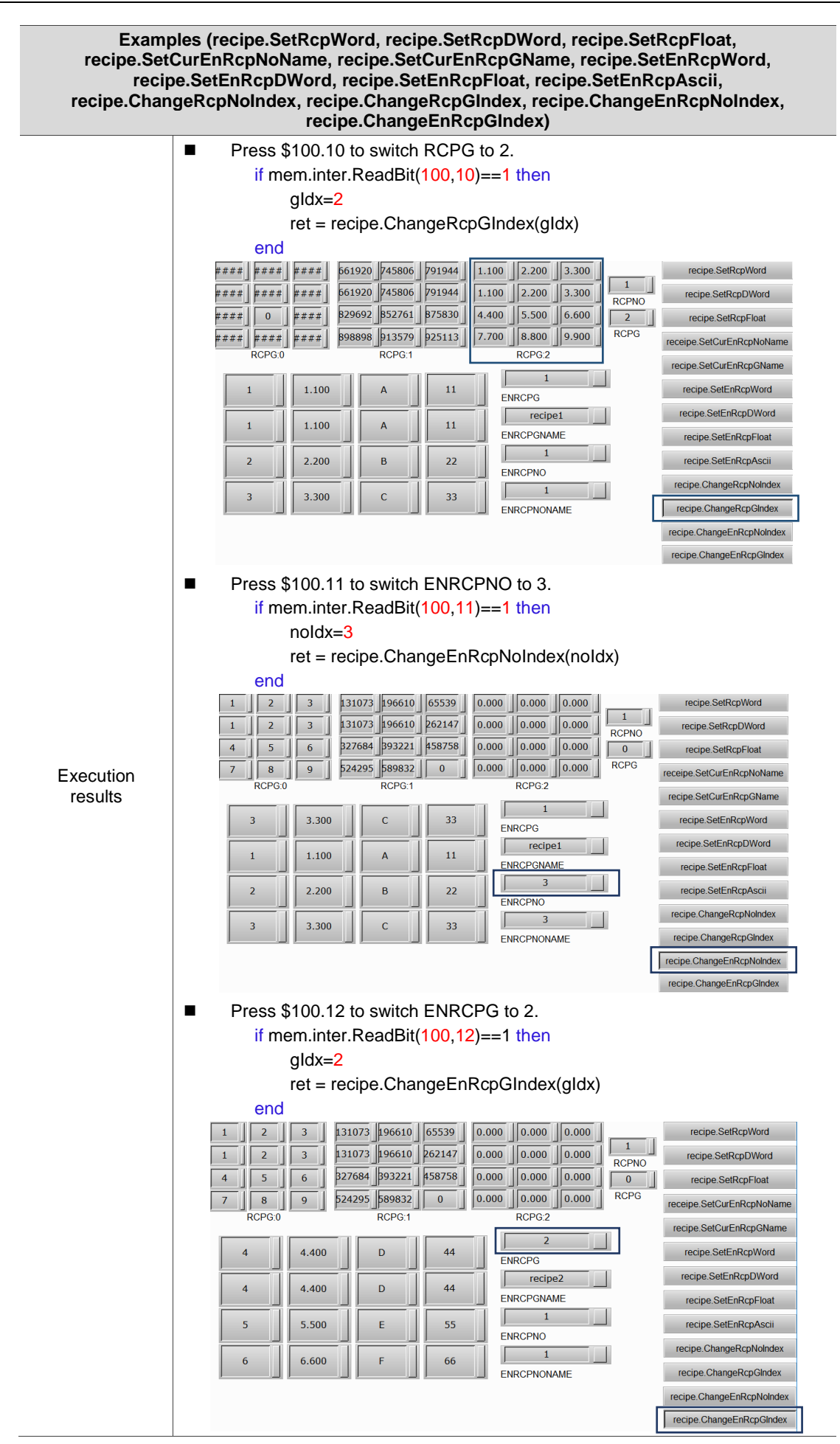

## **4.10 Screen (screen control)**

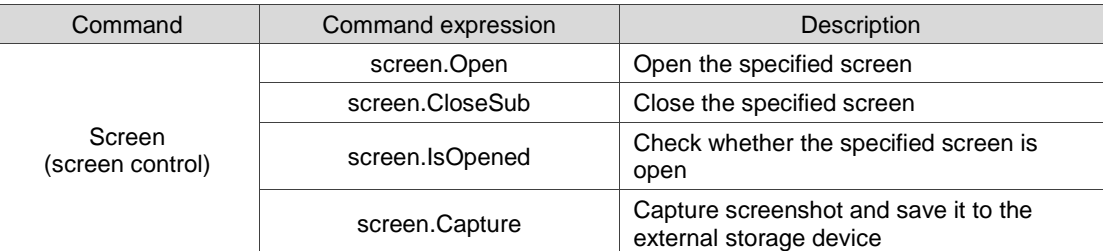

These commands helps you control the screen. The commands include:

The following sections will explain each in detail.

#### screen. Open: open the specified screen

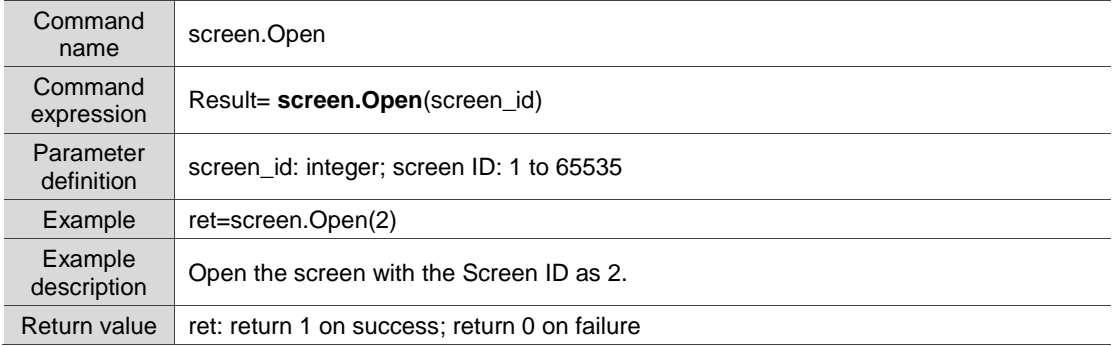

#### ■ screen.CloseSub: close the specified screen

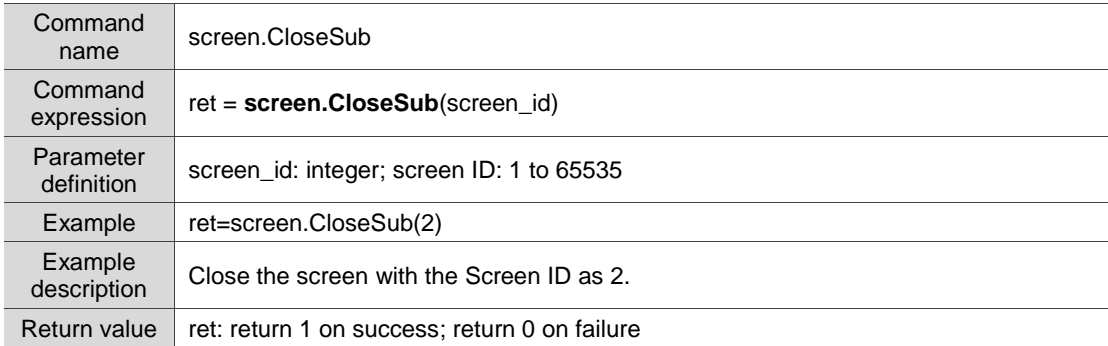

#### ■ screen.IsOpened: check whether the specified screen is open

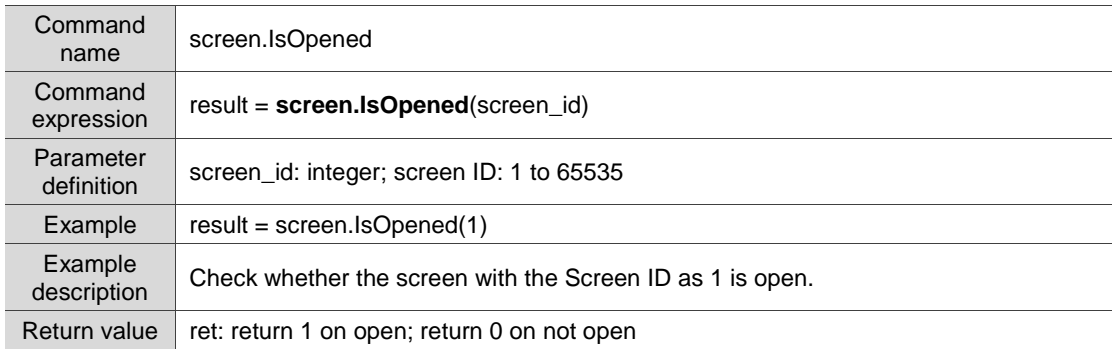

■ screen.Capture: capture screenshot and save it to the external storage device

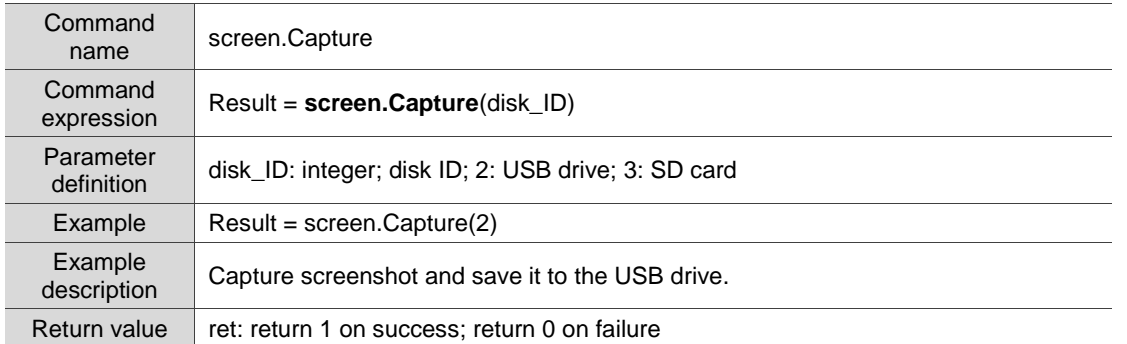

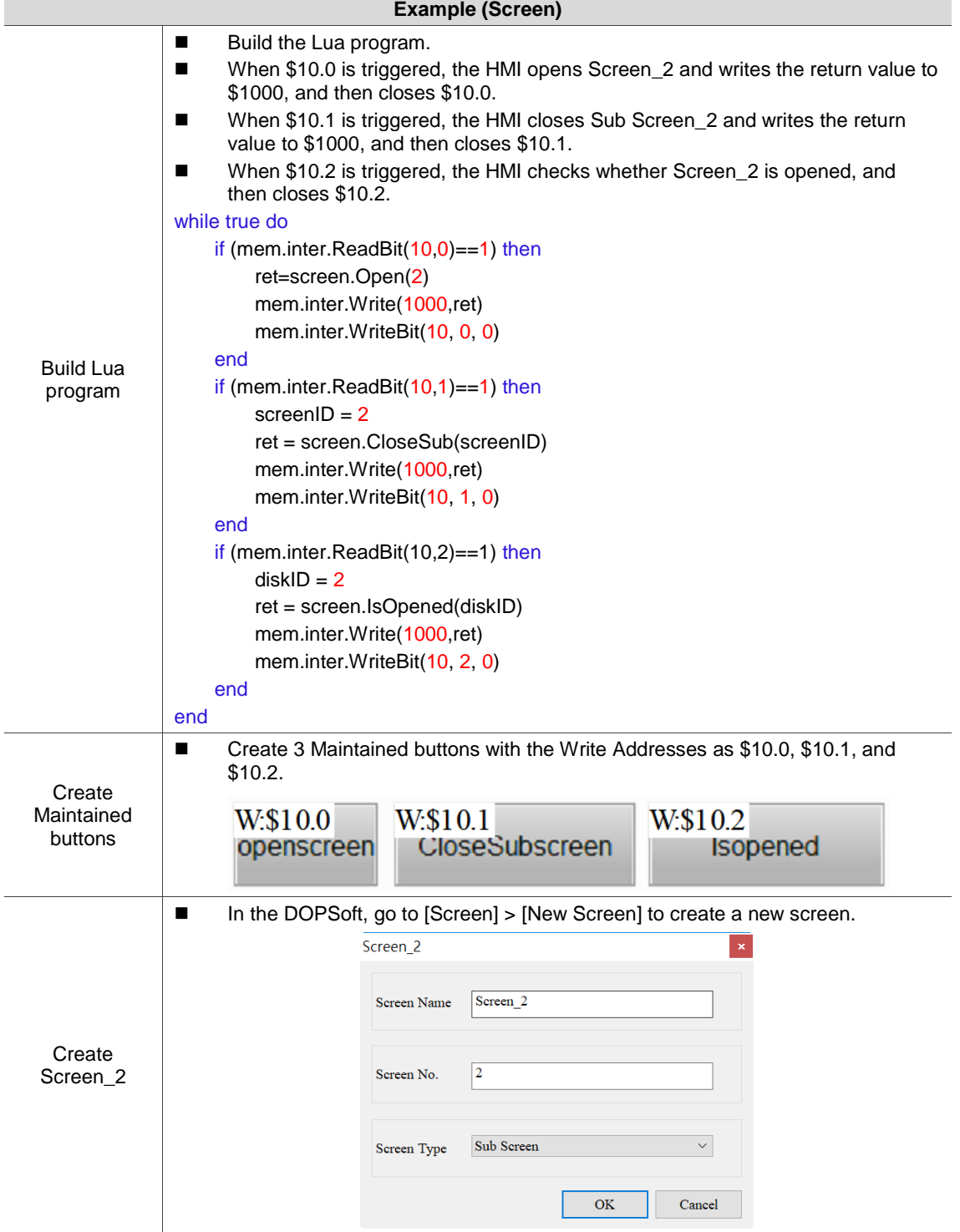

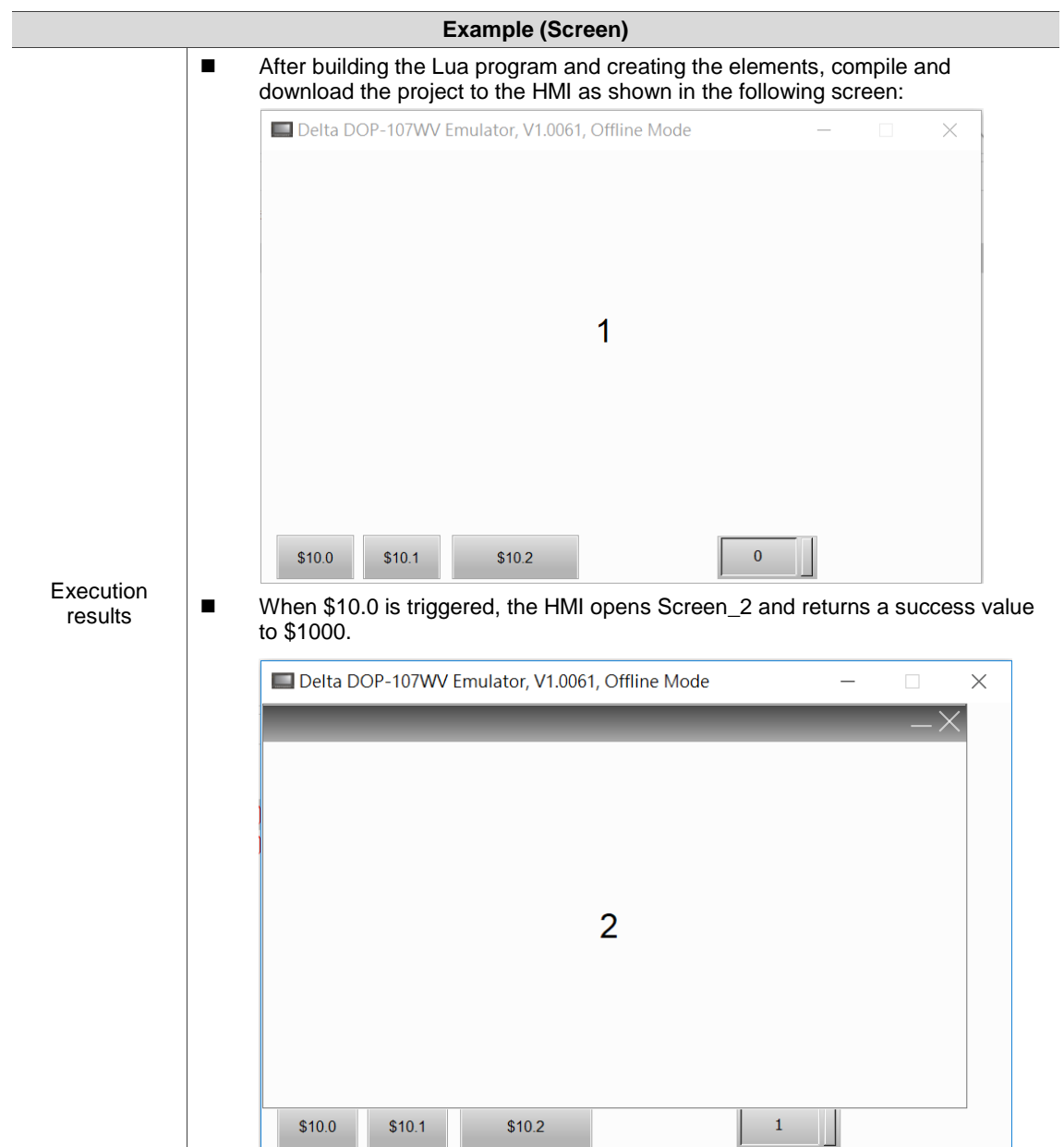

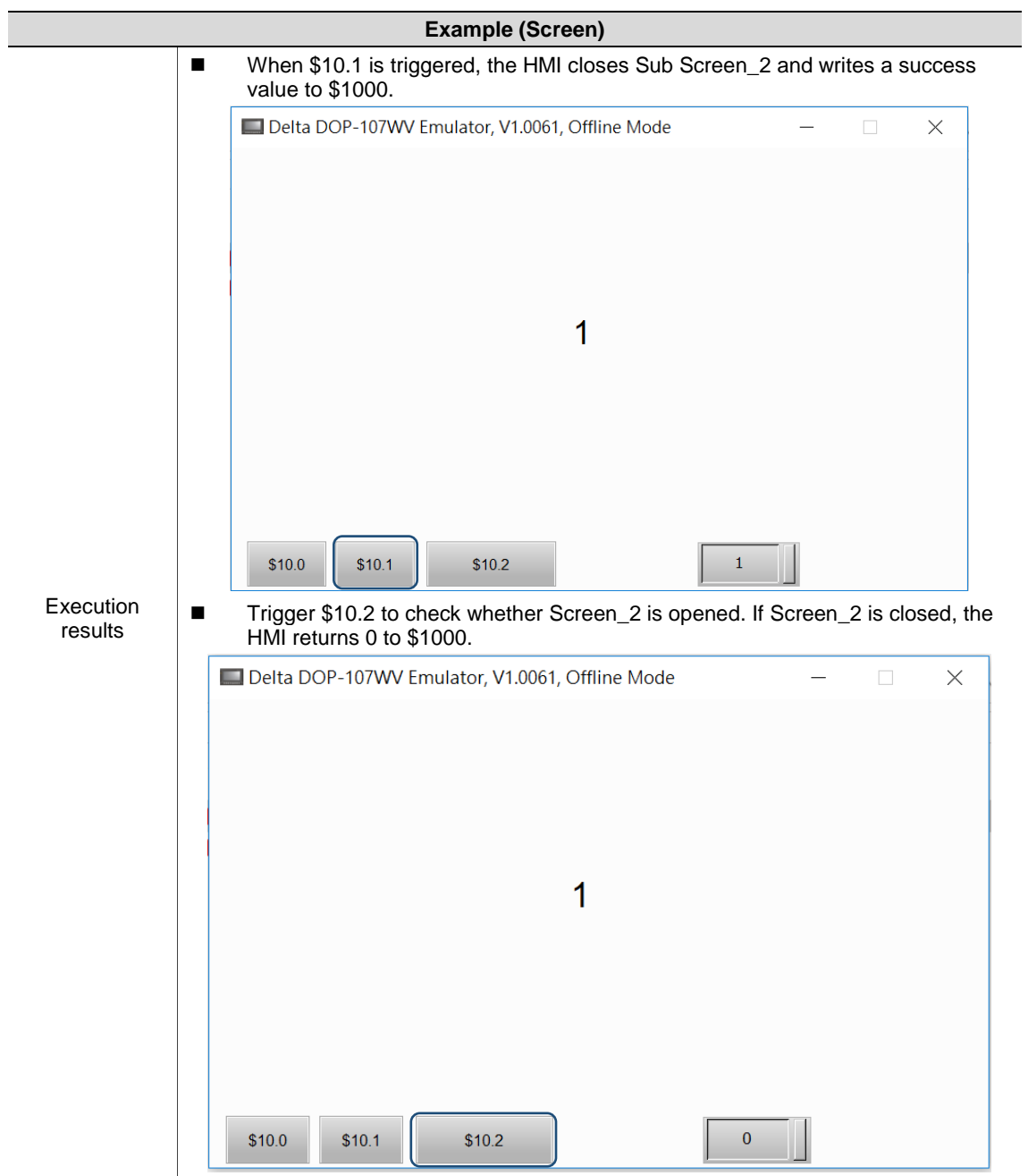

## **4.11 String (string operations)**

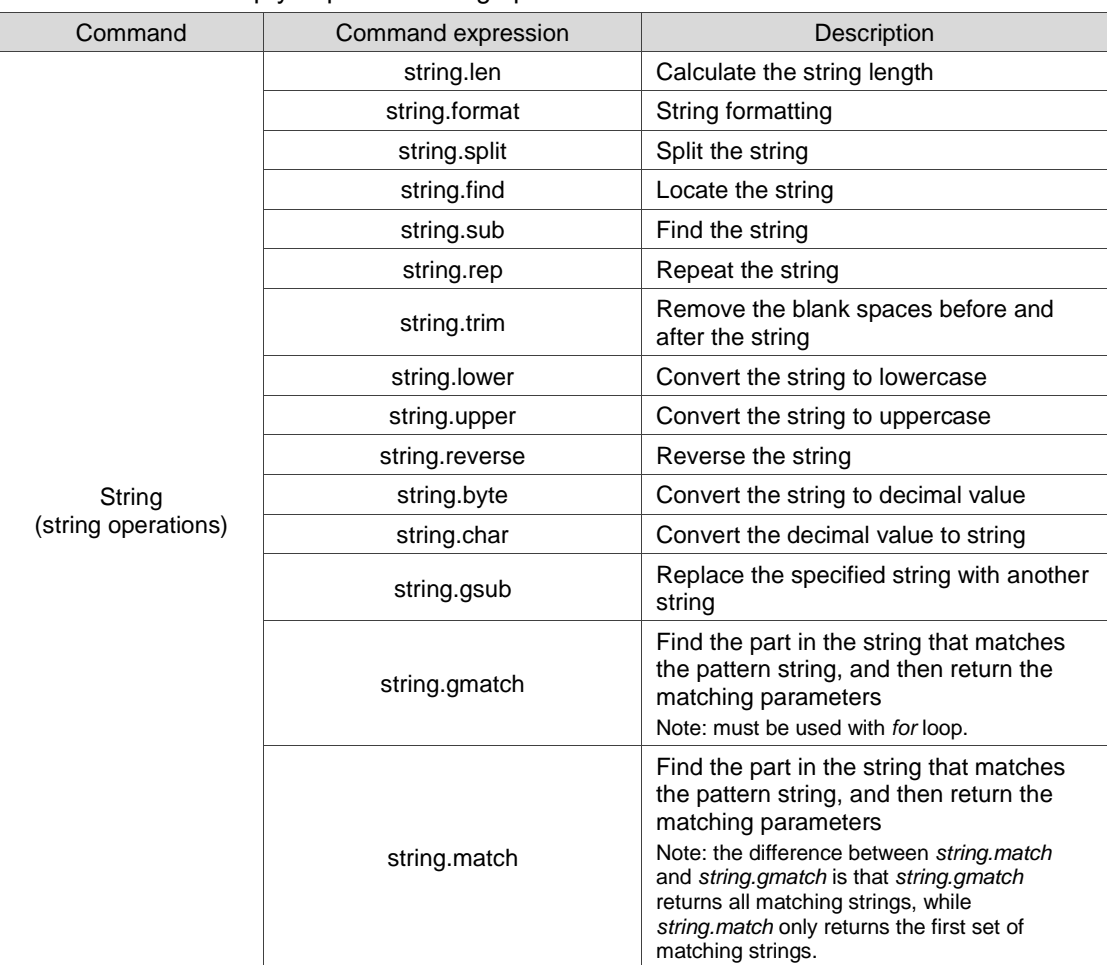

These commands help you perform string operations. The commands include:

The following sections will explain each in detail.

## string.len: calculate the string length

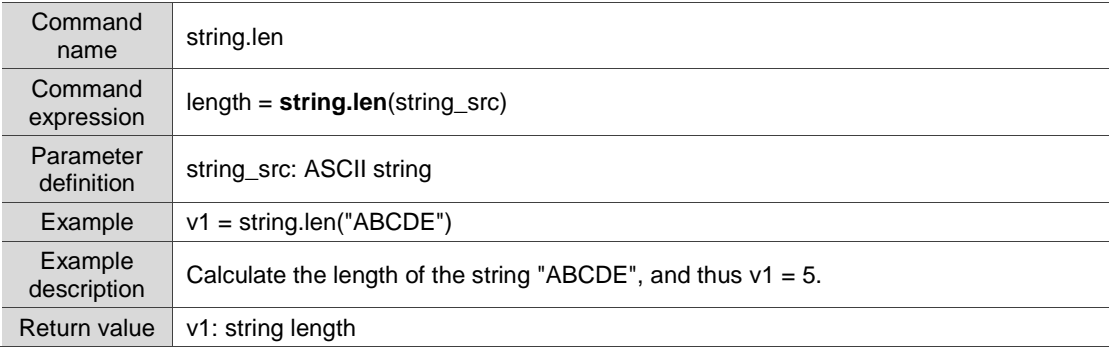

## **string.format: string formatting**

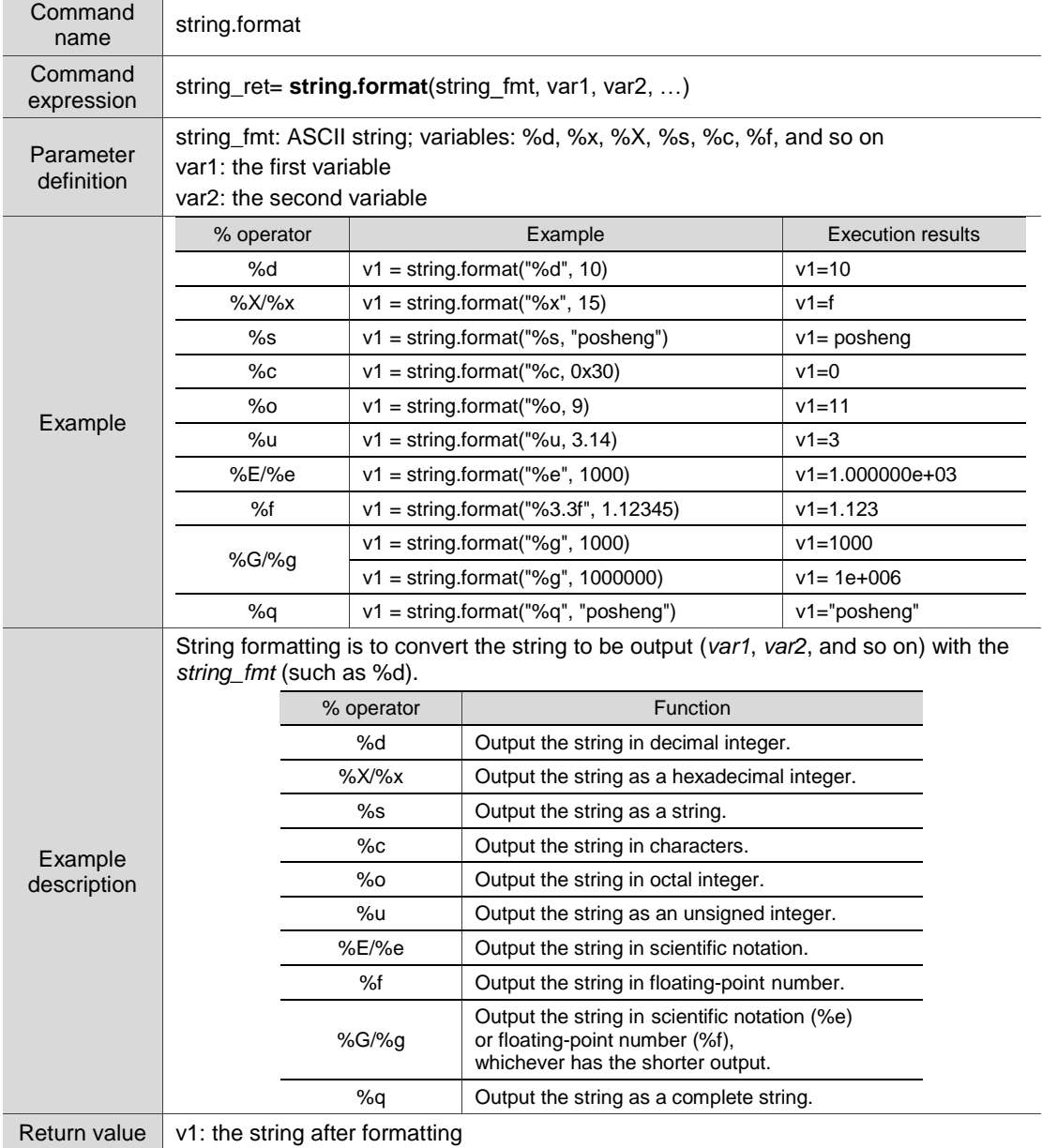

## string.split: split the string

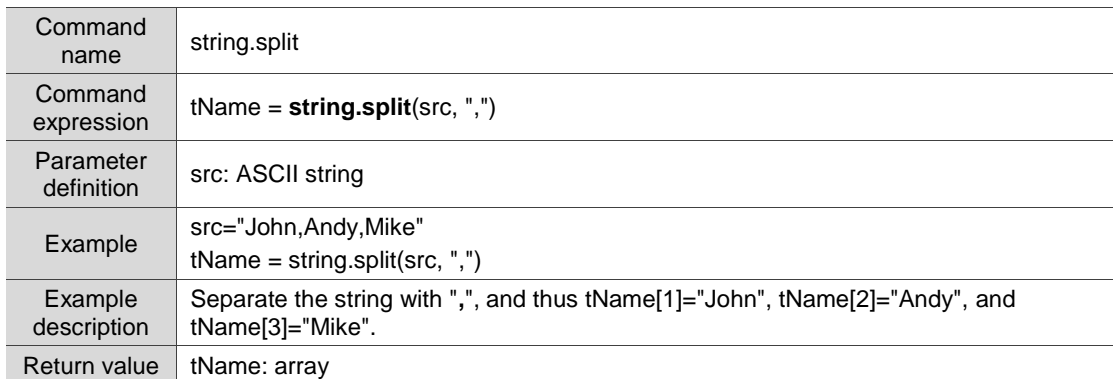

## string.find: locate the string

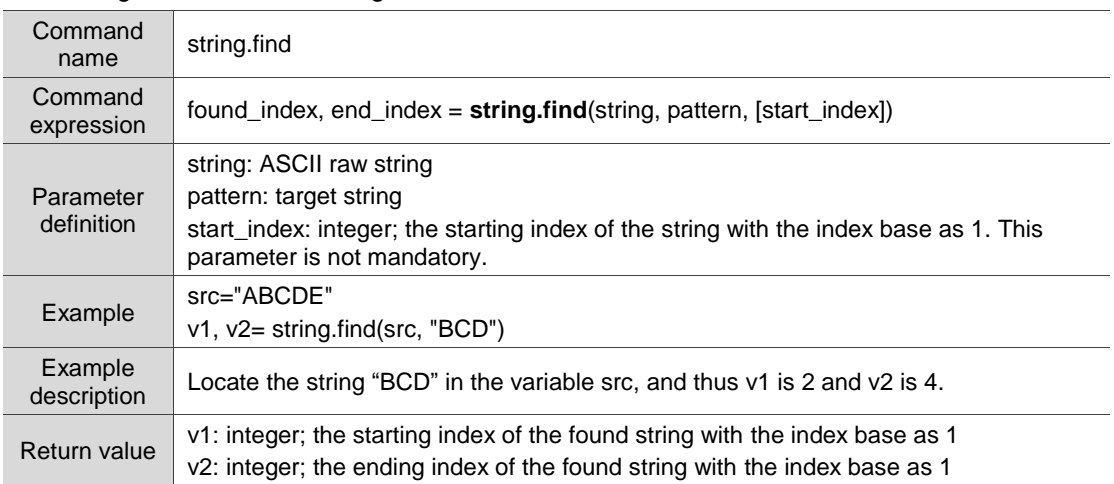

#### **string.sub: find the string**

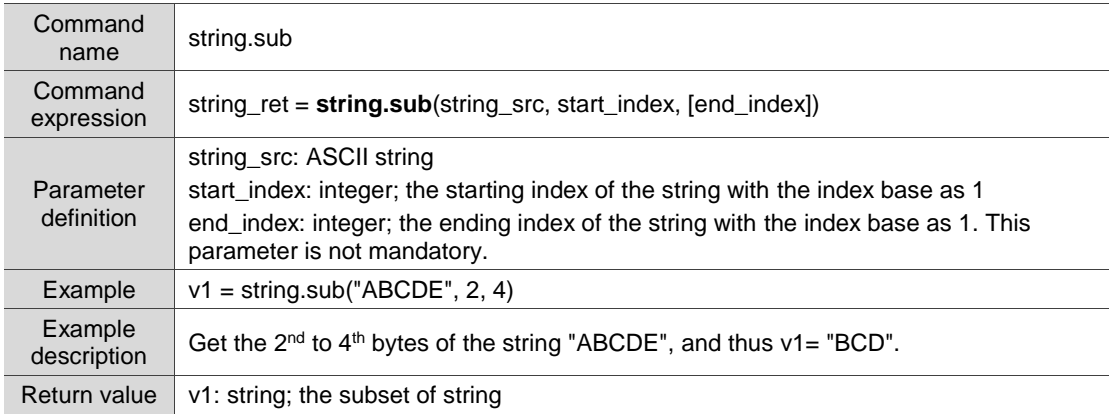

## string.rep: repeat the string

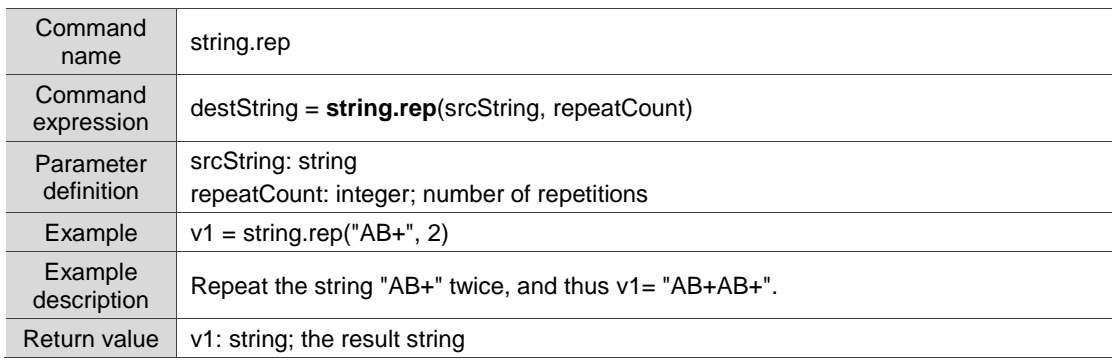

## string.trim: remove the blank spaces before and after the string

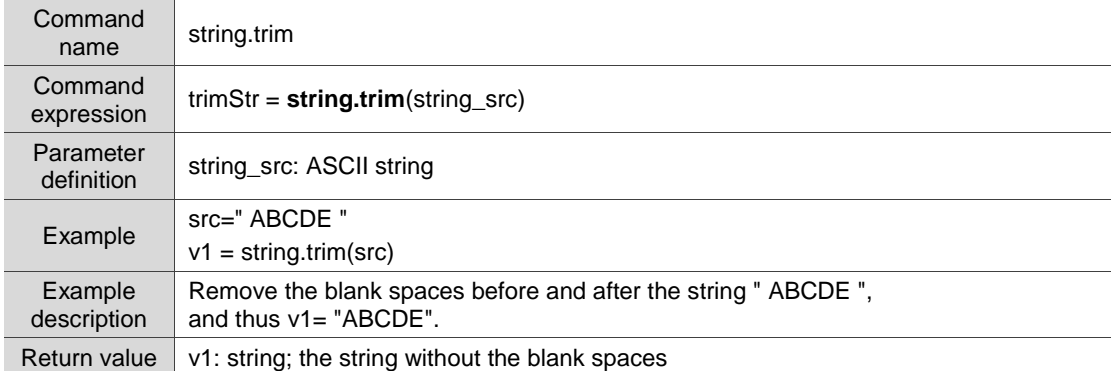

## ■ string.lower: convert the string to lowercase

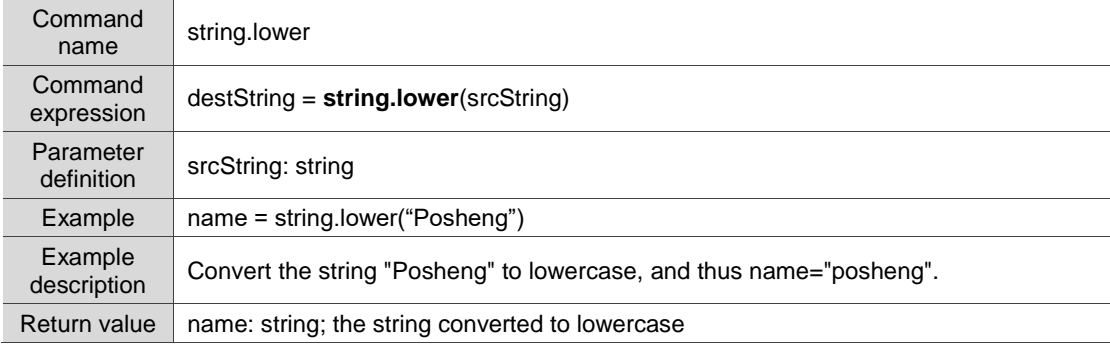

## $\blacksquare$  string.upper: convert the string to uppercase

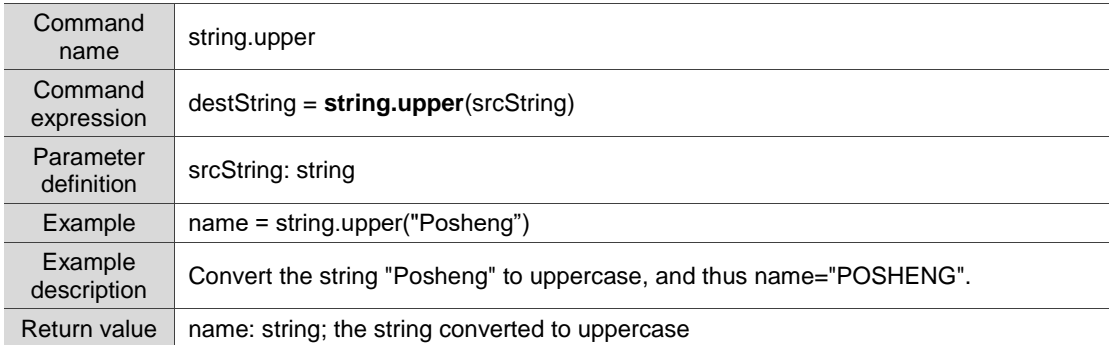

## string.reverse: reverse the string

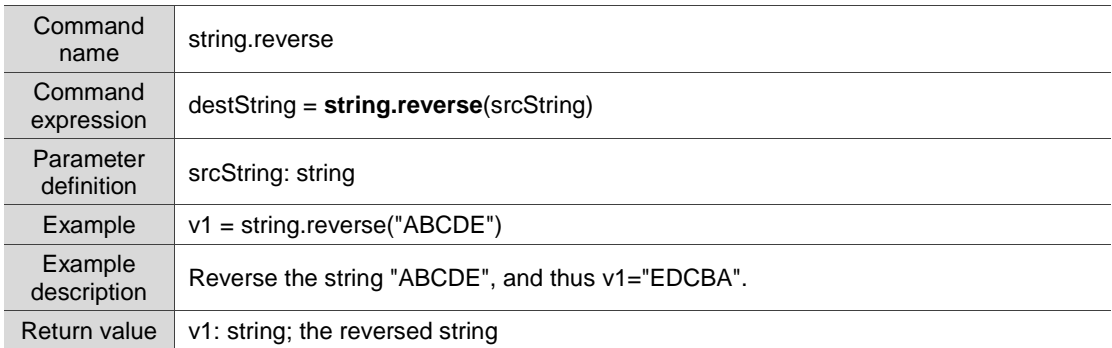

## $\blacksquare$  string.byte: convert the string to decimal value

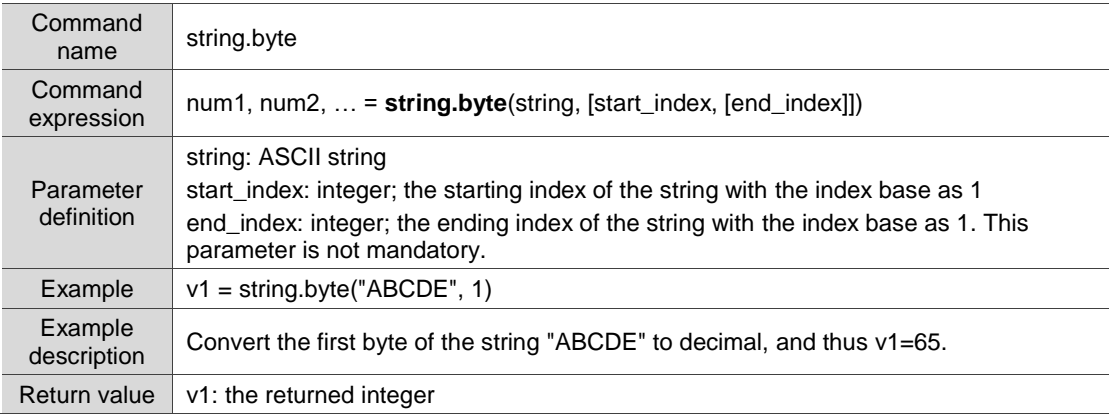

## ■ string.char: convert the decimal value to string

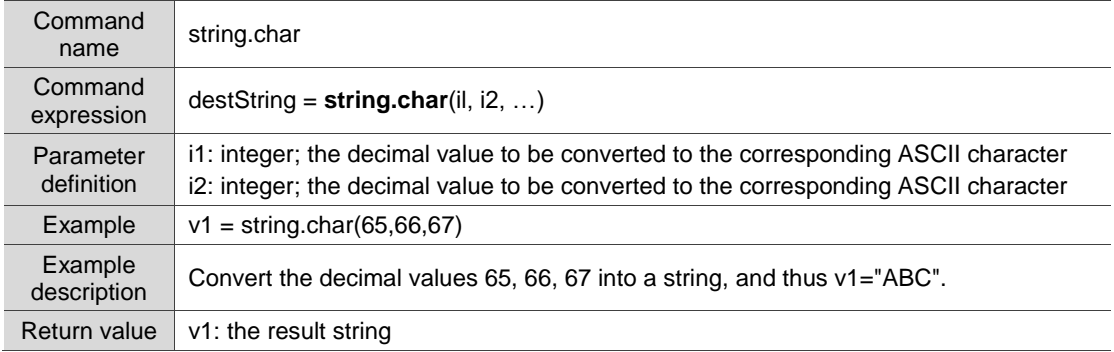

## string.gsub: replace the specified string with another string

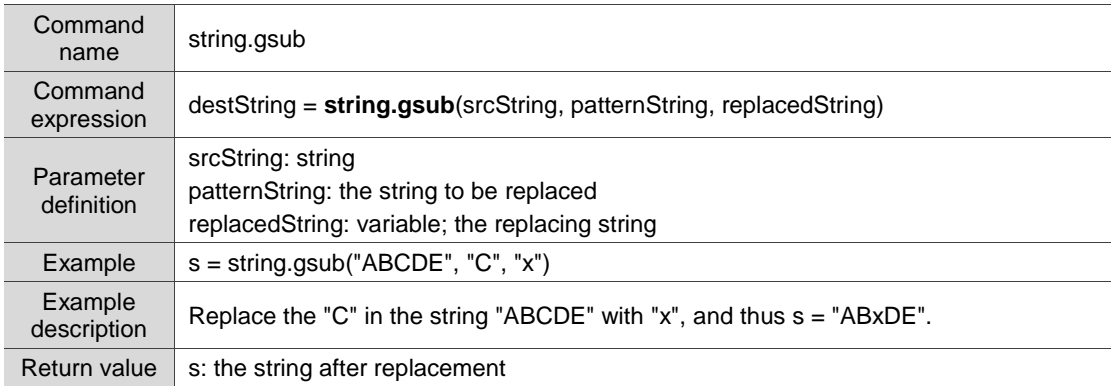

 string.gmatch: find the part in the string that matches the pattern string, and then return the matching parameters

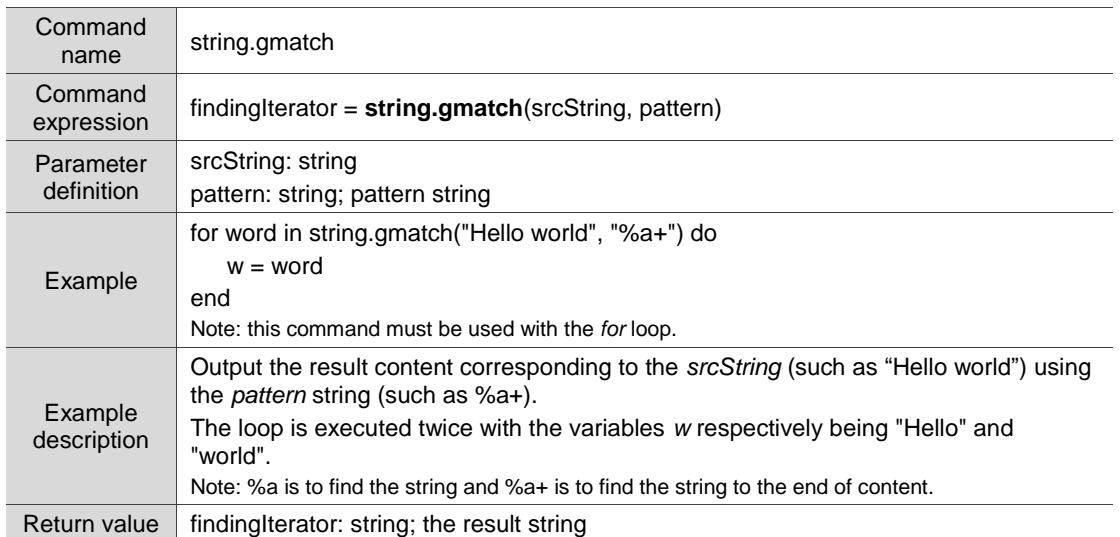

 string.match: find the part in the string that matches the pattern string, and then return the matching parameters

(The difference between *string.match* and *string.gmatch* is that *string.gmatch* returns all

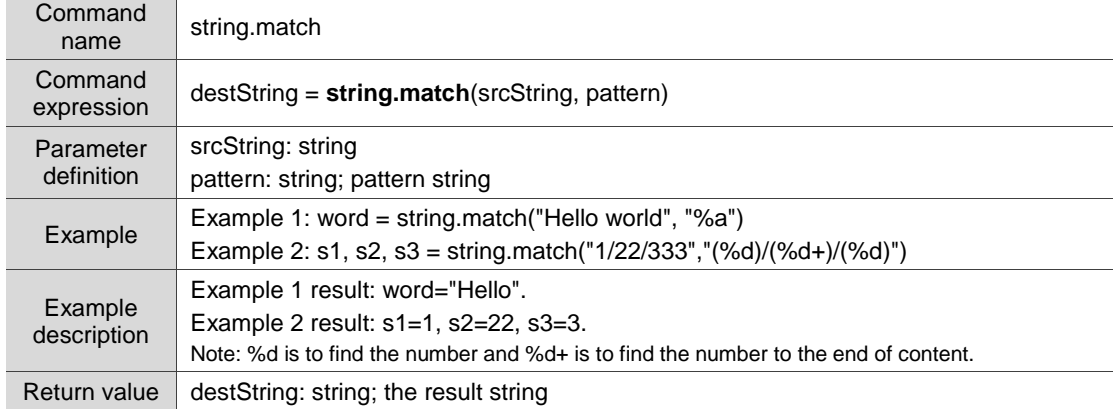

matching strings, while *string.match* only returns the first set of matching strings)

## **4.12 System library (system parameters)**

The system library commands help you read and write the system parameters. The commands include:

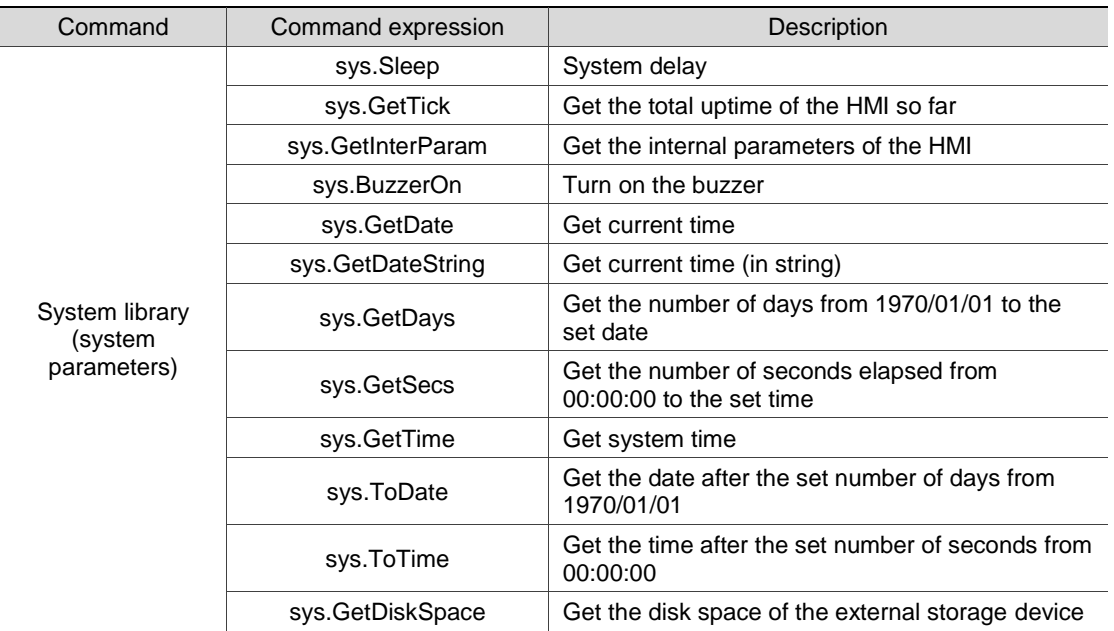

The following sections will explain each in detail.

## sys.Sleep: system delay

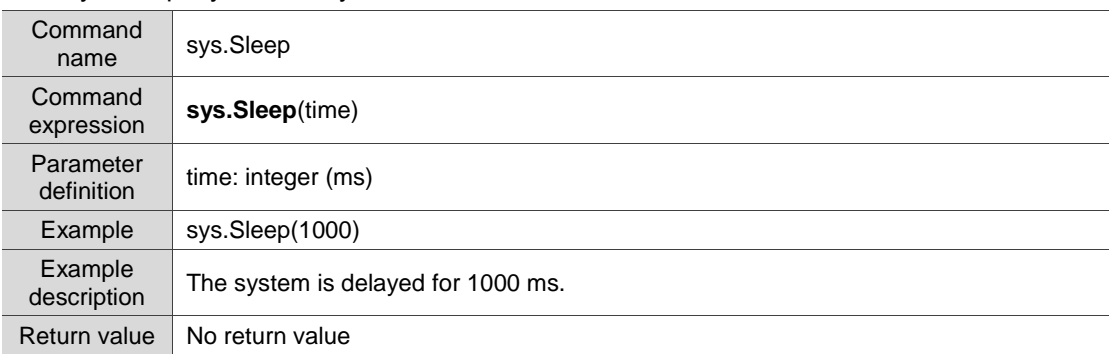

## ■ sys.GetTick: get the total uptime of the HMI so far

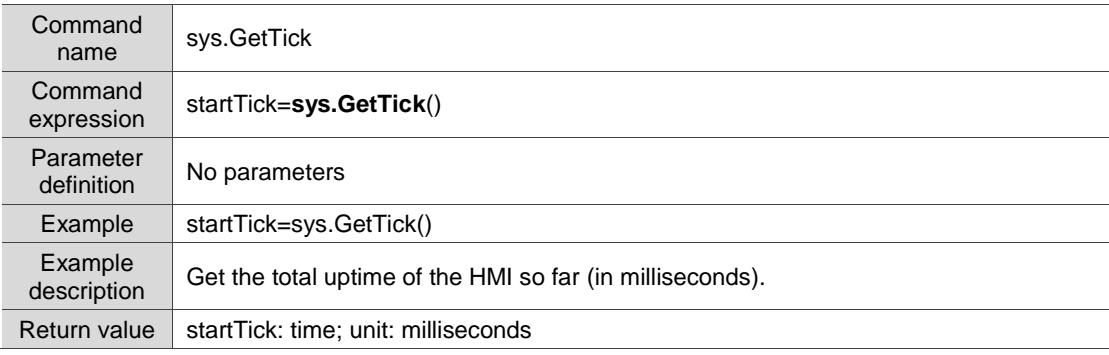

## sys.GetInterParam: get the internal parameters of the HMI

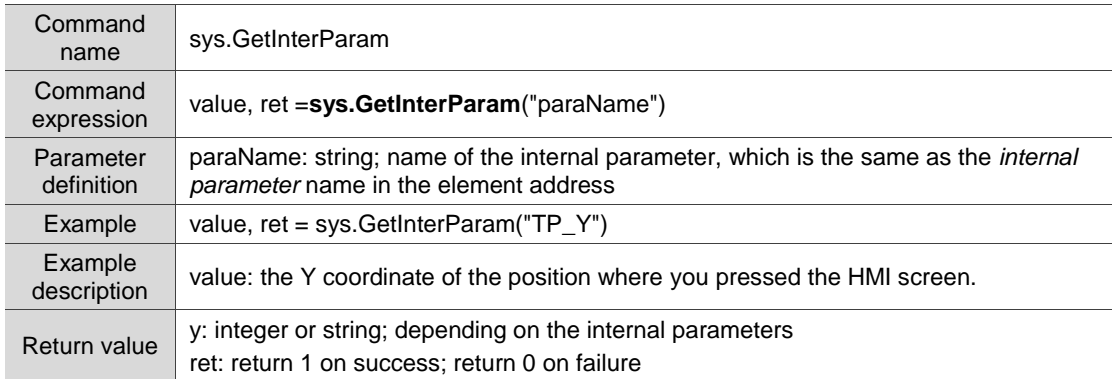

#### sys.BuzzerOn: turn on the buzzer

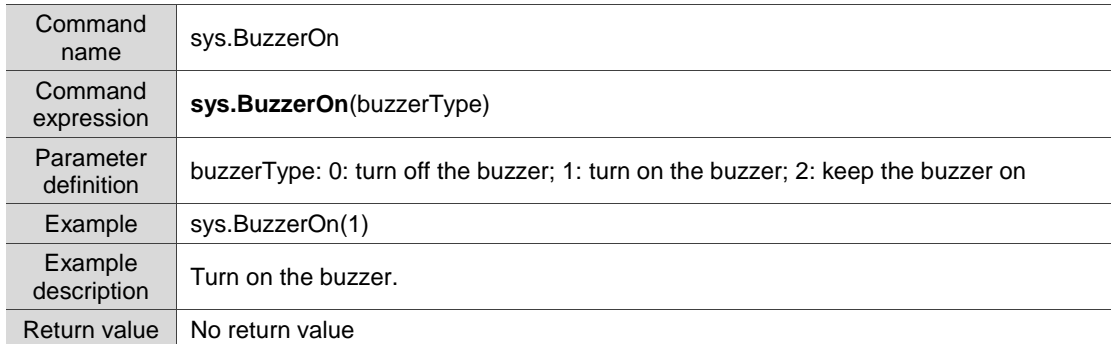

## sys.GetDate: get current time

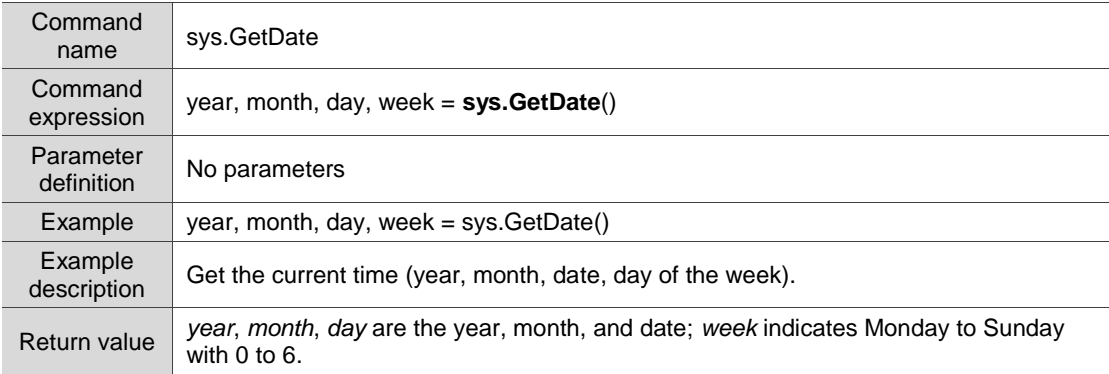

#### ■ sys.GetDateString: get current time (in string)

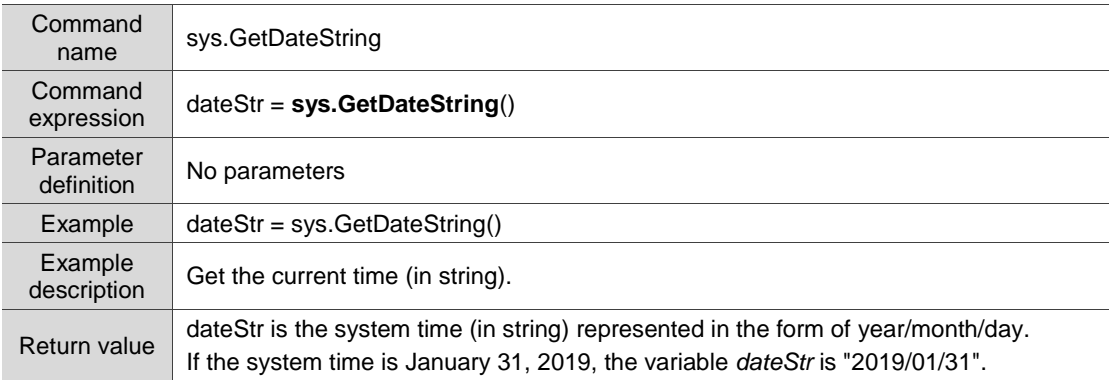

## sys.GetDays: get the number of days from 1970/01/01 to the set date

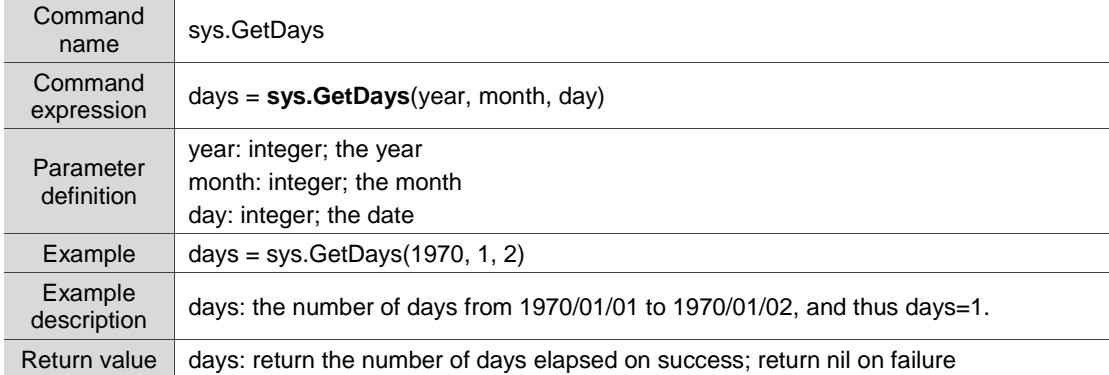

#### sys.GetSecs: get the number of seconds elapsed from 00:00:00 to the set time

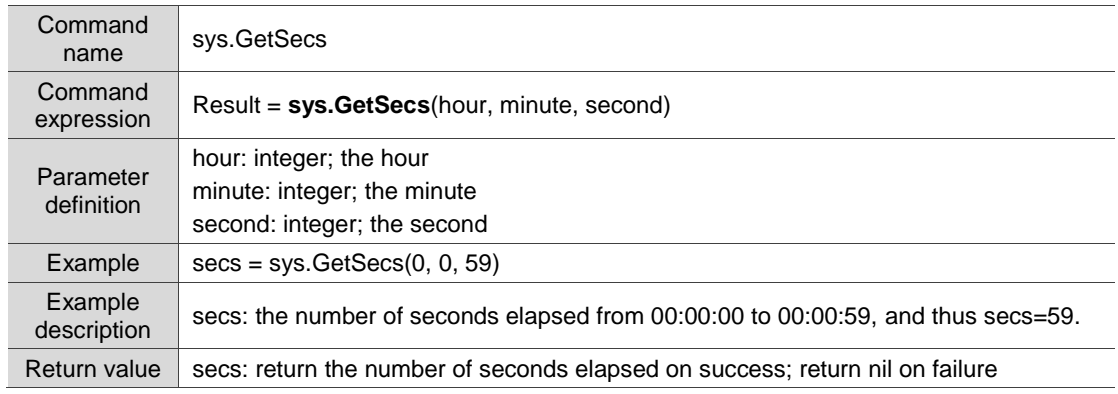

## sys.GetTime: get system time

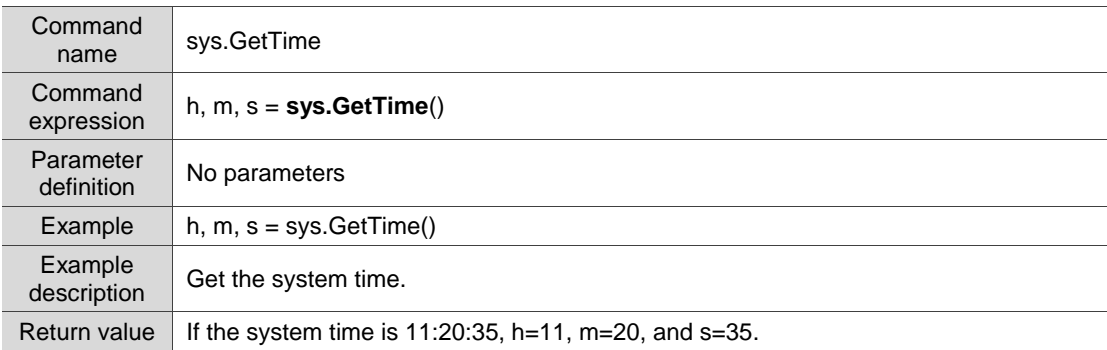

## sys. ToDate: get the date after the set number of days from 1970/01/01

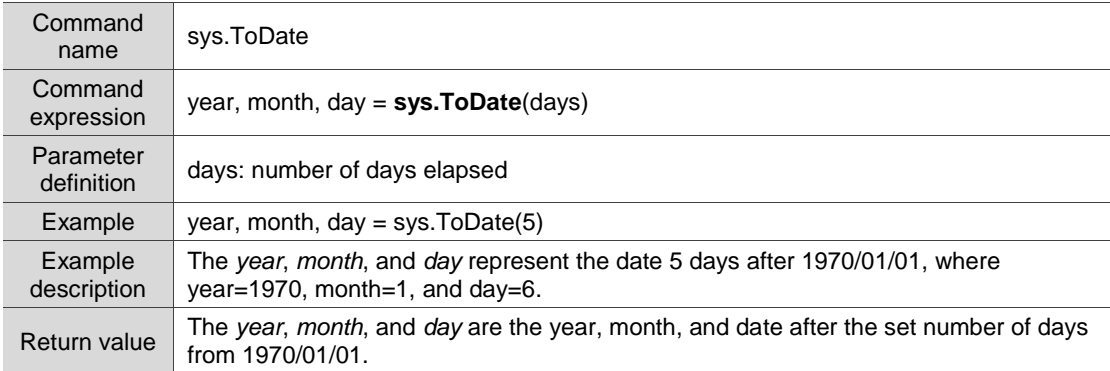

## sys.ToTime: get the time after the set number of seconds from 00:00:00

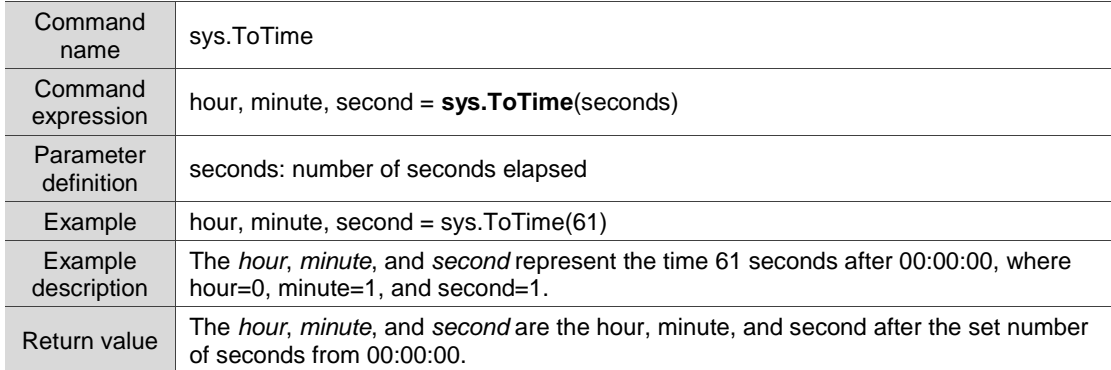

## sys.GetDiskSpace: get the disk space of the external storage device

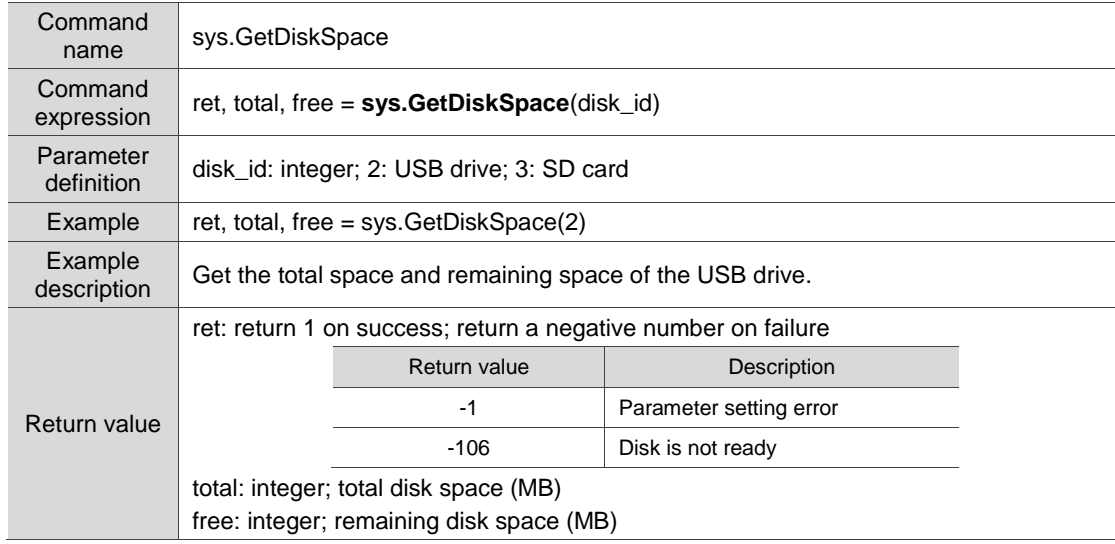

## **4.13 Serial port communication (COM communication)**

When two devices do not use the same communication protocol, the Delta HMIs use COM (serial port), TCP, or UDP communication for data handshaking.

The following introduces the commands for COM port communication and how to establish connection with these commands. The commands include:

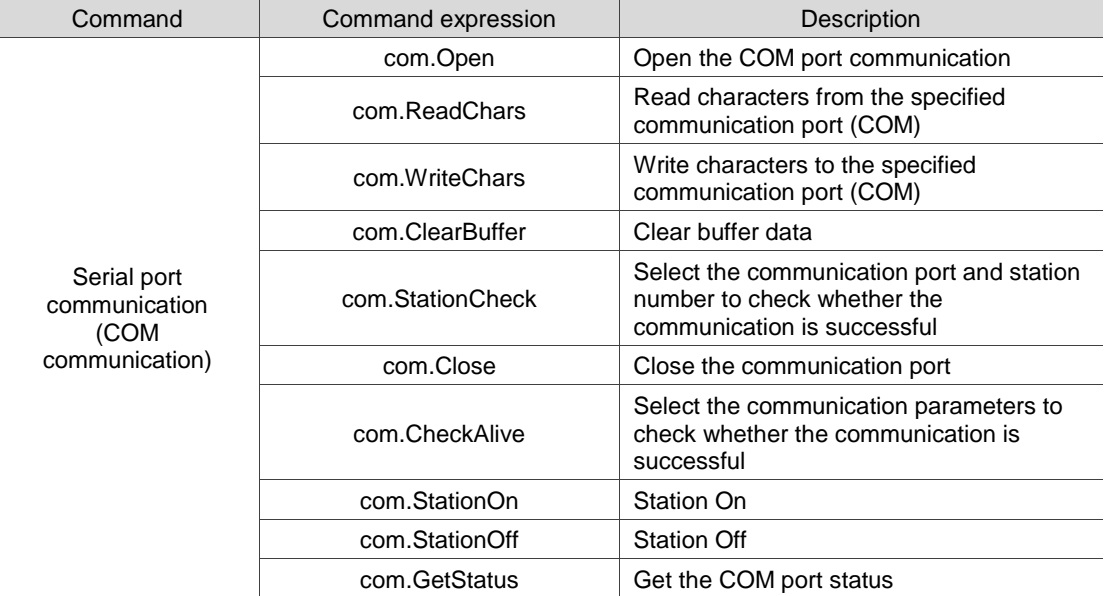

The following sections will explain each in detail.

## ■ com.Open: open the COM port communication

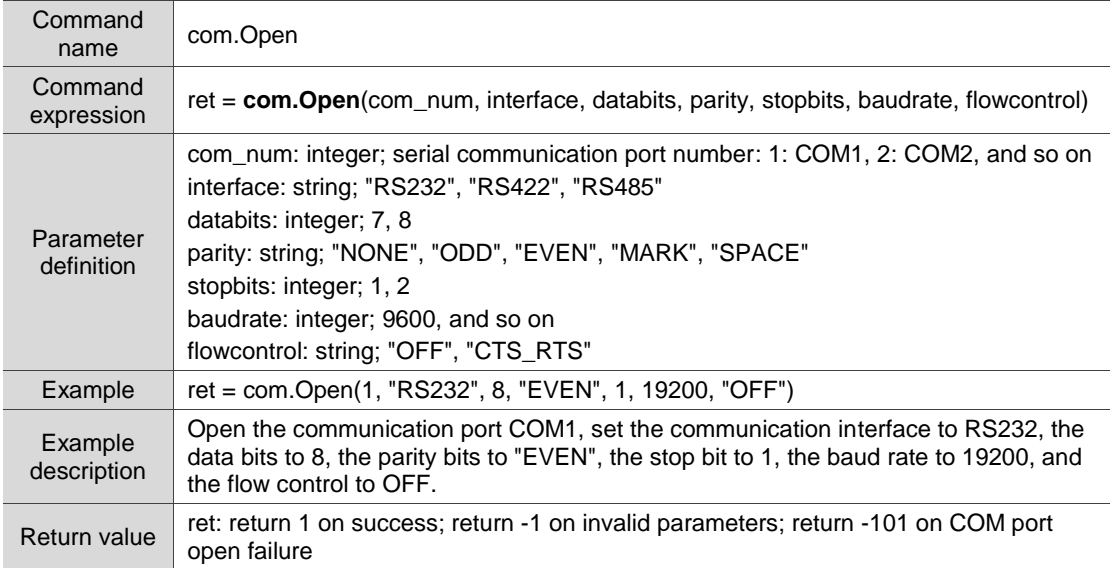

## ■ com.ReadChars: read characters from the specified communication port (COM)

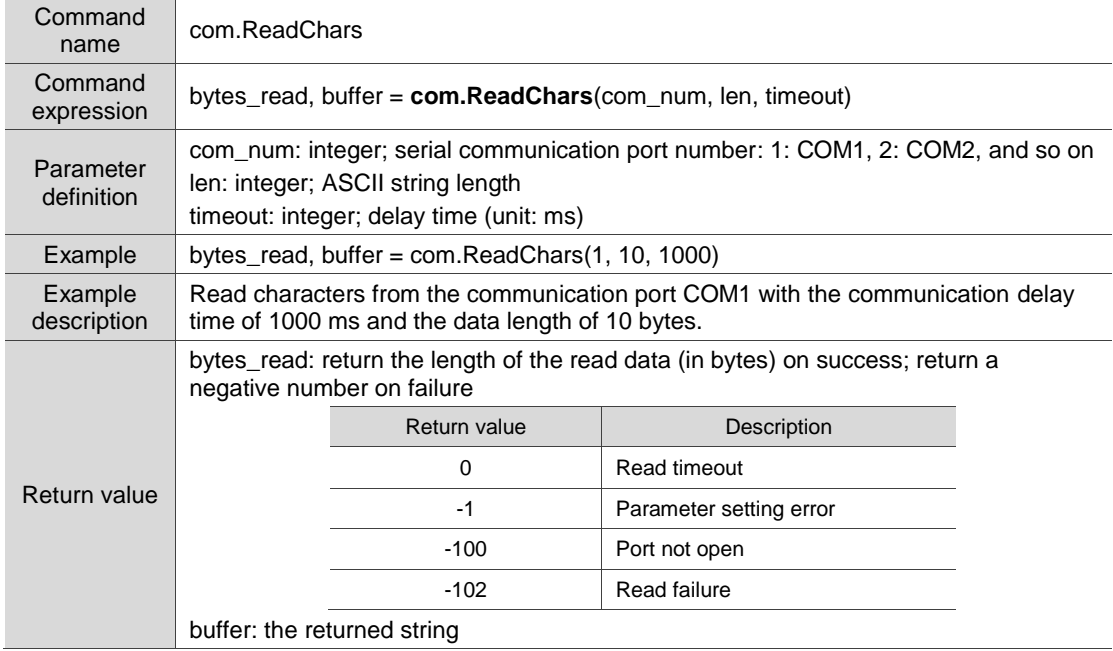

## ■ com.WriteChars: write characters to the specified communication port (COM)

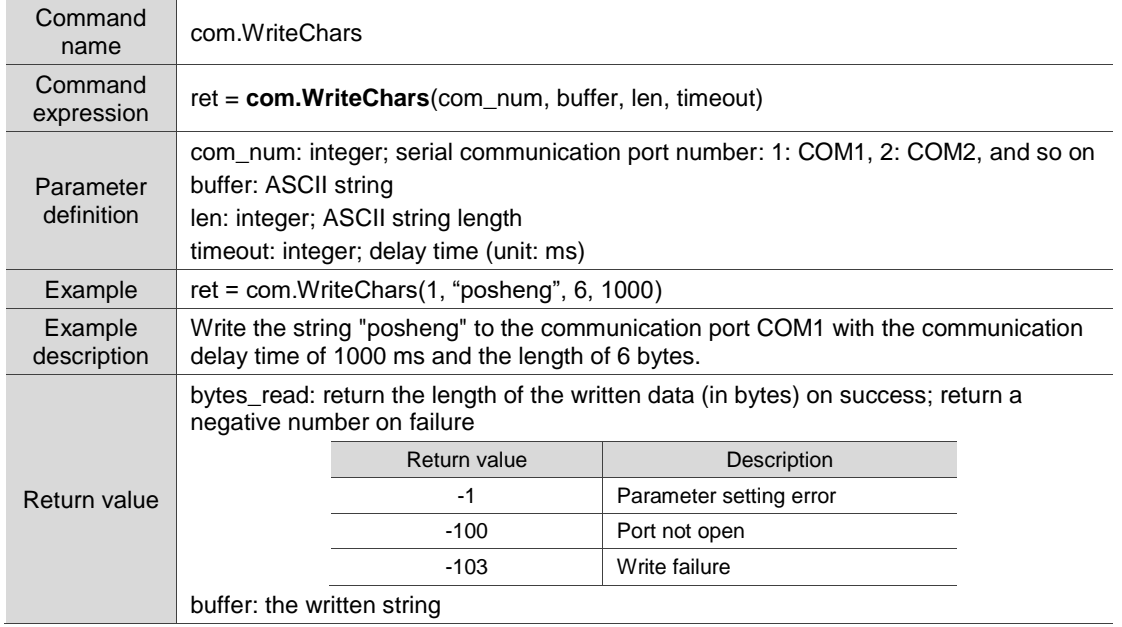

#### ■ com.ClearBuffer: clear buffer data

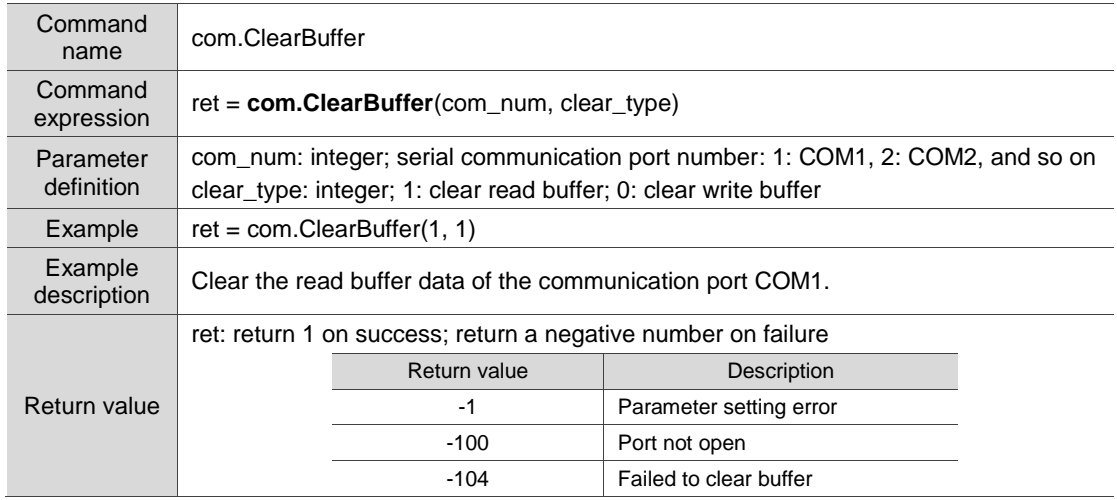

# ■ com.StationCheck: select the communication port and station number to check whether

the communication is successful

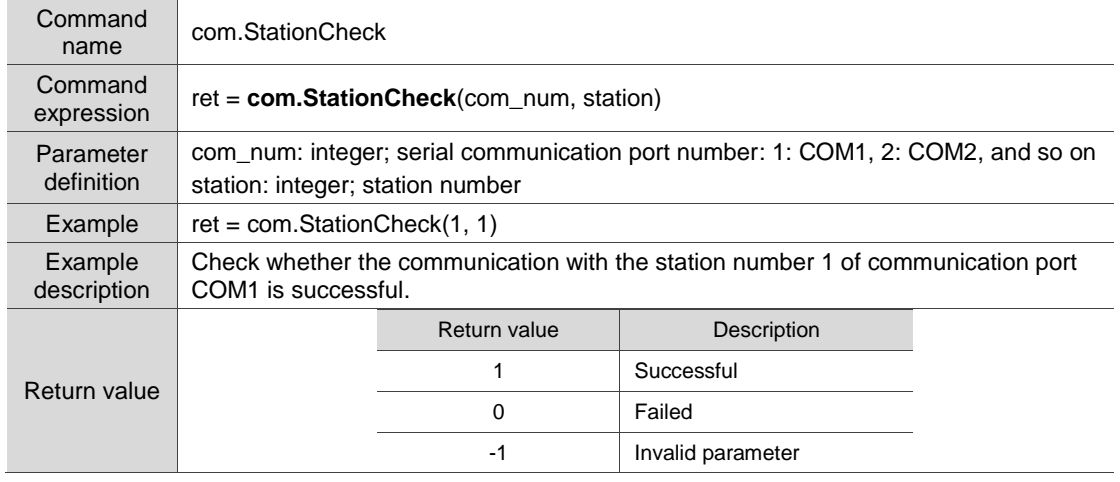

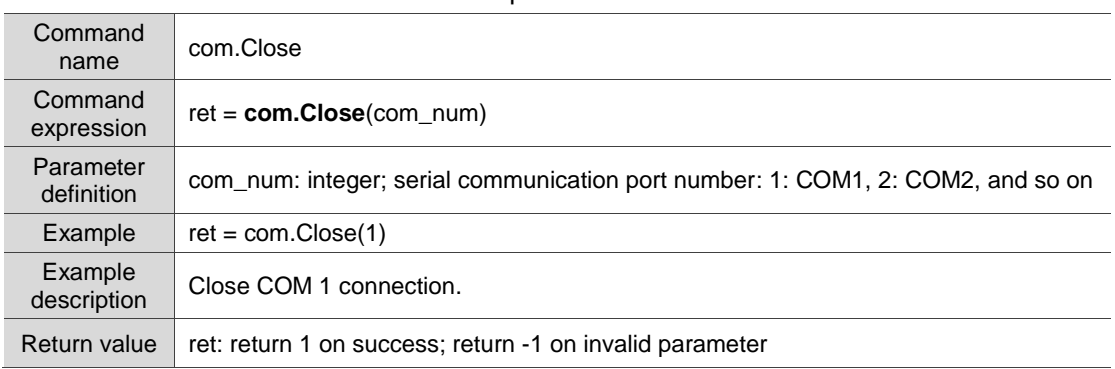

#### ■ com.Close: close the communication port

## ■ com.CheckAlive: select the communication parameters to check whether the

#### communication is successful

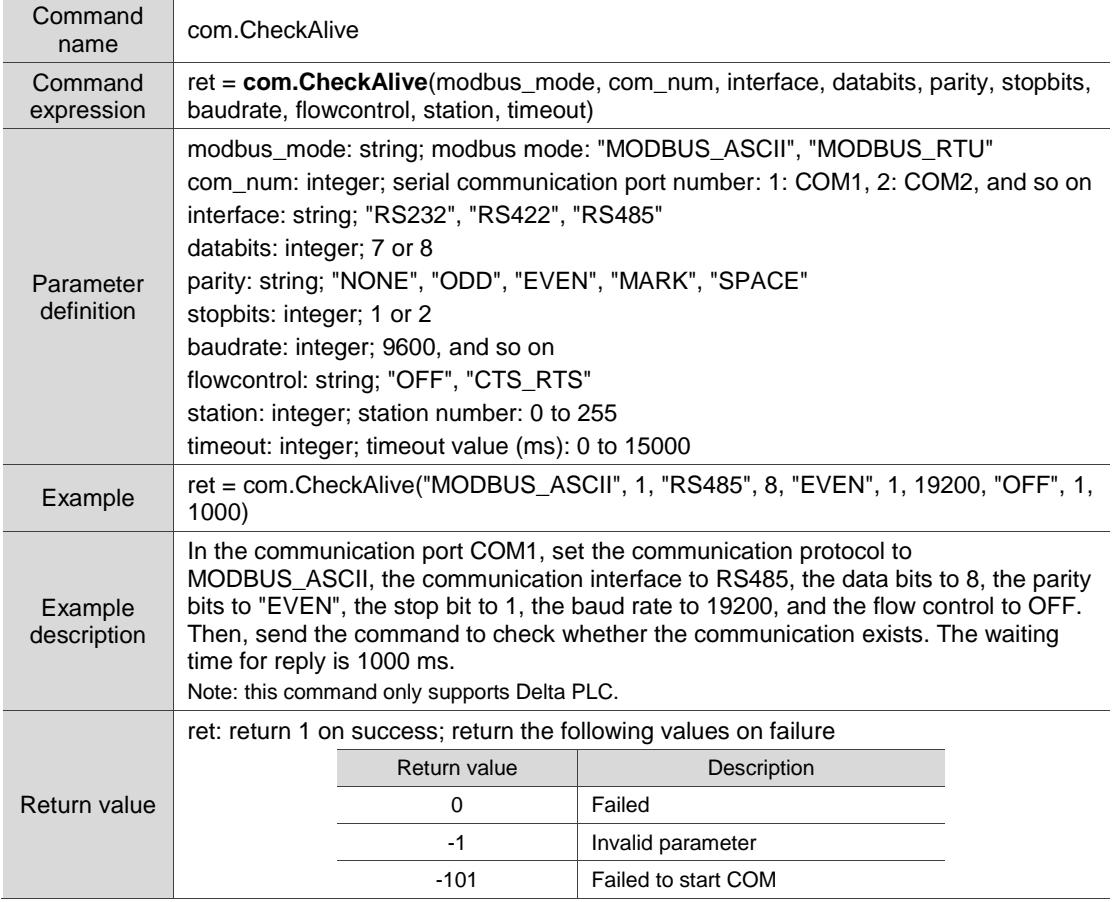

#### ■ com.StationOn: station On

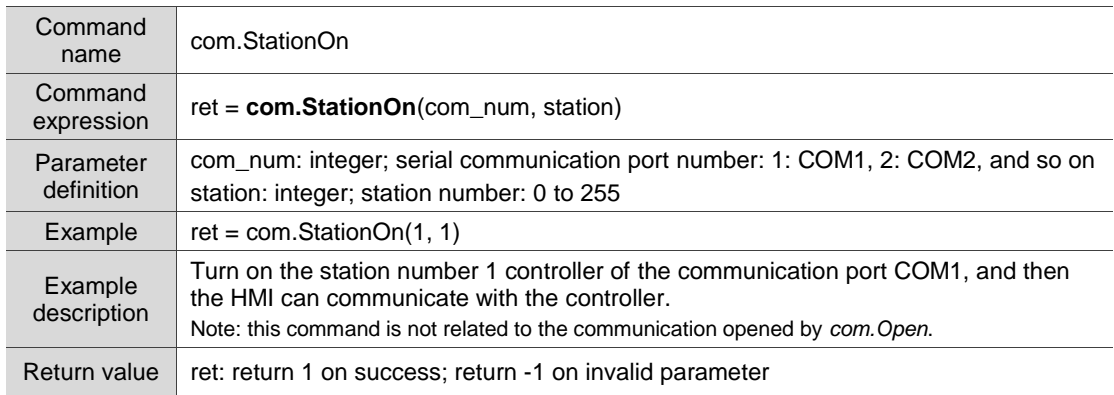

## ■ com.StationOff: station Off

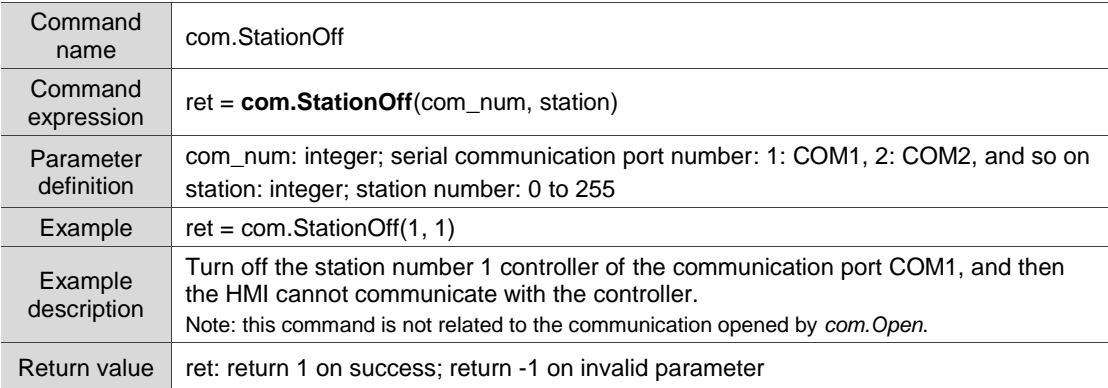

## ■ com.GetStatus: get the COM port status

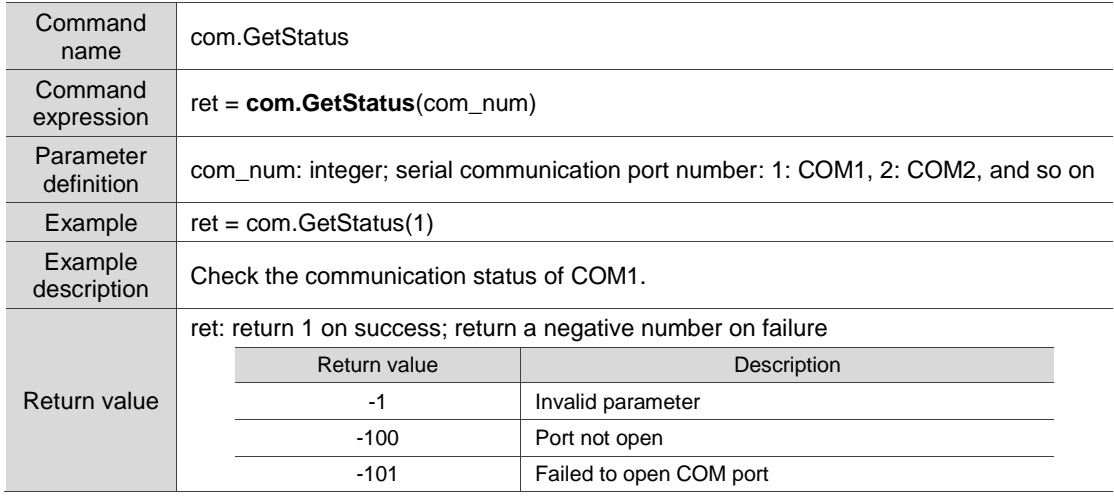

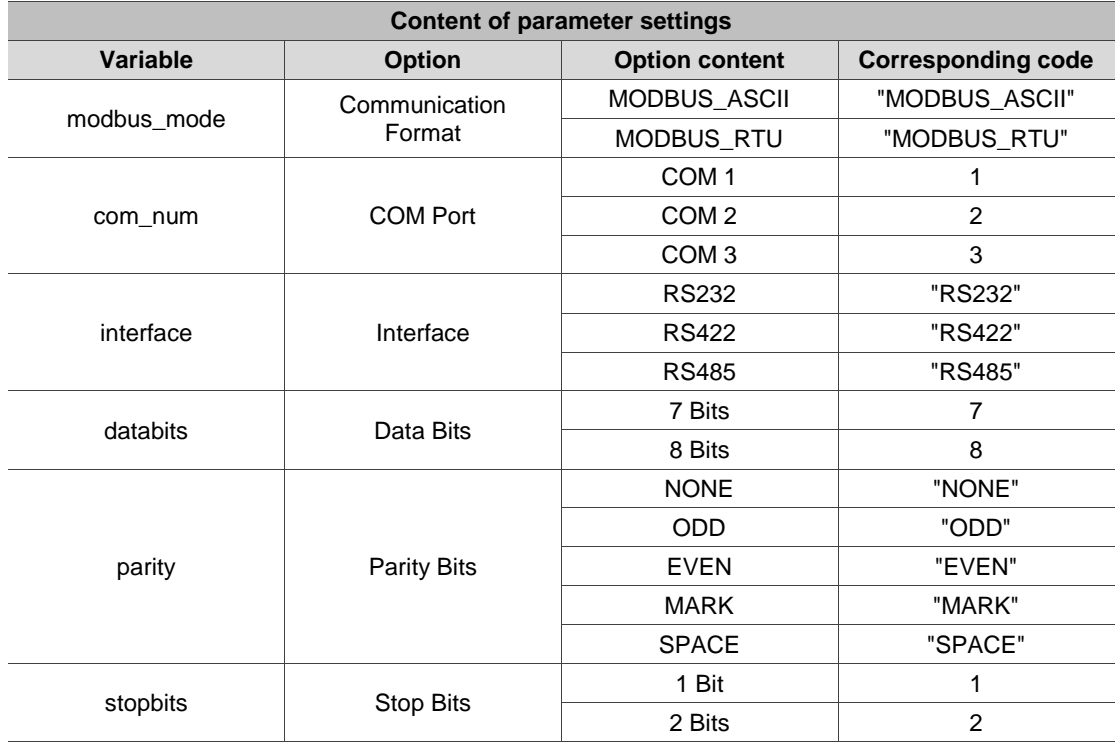

## **Lua Instruction Manual**

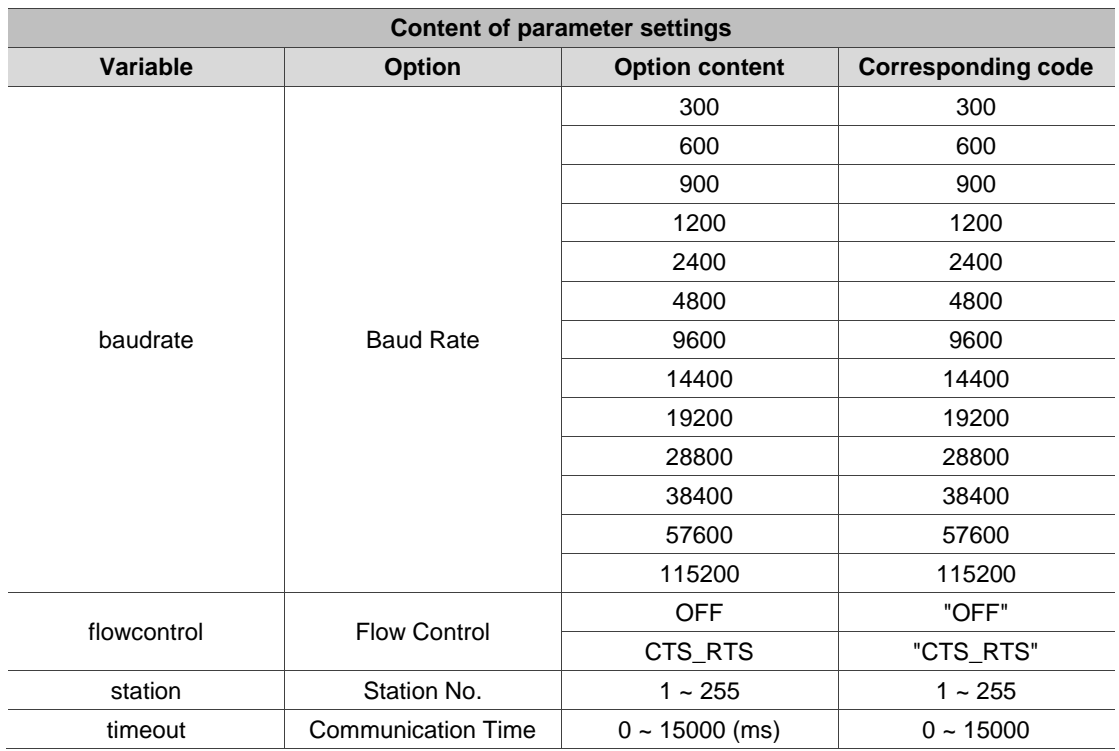

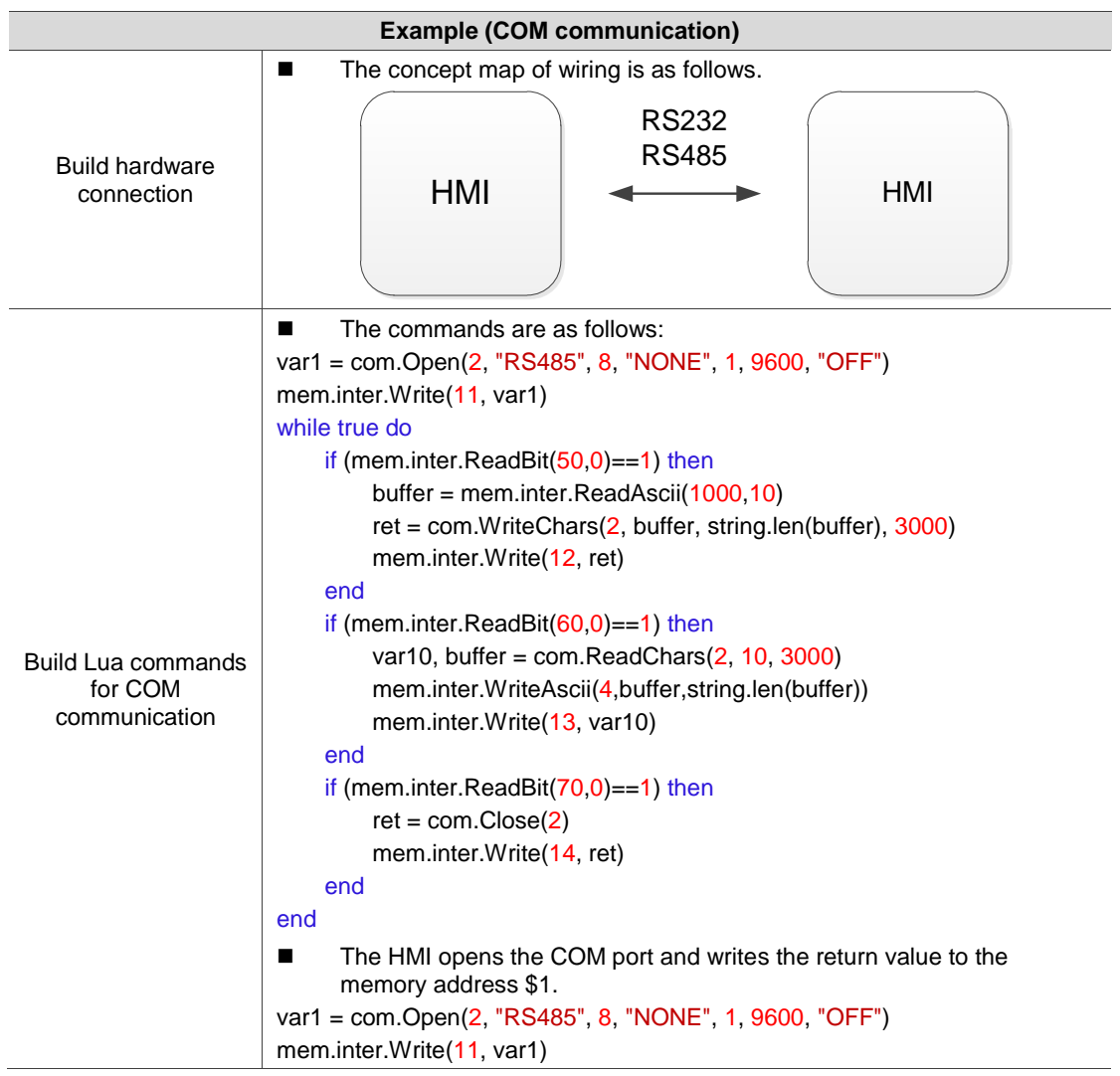

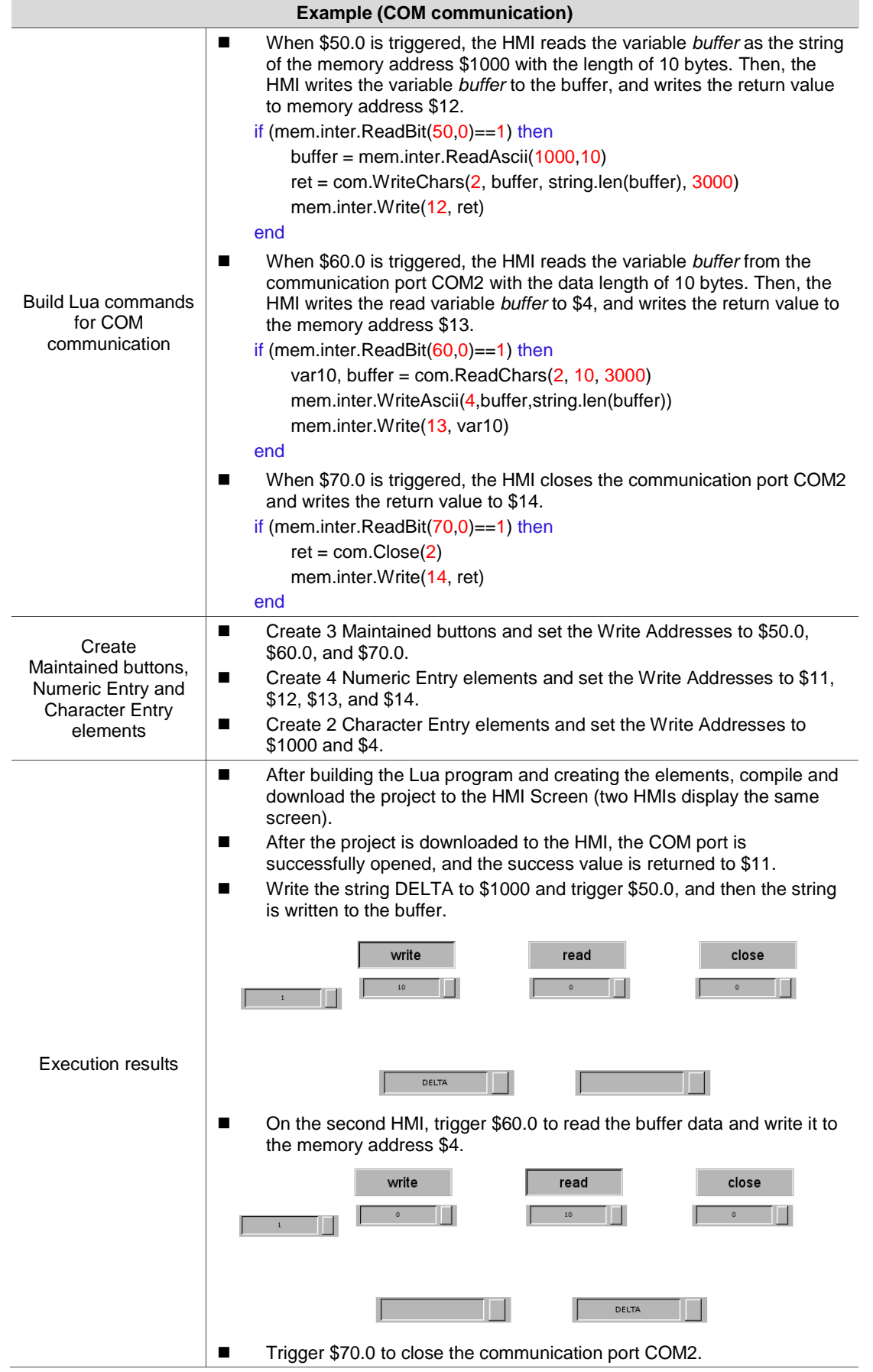

## **4.14 TCP communication**

When two devices do not use the same communication protocol, the Delta HMIs use COM (serial port), TCP, or UDP communication for data handshaking.

The following introduces the commands for TCP communication and how to establish

connection with these commands. The commands include:

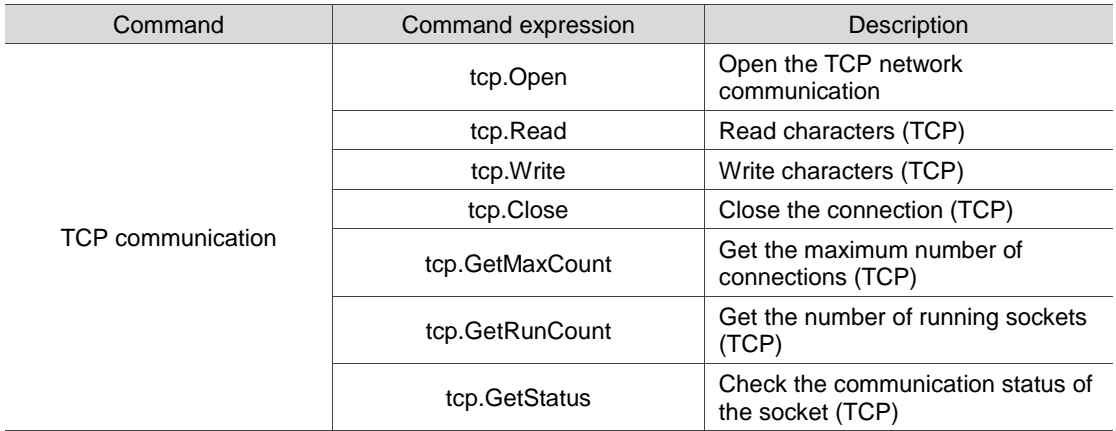

The following sections will explain each in detail.

## ■ tcp.Open: open the TCP network communication

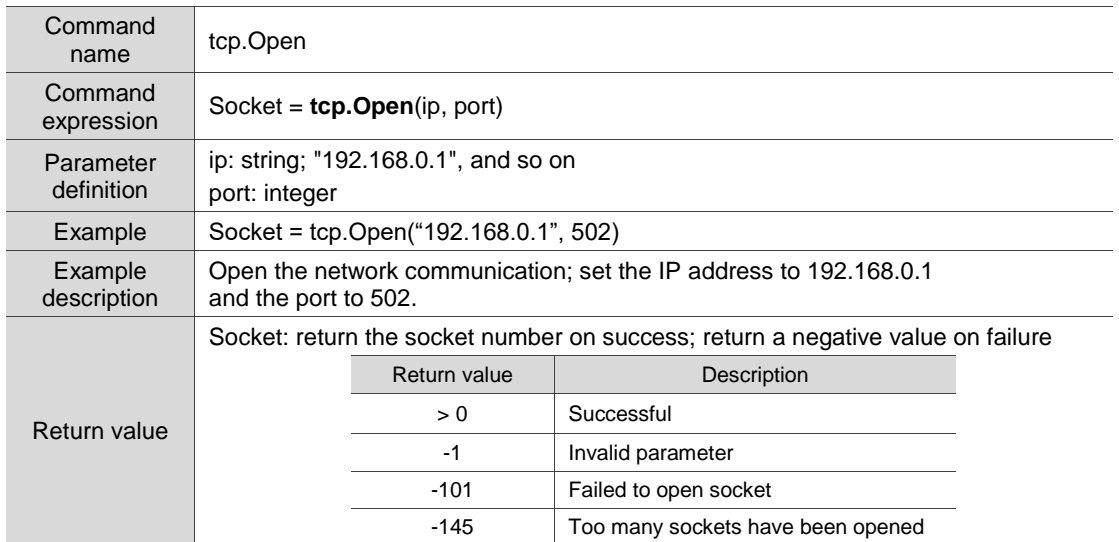

## ■ tcp.Read: read characters (TCP)

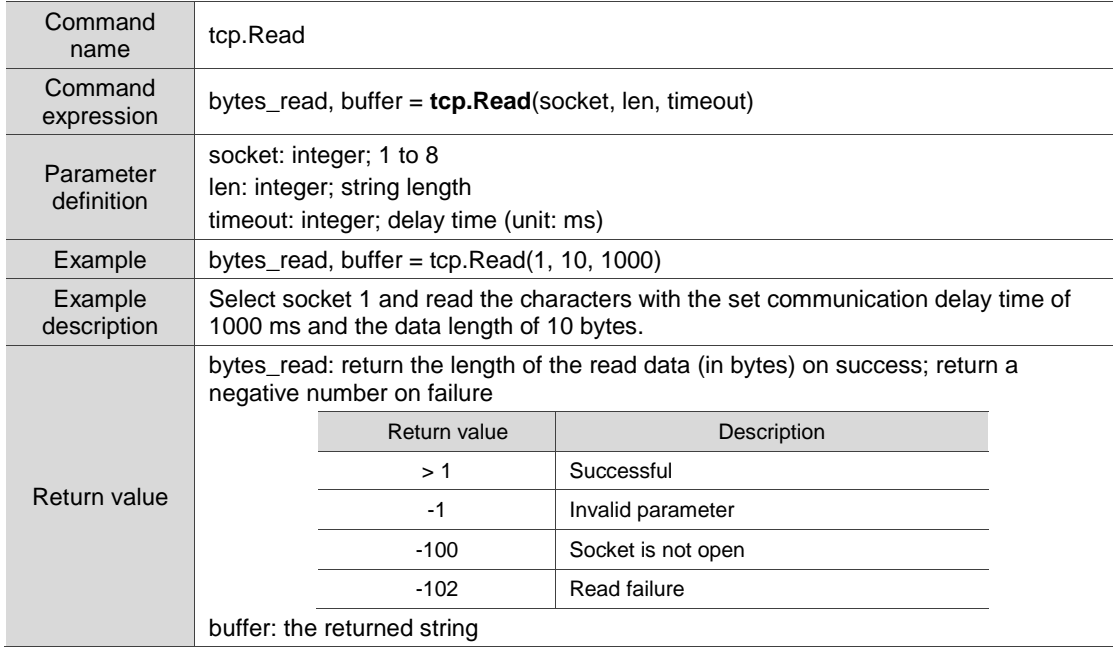

## ■ tcp.Write: write characters (TCP)

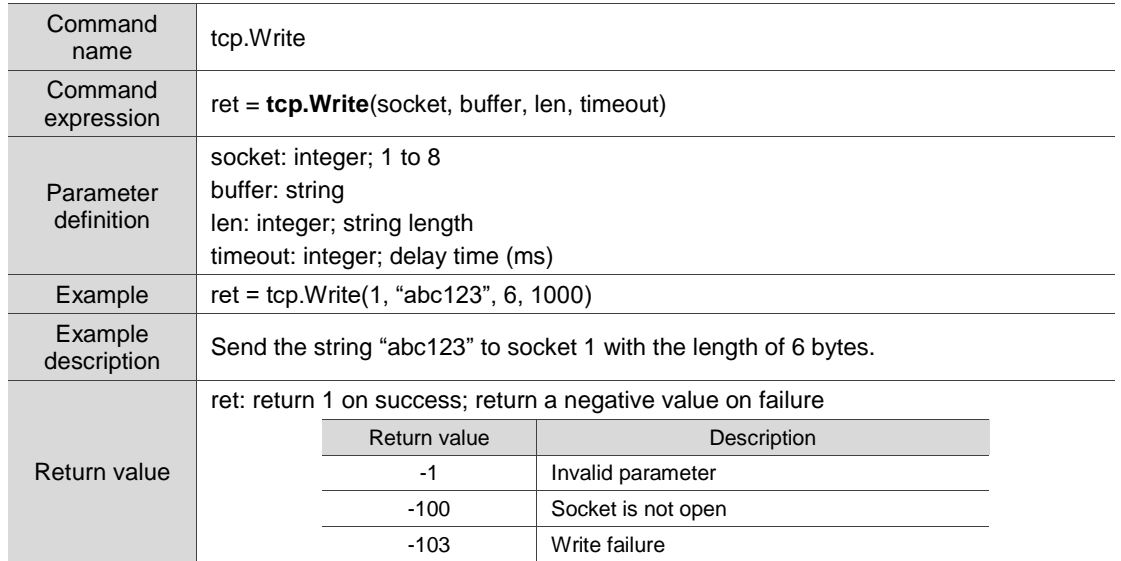

## ■ tcp.Close: close the connection (TCP)

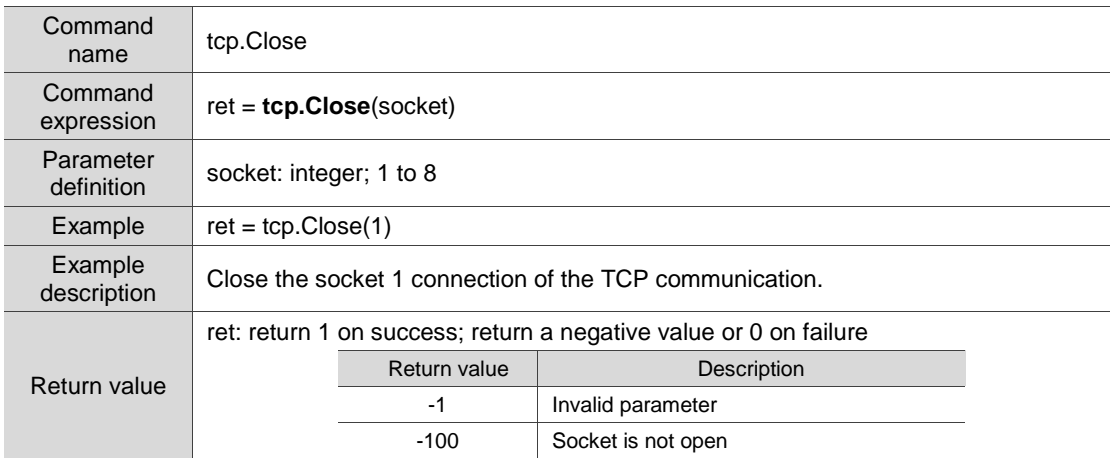

## ■ tcp.GetMaxCount: get the maximum number of connections (TCP)

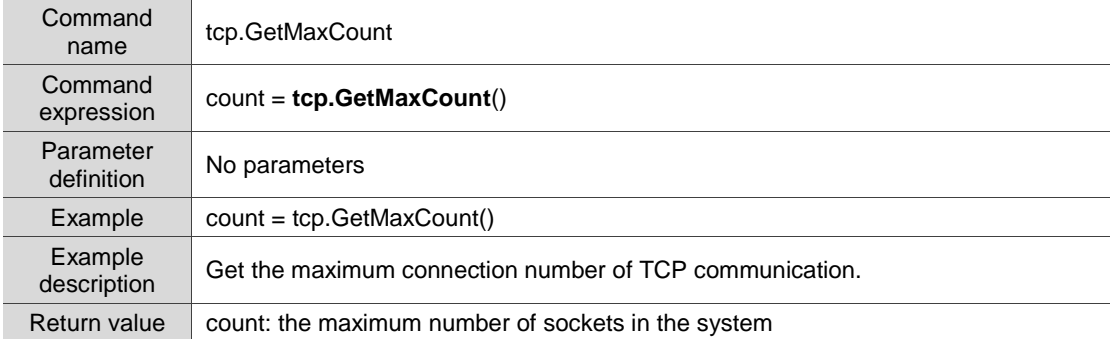

## ■ tcp.GetRunCount: get the number of running sockets (TCP)

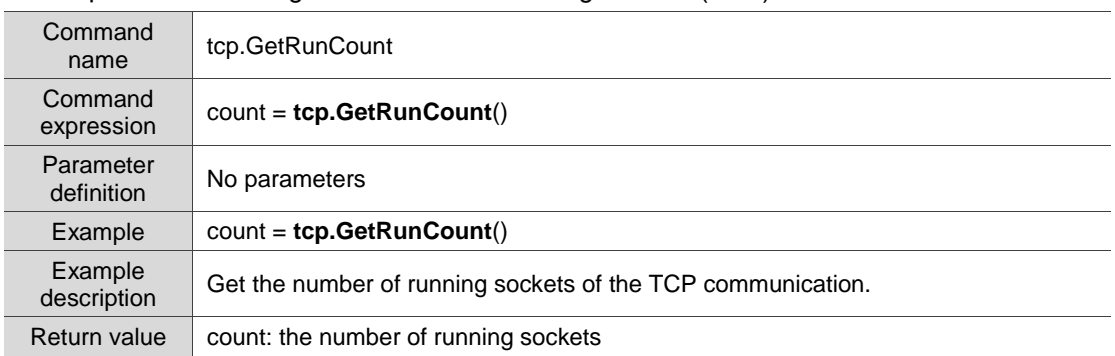

## ■ tcp.GetStatus: check the communication status of the socket (TCP)

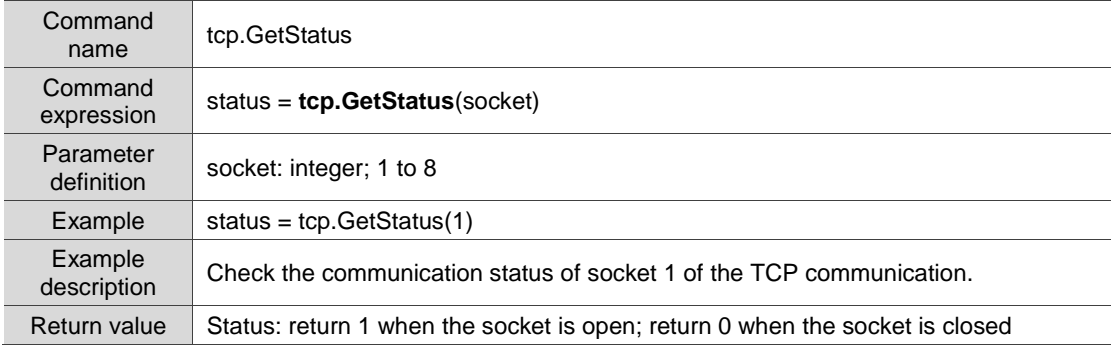

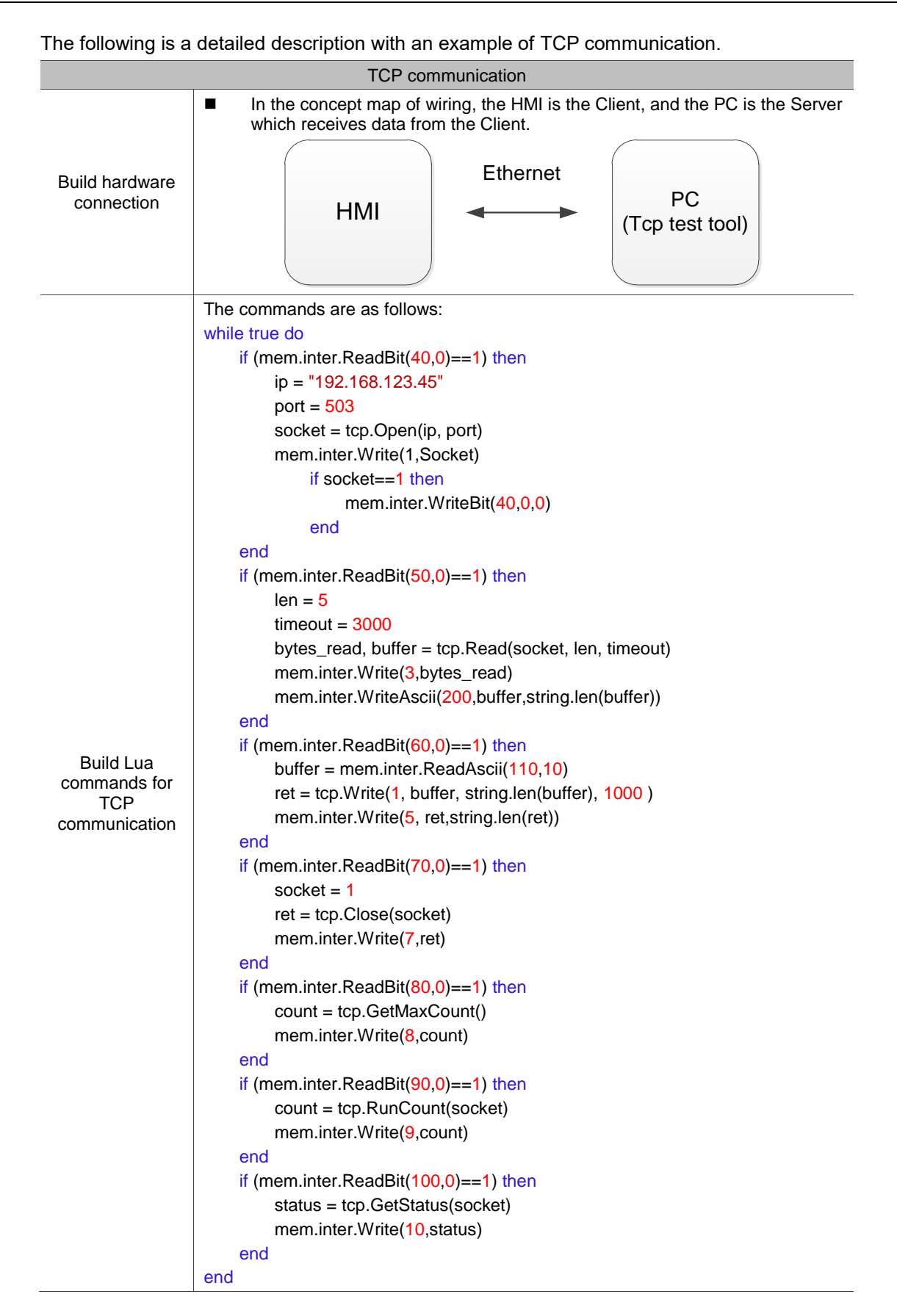

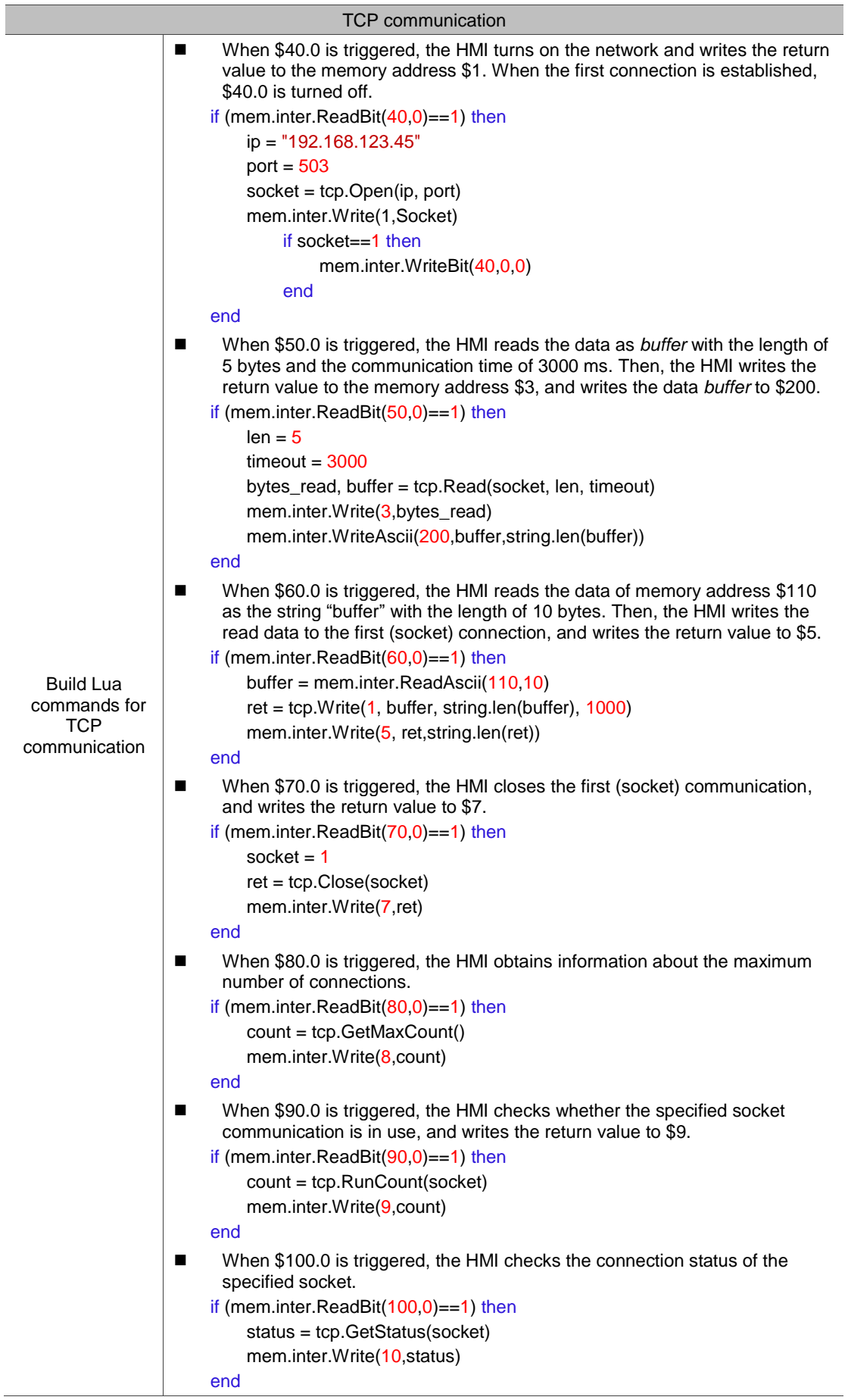

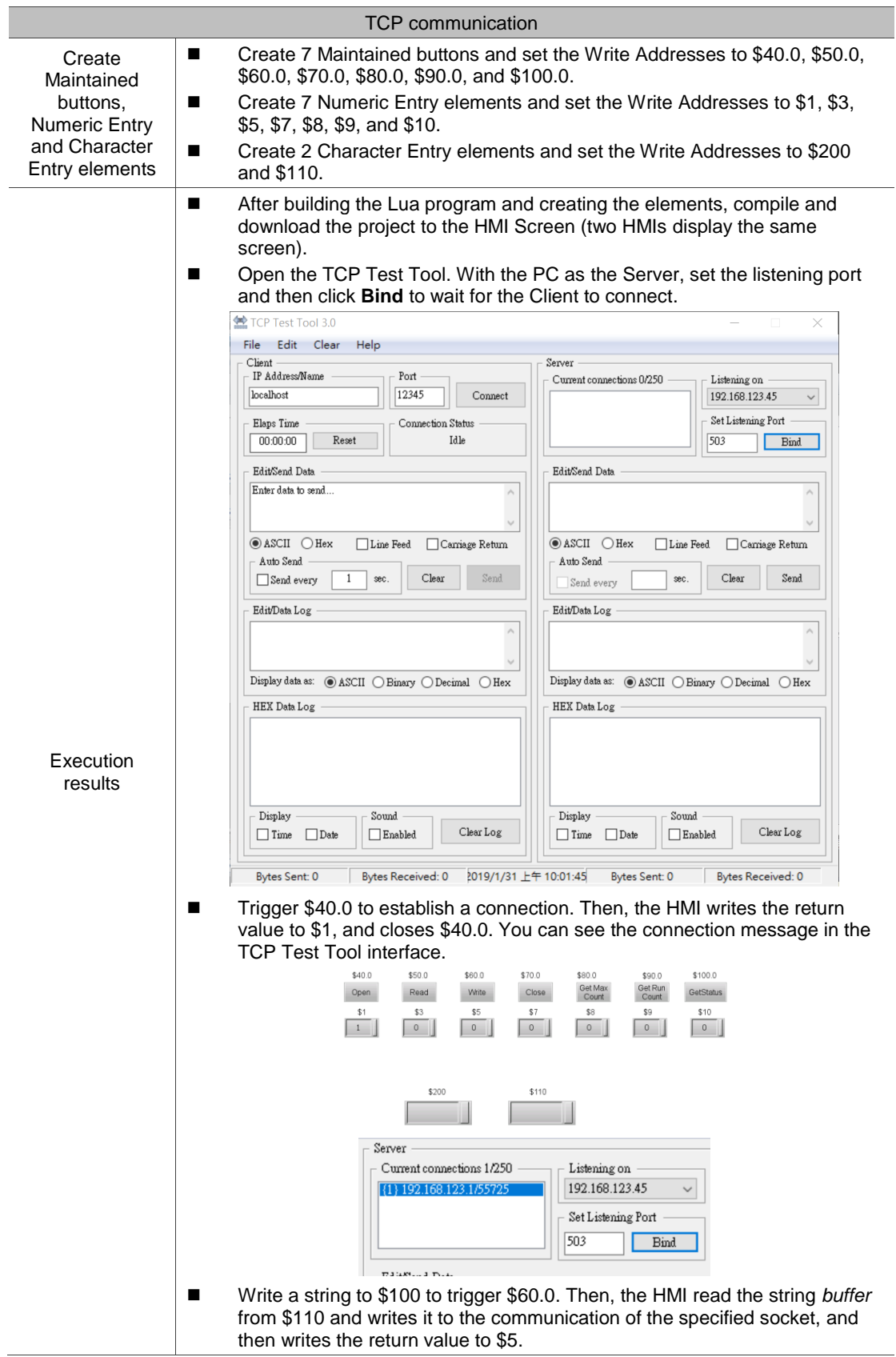

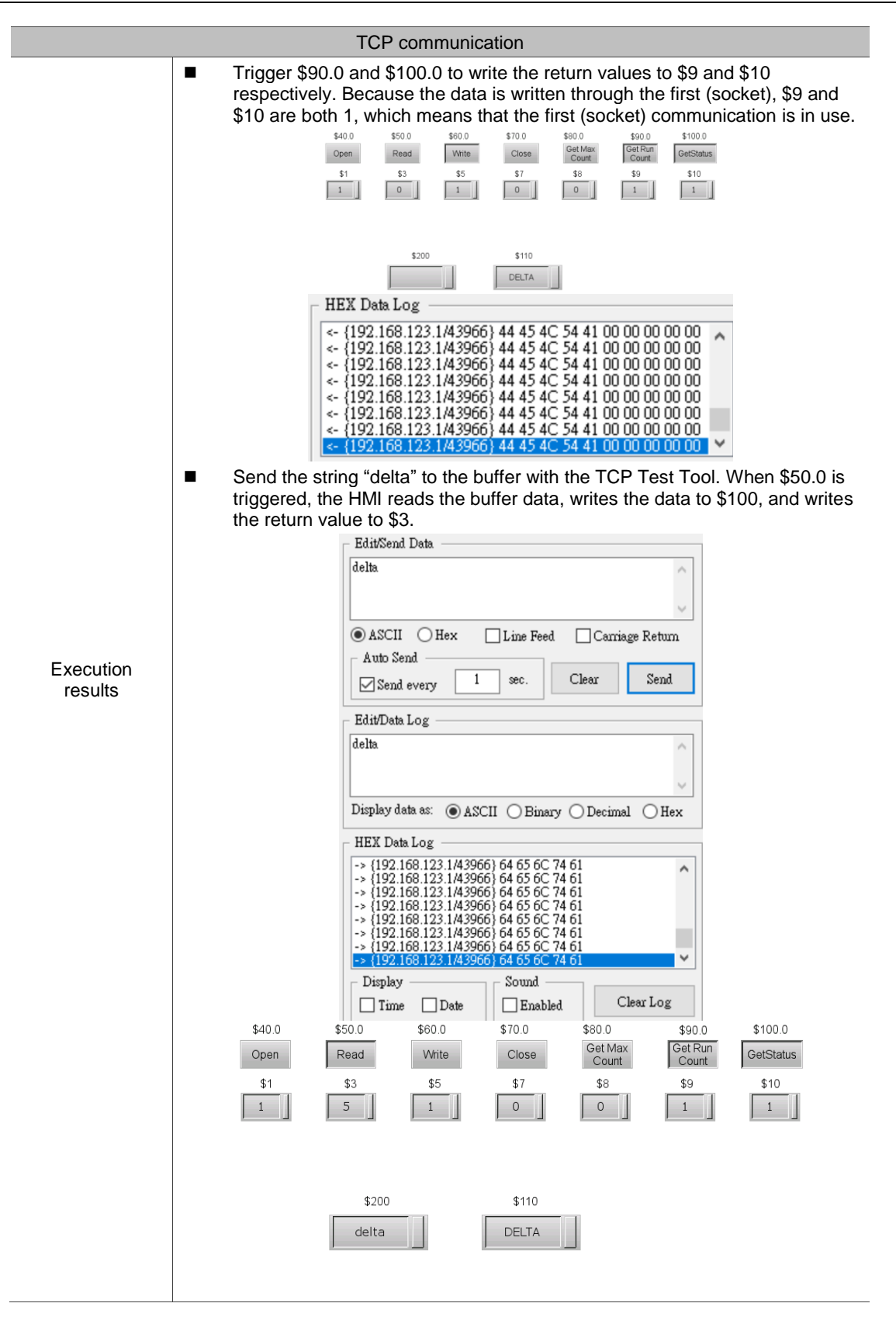

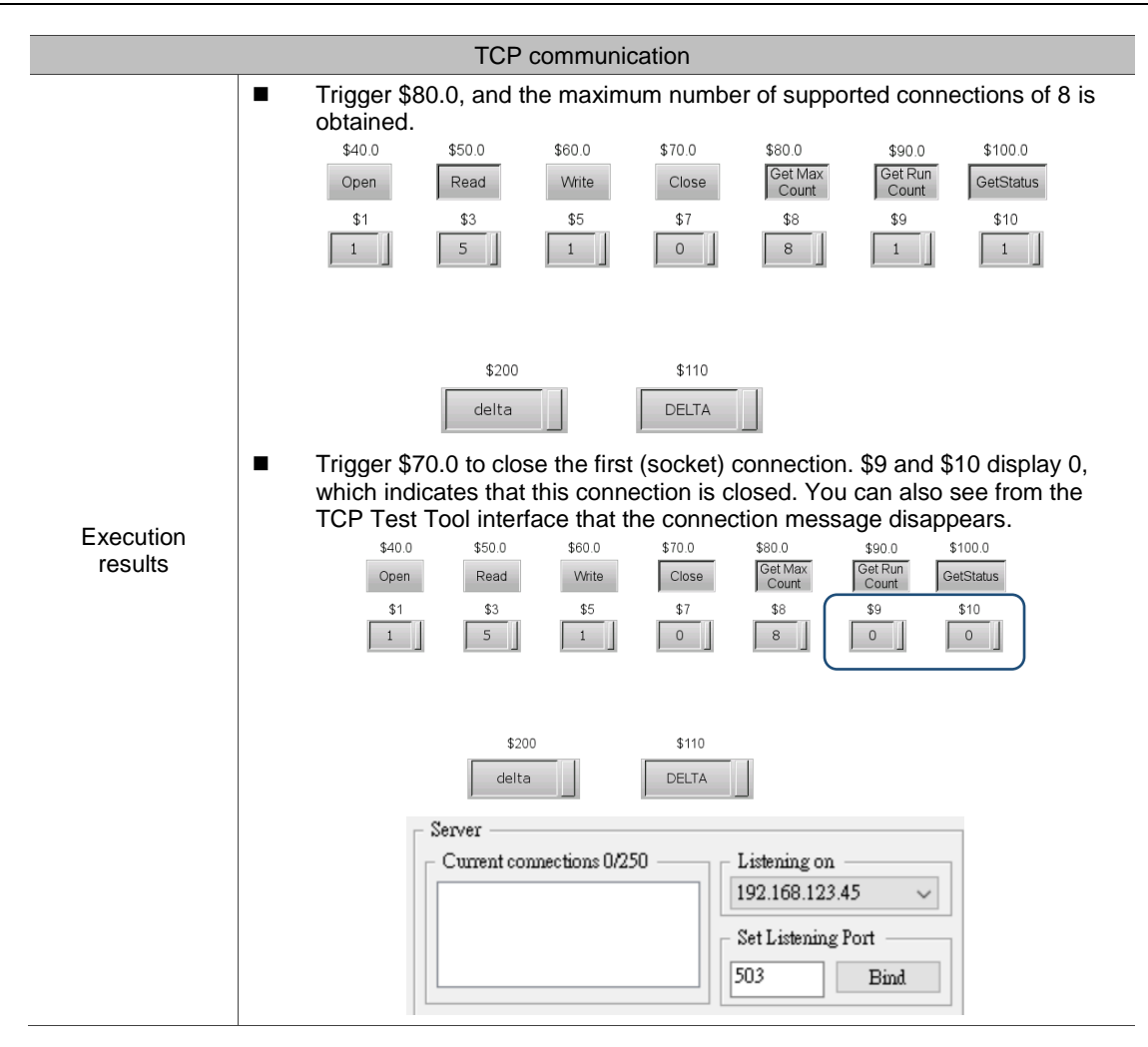

## **4.15 UDP communication**

When two devices do not use the same communication protocol, the Delta HMIs use COM (serial port), TCP, or UDP communication for data handshaking.

The following introduces the commands for UDP communication and how to establish

connection with these commands. The commands include:

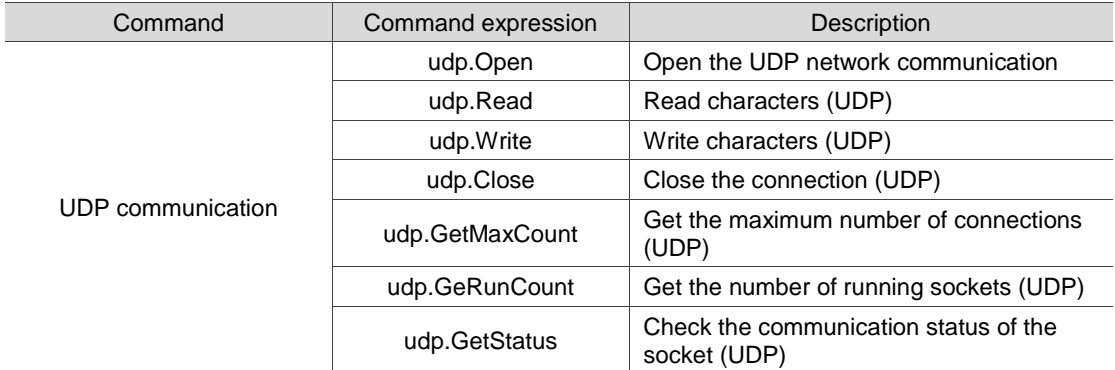

The following sections will explain each in detail.

## ■ udp.Open: open the UDP network communication

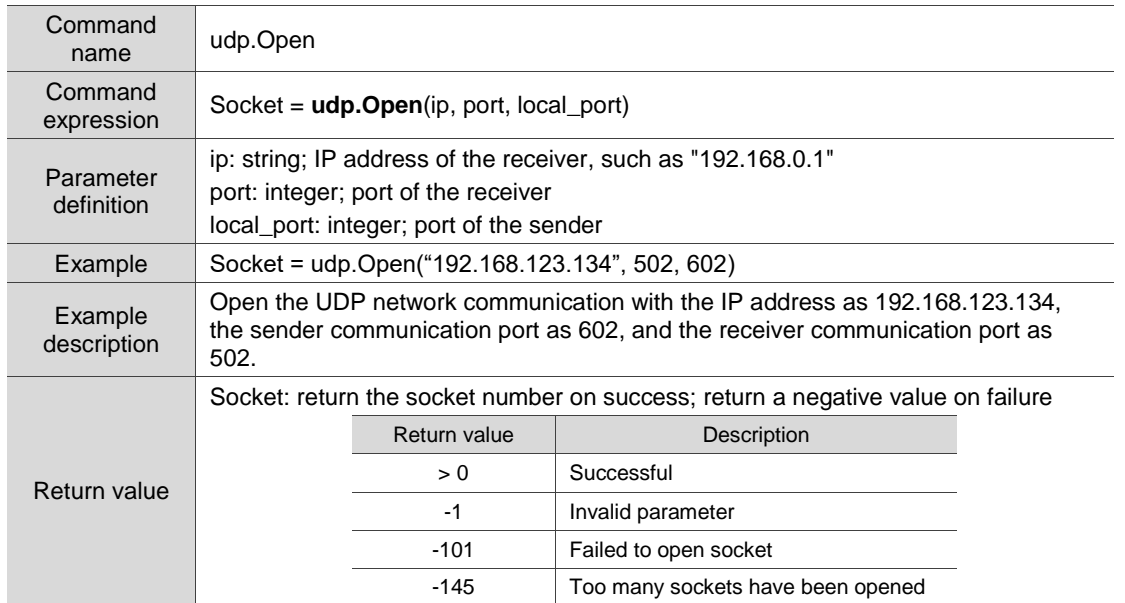

## ■ udp.Read: read characters (UDP)

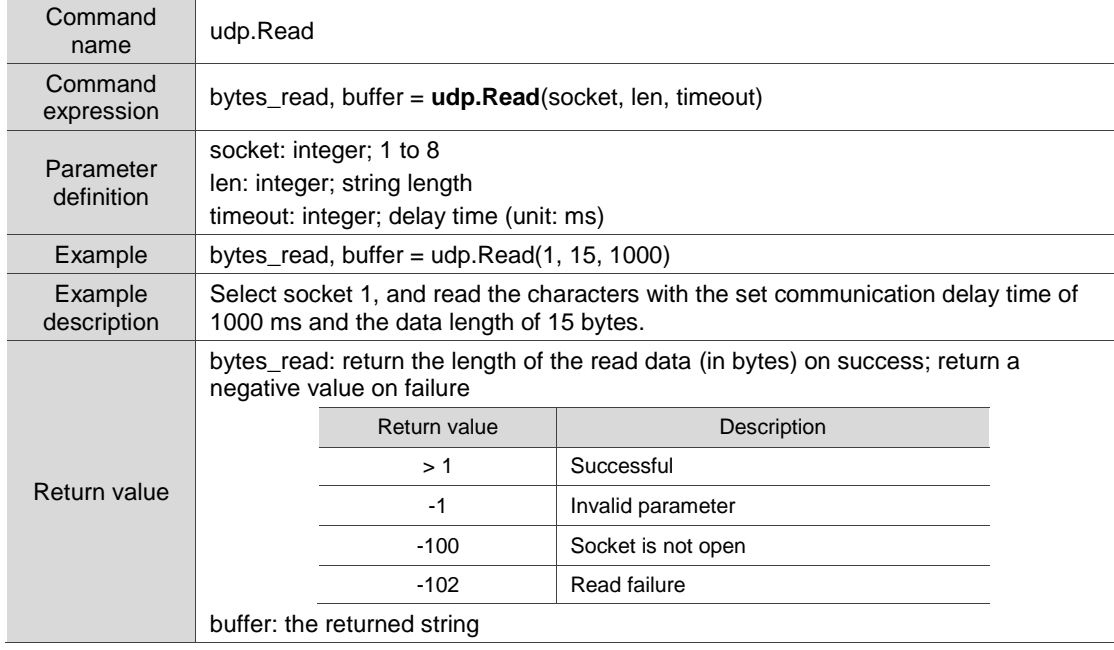

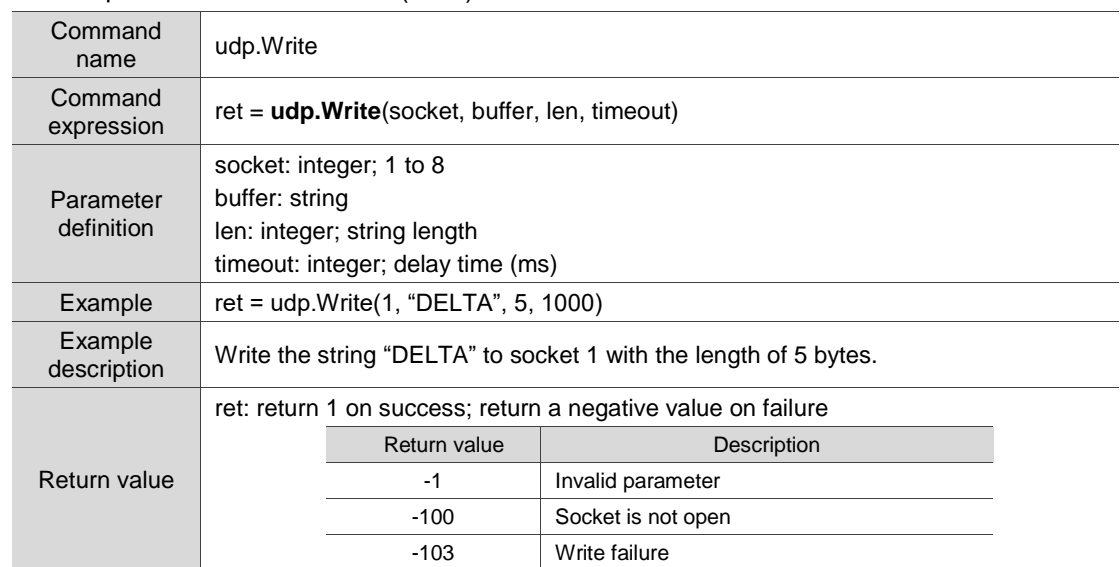

#### ■ udp.Write: write characters (UDP)

## ■ udp.Close: close the connection (UDP)

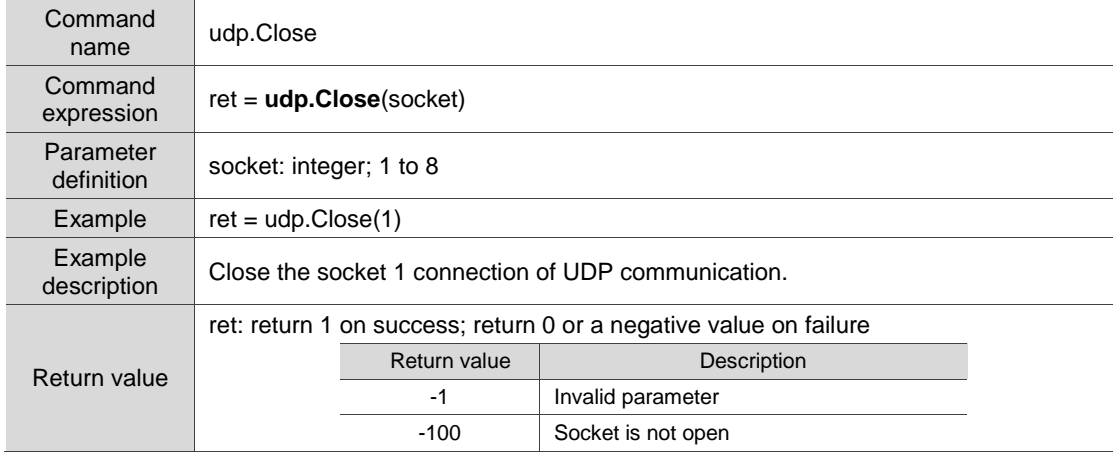

## ■ udp.GetMaxCount: get the maximum number of connections (UDP)

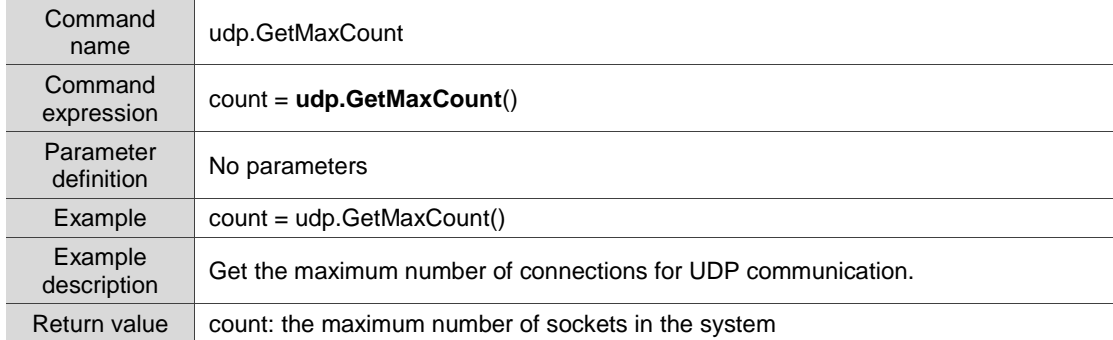

#### Command name udp.GetRunCount Command<br>expression count = **udp.GetRunCount**() Parameter<br>definition No parameters Example count = udp.GetRunCount() Example<br>description Get the number of running sockets of the UDP communication. Return value  $\vert$  count: number of running sockets

#### ■ udp.GetRunCount: get the number of running sockets (UDP)

#### udp.GetStatus: check the communication status of the socket (UDP)

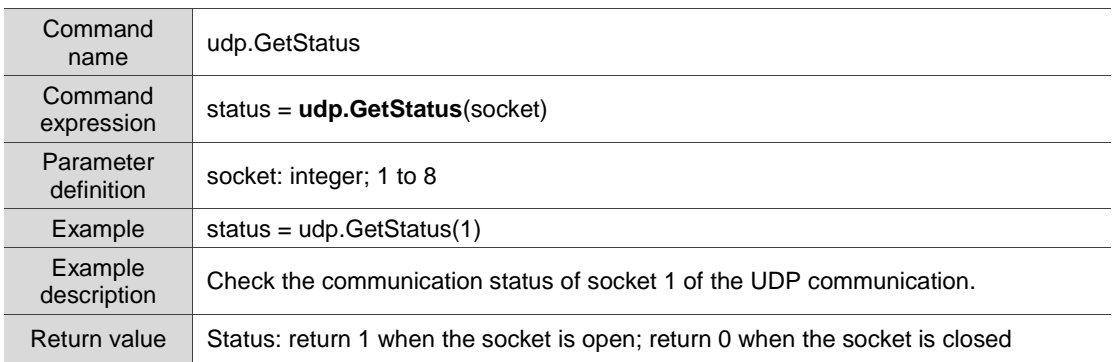

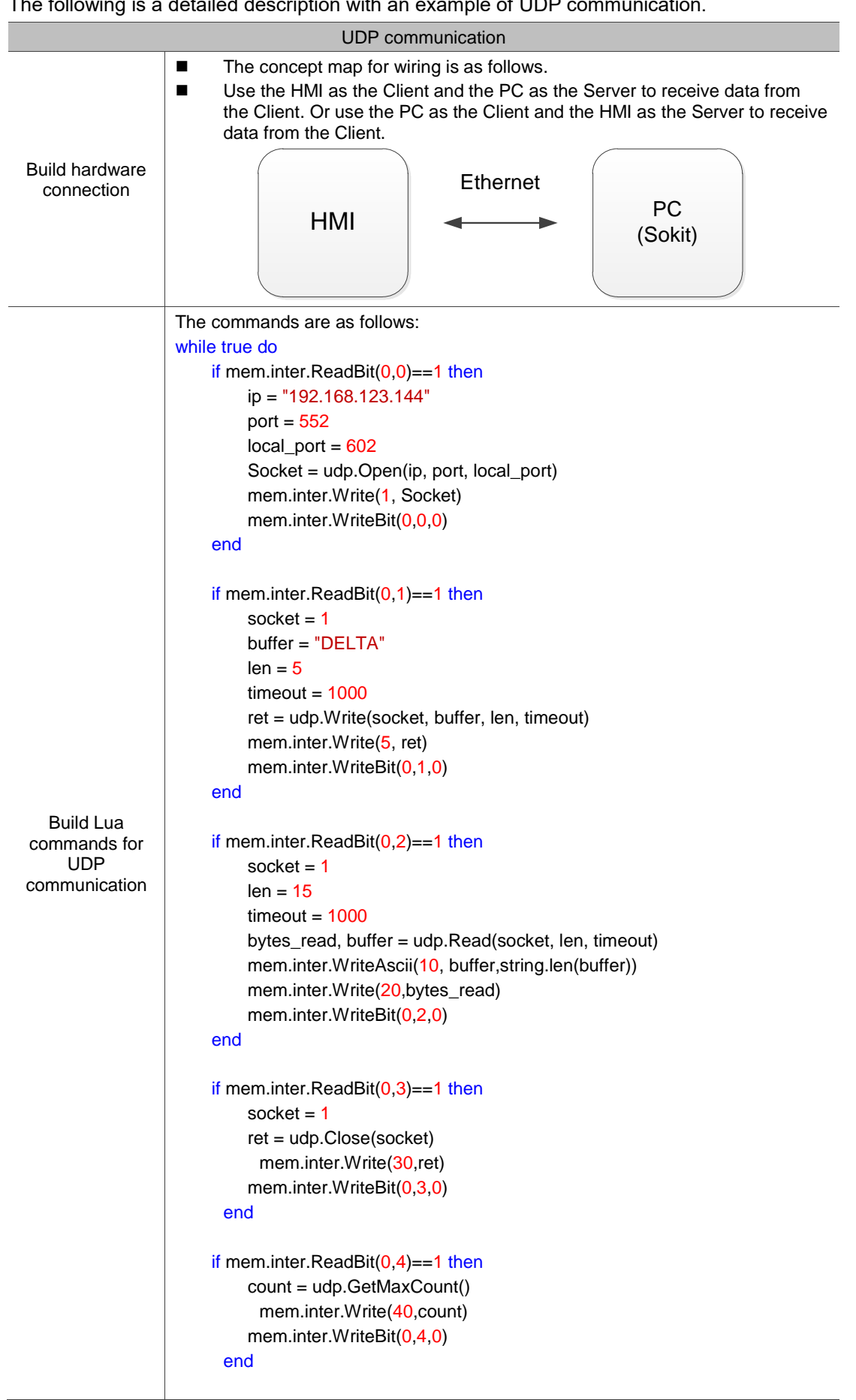

The following is a detailed description with an example of UDP communication.

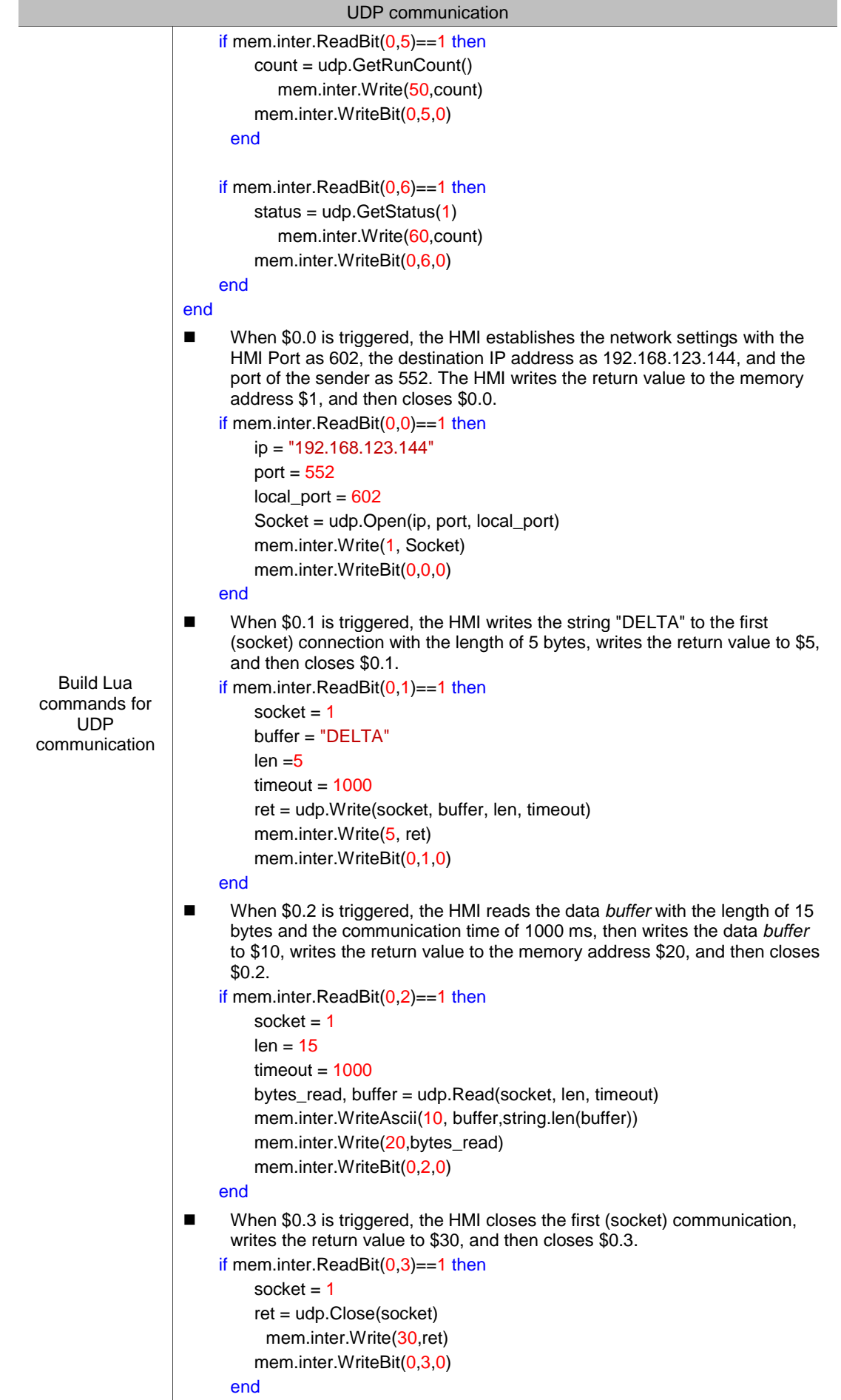
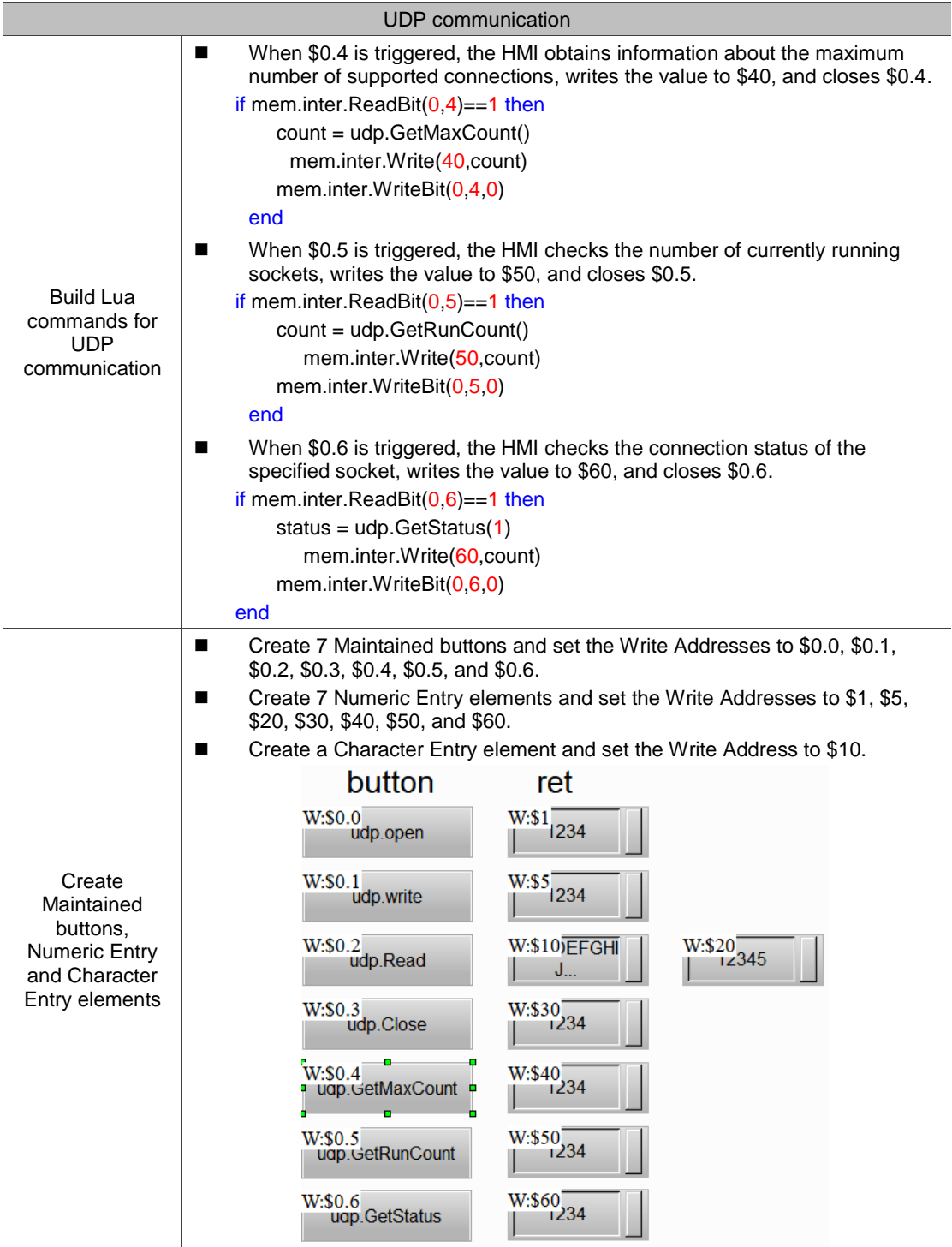

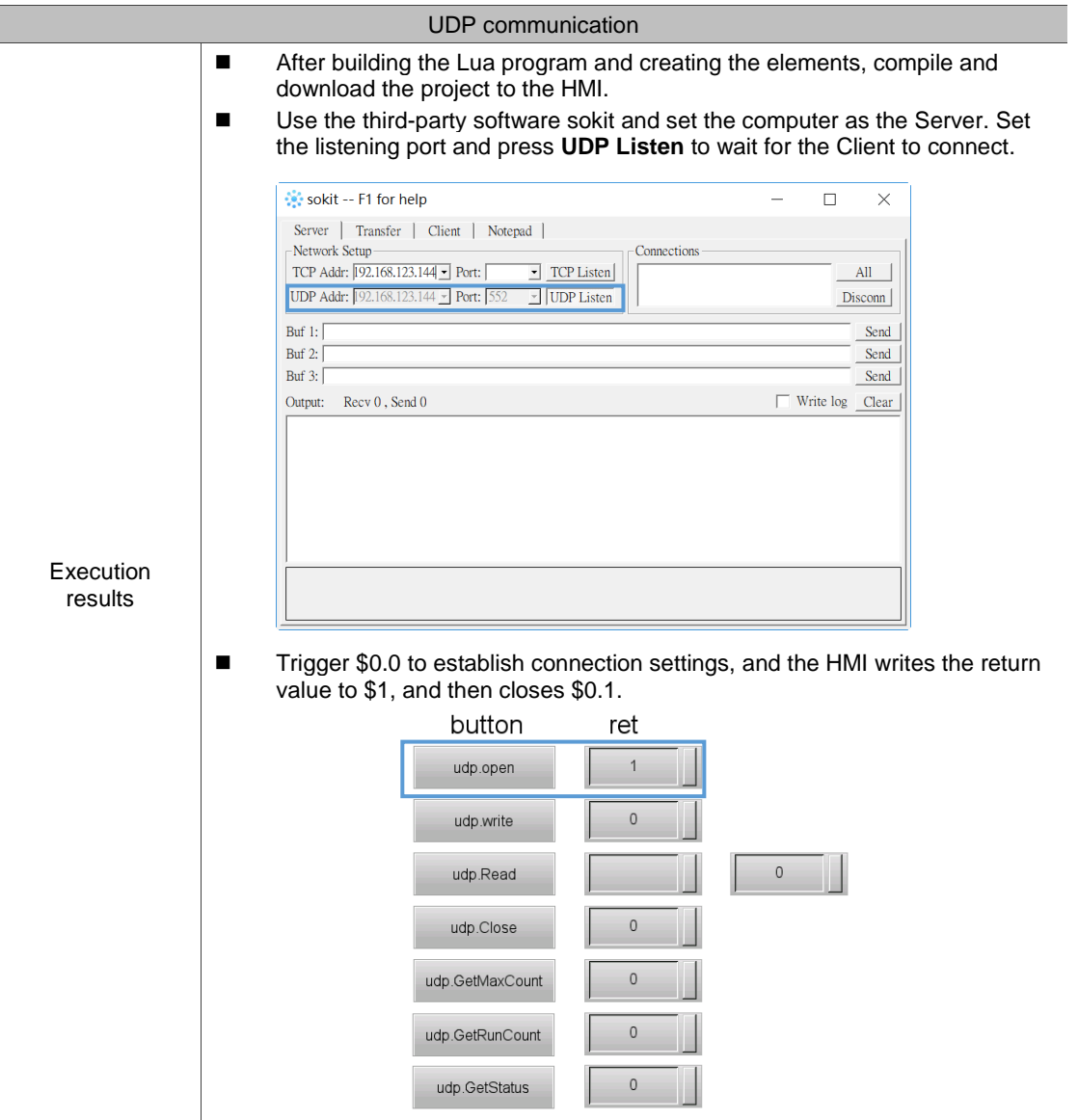

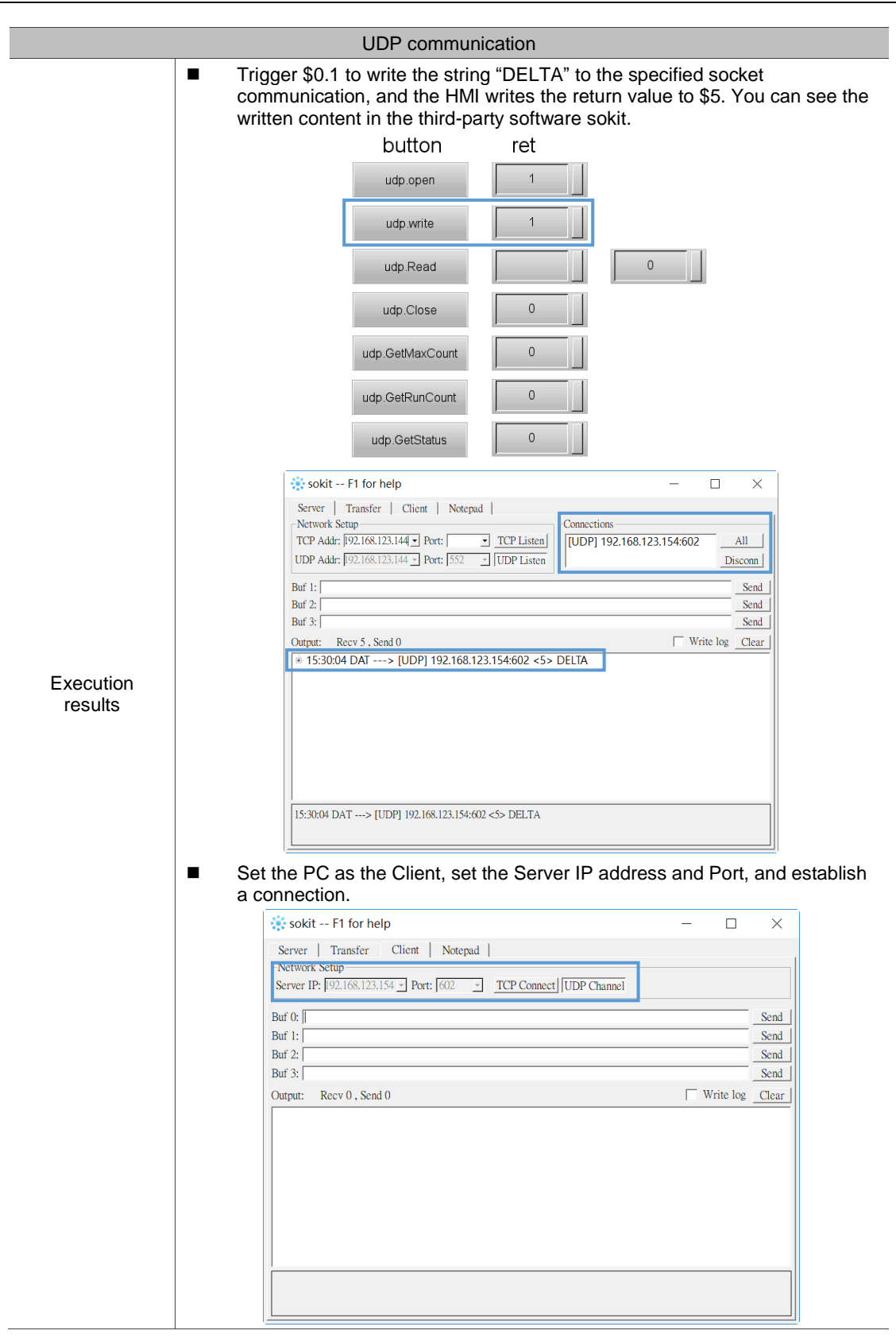

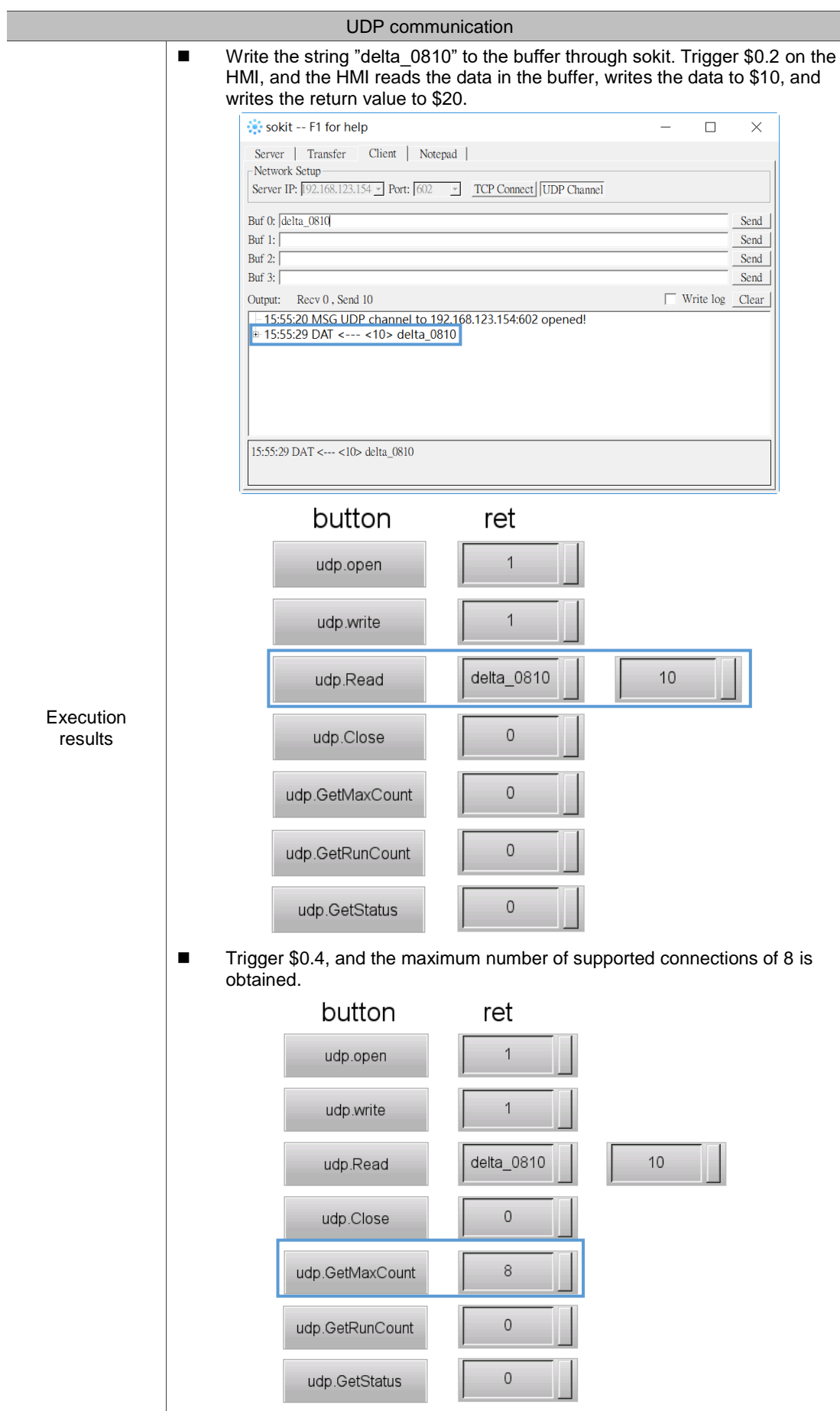

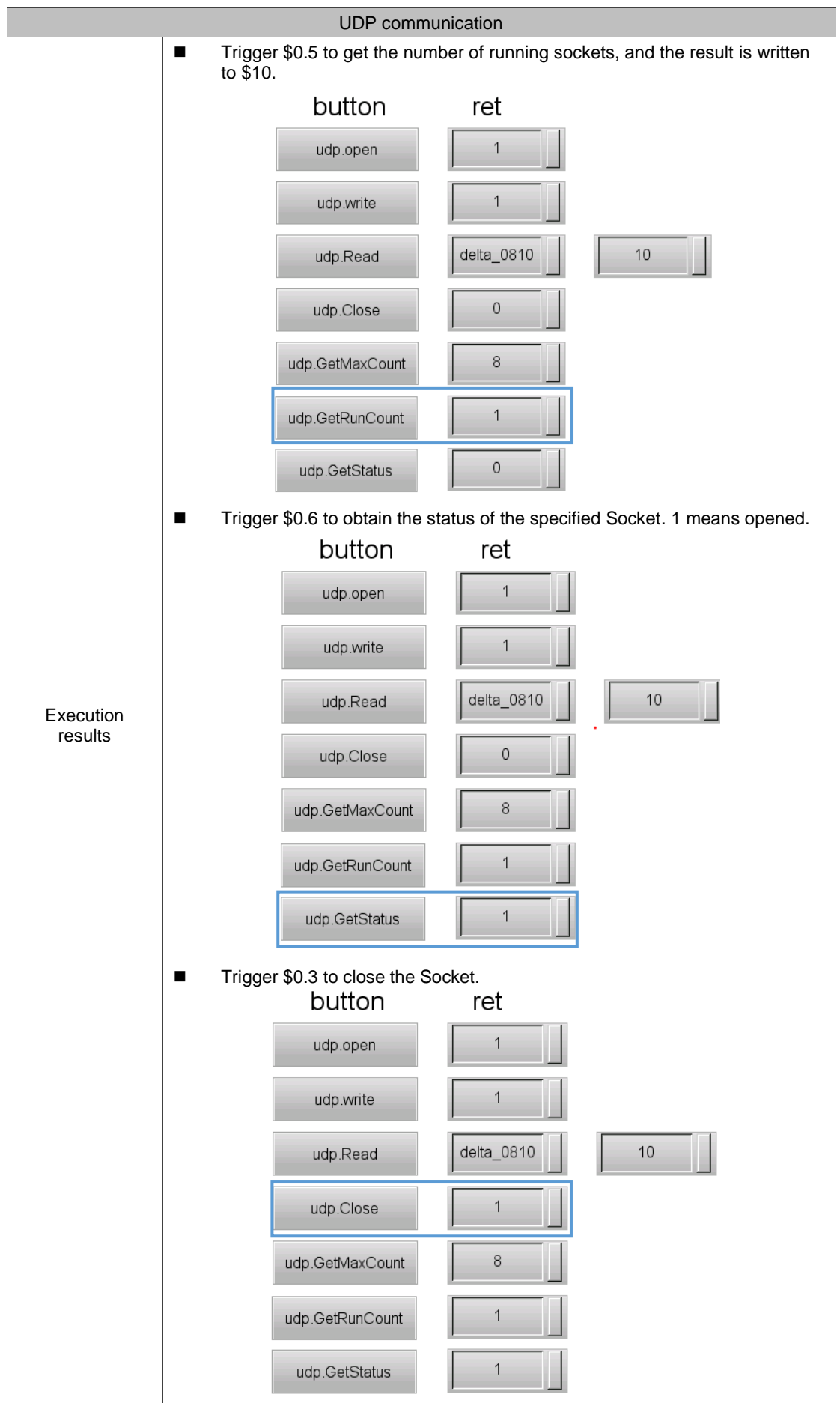

# **4.16 Text encoding (encoding format change)**

This command helps you convert the encoding format from GBK to UTF-8. The command

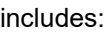

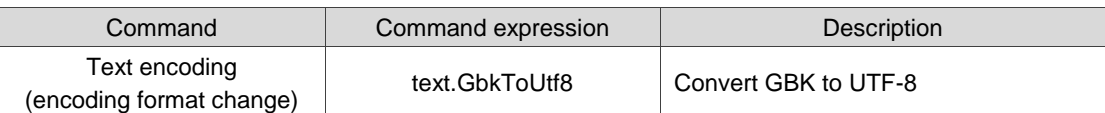

The following section will explain the command in detail.

# ■ text.GbkToUtf8: convert GBK to UTF-8

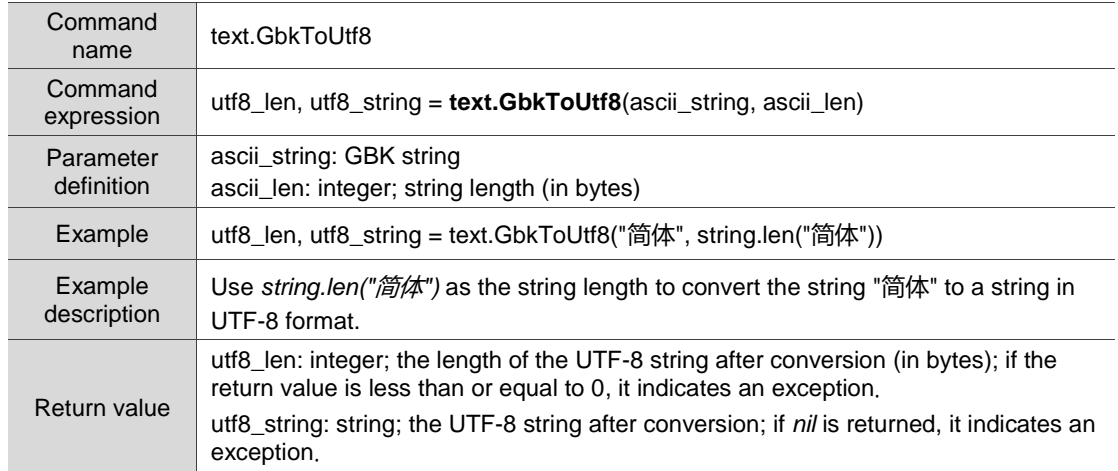

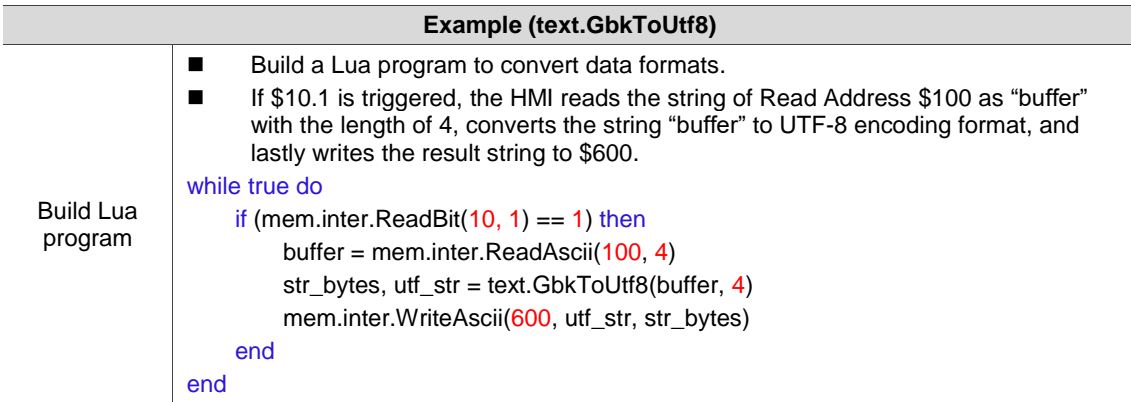

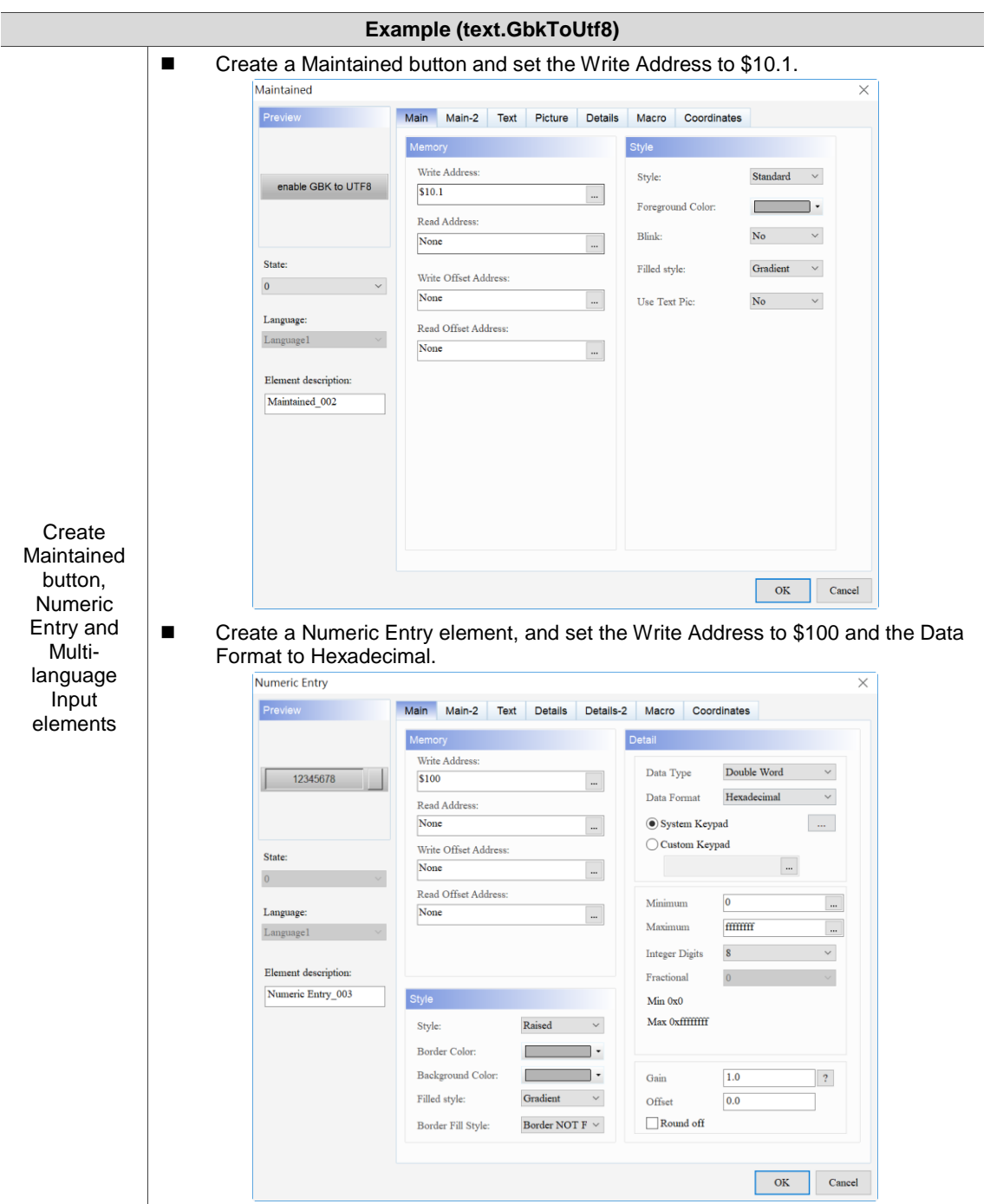

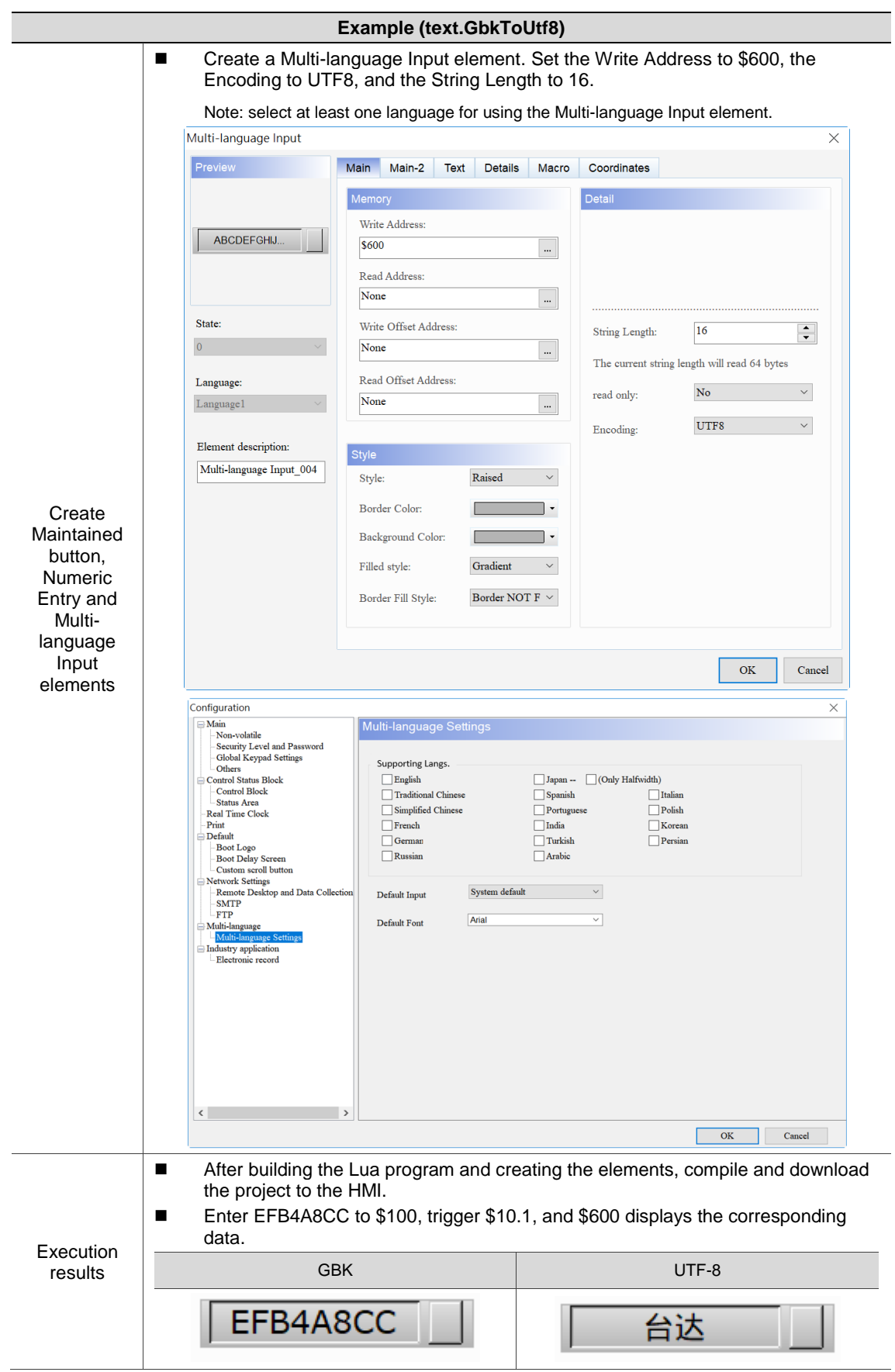

# **4.17 Utility (CRC calculation)**

This command helps you calculate the CRC value. CRC (Cyclic redundancy check) is used to verify whether an error has occurred during data transmission. This manual does not cover further information on CRC. Refer to the data available on the Internet for more information. The command includes:

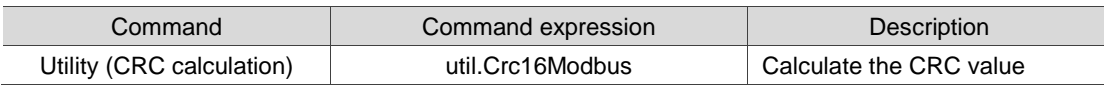

The following section will explain the command in detail.

#### ■ util.Crc16Modbus: calculate the CRC value

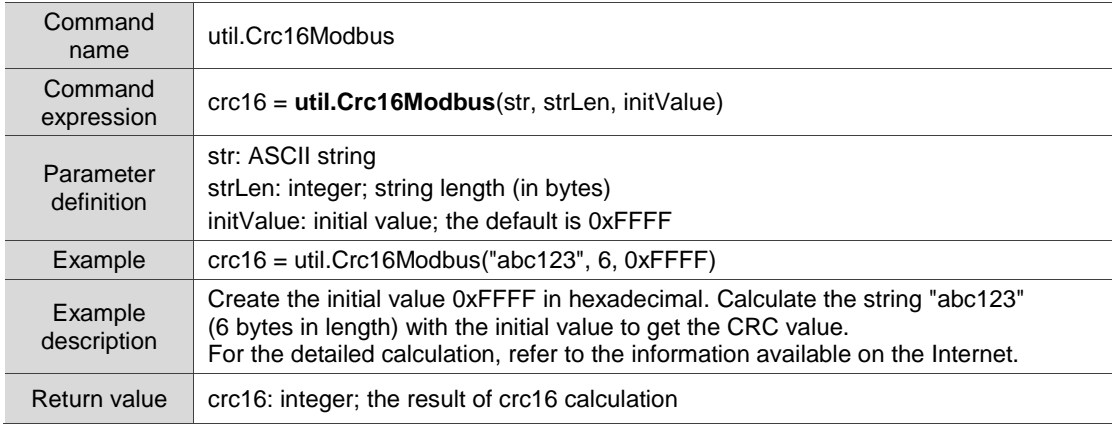

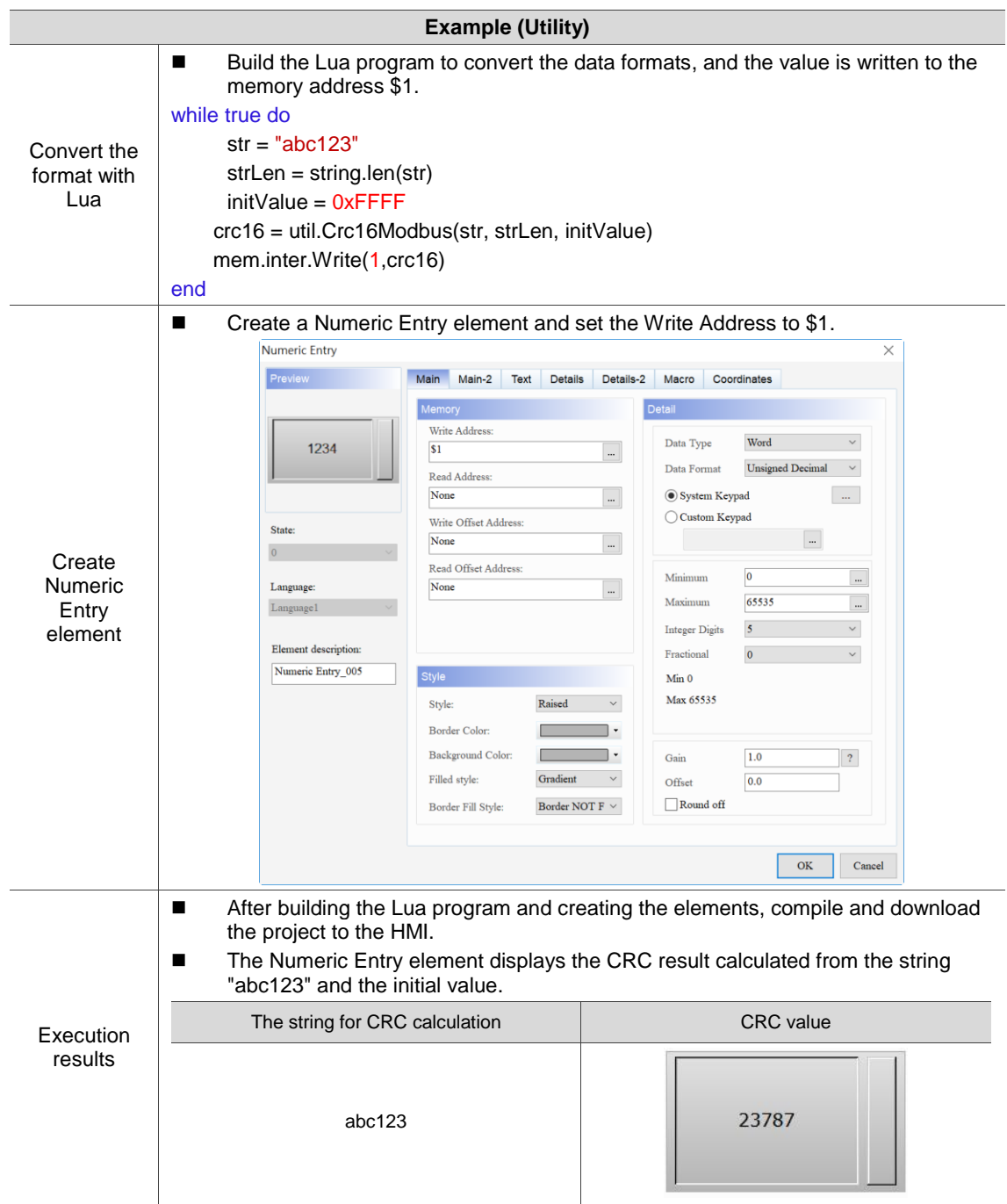

# **4.18 Convert (floating-point number conversion)**

These commands help you convert the data formats. The commands include:

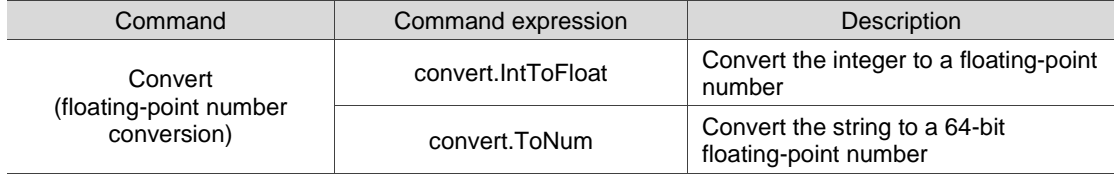

The following sections will explain each in detail.

#### ■ convert.IntToFloat: convert the integer to a floating-point number

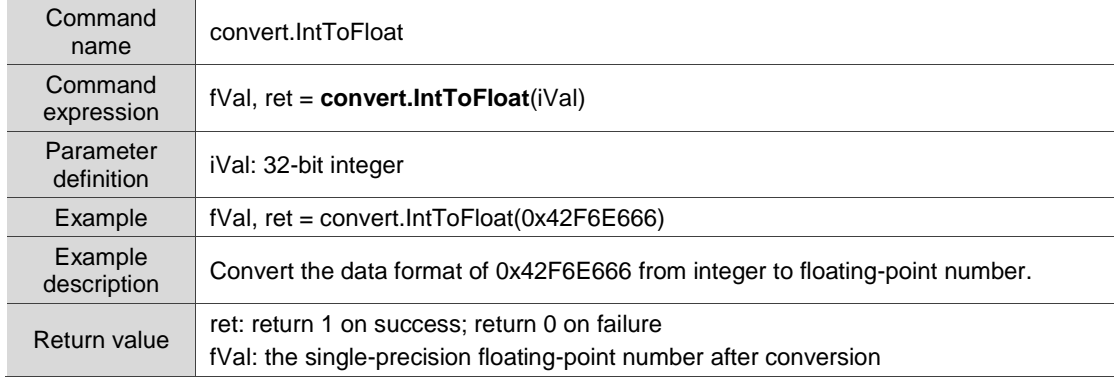

## ■ convert.ToNum: convert the string to a 64-bit floating-point number

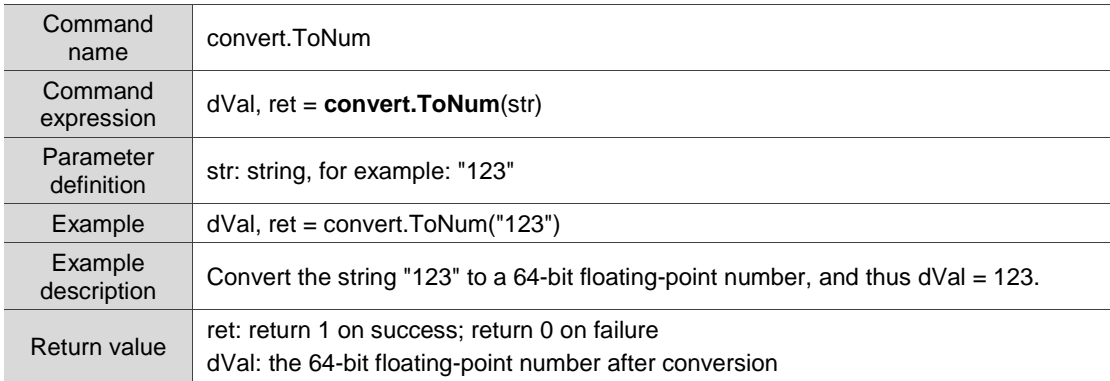

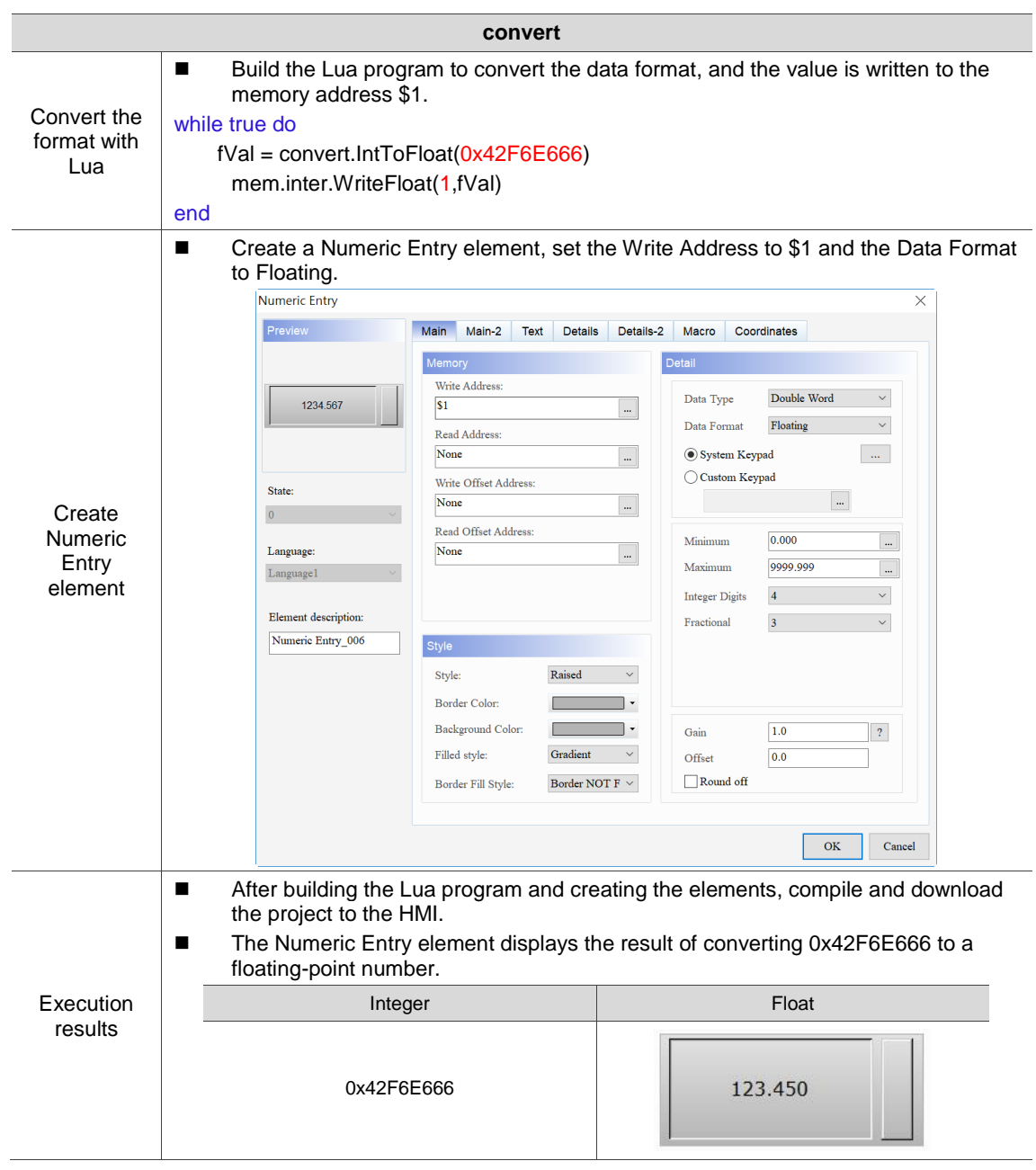

# **4.19 Account (permissions and password setup)**

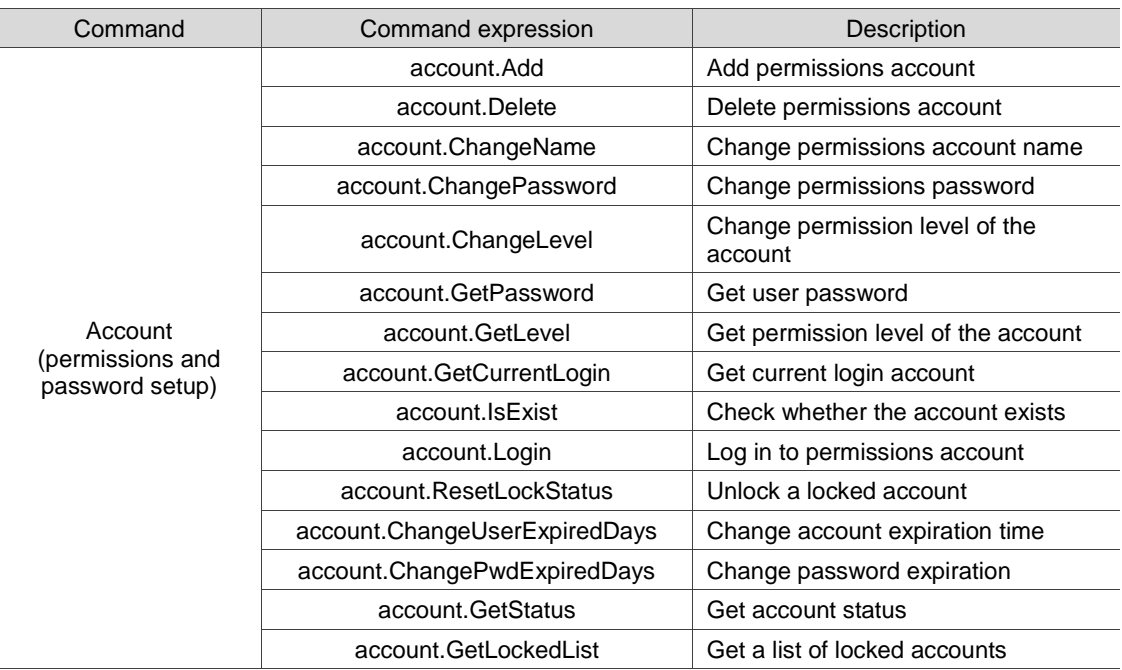

These commands help you manage permissions and passwords. The commands include:

The following sections will explain each in detail.

account.Add: add permissions account

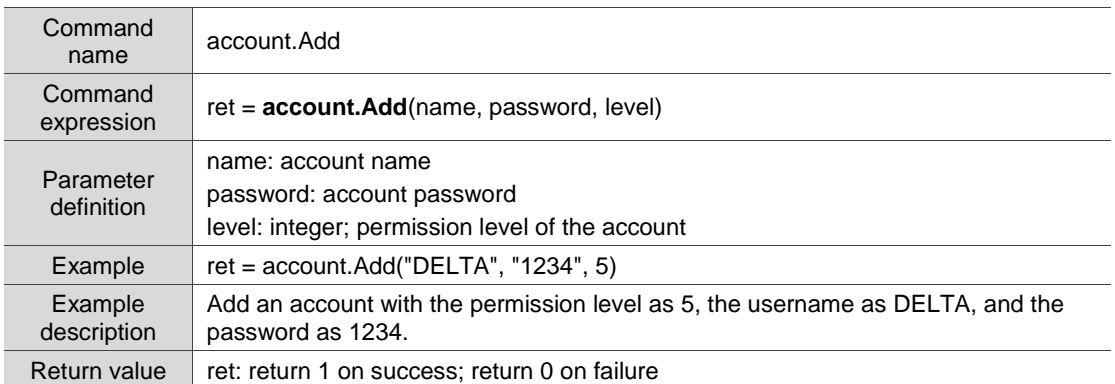

#### ■ account.Delete: delete permissions account

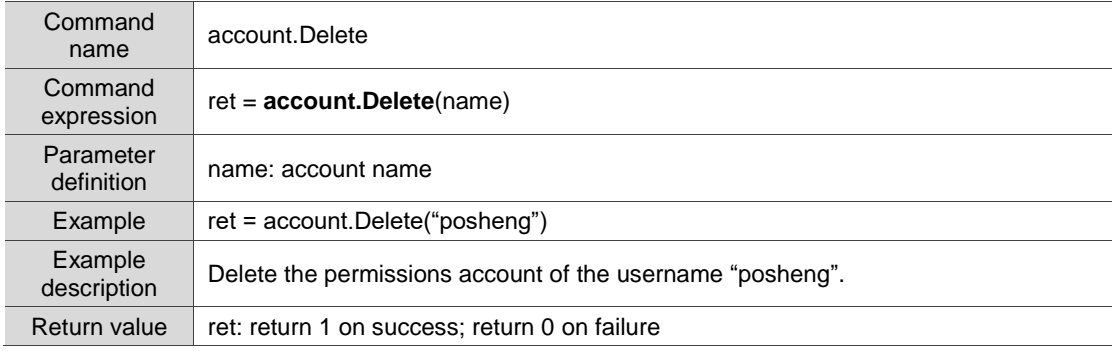

# ■ account.ChangeName: change permissions account name

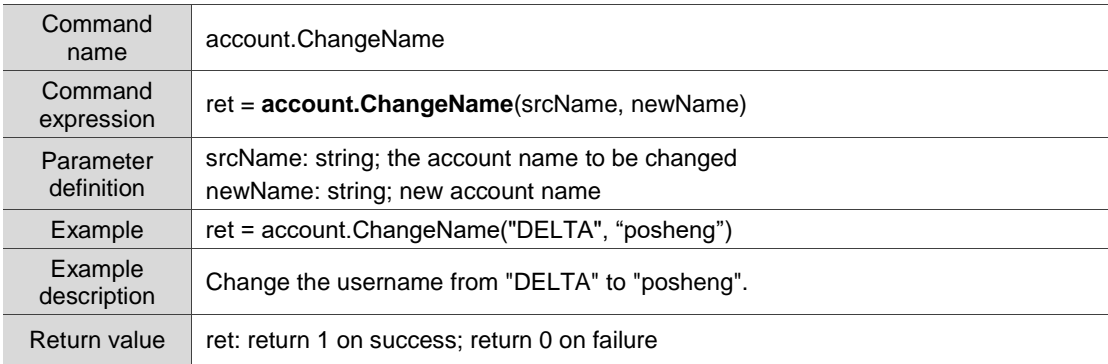

# ■ account.ChangePassword: change permissions password

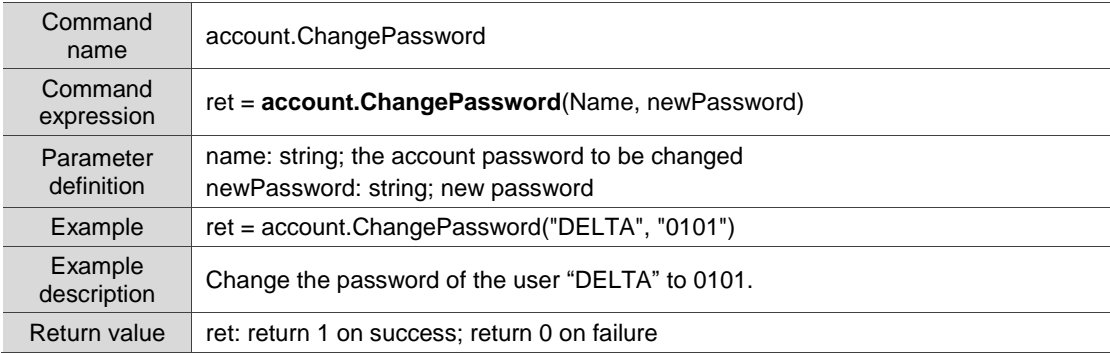

## ■ account.ChangeLevel: change permission level of the account

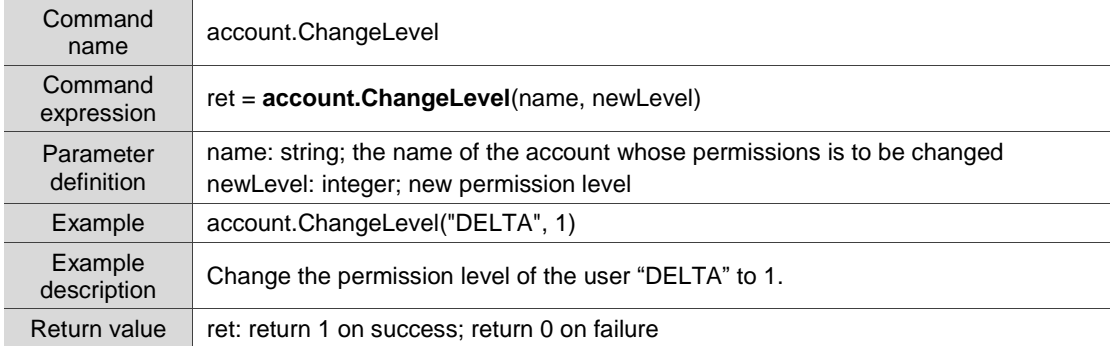

# ■ account.GetPassword: get user password

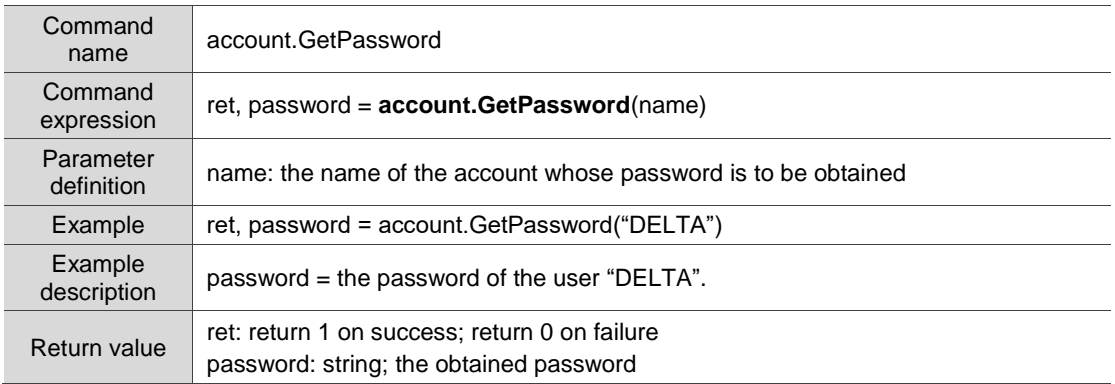

■ account.GetLevel: get permission level of the account

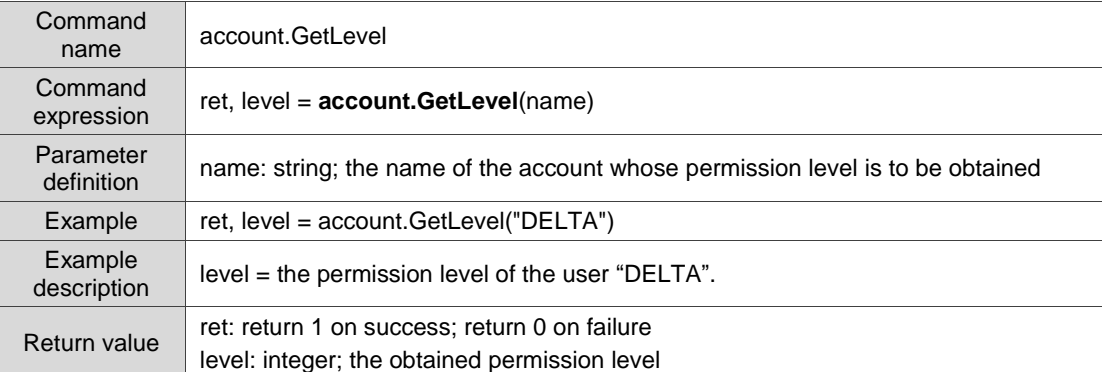

## ■ account.GetCurrentLogin: get current login account

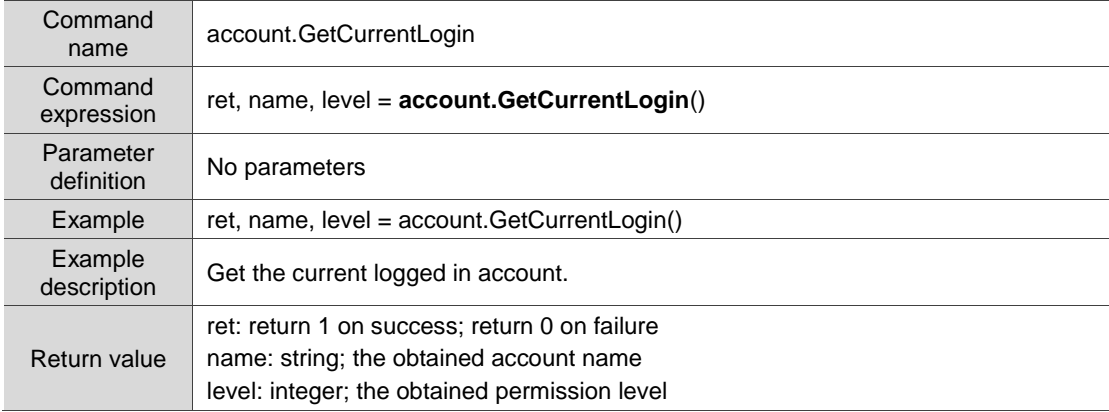

## ■ account.IsExist: check whether the account exists

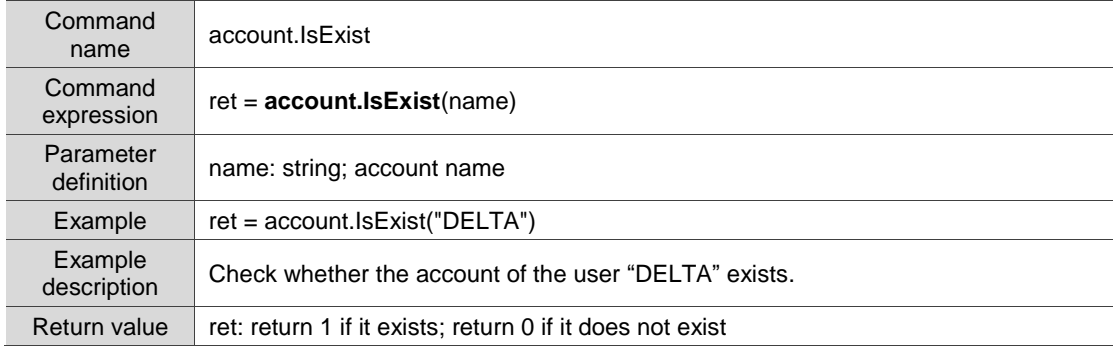

#### ■ account.Login: log in to permissions account

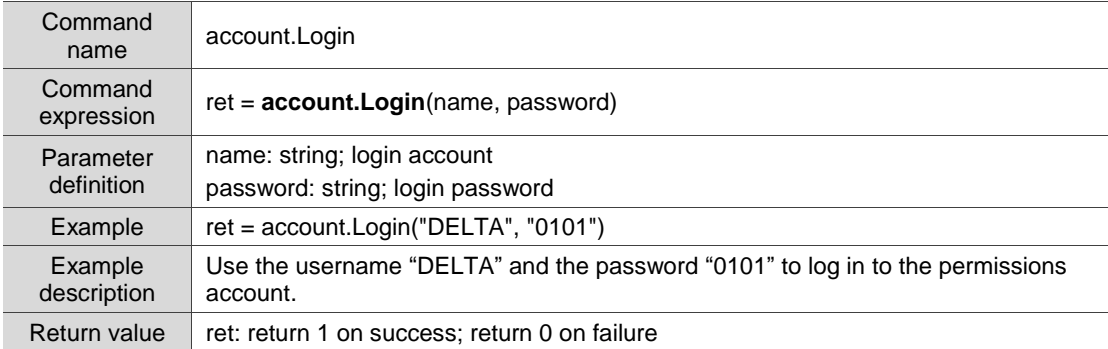

#### ■ account.ResetLockStatus: unlock a locked account

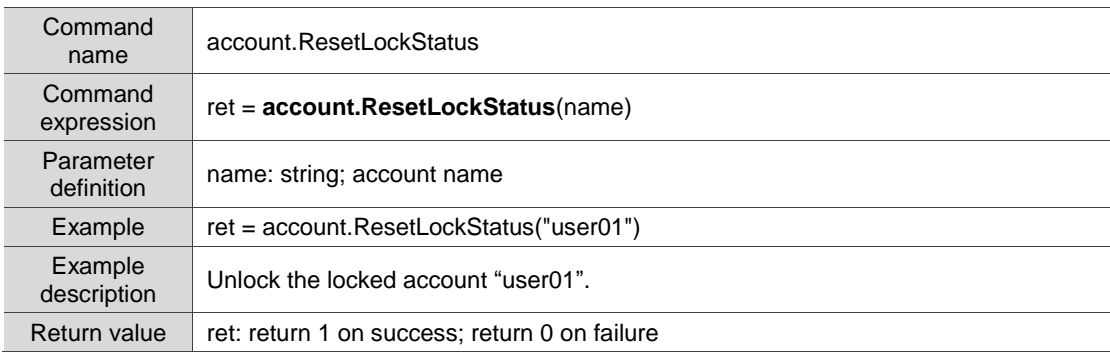

#### ■ account.ChangeUserExpiredDays: change account expiration time

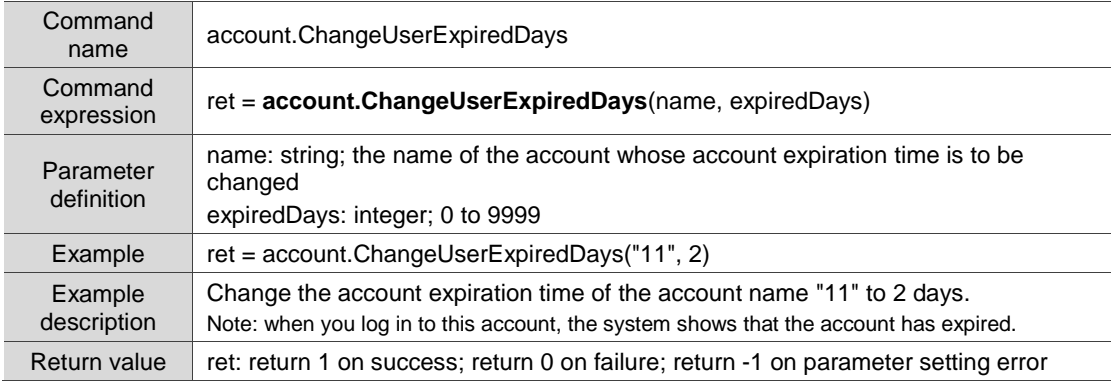

# ■ account.ChangePwdExpiredDays: change password expiration

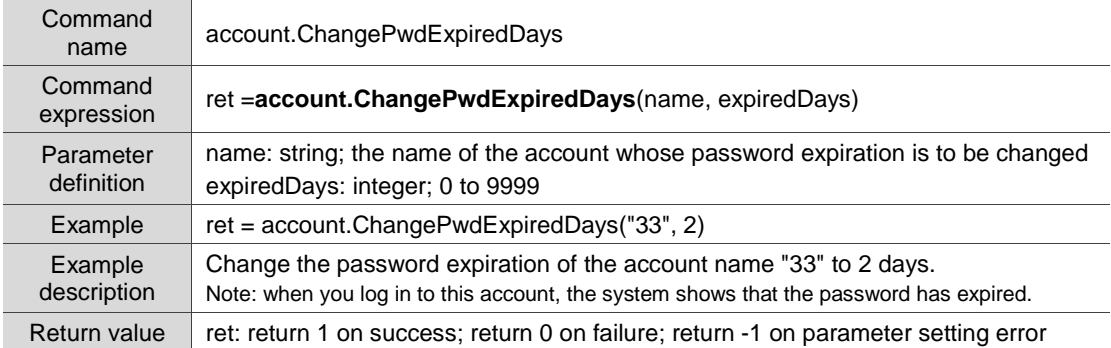

#### ■ account.GetStatus: get account status

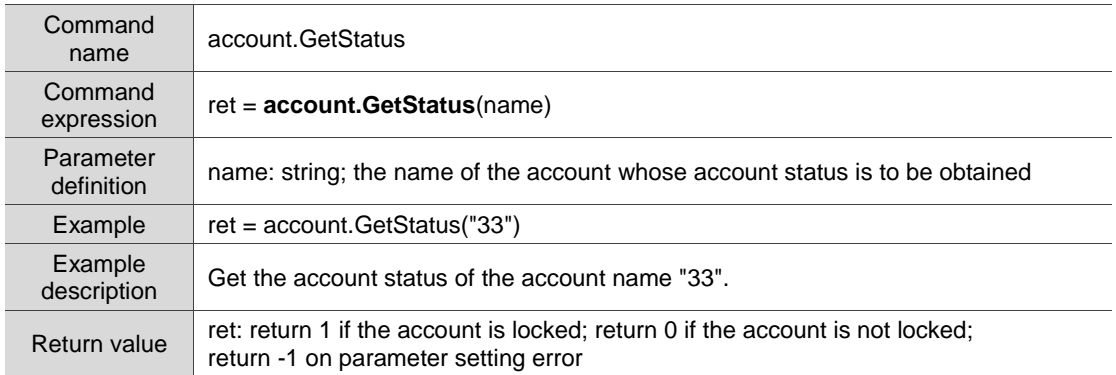

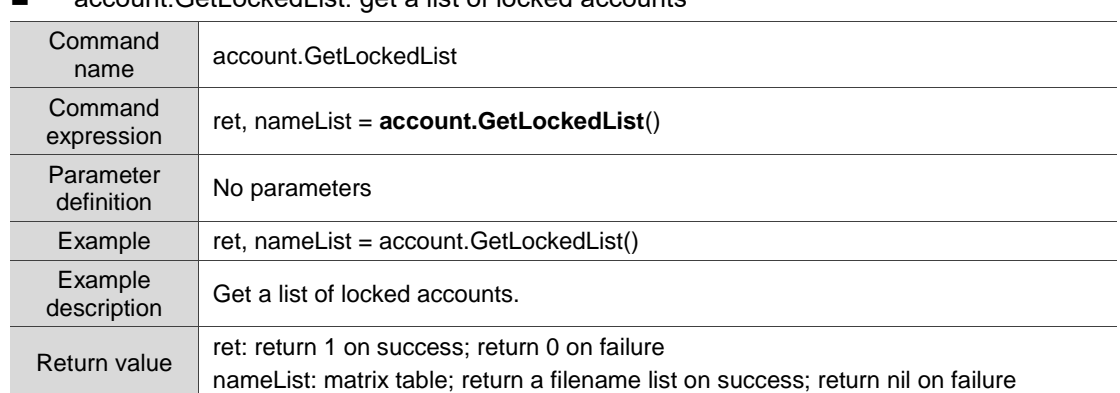

 $\blacksquare$  account.GetLockedList: get a list of locked accounts

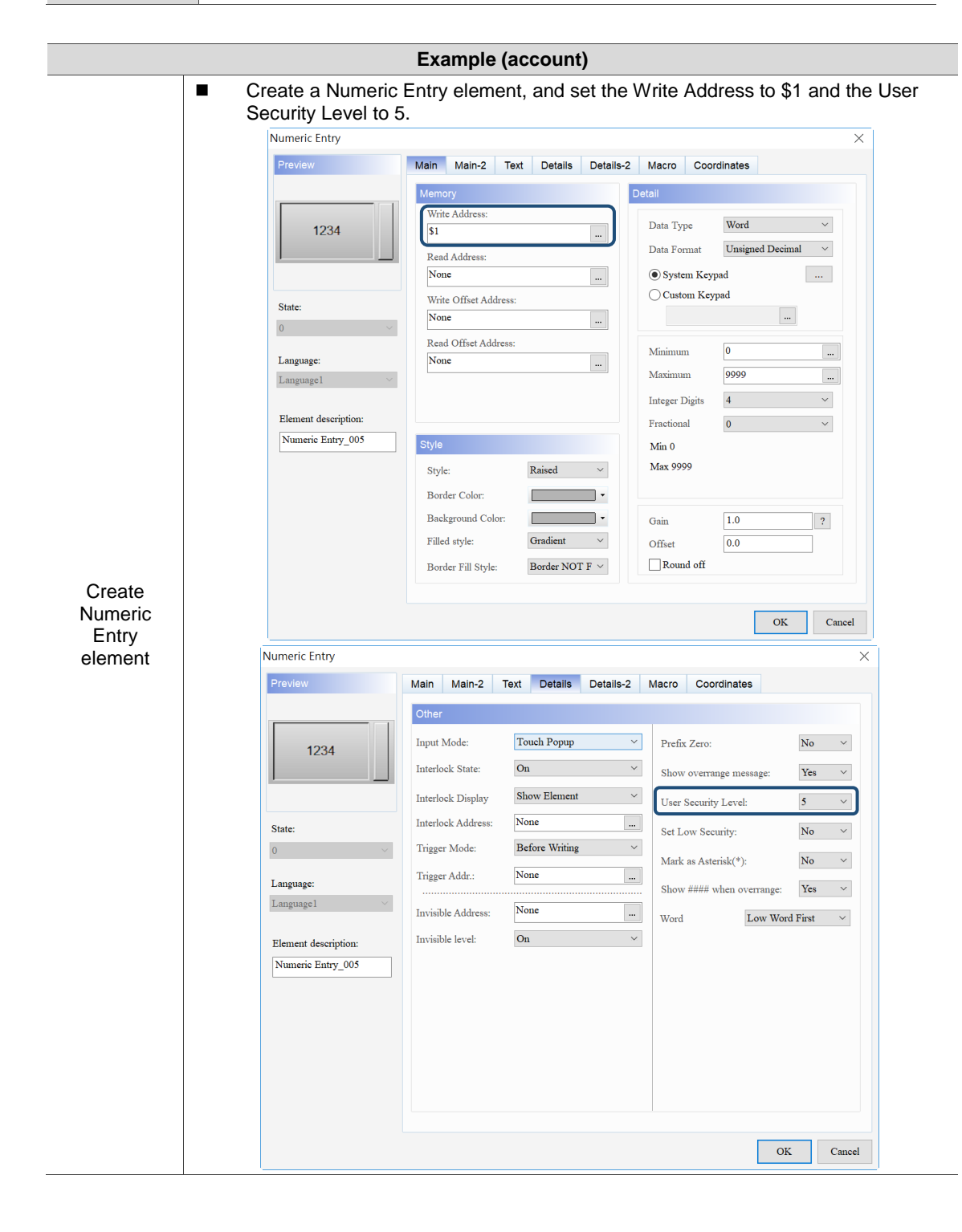

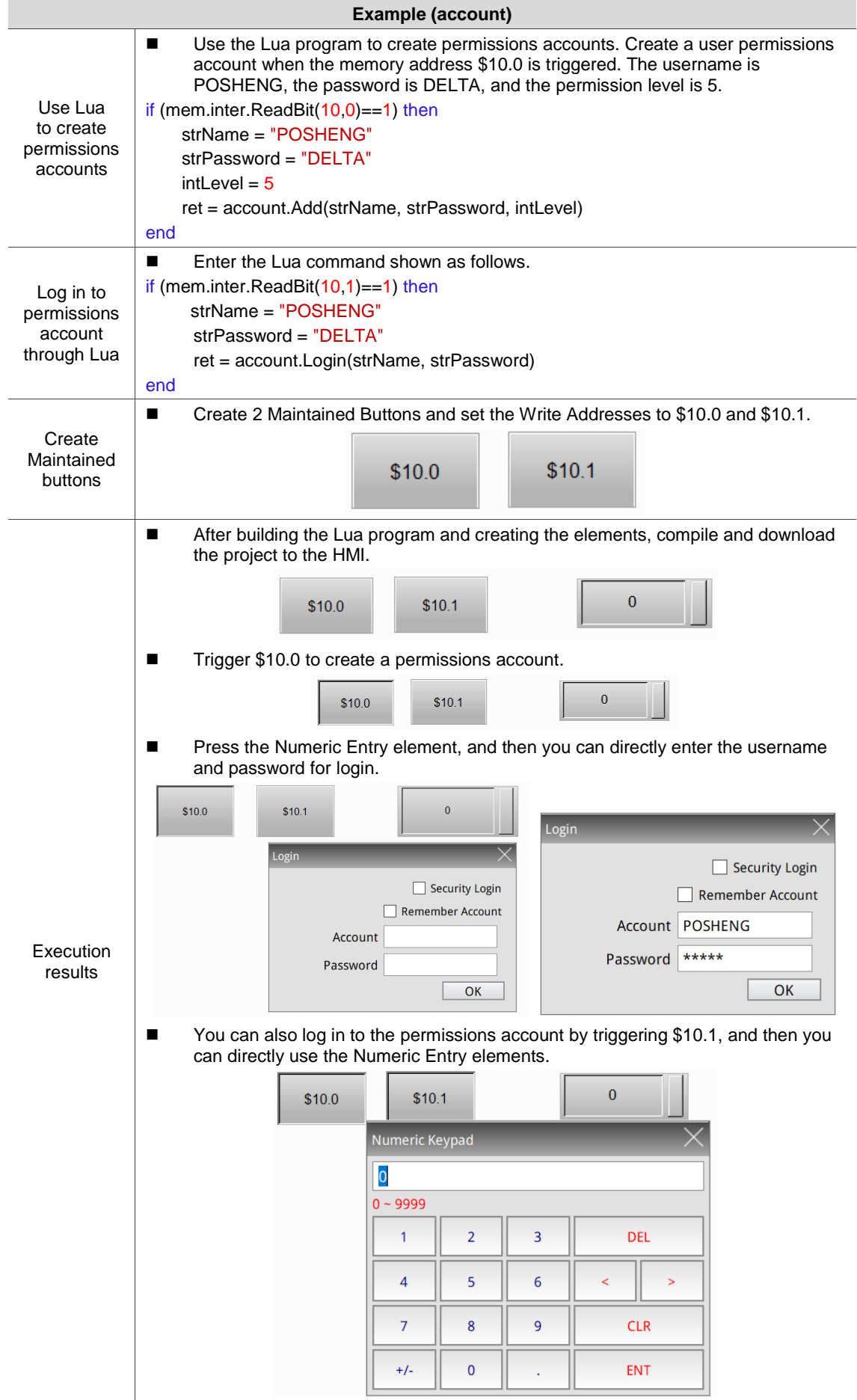

# **4.20 Mail**

You need to complete the SMTP related settings before using these commands to call the Mail Server to send emails or files through the HMI. The commands include:

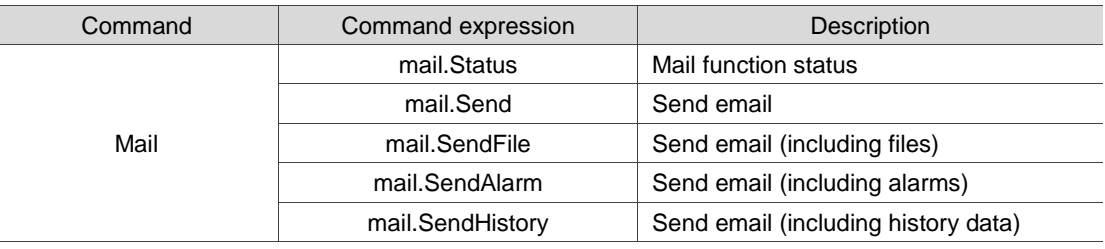

The following sections will explain each in detail.

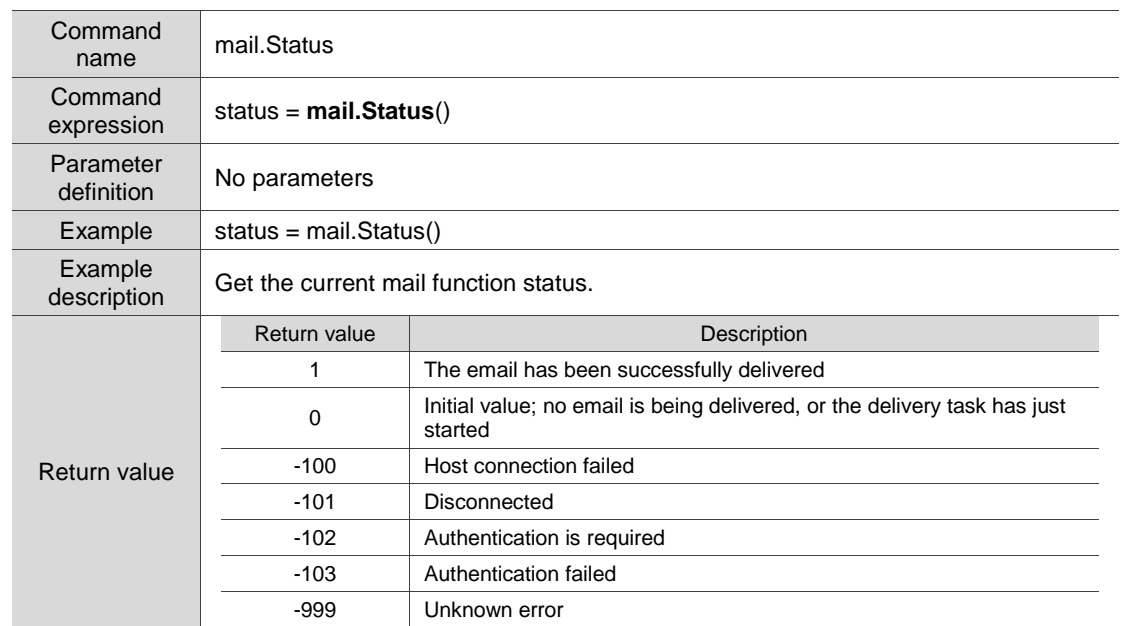

#### ■ mail.Status: mail function status

#### ■ mail.Send: send email

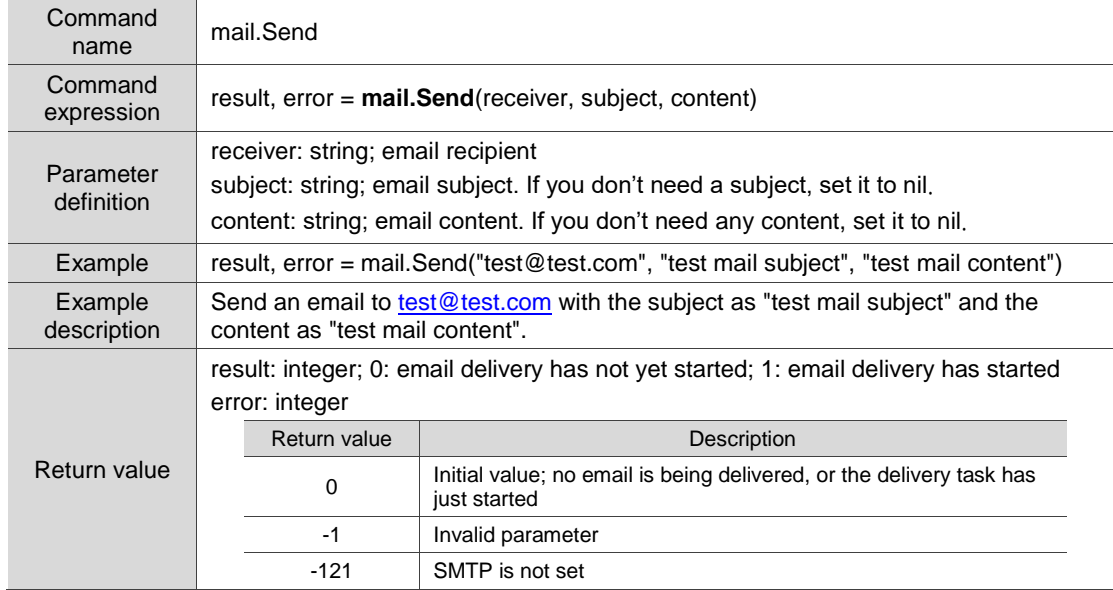

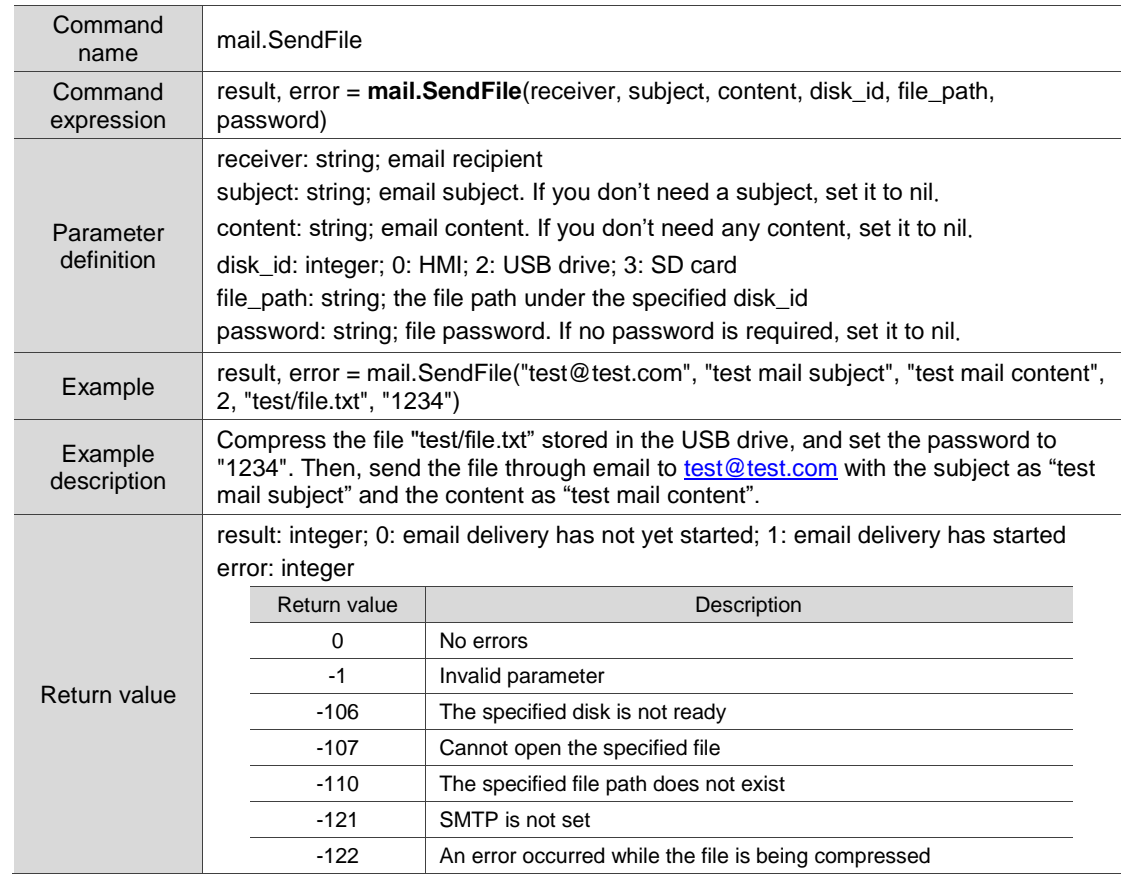

# ■ mail.SendFile: send email (including files)

# ■ mail.SendAlarm: send email (including alarms)

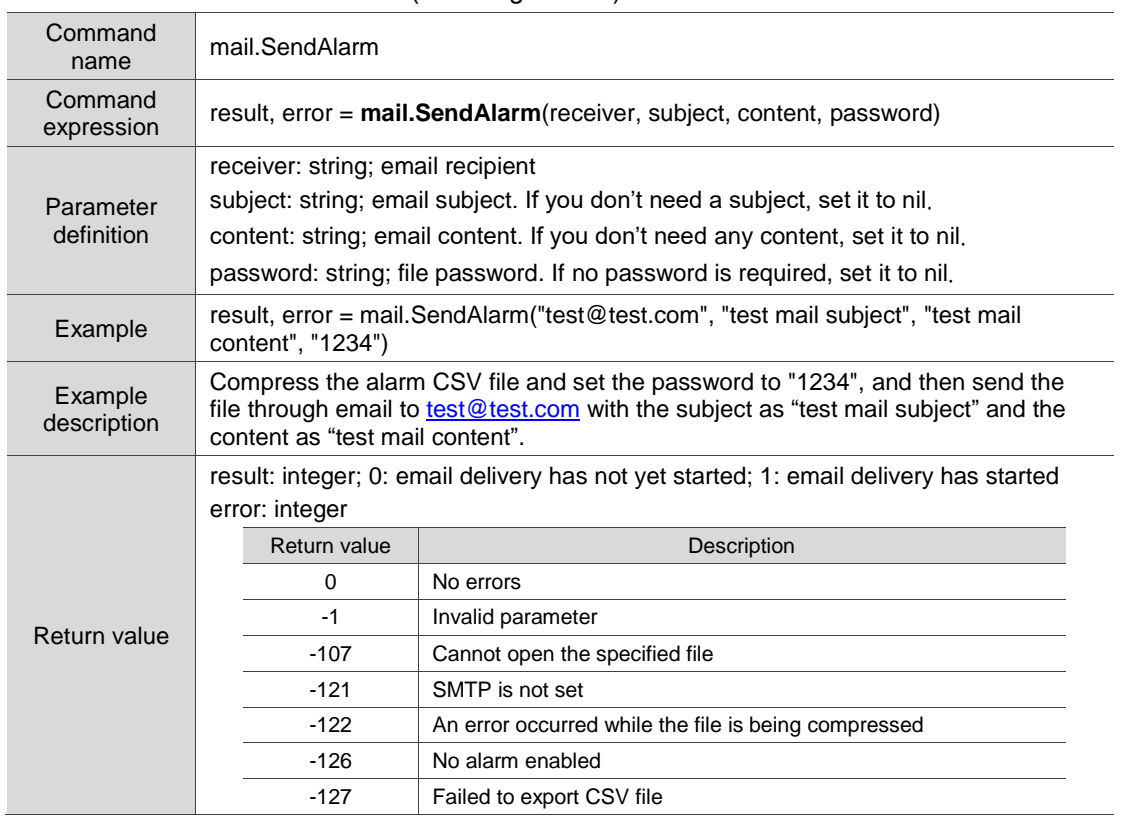

■ mail.SendHistory: send email (including history data)

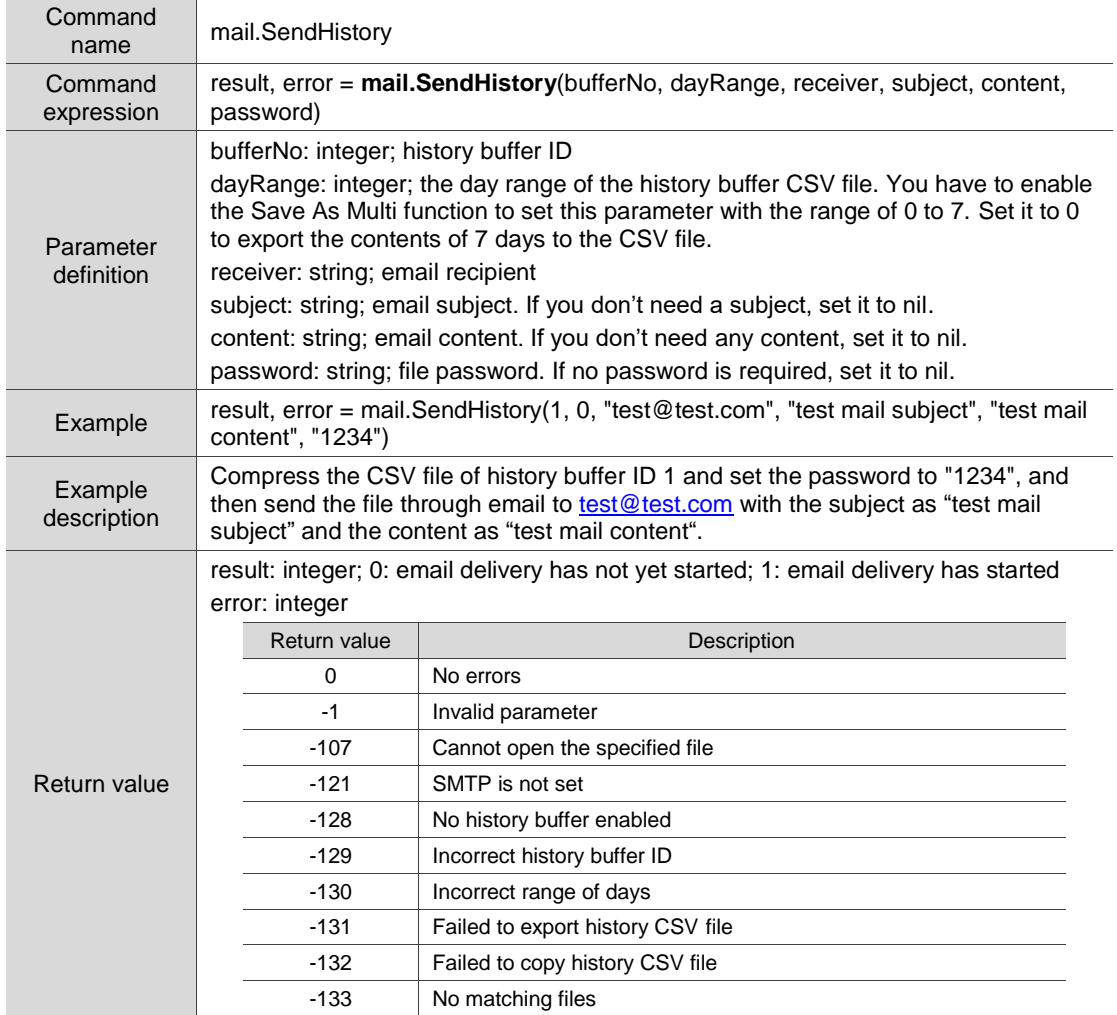

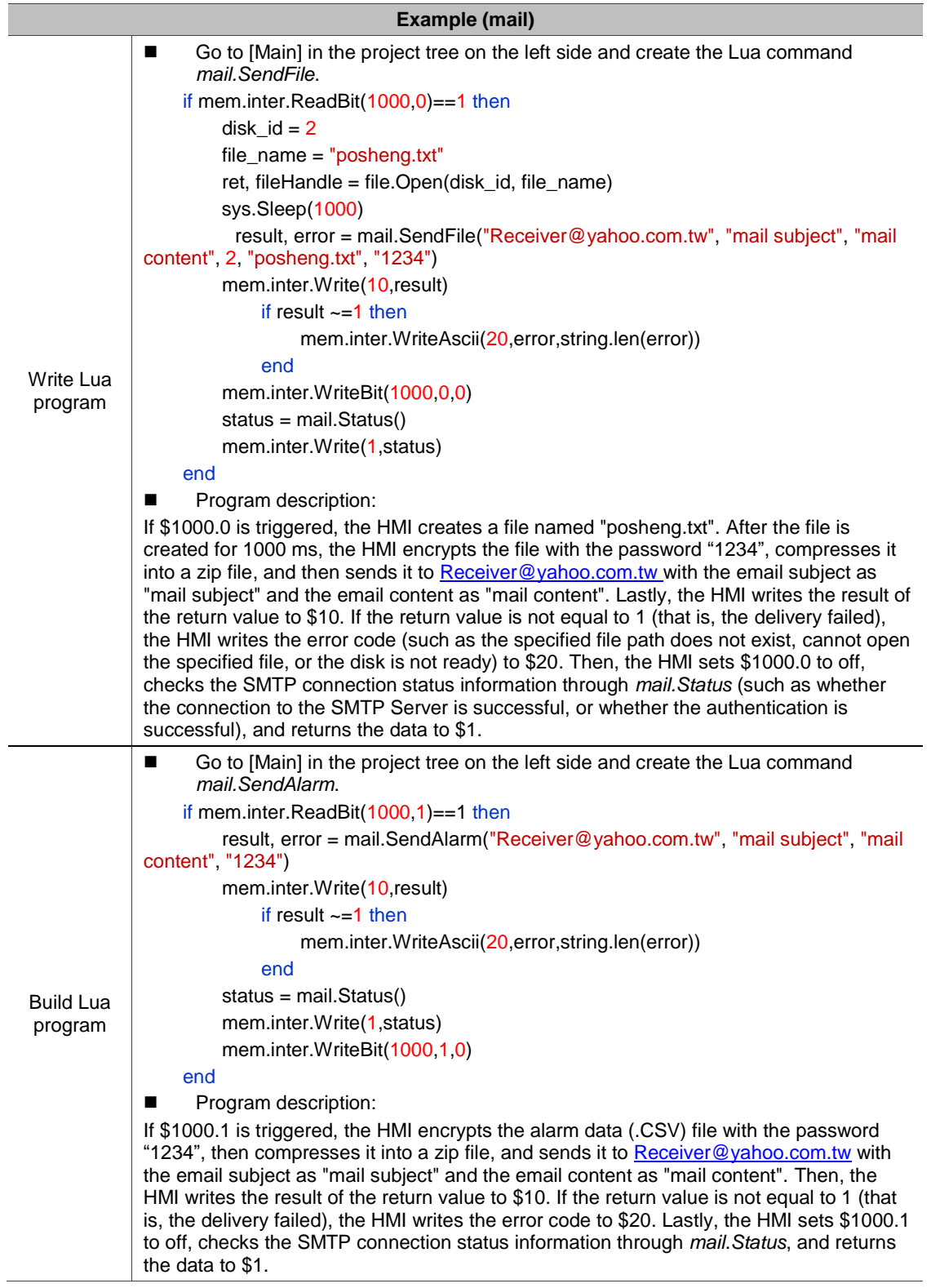

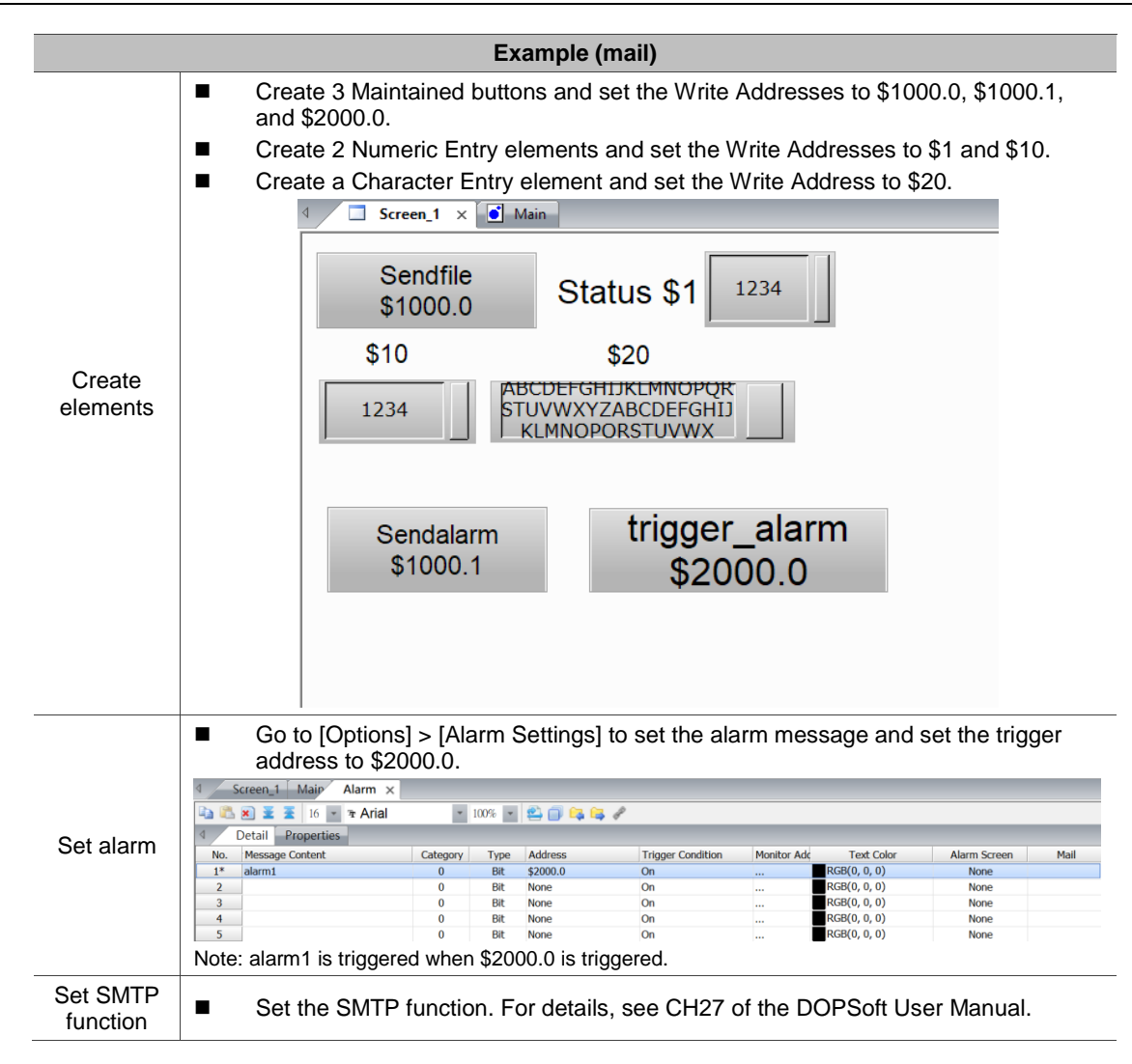

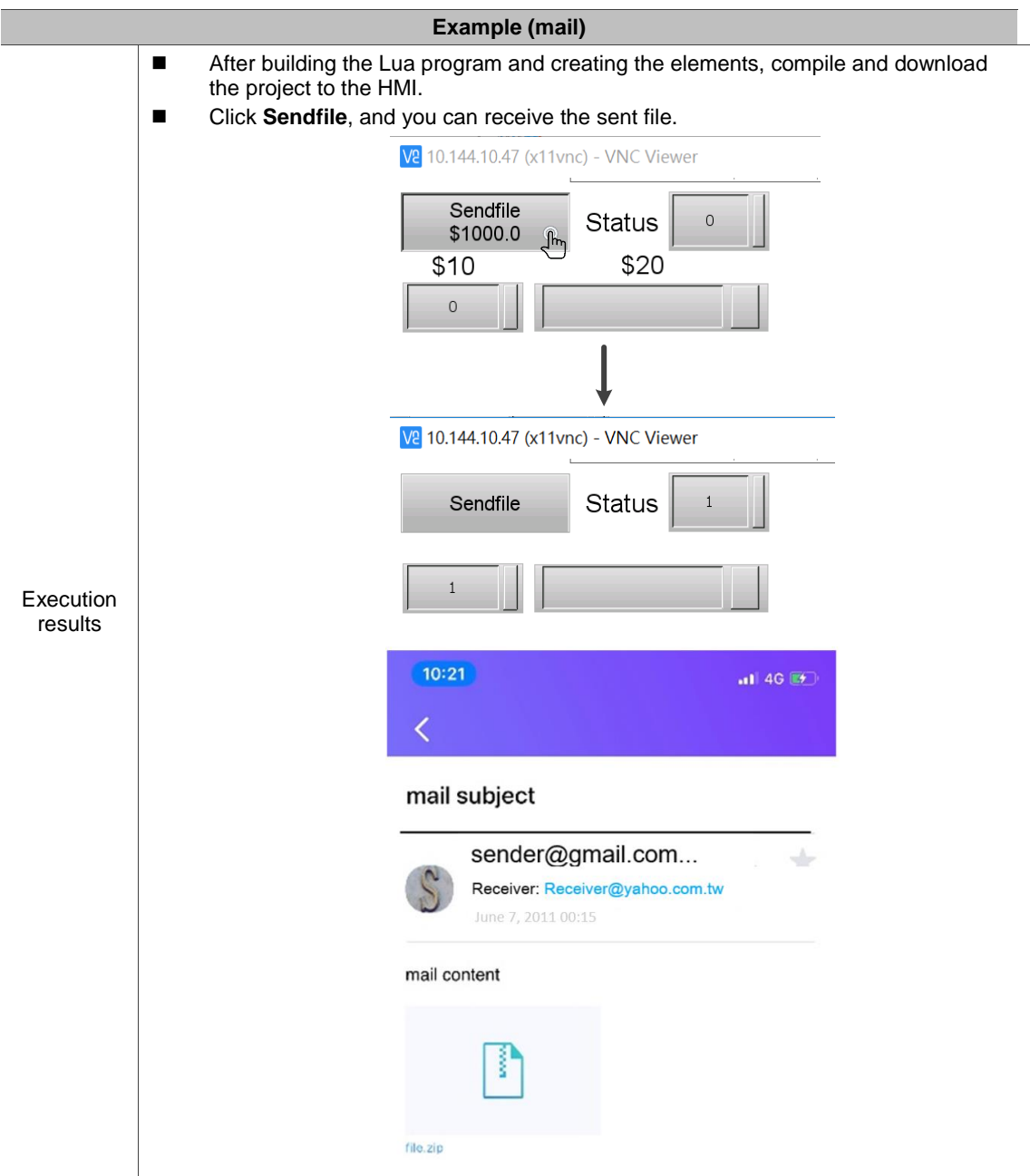

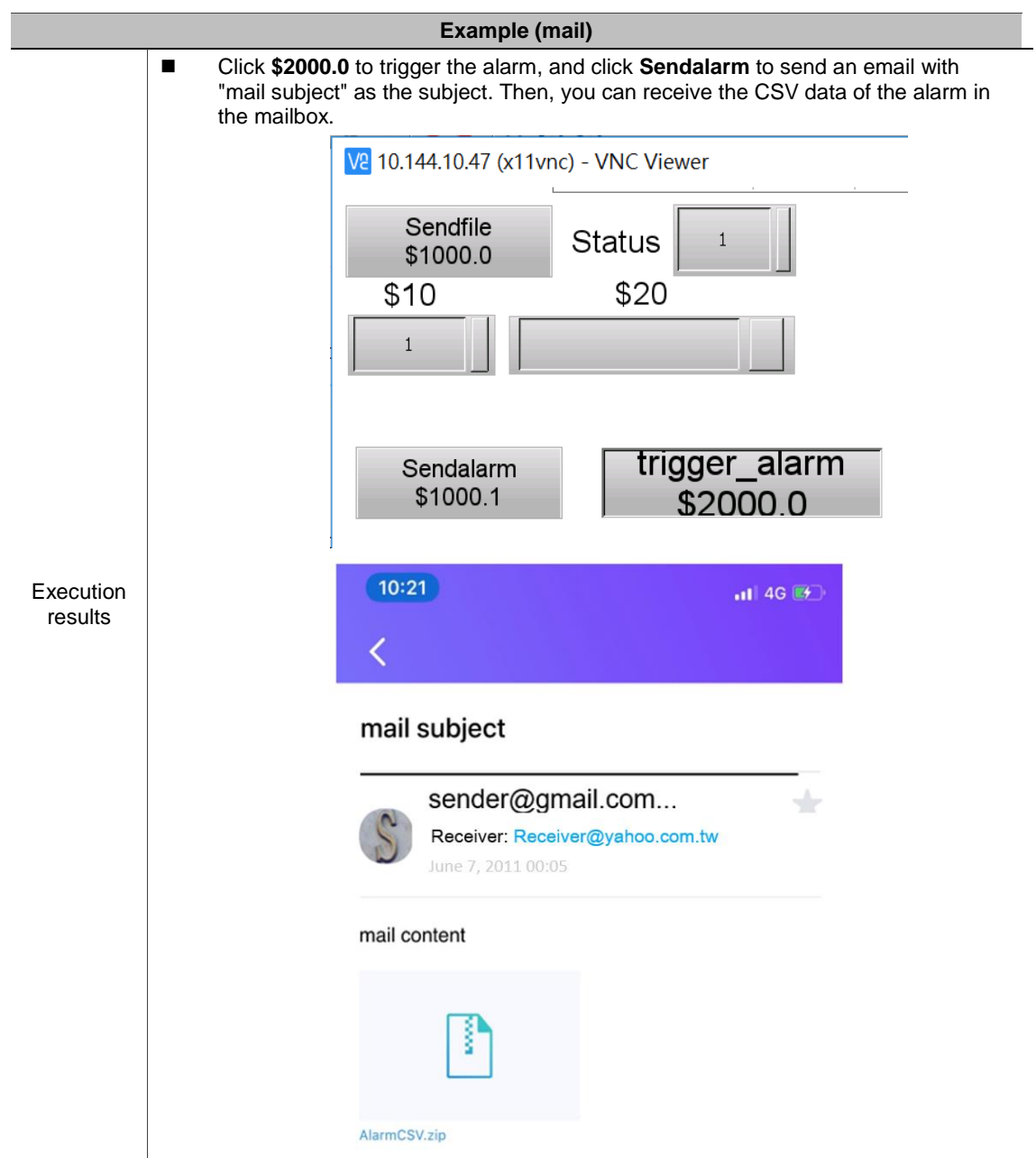

# **4.21 Draw (drawing function)**

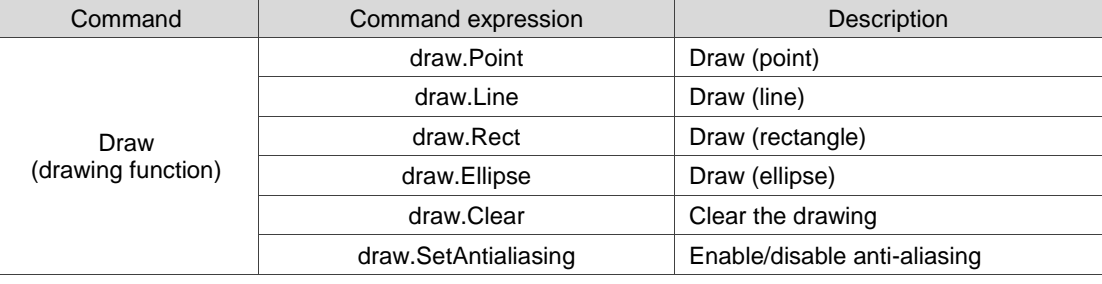

These commands help you draw on the HMI. The commands include:

The following sections will explain each in detail.

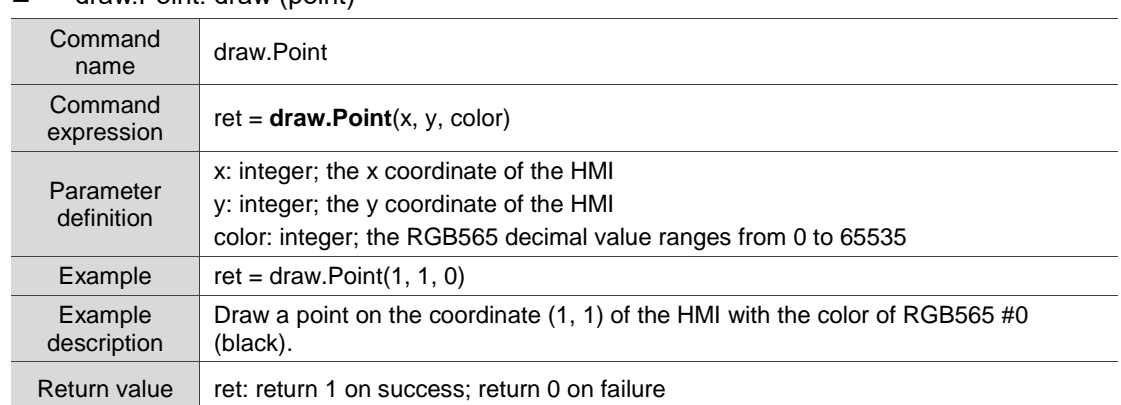

draw.Point: draw (point)

### ■ draw.Line: draw (line)

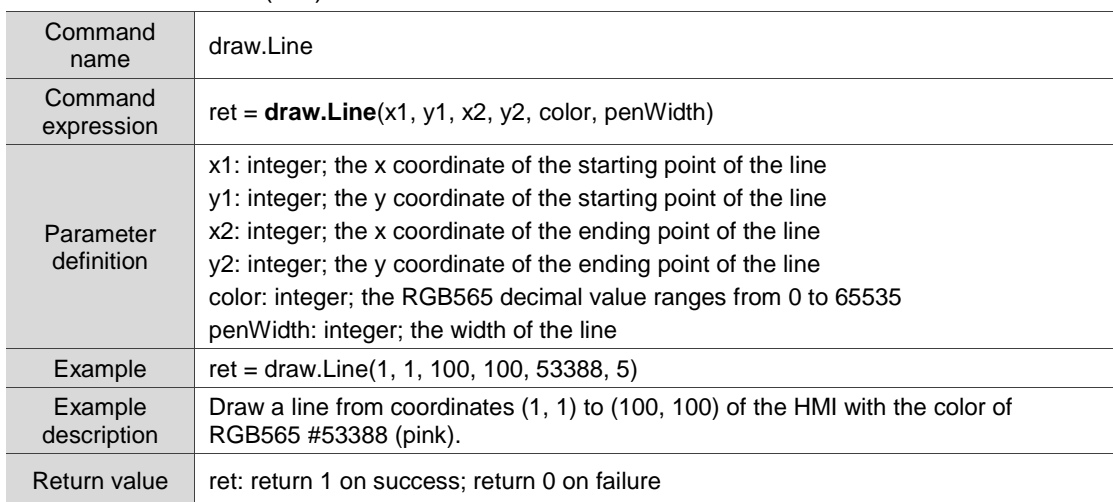

## ■ draw.Rect: draw (rectangle)

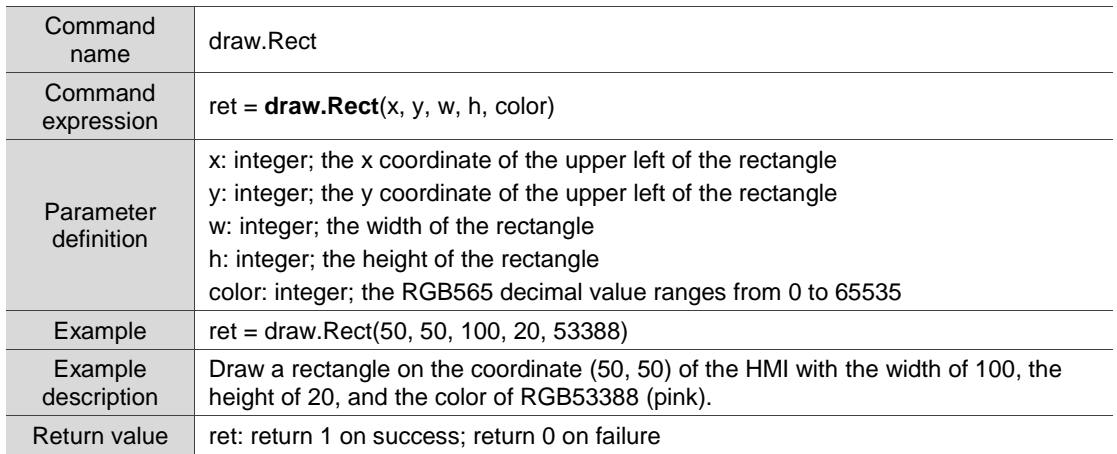

## ■ draw.Ellipse: draw (ellipse)

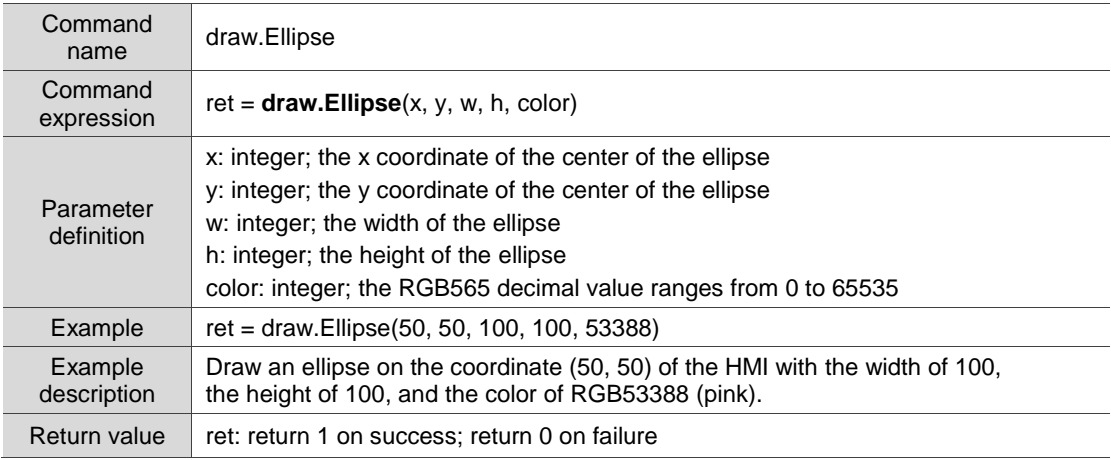

## $\blacksquare$  draw. Clear: clear the drawing

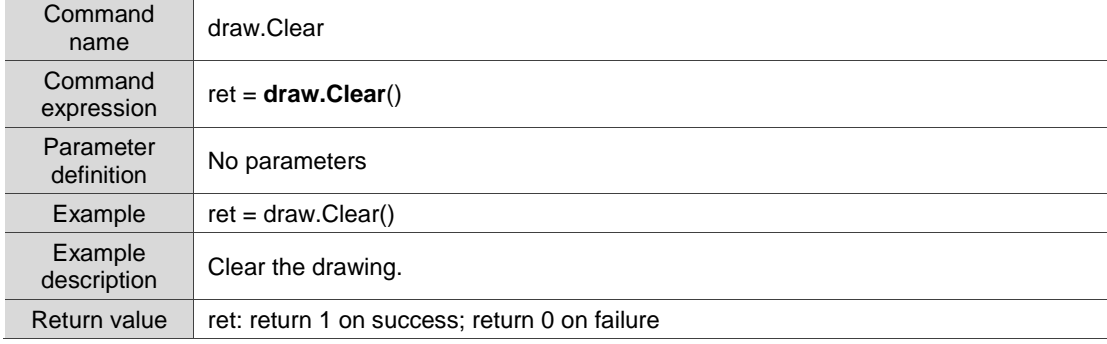

# ■ draw.SetAntialiasing: enable/disable anti-aliasing

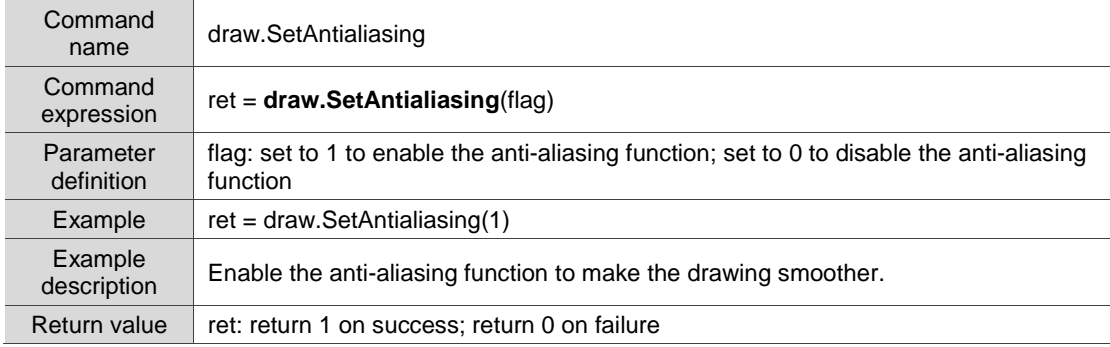

(This page is intentionally left blank.)

# **Revision History**

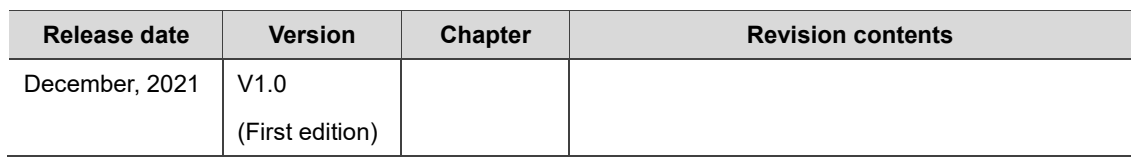

(This page is intentionally left blank.)